# **SYBASE®**

Embedded SQL™/COBOL Programmers Guide

# **Open Client™**

15.0

#### DOCUMENT ID: DC37696-01-1500-04

#### LAST REVISED: December 2008

Copyright © 2008 by Sybase, Inc. All rights reserved.

This publication pertains to Sybase software and to any subsequent release until otherwise indicated in new editions or technical notes. Information in this document is subject to change without notice. The software described herein is furnished under a license agreement, and it may be used or copied only in accordance with the terms of that agreement.

To order additional documents, U.S. and Canadian customers should call Customer Fulfillment at (800) 685-8225, fax (617) 229-9845.

Customers in other countries with a U.S. license agreement may contact Customer Fulfillment via the above fax number. All other international customers should contact their Sybase subsidiary or local distributor. Upgrades are provided only at regularly scheduled software release dates. No part of this publication may be reproduced, transmitted, or translated in any form or by any means, electronic, mechanical, manual, optical, or otherwise, without the prior written permission of Sybase, Inc.

Sybase trademarks can be viewed at the Sybase trademarks page at http://www.sybase.com/detail?id=1011207. Sybase and the marks listed are trademarks of Sybase, Inc. ® indicates registration in the United States of America.

Java and all Java-based marks are trademarks or registered trademarks of Sun Microsystems, Inc. in the U.S. and other countries.

Unicode and the Unicode Logo are registered trademarks of Unicode, Inc.

All other company and product names used herein may be trademarks or registered trademarks of their respective companies.

Use, duplication, or disclosure by the government is subject to the restrictions set forth in subparagraph (c)(1)(ii) of DFARS 52.227-7013 for the DOD and as set forth in FAR 52.227-19(a)-(d) for civilian agencies.

Sybase, Inc., One Sybase Drive, Dublin, CA 94568.

# **Contents**

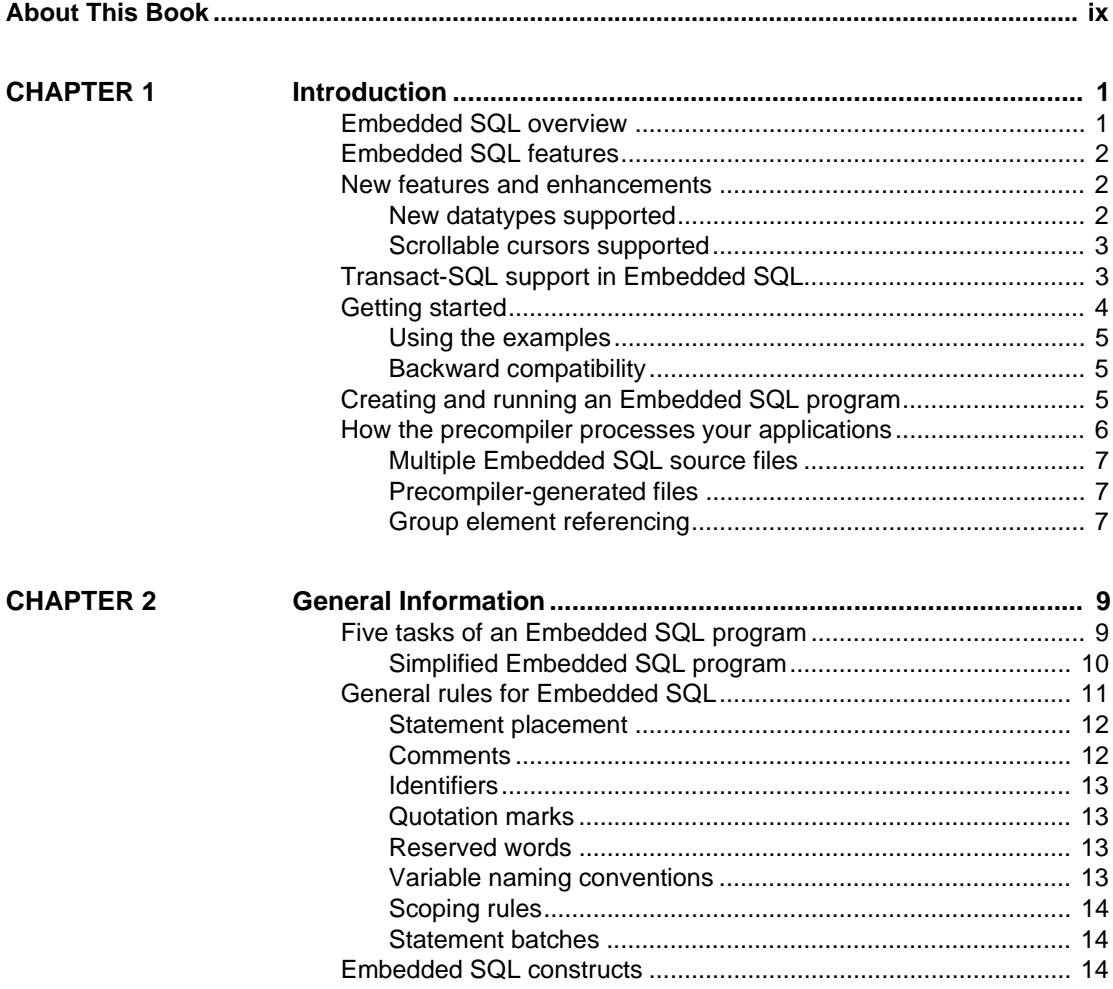

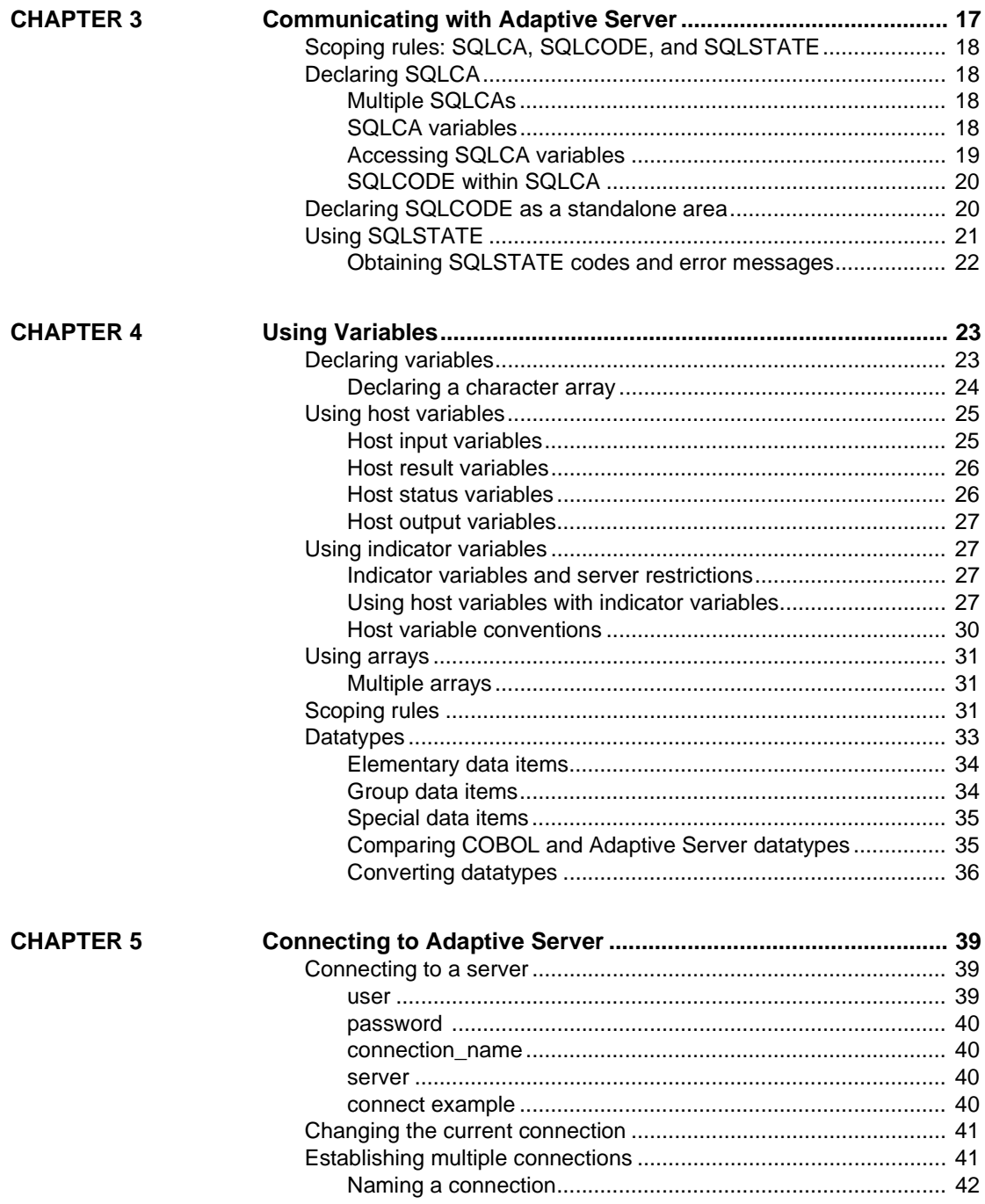

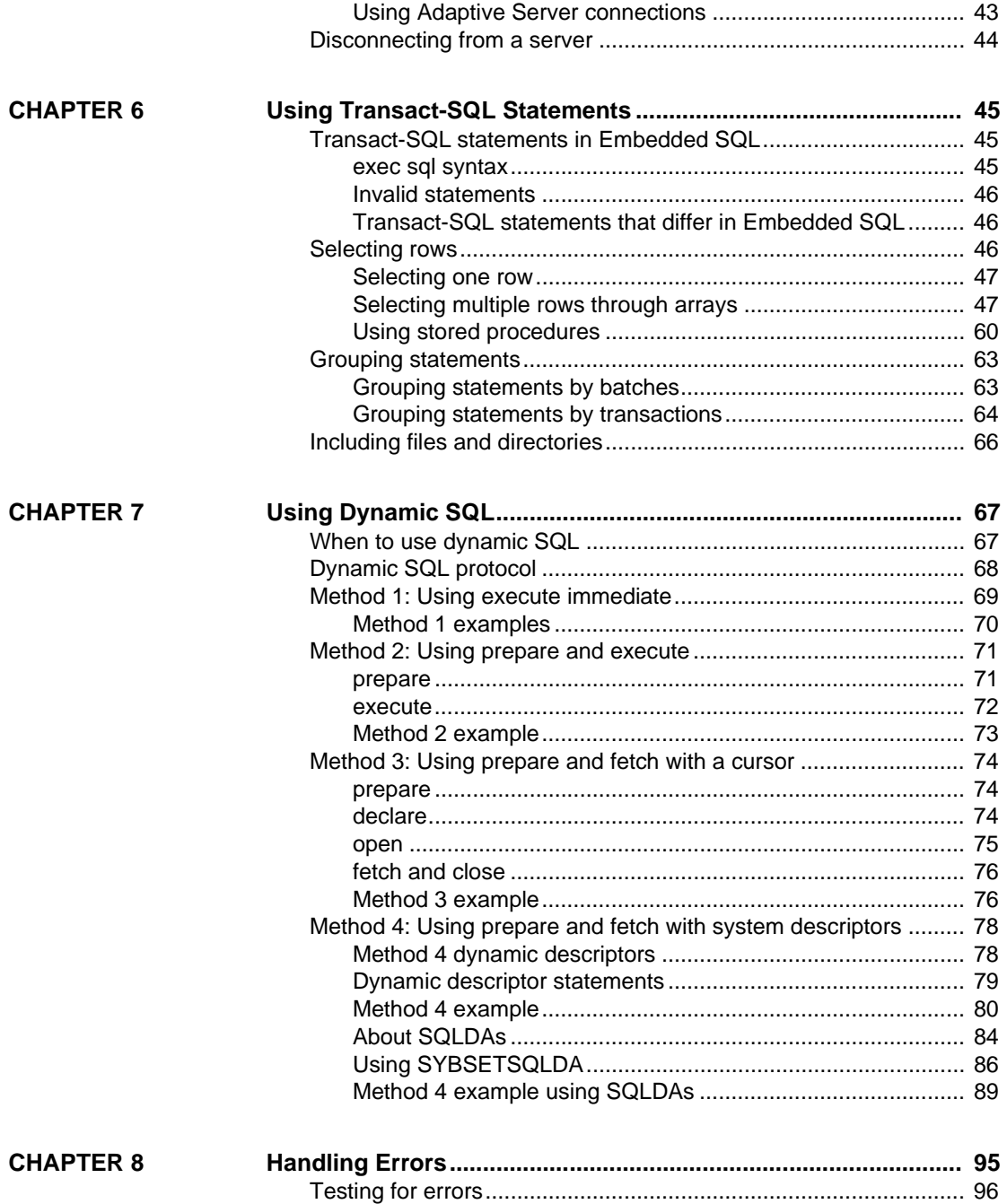

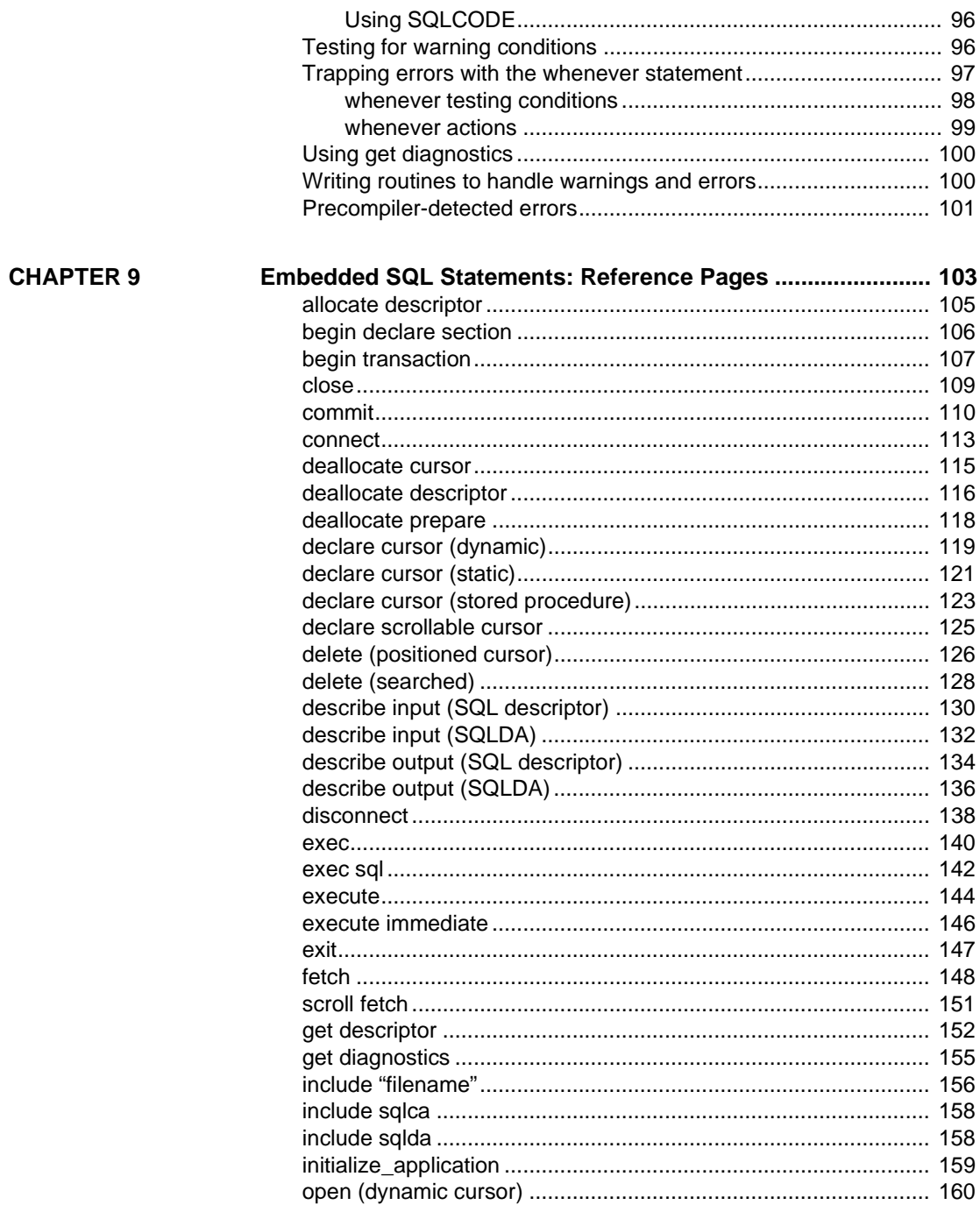

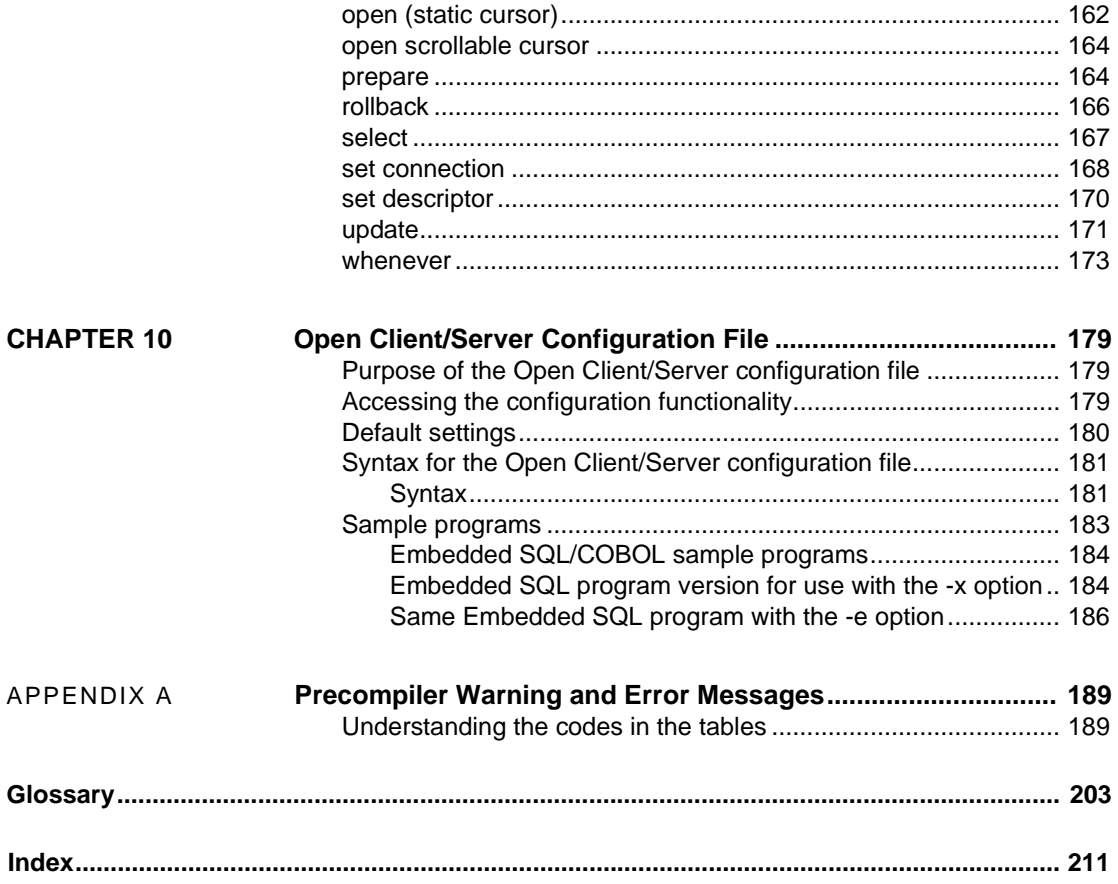

# <span id="page-8-0"></span>**About This Book**

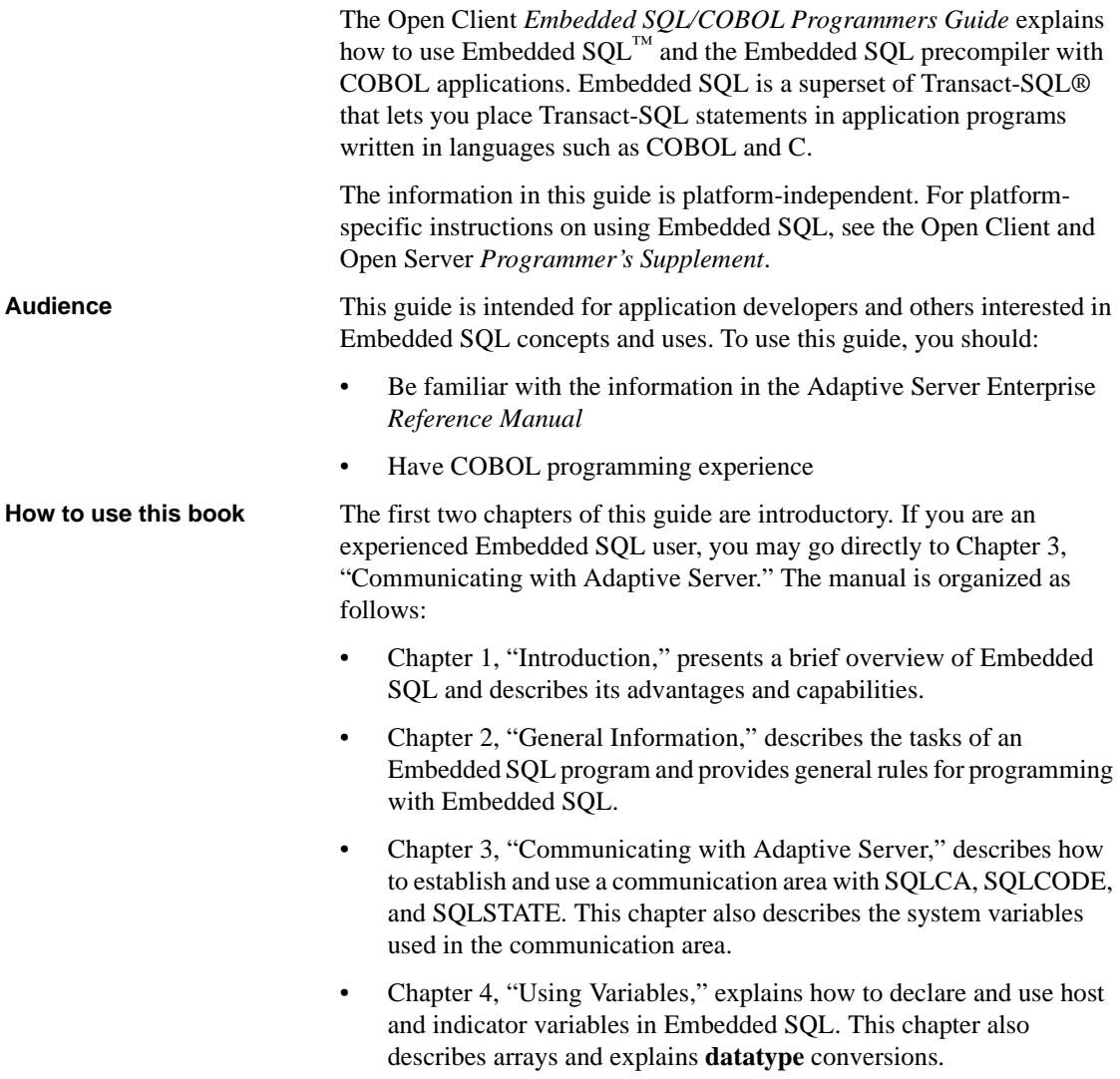

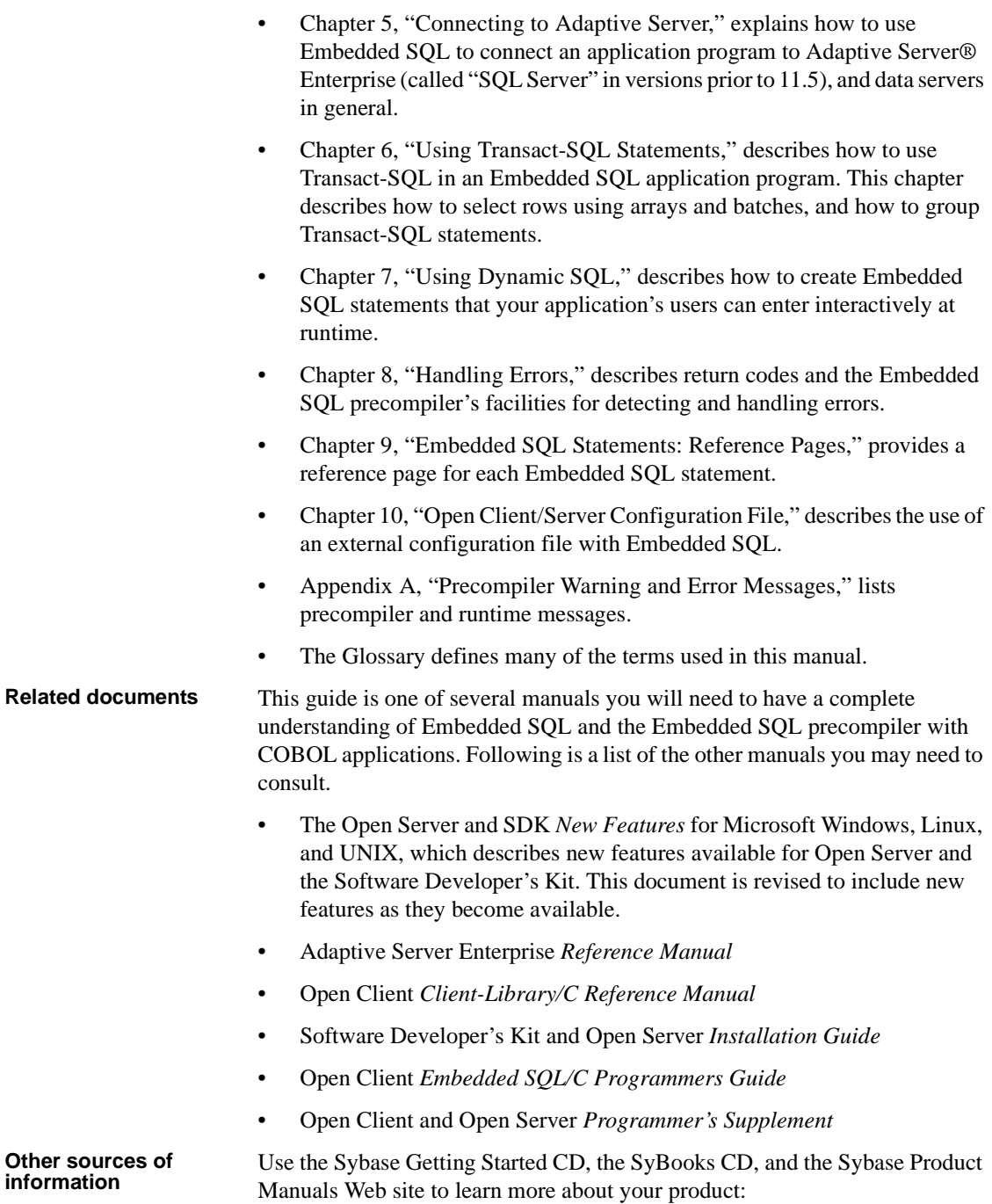

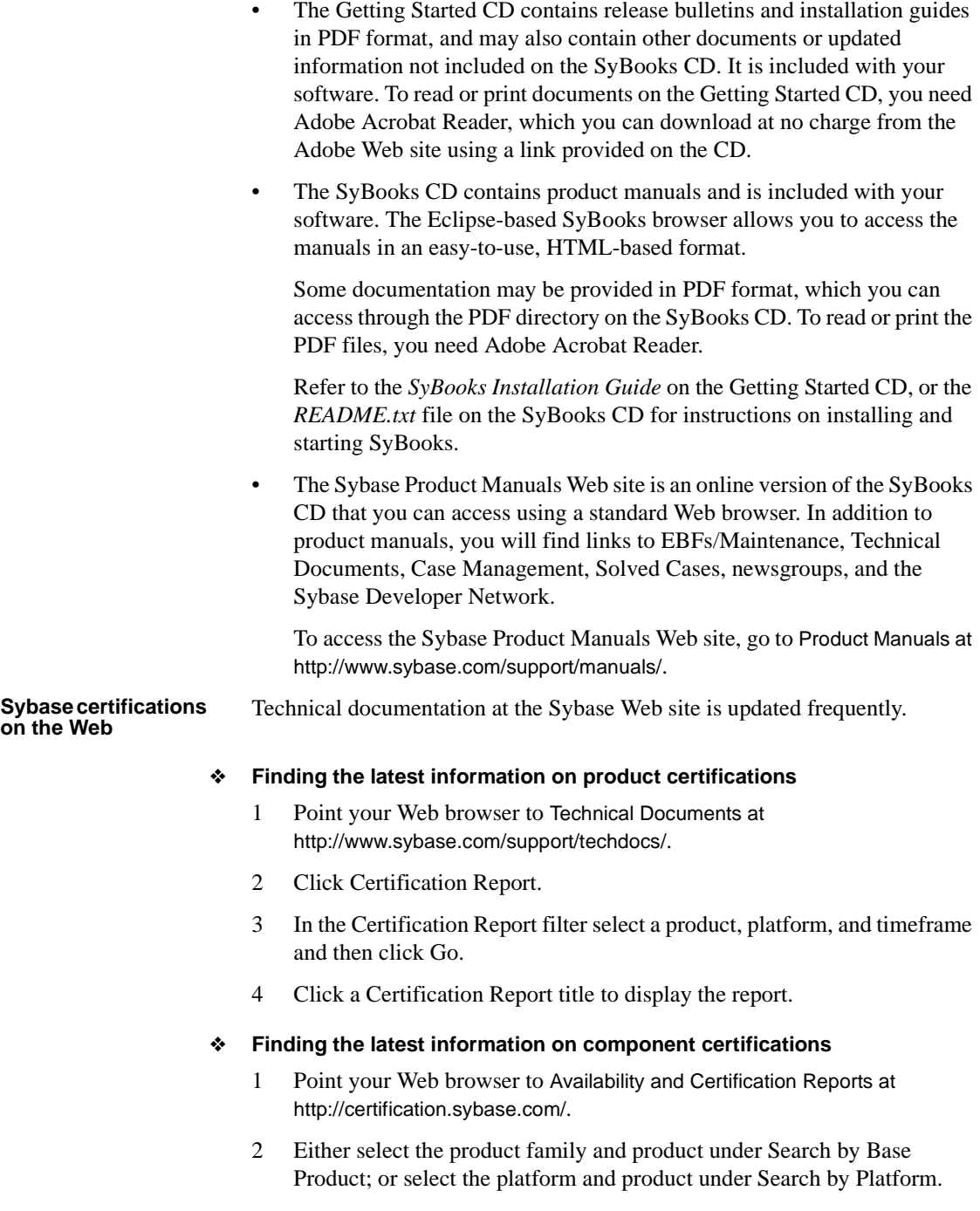

- 3 Select Search to display the availability and certification report for the selection.
- ❖ **Creating a personalized view of the Sybase Web site (including support pages)**

Set up a MySybase profile. MySybase is a free service that allows you to create a personalized view of Sybase Web pages.

- 1 Point your Web browser to Technical Documents at http://www.sybase.com/support/techdocs/.
- 2 Click MySybase and create a MySybase profile.

#### **Sybase EBFs and software maintenance**

#### ❖ **Finding the latest information on EBFs and software maintenance**

- 1 Point your Web browser to the Sybase Support Page at http://www.sybase.com/support.
- 2 Select EBFs/Maintenance. If prompted, enter your MySybase user name and password.
- 3 Select a product.
- 4 Specify a time frame and click Go. A list of EBF/Maintenance releases is displayed.

Padlock icons indicate that you do not have download authorization for certain EBF/Maintenance releases because you are not registered as a Technical Support Contact. If you have not registered, but have valid information provided by your Sybase representative or through your support contract, click Edit Roles to add the "Technical Support Contact" role to your MySybase profile.

5 Click the Info icon to display the EBF/Maintenance report, or click the product description to download the software.

#### **Note** Embedded SQL keywords are not case sensitive. You can enter them in uppercase, lowercase, or mixed case. This guide lists Embedded SQL keywords in lowercase. This distinguishes Embedded SQL statements from COBOL commands, which this guide shows in upper case. For example: DISPLAY "PLEASE ENTER USER-ID". **Online help** If you have access to Adaptive Server release 10.0 or later, you can use sp\_syntax, a system procedure, to retrieve the syntax of Embedded SQL statements. For information on how to install sp\_syntax, see the *System Administration Guide*. For information on how to run sp\_syntax, see sp\_syntax in the Adaptive Server Enterprise *Reference Manual*. **Note** When using sp syntax to retrieve a statement's syntax, enclose the procedure name in quotation marks. For example, to get a display of the syntax for the exec sql statement, enter this command: sp\_syntax "exec sql" **Accessibility features** This document is available in an HTML version that is specialized for accessibility. You can navigate the HTML with an adaptive technology such as a screen reader, or view it with a screen enlarger. **Key Definition**  command Command names, command option names, utility names, utility flags, and other keywords are in sans serif font. *variable* Variables, or words that stand for values that you fill in, are in *italics*. { } Curly braces indicate that you choose at least one of the enclosed options. Do not include braces in your option. [ ] Brackets mean choosing one or more of the enclosed items is optional. Do not include brackets in your option. ( ) Parentheses are to be typed as part of the command. The vertical bar means you can select only one of the options shown. The comma means you can choose as many of the options shown as you like, separating your choices with commas to be typed as part of the command.

#### **Conventions** *Table 1: Syntax conventions*

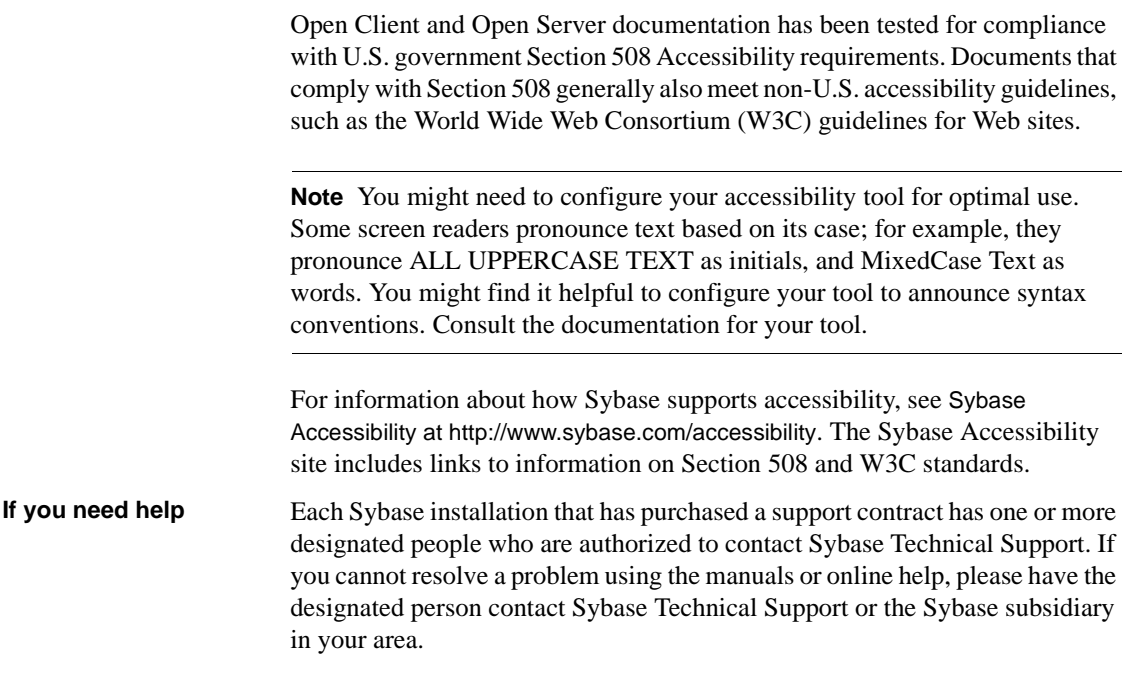

# CHAPTER 1 **Introduction**

<span id="page-14-0"></span>This chapter includes the following topics to introduce Embedded SQL and the Embedded SQL precompiler.

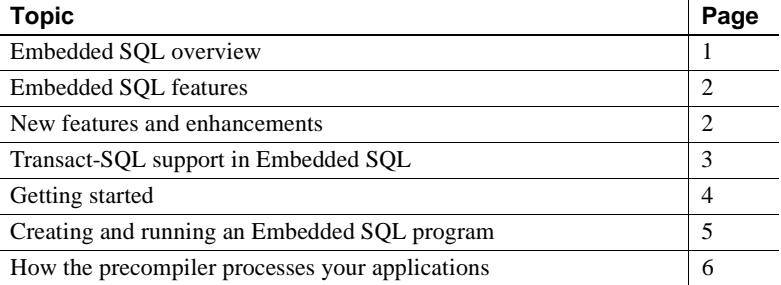

# <span id="page-14-2"></span><span id="page-14-1"></span>**Embedded SQL overview**

Embedded SQL is a superset of Transact-SQL that lets you place Transact-SQL statements in application programs written in languages such as COBOL and C.

Embedded SQL is a product that enables you to create programs that access and update Adaptive Server data. Embedded SQL programmers write SQL statements directly into an application program written in a conventional programming language such as C or COBOL. A preprocessing program—the Embedded SQL precompiler—processes the completed application program, resulting in a program that the host language compiler can compile. The program is linked with Open Client Client-Library before it is executed.

Embedded SQL is one of the two programming methods Sybase provides for accessing Adaptive Server. The other programming method is the calllevel interface. With the call-level interface, you place Client-Library calls directly into an application program and then link with Client-Library.

You can place Embedded SQL statements anywhere in a **host program** and mix them with host language statements. All Embedded SQL statements must begin with the keywords exec sql and end with end-exec.

You can use *host variables* in Embedded SQL statements to store data retrieved from Adaptive Server and as parameters in Embedded SQL statements; for example, in the where clause of a select statement. In **Dynamic SQL**, host variables can also contain text for Embedded SQL statements.

# <span id="page-15-3"></span><span id="page-15-0"></span>**Embedded SQL features**

Embedded SQL provides several advantages over a call-level interface:

- Embedded SQL is easy to use because it is simply Transact-SQL with some added features that facilitate using it in an application.
- It is an ANSI/ISO-standard programming language.
- It requires less coding to achieve the same results as a call-level approach.
- Embedded SQL is essentially identical across different host languages. Programming conventions and syntax change very little. Therefore, to write applications in different languages, you need not learn new syntax.
- The precompiler can optimize execution time by generating stored procedures for the Embedded SQL statements.

# <span id="page-15-4"></span><span id="page-15-1"></span>**New features and enhancements**

The following are new features and enhancements for Embedded SQL.

### <span id="page-15-2"></span>**New datatypes supported**

The following new datatypes are supported by Open Client and Open Server™ for 15.0:

• Bigint. An Open Client and Open Server-defined datatype called CS\_BIGINIT. It is an internal C programming, signed, 8-byte integer datatype for use on 32-bit and 64-bit UNIX platforms.

- Large identifiers. Limits on lengths of object names and identifiers. This is 255 bytes for identifiers.
- Unsigned int. Open Client and Open Server-defined datatypes called CS\_USMALLINT (2-byte unsigned integer), CS\_UINT (4-byte unsigned integer) and CS\_UBIGINT (8-byte unsigned integer). Sybase provides related conversion routines to access these unsigned int datatypes from the dataserver.
- XML. An Open Client and Open Server-defined datatype called CS\_XML. It is an internal C programming, unsigned character datatype for all platforms. It includes related conversion routines to access the variablewidth XML data from the server. The CS\_XML datatype behaves similar to the standard CS\_TEXT and CS\_IMAGE datatypes, but it represents XML data.

#### <span id="page-16-0"></span>**Scrollable cursors supported**

Embedded SQL/COBOL now supports scrollable cursors, which allow you to set the current cursor position anywhere in the result set by specifying the fetch orientation. Both single row fetches and multiple row fetches are supported. By default, if the row count is not set at cursor open time, a fetch returns only one row. This behavior is illustrated in COBOL samples, *example3.pco* and *example4.pco*.

Embedded SQL/COBOL scrollable cursors are read-only with INSENSITIVE or SEMI\_SENSITIVE properties. *example3.cpo* shows usage of an INSENSITIVE scrollable cursor; *example4.cpo* shows usage of a SEMI\_SENSITIVE scrollable cursor.

The existing cursor declare statement and the fetch statement have been enhanced for this new feature.

# <span id="page-16-2"></span><span id="page-16-1"></span>**Transact-SQL support in Embedded SQL**

With the exception of print, raiserror, readtext, and writetext, all Transact-SQL statements, functions, and control-of-flow language are valid in Embedded SQL. You can develop an interactive prototype of your Embedded SQL application in Transact-SQL to facilitate debugging your application, then easily incorporate it into your application.

Most Adaptive Server datatypes have an equivalent in Embedded SQL. Also, you can use host language datatypes in Embedded SQL. Many datatype conversions occur automatically when a host language datatype does not exactly match an Adaptive Server datatype.

You can place host language variables in Embedded SQL statements wherever literal quotes are valid in Transact-SQL. Enclose the literal with either single (') or double (") quotation marks. For information on delimiting literals that contain quotation marks, see the Adaptive Server Enterprise *Reference Manual*.

Embedded SQL has several features that Transact-SQL does not have:

- *Automatic datatype conversion* occurs between host language types and Adaptive Server types.
- *Dynamic SQL* lets you define SQL statements at runtime.
- *SQLCA*, *SQLCODE*, and *SQLSTATE* lets you communicate between Adaptive Server and the application program. The three entities contain error, warning, and informational message codes that Adaptive Server generates.
- *Return code testing routines* detect error conditions during execution.

# <span id="page-17-1"></span><span id="page-17-0"></span>**Getting started**

Before attempting to run the precompiler, make sure that Client-Library™ version 11.1 or later is installed, since the precompiler uses it as the runtime library. Also, make sure Adaptive Server version 11.1 or later is installed. If products are missing, contact your **System Administrator**.

Invoke the precompiler by issuing the appropriate **command** at the operating system prompt. See the Open Client and Open Server *Programmer's Supplement* for details.

The precompiler command can include several flags that let you determine options for the precompiler, including the input file, login user name and password, invoking HA failover, and precompiler modes. The Open Client and Open Server *Programmer's Supplement* contains operating system-specific information on precompiling, compiling, and linking your Embedded SQL application.

#### <span id="page-18-0"></span>**Using the examples**

The examples in this guide use the pubs2 database. To run the examples, specify the pubs2 database with the Transact-SQL use statement.

This product is shipped with several online examples. For information on running these examples, see the Open Client and Open Server *Programmer's Supplement*.

#### <span id="page-18-1"></span>**Backward compatibility**

The precompiler is compatible with precompilers that are ANSI SQL-89 compliant. However, you may have applications created with earlier Embedded SQL versions that are not ANSI-compliant. This precompiler uses most of the same Embedded SQL statements used in previous precompiler versions, but it processes them differently.

To migrate applications created for earlier precompiler versions:

- 1 Remove the following SQL statements and keywords from the application, because System 11 and later does not support them:
	- release *connection\_name*
	- recompile
	- noparse
	- noproc
	- pcoptions sp\_syntax
	- cancel

release causes a precompiler error; the precompiler ignores the other keywords. The cancel statement causes a runtime error.

2 Use the precompiler to precompile the application again.

# <span id="page-18-3"></span><span id="page-18-2"></span>**Creating and running an Embedded SQL program**

Follow these steps to create and run your Embedded SQL application program:

1 Write the application program and include the Embedded SQL statements and variable declarations.

- 2 Save the application in a *.pco* file.
- 3 Precompile the application. If there are no severe errors, the precompiler generates a file containing your application program. The file has the same name as the original source file, with a different extension, depending on the requirements of your COBOL compiler. For details, see the Open Client and Open Server *Programmer's Supplement*.
- 4 Compile the new source code as you would compile a standard COBOL program.
- 5 Link the compiled code, if necessary, with the required libraries.
- 6 If you specified the precompiler option to generate stored procedures, load them into Adaptive Server by executing the generated script with isql.
- 7 Run the application program as you would any standard COBOL program.

# <span id="page-19-1"></span><span id="page-19-0"></span>**How the precompiler processes your applications**

The Embedded SQL precompiler translates Embedded SQL statements into COBOL data declarations and call statements. After precompiling, you can compile the resulting source program as you would any conventional COBOL program.

The precompiler processes your application in two passes. In the first pass, the precompiler *parses* the Embedded SQL statements and variable declarations, checking the syntax and displaying messages for any errors it detects. If the precompiler detects no severe errors, it proceeds with the second pass, wherein it does the following:

- Adds declarations for the precompiler variables, which begin with "SQL--". To prevent confusion, do not begin your variable names with "SQL".
- Converts the text of the original Embedded SQL statements to comments.
- Generates stored procedures and calls to stored procedures if you set this option in the precompile command line.
- Converts Embedded SQL statements to calls to runtime routines.

• Generates up to three files: a *target file*, an optional **listing file**, and an optional **isql script file**.

**Note** For detailed descriptions of precompiler command line options, see the Open Client and Open Server *Programmer's Supplement*.

#### <span id="page-20-0"></span>**Multiple Embedded SQL source files**

If the Embedded SQL application consists of more than one source file, the following statements apply:

- Connection names are unique and global to the entire application.
- Cursor names are unique for a given connection.
- Prepared statement names are global to the connection.
- Dynamic descriptors are global to the application.

### <span id="page-20-1"></span>**Precompiler-generated files**

The **target file** is similar to the original input file, except that all SQL statements are converted to runtime calls.

The listing file contains the input file and its source statements, plus any informational, warning, or error messages.

The isql script file contains the precompiler-generated stored procedures. The stored procedures are written in Transact-SQL.

### <span id="page-20-2"></span>**Group element referencing**

The Embedded SQL COBOL precompiler supports the COBOL language structure syntax for host variables in exec sql statements. For example, for a structure A containing structure B, which in turn contains a fundamental structure data item C, A.B.C is equivalent to C OF B OF A.

White spaces are allowed between the elements and the period (.). It is illegal to mix the two syntaxes, such as C OF A .B . Following is an example of group element referencing:

 EXEC SQL BEGIN DECLARE SECTION END-EXEC . 01 AU-IDPIC X(15). 01 GROUP1. 05 GROUP2. 10 LNAME PIC X(40). 10 FNAME PIC X(40). 10 PHONE PIC X(15). EXEC SQL END DECLARE SECTION END-EXEC. ... EXEC SQL USE pubs2 END-EXEC. MOVE "724-80-9391" TO AU-ID. EXEC SQL SELECT INTO :GROUP1. GROUP2.LNAME, :GROUP2.FNAME, :PHONE au lname, au fname, phone FROM authors WHERE au id =  $:AU-ID$  END-EXEC. DISPLAY "LAST NAME = ", LNAME. DISPLAY "FIRST NAME = ", FNAME. DISPLAY "PHONE # = ", PHONE. \* This SELECT does the same thing. You can use :GROUP1.GROUP2 \* which refers to the entire structure, but partially qualified \* names such as :LNAME OF GROUP1 do not work. EXEC SQL SELECT INTO :GROUP1. GROUP2 au lname, au fname, phone FROM authors WHERE au id = : AU-ID END-EXEC. DISPLAY "----------------------------------------". DISPLAY "GROUP LISTING FROM ENTIRE STRUCTURES". DISPLAY "----------------------------------------". DISPLAY "LAST NAME = ", LNAME. DISPLAY "FIRST NAME = ", FNAME. DISPLAY "PHONE # = ", PHONE.

...

# CHAPTER 2 **General Information**

<span id="page-22-0"></span>This chapter provides general information about Embedded SQL.

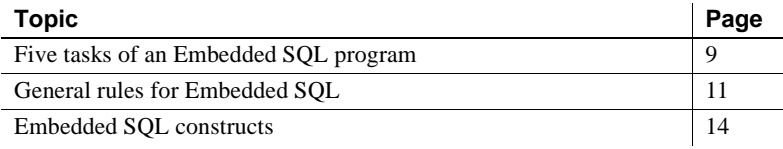

# <span id="page-22-2"></span><span id="page-22-1"></span>**Five tasks of an Embedded SQL program**

In addition to containing the host language code, an Embedded SQL program performs five tasks. Each Embedded SQL program must perform all these tasks, to successfully precompile, compile, and execute. Subsequent chapters discuss these five tasks.

1 Establish SQL communication using SQLCA, SQLCODE, or SQLSTATE.

Set up the SQL communication area (SQLCA, SQLCODE, or SQLSTATE) to provide a communication path between the application program and Adaptive Server. These structures contain error, warning and information message codes that Adaptive Server and Client-Library generate. See [Chapter 3, "Communicating with](#page-30-0)  [Adaptive Server."](#page-30-0)

2 Declare Variables.

Identify host variables used in Embedded SQL statements to the precompiler. See [Chapter 4, "Using Variables."](#page-36-0)

3 Connect to Adaptive Server.

Connect the application to Adaptive Server. See [Chapter 5,](#page-52-0)  ["Connecting to Adaptive Server."](#page-52-0)

4 Send Transact-SQL statements to Adaptive Server.

Send Transact-SQL statements to Adaptive Server to define and manipulate data. See [Chapter 6, "Using Transact-SQL Statements."](#page-58-0)

5 Handle errors and return codes.

Handle and report errors returned by Client-Library and Adaptive Server using SQLCA, SQLCODE, or SQLSTATE. See [Chapter 8, "Handling](#page-108-0)  [Errors."](#page-108-0)

### <span id="page-23-0"></span>**Simplified Embedded SQL program**

Following is a simplified Embedded SQL program. At this point, you need not understand everything shown in the program. Its purpose is to demonstrate the parts of an Embedded SQL program. The details are explained in subsequent chapters.

```
 IDENTIFICATION DIVISION. 
  PROGRAM-ID. EXAMPLE. 
  ENVIRONMENT DIVISION. 
  DATA DIVISION. 
  WORKING-STORAGE SECTION. 
* Communicating with Adaptive Server - Chapter 3
      exec sql include sqlca end-exec.
* Declaring variables - Chapter 4
 exec sql begin declare section end-exec 
01 MY-ID PIC X(30).
01 MYPASS PIC X(30). 
01 MYSERVER PIC X(30).
 exec sql end declare section end-exec.
 PROCEDURE DIVISION. 
 MAIN-SECTION. 
 PARA-1. 
 * Initializing error-handling routines - Chapter 8
 exec sql whenever sqlerror perform ERR-PARA 
 through ERR-PARA-END end-exec.
* Connecting to Adaptive Server - Chapter 5
     DISPLAY "PLEASE ENTER USER-ID". 
     ACCEPT MY-ID. 
     DISPLAY "PLEASE ENTER PASSWORD".
```

```
 ACCEPT MYPASS. 
     DISPLAY "SERVER TO USE?". 
     ACCEPT MYSERVER. 
      exec sql connect :MY-ID identified by :MYPASS 
      using :MYSERVER end-exec. 
*Issuing Transact-SQL statements - Chapter 6 
exec sql update alltypes set account = account * 2 end-exec. 
exec sql commit work end-exec.
*Closing connection to the server - Chapter 5 
 exec sql disconnect default end-exec. 
 STOP RUN. 
Error-handling routine - Chapter 8 
  ERR-PARA. 
      DISPLAY " ERROR CODE " SQLCODE
       " ERROR MESSAGE: " SOLERRMC.
  ERR-PARA-END.
END PROGRAM.
```
# <span id="page-24-1"></span><span id="page-24-0"></span>**General rules for Embedded SQL**

The following rules apply to Embedded SQL statements:

Embedded SQL statements begin with these keywords:

exec sql

- Embedded SQL requires continuation characters in column 7 and tokens from column 8 to column 72. Place exec sql at the beginning of the statement.
- The exec sql begin declare section statement must be aligned at the correct column for data declarations for the generated declaration section to be properly aligned, and to avoid compiler warnings.
- Embedded SQL keywords are not case sensitive. exec sql, EXEC SQL, Exec Sql, or any other of case mix is equally valid. This manual consistently shows Embedded SQL keywords in lowercase. For example:

exec sql commit work end-exec.

• All Embedded SQL statements end with the keyword end-exec. Place a period after end-exec when your program's syntax or logic requires it. For example, the following code requires a period after end-exec because a COBOL paragraph must end with a period:

```
 PARA-1. 
         IF SOLCODE = 0 exec sql commit work end-exec. 
     PARA-2.
```
In the next example, there is no period after the first end-exec because COBOL does not allow periods between if and else.

```
 IF SQLCODE NOT = 0 
        exec sql rollback transaction disconnect
       end-exec 
     ELSE
       exec sql commit work end-exec.
```
• Embedded SQL statements can extend across several lines. end-exec must be at the end of the statement's last line or on a new line following the last line of code.

### <span id="page-25-0"></span>**Statement placement**

In general, an application program can have Embedded SQL statements wherever COBOL statements are valid. However, Embedded SQL statements cannot be made until the WORKING-STORAGE SECTION of a program's DATA DIVISION has been defined. Thus, the FILE SECTION, for example, cannot contain Embedded SQL statements.

### <span id="page-25-1"></span>**Comments**

Comments placed within Embedded SQL and COBOL statements must follow one of three conventions.

The Transact-SQL convention is:

/\* *comments* \*/

The COBOL convention is:

\* (in column 7)

The ANSI convention is:

-- *comments*

Comments placed outside SQL statements must conform to COBOL programming conventions.

## <span id="page-26-0"></span>**Identifiers**

Identifiers are used as procedure names or data names within your application. You cannot split identifiers across lines.

#### <span id="page-26-1"></span>**Quotation marks**

Enclose literal character strings in Embedded SQL statements within single or double quotation marks. If a character string begins with a double quotation mark, end it with a double quotation mark. If a character string begins with a single quotation mark, end it with a single quotation mark.

#### <span id="page-26-2"></span>**Reserved words**

Do not use COBOL, Transact-SQL, or Embedded SQL reserved words except as intended by the respective languages.

You can write Embedded SQL keywords in uppercase, lowercase, or mixed case. This guide shows Embedded SQL keywords in lowercase.

#### <span id="page-26-3"></span>**Variable naming conventions**

Embedded SQL variables must conform to COBOL naming conventions. Do not place variable names within quotation marks. Applicable quotations marks are inserted automatically when the variable names are replaced with actual values. While parsing your application, the precompiler adds declarations for variables. These declarations begin "SQL--". So, to avoid confusion, do not begin variable names with "SQL".

### <span id="page-27-0"></span>**Scoping rules**

Embedded SQL and precompiler-generated statements adhere to host language scoping rules. The whenever statement and cursor names are exceptions.

### <span id="page-27-1"></span>**Statement batches**

As in Transact-SQL, you can batch several SQL statements in a single exec sql statement. Batches are useful and more efficient when an application executes a fixed set of Transact-SQL statements each time it runs.

For example, some applications create temporary tables and indexes when they start up. You could send these statements in a single batch. See the Adaptive Server Enterprise *Reference Manual* for rules about statement batches.

The following restrictions apply to statement batches:

- Statements in a batch cannot return results to the program. That is, a batch cannot contain select statements.
- All statements in a batch must be valid Transact-SQL statements. You cannot place Embedded SQL statements such as declare cursor and prepare in a statement batch.
- The same rules that apply to Transact-SQL batches apply to Embedded SQL batches. For example, you cannot put a use database statement in an Embedded SQL batch.

# <span id="page-27-3"></span><span id="page-27-2"></span>**Embedded SQL constructs**

[Table 2-1](#page-28-0) displays valid constructs in Embedded SQL statements:

۰

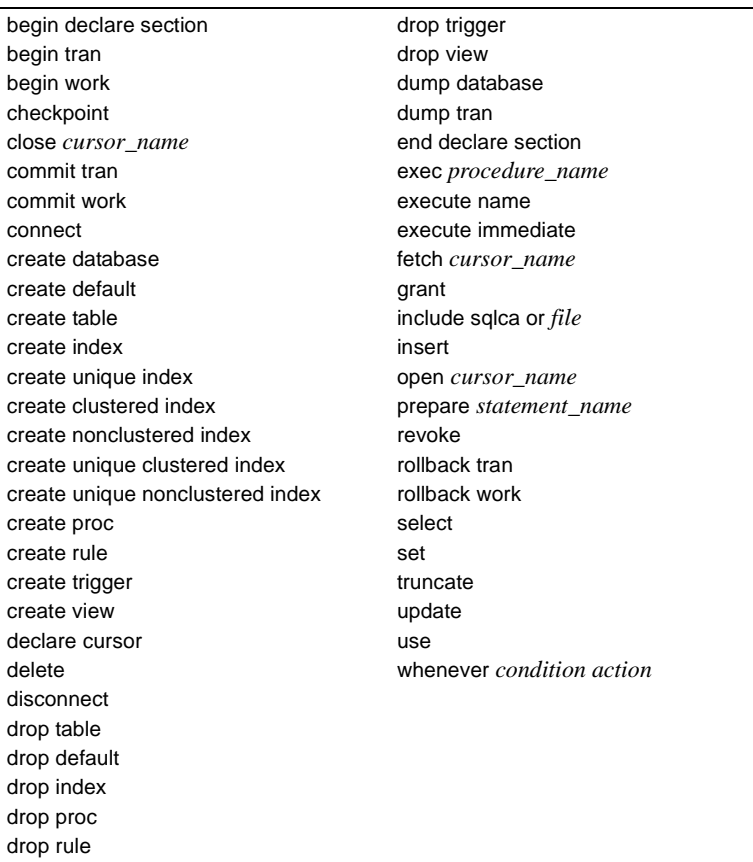

# <span id="page-28-0"></span>*Table 2-1: Embedded SQL constructs*

# CHAPTER 3 **Communicating with Adaptive Server**

<span id="page-30-0"></span>This chapter explains how to enable an application program to receive status information from Adaptive Server. The topics covered include:

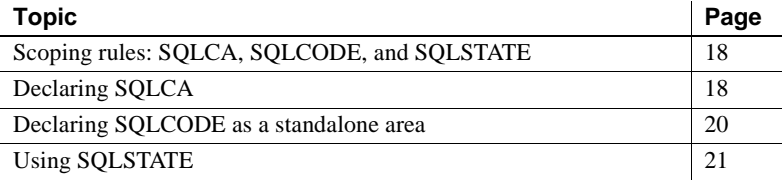

To create a communication path and declare system variables to be used in communications from Adaptive Server to the application, you must create one of the following entities:

- A SQL Communication Area (SQLCA), which includes SQLCODE
- A standalone SQLCODE long integer
- A SQLSTATE character **array**

SQLCODE, SQLCA, and SQLSTATE are system variables used in communication from Adaptive Server to the application.

After Adaptive Server executes each Embedded SQL statement, it stores return codes in SQLCA, SQLCODE, or SQLSTATE. An application program can access the variables to determine whether the statement succeeded or failed.

**Note** The precompiler automatically sets SQLCA, SQLCODE, and SQLSTATE variables, which are critical for runtime access to the database. You need not initialize or modify them.

For details on detecting and handling errors, multiple error messages, and other return codes, see [Chapter 8, "Handling Errors."](#page-108-0)

# <span id="page-31-4"></span><span id="page-31-0"></span>**Scoping rules: SQLCA, SQLCODE, and SQLSTATE**

You can declare SQLCA anywhere in the application program where a COBOL variable can be declared. The scope of the structure follows COBOL scoping rules.

If you declare SQLCA, SQLCODE, or SQLSTATE within your file, each variable must be in scope for all executable Embedded SQL statements in the file. The precompiler generates code to set each of these status variables for each Embedded SQL statement. So, if the variables are not in scope, the generated code will not compile.

# <span id="page-31-5"></span><span id="page-31-1"></span>**Declaring SQLCA**

 **Warning!** Although SQLSTATE is preferred over SQLCODE and SQLCA, this version of the precompiler supports only SQLCODE. A future version will fully support both SQLCA and SQLSTATE.

Declare SQLCA in your application program's WORKING-STORAGE SECTION. The syntax for declaring SQLCA is:

exec sql include sqlca [is external] [is global] end-exec.

# <span id="page-31-2"></span>**Multiple SQLCAs**

Because a single file can contain multiple COBOL programs, you may have multiple SQLCAs. However, each SQLCA must be in a separate WORKING-STORAGE SECTION.

### <span id="page-31-3"></span>**SQLCA variables**

When the precompiler encounters the include sqlca statement, it inserts the SQLCA structure declaration into the application program. SQLCA is a data structure containing 26 precompiler-determined *system variables*, each of which can be accessed independently.

SQLCA variables pass information to your application program about the status of the most recently executed Embedded SQL statement.

[Table 3-1](#page-32-1) describes the SQLCA variables that hold status information, return codes, error codes, and error messages generated by Adaptive Server:

| Variable                                 | Datatype                                | <b>Description</b>                                                                                                    |
|------------------------------------------|-----------------------------------------|----------------------------------------------------------------------------------------------------|
| <i>SOLCAID</i>                           | PIC $X(8)$                              | Text string that contains "SQLCA".                                                                                                    |
| <i>SOLCABC</i>                           | PIC S9(9) COMP                          | Length of SQLCA.                                                                                                    |
| <b>SOLCODE</b>                           | PIC S9(9) COMP                          | Contains the return code of the most<br>recently executed SQL statement. See<br>the SOLCODE values in Table 3-2 on<br>page 21 for return code definitions.                      |
| <i>SOLWARNO</i><br>to<br><i>SOLWARN7</i> | PIC X(1)                                | Warning flags. Each flag indicates<br>whether a warning has been issued: a<br>"W" for warning, or a blank space for no<br>warning.<br>Chapter 8 describes the SQLWARN<br>flags. |
| <i>SOLERRMC</i>                          | PIC $X(256)$                            | Error message.                                                                                                    |
| <i>SOLERRML</i>                          | PIC S9(9) COMP                          | Error message length.                                                                                                    |
| <i>SOLERRP</i>                           | PIC $X(8)$                              | Procedure that detected error/warning.                                                                                                    |
| <i>SOLERRD</i>                           | PIC S9(9) COMP<br><b>OCCURS 6 TIMES</b> | Details of error/warning. SQLERRD(3)<br>is number of rows affected.                                                                                                    |

<span id="page-32-1"></span>*Table 3-1: ASE SQLCA variables*

### <span id="page-32-0"></span>**Accessing SQLCA variables**

The SQLCA variables listed in the previous section provide additional information about errors and return codes to help in debugging as well as in the normal processing of your application.

 **Warning!** Do not define both a SQLCODE and a SQLCA as SQLCODE, as *SQLCODE* is a field within the SQLCA structure.

# <span id="page-33-0"></span>**SQLCODE within SQLCA**

The application should test SQLCODE after each statement executes, because Adaptive Server updates it after each execution. As a rule, use the whenever statement, described in Chapter 8, "Handling Errors," to perform the SQLCODE test.

Following are examples of using SQLCODE:

```
IF SQLCODE = 100
     PERFORM END-DATA-PARA.
or 
   DISPLAY "SQL status code is" SQLCODE.
```
# <span id="page-33-2"></span><span id="page-33-1"></span>**Declaring SQLCODE as a standalone area**

**Note** Although SQLSTATE is preferred over SQLCODE and SQLCA, this version of the precompiler supports only SQLCODE. A future version will fully support both SQLCA and SQLSTATE.

As an alternative to creating a SQLCA, use SQLCODE independently. It contains the return code of the most recently executed SQL statement. The benefit of declaring SQLCODE as a standalone area is that it executes code faster. If you have no need to review the other information that SQLCA holds and are interested only in return codes, consider using SQLCODE.

Despite SQLCODE's faster execution speed, SQLSTATE is preferred over SQLCODE because SQLCODE is a deprecated feature that is compatible with earlier versions of Embedded SQL.

 **Warning!** Do not declare SQLCODE within a *declare* section.

Following is an example of declaring SQLCODE as a standalone area:

```
01 SQLCODE S9(9) COMP.
 exec sql open cursor pub_id end-exec.
PARAGRAPH-1:
    exec sql fetch pub_id into :PUB_NAME end-exec.
 IF SQLCODE = 0 GOTO PARAGRAPH-1.
```
For details on debugging any errors SQLCODE indicates, see [Chapter 8,](#page-108-0)  ["Handling Errors."](#page-108-0)

[Table 3-2](#page-34-2) displays SQLCODE values:

<span id="page-34-2"></span>*Table 3-2: SQLCODE values* 

| Value  | <b>Description</b>                                                                                                    |
|--------|----------------------------------------------------------------------------------------------------|
|        | Statement executed successfully.                                                                                                    |
| $-n$   | Error occurred. See Server-Library or Client-Library<br>error messages. - <i>n</i> represents the number associated<br>with the error or exception. |
| $+100$ | No data exists, no rows left after fetch, or no rows met<br>search condition for update, delete, or insert.                                         |

# <span id="page-34-1"></span><span id="page-34-0"></span>**Using SQLSTATE**

 **Warning!** Although SQLSTATE is preferred over SQLCODE and SQLCA, this version of the precompiler supports only SQLCODE. A future version will fully support both SQLCA and SQLSTATE.

SQLSTATE is a status parameter. Its codes indicate the status of the most recently attempted statement—either the statement completed successfully or an error occurred during the execution of the statement.

The following example illustrates a declaration of SQLSTATE:

```
WORKING-STORAGE SECTION.
01 SQLSTATE PIC x(5)
  . . .
exec sql whenever sqlerror perform ERR-PARA 
  end-exec
  . . . 
ERR-PARA.
     IF sqlstate = "ZD000" or
          sqlstate = "ZE000" or
          sqlstate = "ZF000" or
          sqlstate = "ZG000" or
          sqlstate = "ZH000" 
          DISPLAY "Unexpected results were ignored"
```

```
 ELSE 
     IF sqlstate = "08001" or sqlstate = "08000"
            DISPLAY "Connection failed-quitting"
            STOP RUN
      ELSE 
          DISPLAY "A non-results, non-connect
          — error occurred"
     END_IF
 END_IF
```
[Table 3-3](#page-35-1) lists SQLSTATE values:

| Value           | <b>Description</b>               |  |
|-----------------|----------------------------------|--|
| 00XXX           | Successful execution             |  |
| $01$ XXX        | Warning                          |  |
| 02XXX           | No data exists; no rows affected |  |
| Any other value | Error                            |  |
|                 |                                  |  |

<span id="page-35-1"></span>*Table 3-3: SQLSTATE values*

#### <span id="page-35-0"></span>**Obtaining SQLSTATE codes and error messages**

SQLSTATE can contain a list of one or more error and/or warning messages. The messages can be informational, warning, severe, or fatal messages. Open Client Client-Library and Open Server Server Library generate the majority of SQLSTATE messages. See the appropriate documentation for a complete list of SQLSTATE codes and error messages.

See [Appendix A, "Precompiler Warning and Error Messages,"](#page-202-0) for the table of SQLSTATE messages that the precompiler can generate.
# <span id="page-36-1"></span>CHAPTER 4 **Using Variables**

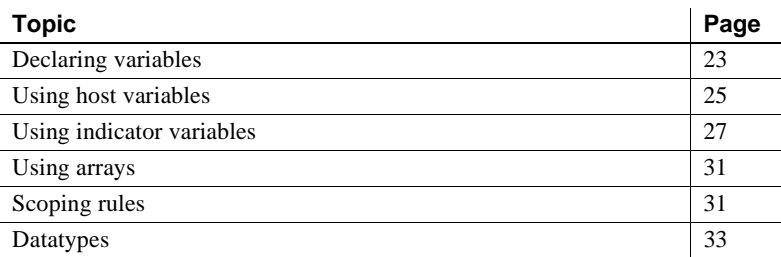

This chapter details the following two types of variables that pass data between your application and Adaptive Server:

- Host variables, which are COBOL variables you use in Embedded SQL statements to hold data that is retrieved from and sent to Adaptive Server
- Indicator variables, which you associate with host variables to indicate null data and data truncation

# <span id="page-36-0"></span>**Declaring variables**

As discussed in [Chapter 3, "Communicating with Adaptive Server,"](#page-30-0) the precompiler automatically sets the system variables when you include SQLCA, SQLCODE, or SQLSTATE in the application program. However, you must explicitly declare host and indicator variables in a declare section before using them in Embedded SQL statements.

 **Warning!** The precompiler generates some variables, all of which begin with "SQL--". Do not begin your variables with "SQL," or you may receive an error message or unreliable data.

You cannot use COPY statements in a declare section. The syntax for a declare section is:

```
exec sql begin declare section end-exec 
     declarations ...
exec sql end declare section end-exec.
```
Host variable declarations must conform to the COBOL rules for data declarations. You need not declare all variables in one declare section, since you can have an unlimited number of declare sections in a program.

**Note** Version 11.1 and later does not support updates to the PIC clause.

When declaring variables, you must also specify the picture and usage clauses. For valid picture and usage clauses, see the section ["Comparing COBOL and](#page-48-0)  [Adaptive Server datatypes" on page 35](#page-48-0).

The following example shows a sample declare section:

```
exec sql begin declare section end-exec 
 01 E-NAME PIC X(30). 
01 E-TYPE PIC X(3).
 01 TINY-INT PIC S9(2) COMP. 
 01 SHORT-INT PIC S9(4) COMP. 
 01 MONEY-DATA CS-MONEY.
 exec sql end declare section end-exec.
```
# **Declaring a character array**

The precompiler supports *complex definitions*, which are structures and arrays. You can nest structures, but you cannot have an array of structures.

The precompiler recognizes single-dimensional arrays of all datatypes. The precompiler also recognizes double-dimensional arrays of characters, as demonstrated in the following example:

01 NUMSALES PIC S9(9) OCCURS 25 TIMES. exec sql begin declare section end-exec. 01 DAYS-OF-THE-WEEK PIC X(31) OCCURS 7 TIMES. exec sql end declare section end-exec.

For details on arrays, see ["Using arrays" on page 31](#page-44-0).

# <span id="page-38-0"></span>**Using host variables**

Host variables let you transfer values between Adaptive Server and the application program.

Declare the host variable within the application program's Embedded SQL declare section. Only then can you use the variable in SQL statements.

When you use the variable within an Embedded SQL statement, prefix the host variable with a colon. When you use the variable elsewhere in the program, do *not* use a colon. When you use several host variables successively in an Embedded SQL statement, separate them with commas or follow the grammar rules of the SQL statement.

The following example demonstrates correct host variable usage. *PAR-1*, *PAR-2*, and *PAR-3* are declared as host variables and are then used as parameters to the myproc procedure:

```
exec sql begin declare section end-exec 
01 PAR-1 PIC X(10).
01 PAR-2 PIC X(10).
01 PAR-3 PIC X(10).
 exec sql end declare section end-exec
```
exec sql exec myproc :PAR-1, :PAR-2, :PAR-3 end-exec.

There are four ways to use host variables:

- Input variables for SQL statements and procedures
- Result variables
- Status variables from calls to SQL procedures
- Output variables for SQL statements and procedures

Regardless of their function, declare all host variables as described in ["Declaring variables" on page 23](#page-36-0). Following are instructions for using host variables.

## **Host input variables**

These variables pass information to Adaptive Server. The application program assigns values to them. They hold data used in executable statements such as stored procedures, select statements with where clauses, insert statements with values clauses, and update statements with set clauses.

The following example uses the *TITLE-ID1, TITLE-ID2*, and *PUB-ID* variables as input variables:

exec sql begin declare section end-exec 01 TITLE-ID1 PIC X(6). 01 TITLE-ID2 PIC X(6). 01 PUB-ID PIC X(4). exec sql end declare section end-exec exec sql delete from titles where title  $id = :TITLE-ID1$  end-exec. exec sql update titles set pub\_id = :PUB-ID where title  $id = :TITLE-ID2$  end-exec.

## **Host result variables**

These variables receive the results of select and fetch statements.

The following example uses the *TITLE-ID* variable as a result variable:

exec sql begin declare section end-exec  $01$  TITLE-ID PIC  $X(6)$ . exec sql end declare section end-exec exec sql select title id into :TITLE-ID from titles where  $pub_id = "0736"$ and type = "business" end-exec.

## **Host status variables**

These variables receive the return status values of stored procedures. Status variables indicate whether the stored procedure completed successfully or the reasons it failed. You must use a variable that can be converted from the Adaptive Server type to smallint.

The following example uses the *RET-CODE* variable as a **status variable**:

exec sql begin declare section end-exec 01 RET-CODE PIC S9(4) COMP. exec sql end declare section end-exec. . . . exec sql exec :RET-CODE = update\_pubs end-exec. IF RET-CODE NOT = 0 exec sql rollback transaction end-exec.

### **Host output variables**

These variables pass data from stored procedures to the application program. Use host output variables when stored procedures return the value of parameters declared as out. For more information on stored procedures, see ["Using stored procedures" on page 60.](#page-73-0)

The following example uses the *PAR1* and *PAR2* variables as output variables:

exec sql exec a\_proc :PAR1 out, :PAR2 out end-exec.

# <span id="page-40-0"></span>**Using indicator variables**

You can associate indicator variables with host variables to indicate when a database value is null. Use a space and, optionally, the indicator keyword to separate each **indicator variable** from the host variable with which it is associated. Each indicator variable must immediately follow its host variable.

Without indicator variables, Embedded SQL cannot indicate null values.

## **Indicator variables and server restrictions**

Embedded SQL is a generic interface that can run on a variety of servers, including Adaptive Server.

Because it is generic, Embedded SQL does not enforce or reflect any particular server's restrictions. For example, Embedded SQL allows text and image stored procedure parameters, but Adaptive Server does not.

When writing an Embedded SQL application, keep the application's ultimate target server in mind. If you are unsure about what is legal on a server and what is not, consult your server documentation.

## **Using host variables with indicator variables**

Declare host and indicator variables in a declare section before using them anywhere in an application program containing Embedded SQL statements.

You must declare indicator variables as one of the following in a declare section:

PIC S9(4) COMP DISPLAY SIGN LEADING *(and, optionally,* SEPARATE*)* DISPLAY SIGN TRAILING *(and, optionally,* SEPARATE*)* COMP-3 COMP-4 COMP-5 BINARY

Prefix indicator variables with a colon when using them in an Embedded SQL statement. The syntax for associating an indicator variable with a host variable is:

```
:host_variable [[indicator] :indicator_variable]
```
The association between an indicator and host variable lasts only for the duration of one exec sql statement.

ASE sets the indicator variable only when you assign a value to the host variable. Therefore, you can declare an indicator variable once and reuse it with different host variables in different statements.

You can use indicator variables with output, result, and input variables. When used with output and result variables, Embedded SQL sets the variable to indicate the null status of the associated host variable. When used with input variables, you set the value of the indicator variable to show the null status of the **input variable** before submitting it to Adaptive Server.

**Note** You can use indicator variables with output, result, and input variables.

### **Using indicator variables with host output and result variables**

When you associate an indicator variable with an output or **result variable**, Client-Library automatically sets it to one of the following values in [Table 4-1:](#page-42-0)

| Value | <b>Meaning</b>                                                                                                    |
|-------|----------------------------------------------------------------------------------------------------|
| $-1$  | The corresponding database column in Adaptive Server contains<br>a null value.                                                                                                    |
|       |                                                                                                    |
| 0     | A non-null value was assigned to the host variable.                                                                                                    |
| >0    | An overflow occurred while data was being converted for the<br>host variable. The host variable contains truncated data. The<br>positive number represents the length, in bytes, of the value<br>before it was truncated. |

<span id="page-42-0"></span>*Table 4-1: Indicator variable values used with output or result variable*

The following example demonstrates associating the *INDIC-V* indicator variable with the *PUB-NAME* result variable:

```
exec sql begin declare section end-exec 
  01 INDIC-V PIC S9(4) COMP. 
 01 PUB-ID PIC X(4).
 01 PUB-NAME PIC X(20).
 exec sql end declare section end-exec 
    exec sql select pub_name into :PUB-NAME :INDIC-V
         from publishers where pub id = :PUB-ID end-exec. 
     if INDIC-V = -1 display "No Publisher name" 
      else 
          display "Publisher Name is: " PUB-NAME.
```
### **Using indicator variables with host input variables**

When you associate an indicator variable with an input variable, you must explicitly set the indicator variable, using the values in [Table 4-2](#page-42-1) as a guide.

| Value | <b>Meaning</b>                                       |
|-------|------------------------------------------------------|
|       | Treat the corresponding input as a null value.       |
|       | Assign the value of the host variable to the column. |

<span id="page-42-1"></span>*Table 4-2: Indicator variable values used with input variable*

You must supply host language code to test for a null input value and set the indicator variable to -1. This informs Client-Library of a null value. When you set the indicator variable to -1, null is used regardless of the host variable's actual value.

The following example demonstrates associating an indicator variable with an input variable. The database royalty column will be set to a null value because *R-INDIC* is set to -1. Changing the value of *R-INDIC* changes the value of royalty.

```
exec sql begin declare section end-exec 
 01 R-INDIC PIC S9(4) COMP. 
 01 R-VAR PIC X(10). 
  exec sql end declare section end-exec.
     MOVE -1 TO R-INDIC. 
      exec sql update titles 
              set royalty = :R-VAR :R-INDIC 
         where pub id="0736" end-exec.
```
## **Host variable conventions**

A host variable name must conform to COBOL naming conventions.

You can use a host variable in an Embedded SQL statement only if a Transact-SQL literal can be used in a Transact-SQL statement at the same location.

A host variable must conform to the valid precompiler datatypes. The datatype of a host variable must be compatible with the datatype of the database column values that are returned. See [Table 4-3 on page 37](#page-50-0) and [Table 4-4 on page 38](#page-51-0) for details.

Do not use host language reserved words and Embedded SQL keywords as variable names.

A host variable cannot represent Embedded SQL keywords or database objects, except as specified in dynamic SQL. For more information on using host variables to represent keywords for database objects, see [Chapter 4,](#page-36-1)  ["Using Variables."](#page-36-1)

When a host variable represents a character string in a SQL statement, do not place it within quotes.

The following example is invalid because the precompiler inserts quotes around values when necessary. You should not type the quotes.

```
exec sql select pub_id from publishers
      where pub_id like ":PUB-ID"
end-exec
```
The following example is valid:

exec sql select pub\_id from publishers where pub\_id like :PUB-ID end-exec

# <span id="page-44-0"></span>**Using arrays**

An array is a group of related pieces of data associated with one variable. You can use arrays as output variables for the into clause of select and fetch statements. For example:

```
01 author-array.
  10 author-name PIC X(30) occurs 100 times.
exec sql
  select au_lname
  from authors
  into :au_array
end-exec.
```
**Note** You can fetch a single item anywhere into an array. However, you can fetch multiple rows only into the beginning of an array.

For details on using arrays with select and fetch into, see ["Selecting multiple](#page-60-0)  [rows through arrays" on page 47](#page-60-0) in Chapter 6.

## **Multiple arrays**

When you use multiple arrays within a single SQL statement, they must be the same size. Otherwise, you will receive an error message.

# <span id="page-44-1"></span>**Scoping rules**

The precompiler supports nested COBOL programs and COBOL's rules for variable scoping. Host variables can use the is global and is external clauses. Following is a nested example:

```
IDENTIFICATION DIVISION.
  PROGRAM-ID. outer.
  ENVIRONMENT DIVISION.
  CONFIGURATION SECTION.
  SOURCE-COMPUTER. xyz.
  OBJECT-COMPUTER. xyz.
  DATA DIVISION.
  WORKING-STORAGE SECTION.
     exec sql begin declare section end-exec.
      01 global-var is global pic x(10).
      01 not-global-var pic x(10).
      01 shared-var is external pic x(10).
      exec sql end declare section end-exec.
procedure division.
  p0.
      . . . 
IDENTIFICATION DIVISION.
  PROGRAM-ID. inner.
  ENVIRONMENT DIVISION.
  CONFIGURATION SECTION.
  SOURCE-COMPUTER. xyz.
  OBJECT-COMPUTER. xyz.
  DATA DIVISION.
  WORKING-STORAGE SECTION.
procedure division.
p0.
 . . .
* This is legal because global-var was
  * declared using is global
     exec sql
          select au_lname into :global-var 
              where au_id = "998-72-3567"
     end-exec.
* This is not legal because not-global-var was
   * not declared using is global
     exec sql
          select au_lname into :not-global-var
              where au_id = "998-72-3567"
      end-exec.
        . . .
end program inner.
end program outer.
IDENTIFICATION DIVISION.
  PROGRAM-ID. nonest.
  ENVIRONMENT DIVISION.
  CONFIGURATION SECTION.
```

```
 SOURCE-COMPUTER. xyz.
  OBJECT-COMPUTER. xyz.
  DATA DIVISION.
  WORKING-STORAGE SECTION.
     exec sql begin declare section end-exec.
          01 local-var pic x(10).
          01 shared-var is external pic x(10).
      exec sql end declare section end-exec.
procedure division.
p0.
 . . .
* This is legal.
      exec sql
          select au_lname into :local-var
         where au id = "998-72-3567" end-exec.
* So is this.
     exec sql
          select au_lname into :shared-var
         where au id = "998-72-3567" end-exec.
     . . .
end program nonest.
```
# <span id="page-46-0"></span>**Datatypes**

The COBOL *veneer layer* is a library used by the precompiled application along with Open Client Client-Library. The COBOL code generated by the precompiler calls functions in the veneer layer, each of which calls a specific Client-Library function. The veneer layer performs conversions and other operations that make it possible for COBOL to communicate with Client-Library. The veneer layer also provides conversions that translate between COBOL host variables and Adaptive Server datatypes.

There are two types of ESQL/COBOL veneer layers: static and shared dynamic. The following table lists the shared dynamic veneer layer libraries that are released on all 32-bit and 64-bit platforms:

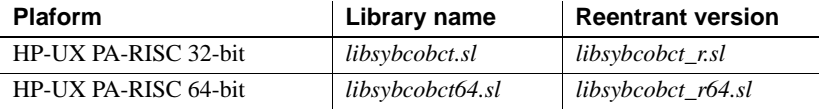

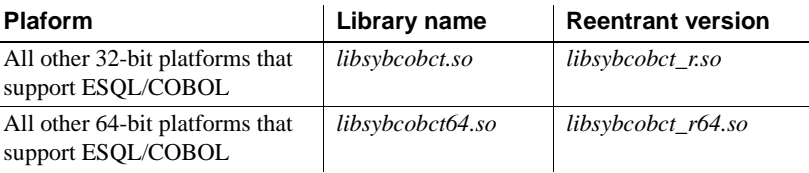

The existing static version of the ESQL/COBOL veneer layer library is called *libsybcobct.a*.

There are two types of data items: elementary and group data items. The following subsections describe these types of data items.

# **Elementary data items**

An *elementary data item* is a complete item that cannot be broken into separate parts. You can use elementary data items as host variables.

Following is an example of an elementary data item:

01 MYSTR PIC X(26).

You can use *MYSTR* as a host variable (*:MYSTR*) because it is an elementary data item.

# **Group data items**

When multiple elementary data items combine to form a group of related items they become a *group data item*. You can use group data items as host variables. Declare group data items in declare sections.

Following is an example of a group item:

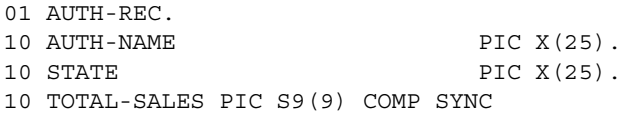

Following is an example of selecting into a group item whose data items are host variables:

exec sql select au\_lname, salary, tot\_sales from table into :AUTH-REC end-exec

The preceding example has the same effect as the following code:

exec sql select au lname, salary, tot sales from table into :AUTH-NAME, :SALARY, :TOTAL-SALES

Another equivalent example is:

exec sql select au lname, salary, tot sales from table into :AUTH-NAME OF AUTH-REC, :SALARY OF AUTH-REC, :TOTAL-SALES OF AUTH-REC

Embedded SQL/COBOL also supports C language structure syntax for host variables in exec sql statements. For example, the preceding example could be rewritten as follows:

exec sql select au lname, salary, tot sales from table into :AUTH-REC.AUTH-NAME, :AUTH-REC.SALARY, :AUTH-REC.TOTAL-SALES

Use SYNC with COMP, COMP-4, COMP-5, and BINARY data items declared within group data items.

## **Special data items**

Special Sybase datatypes, such as CS\_MONEY, CS-TEXT, and CS-IMAGE are declared as shown in the following example:

01 MYTEXT PIC x(100) USAGE IS CS-TEXT.

# <span id="page-48-0"></span>**Comparing COBOL and Adaptive Server datatypes**

Host variable datatypes must be compatible with the datatypes of the corresponding database columns. So, before writing your application program, check the datatypes of the database columns.

The following rules apply to datatypes:

- When you use any of the host variables in the "To: COBOL Datatype" column as input or output, the appropriate conversions occur automatically.
- Indicator variables must be of usage COMP, COMP-3, COMP-4, COMP-5, BINARY, or a variant of DISPLAY. They must have a picture string of S9(4) or equivalent.
- You can use any value with PIC S9(1-9) COMP. If decimal truncation occurs, no truncation message results. Instead, a SQLCA or SQLSTATE error message results, which specifically indicates digital truncation.

For example, if you select the value "1234" into a PIC S9(4), no truncation message occurs because the value fits in the given bytes. However, if you select "1234567" into PIC S9(3), a truncation message results because the value does not fit in the given bytes.

# **Converting datatypes**

The precompiler automatically compares the datatypes of host variables with the datatypes of table columns in Adaptive Server. If the Adaptive Server datatype and the host language datatype are compatible but not identical, the COBOL veneer layer converts one type to the other. Datatypes are compatible if the precompiler can convert the data from one type to the other. If the datatypes are incompatible, a conversion error occurs at runtime and SQLCODE or SQLSTATE is set to a negative number.

Be careful when converting a longer datatype into a shorter one, such as a long integer into PIC S9(4) COMP, because there is always a possibility of truncating data. If a truncation occurs, SQLWARN1 is set.

**Note** Do not fetch Adaptive Server data into COBOL numeric fields that contain editing characters such as commas and decimal characters. Instead, fetch the data into an unedited field such as comp or display sign leading separate and then move the data into an edited field.

### **Converting datatypes for result variables**

[Table 4-3](#page-50-0) shows which data conversions are valid for result variables. A bullet indicates that conversion is possible, but be aware that certain types of errors can result if you are not careful when choosing **host variable** datatypes.

|                                                       | To: COBOL datatype                                    |                                                   |           |                                                             |                        |  |  |  |  |  |  |
|-------------------------------------------------------|-------------------------------------------------------|---------------------------------------------------|-----------|-------------------------------------------------------------|------------------------|--|--|--|--|--|--|
| From:<br><b>Adaptive</b><br><b>Server</b><br>datatype | S9(1—9) COMP,<br>COMP-4,<br>COMP-5, BINARY            | CS-DATE, CS-TIME,<br>CS-DATETIME,<br>CS-DATETIME4 | PIC X(n)  | COMP-3<br>S9(m)V9(n) DSLS,<br>DSL, DSTS,<br>DST, COMP, COMP | CS-MONEY,<br>CS-MONEY4 |  |  |  |  |  |  |
| char                                                  | $\bullet$                                             | $\bullet$                                         | $\bullet$ | $\bullet$                                                   | $\bullet$              |  |  |  |  |  |  |
| varchar                                               | $\bullet$                                             | $\bullet$                                         |           |                                                             | $\bullet$              |  |  |  |  |  |  |
| bit                                                   | $\bullet$                                             |                                                   | $\bullet$ | $\bullet$                                                   |                        |  |  |  |  |  |  |
| tinyint                                               | $\bullet$                                             |                                                   | $\bullet$ | $\bullet$                                                   | $\bullet$              |  |  |  |  |  |  |
| smallint                                              | $\bullet$                                             |                                                   | ٠         |                                                             |                        |  |  |  |  |  |  |
| int                                                   | $\bullet$                                             |                                                   | $\bullet$ | $\bullet$                                                   | $\bullet$              |  |  |  |  |  |  |
| bigint                                                | $\bullet$                                             |                                                   | $\bullet$ | $\bullet$                                                   | $\bullet$              |  |  |  |  |  |  |
| ubigint                                               | $\bullet$                                             |                                                   | $\bullet$ |                                                             | ٠                      |  |  |  |  |  |  |
| uint                                                  | $\bullet$                                             |                                                   | $\bullet$ | $\bullet$                                                   | $\bullet$              |  |  |  |  |  |  |
| usmallint                                             | $\bullet$                                             |                                                   | ٠         | $\bullet$                                                   | ٠                      |  |  |  |  |  |  |
| float                                                 | $\bullet$                                             |                                                   | $\bullet$ |                                                             | $\bullet$              |  |  |  |  |  |  |
| money                                                 | $\bullet$                                             |                                                   | $\bullet$ | $\bullet$                                                   | $\bullet$              |  |  |  |  |  |  |
| money4                                                | $\bullet$                                             |                                                   | ٠         | $\bullet$                                                   | ٠                      |  |  |  |  |  |  |
| numeric                                               | $\bullet$                                             |                                                   | $\bullet$ |                                                             | $\bullet$              |  |  |  |  |  |  |
| real                                                  | $\bullet$                                             |                                                   | $\bullet$ | $\bullet$                                                   | $\bullet$              |  |  |  |  |  |  |
| date                                                  |                                                       | $\bullet$                                         |           |                                                             |                        |  |  |  |  |  |  |
| time                                                  |                                                       | $\bullet$                                         |           |                                                             |                        |  |  |  |  |  |  |
| datetime                                              |                                                       | $\bullet$                                         | $\bullet$ |                                                             |                        |  |  |  |  |  |  |
| datetime4                                             |                                                       | $\bullet$                                         | ٠         |                                                             |                        |  |  |  |  |  |  |
| T<br>$n^{n}$                                          | $\sim$<br>$\mathbf{D}^*$ $\mathbf{I}$<br>$\mathbf{r}$ | $\cdot$                                           |           |                                                             |                        |  |  |  |  |  |  |

<span id="page-50-0"></span>*Table 4-3: Datatype conversions for result variables*

Key: DSL = Display Sign Leading

DSLS = Display Sign Leading Separate

DST = Display Sign Trailing

DSTS = Display Sign Trailing Separate

### **Converting datatypes for input variables**

[Table 4-4](#page-51-0) shows which data conversions are valid for input variables. A bullet indicates that conversion is possible. Errors, including truncation, can result if you choose nonconvertible host variable datatypes.

|                                                             | To: Adaptive Server datatype |           |            |               |        |         |                     |           |   |       |      |         |             |
|-------------------------------------------------------------|------------------------------|-----------|------------|---------------|--------|---------|---------------------|-----------|---|-------|------|---------|-------------|
| From:<br><b>COBOL datatype</b>                              | varchar                      | money     | date, time | int, smallint | bigint | ubigint | $\ddot{\mathbf{g}}$ | usmallint | 凒 | float | char | numeric | real, float |
| S9(1-9) COMP,<br>COMP-4, COMP-5,<br><b>BINARY</b>           |                              | $\bullet$ |            | $\bullet$     |        |         | $\bullet$           |           |   | ٠     |      | ٠       |             |
| CS-DATE,<br>CS-TIME,<br>CS-DATETIME,<br><b>CS-DATETIME4</b> |                              |           |            |               |        |         |                     |           |   |       |      |         |             |
| PIC X(n)                                                    | ٠                            |           | ٠          |               |        |         |                     |           |   |       | ٠    |         |             |
| $S9(m)V9(n)$ DSLS,<br>DSL, DSTS, DST,<br>COMP-3             |                              | ٠         |            |               |        |         |                     |           |   |       |      |         |             |
| CS-MONEY,<br>CS-MONEY4                                      |                              | ٠         |            |               |        |         |                     |           |   |       |      |         |             |

<span id="page-51-0"></span>*Table 4-4: Datatype conversions for input variables* 

 $Key: DSL = Display Sign$  Leading

DSLS = Display Sign Leading Separate

DST = Display Sign Trailing

DSTS = Display Sign Trailing Separate

# CHAPTER 5 **Connecting to Adaptive Server**

<span id="page-52-1"></span>This chapter explains how to connect an Embedded SQL program to Adaptive Server and describes how to specify servers, user names, and passwords. Topics include:

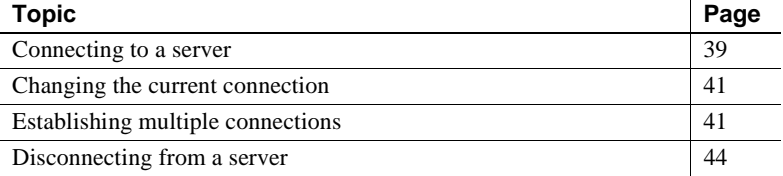

# <span id="page-52-0"></span>**Connecting to a server**

Use the connect statement to establish a connection between an application program and Adaptive Server. If an application uses both C and COBOL languages, the first connect statement must be issued from a COBOL program.

The syntax for the connect statement is:

exec sql connect :*user* [identified by :*password*] [at :*connection\_name*] [using :*server*] [label\_name *label\_name* label\_value *label\_value*...] end-exec

Each of the following sections describes one of the connect statement's arguments. Only the *user* argument is required for the connect statement. The other arguments are optional.

*user*

*user* is a host variable or quoted string that represents a Adaptive Server user name. The user name must be valid for the server specified.

## *password*

*password* is a host variable or quoted string that represents the password associated with the specified user name. This argument is necessary only if a password is required to access Adaptive Server. If the password argument is null, the user does not need to supply a password.

## *connection\_name*

*connection\_name* uniquely identifies the Adaptive Server connection. It can be a double-quoted or an unquoted literal. You can create an unlimited number of connections in an application program, one of which can be unnamed. *connection\_name* has a maximum size of 255 characters.

When you use *connection\_name* in a connect statement, all subsequent Embedded SQL statements that specify the same connection automatically use the server indicated in the connect statement. If the connect statement specifies no server, the **default** server is used. See the Open Client and Open Server *Programmer's Supplement* for details on how the default server is determined.

**Note** To change the current server connection, use the set connection statement described in ["Changing the current connection" on page 41](#page-54-0).

An Embedded SQL statement should reference only a *connection\_name* specified in a connect statement. At least one connect statement is required for each server that the application program uses.

### **server**

*server* is a host variable or quoted string that represents a server name. *server* must be a character string that uniquely and completely identifies a server.

### **connect example**

The following example uses the UNIX format to connect to the server SYBASE.

exec sql begin declare section end-exec 01 USER PIC X(16) VALUE "myname" 01 PASSWD PIC X(16) VALUE "abcdefq". 01 SERV-NAME PIC X(16). 01 MY-SERVER PIC X(512). exec sql end declare section end-exec. MOVE "SYBASE" TO SERV-NAME. exec sql connect :USER identified by :PASSWD using :SERV-NAME end-exec.

# <span id="page-54-0"></span>**Changing the current connection**

Use the set connection statement to change the current connection. The statement's syntax is:

exec sql set connection {*connection\_name* | default}

where "default" is the unnamed connection, if any.

The following example changes the current connection:

exec sql connect "ME" at connect1 using "SERVER1" endexec exec sql connect "ME" at connect2 using "SERVER2" endexec exec sql set connection connect1 end-exec exec-sql select user\_id()into :MYID end-exec

# <span id="page-54-1"></span>**Establishing multiple connections**

Some Embedded SQL applications require or benefit from having more than one active Adaptive Server connection. For example:

- An application that requires multiple Adaptive Server login names can have a connection for each login account name.
- By connecting to more than one server, an application can simultaneously access data stored on different servers.

A single application can have multiple connections to a single server or multiple connections to different servers. Use the connect statement's at *connection\_name* clause to name additional connections for an application. If you open one connection and then another new named or unnamed connection, the new connection is the current connection.

**Note** If you are creating stored procedures with the precompiler for appropriate SQL statements with the precompiler, then for each Embedded SQL file, the precompiler will generate a single file for all stored procedures on all servers. You can load this file into the appropriate server(s). Although the server(s) will report warnings and errors about being unable to read the procedures intended for other servers, ignore them. The stored procedures appropriate for each server will load properly on that server. Be sure to load the stored procedures on all applicable servers or your queries will fail.

# **Naming a connection**

[Table 5-1](#page-55-0) shows how a connection is named:

<span id="page-55-0"></span>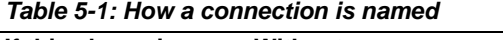

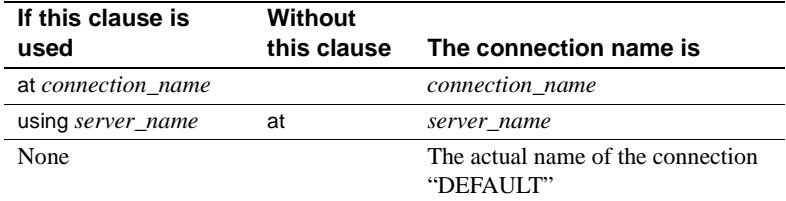

## **Invalid statements with the at clause**

The following statements are invalid with the at clause:

- connect
- begin declare section
- end declare section
- include file
- include sqlca
- set connection
- whenever

### **Using Adaptive Server connections**

Specify a connection name for any Embedded SQL statement that you want to execute on a connection other than the default unnamed connection. If your application program uses only one connection, you can leave the connection unnamed and omit the at clause.

```
The syntax for using multiple connections is: 
   exec sql [at connection_name] sql_statement
          end-exec
```
where *sql\_statement* is a Transact-SQL statement.

The following example shows how two connections can be established to different servers and used in consecutive statements:

```
exec sql begin declare section end-exec 
01 USER PIC X(16) VALUE "myname".
01 PASSWD PIC X(16) VALUE "mypass".
01 AU-NAME PIC X(20).
01 A-VALUE PIC S9(9) COMP.
01 A-TEST PIC S9(9) COMP.
01 SERVER-1 PIC X(16).
01 SERVER-2 PIC X(16).
 exec sql end declare section end-exec.
 . . . 
      MOVE "sybase1" TO SERVER-1. 
      MOVE "sybase2" TO SERVER-2. 
      exec sql connect :USER identified by :PASSWD 
         using :SERVER-1 end-exec.
      exec sql connect :USER identified by :PASSWD
         at connection-2 using :SERVER-2 end-exec.
  * This statement uses the current connection
  * (connection-2) 
     exec sql select royalty into :A-VALUE from pubs 
          where author = :AU-NAME end-exec.
  * This statement uses connection "SERVER-1" 
     IF A-VALUE = A-TEST 
     exec sql at SERVER-1 update titles 
         set column = : A-VALUE * 2
          where author = :AU-NAME end-exec.
```
# <span id="page-57-0"></span>**Disconnecting from a server**

The connections your application program establishes remain open until you explicitly close them or until your program terminates. Use the disconnect statement to close a connection between the application program and Adaptive Server.

The statement's syntax is as follows:

```
exec sql disconnect {connection_name | current | 
      default | all} end-exec
```
where:

- current specifies the current connection.
- default specifies the unnamed default connection.
- all specifies all connections currently open.

The disconnect statement:

- 1 Rolls back the transaction, ignoring any established savepoints.
- 2 Closes the connection.
- 3 Drops all temporary objects, such as tables.
- 4 Closes all open cursors.
- 5 Releases locks established for the current transactions.
- 6 Terminates access to the server's databases.

disconnect does not implicitly commit current transactions.

 **Warning!** Before the program exits, make sure you perform an exec sql disconnect or exec sql disconnect all statement for each open connection. In some configurations, Adaptive Server may not be notified when a client exits without disconnecting. If this happens, resources held by the application will not be released.

# CHAPTER 6 **Using Transact-SQL Statements**

This chapter explains how to use Transact-SQL statements with Embedded SQL and host variables. It also explains how to use *stored procedures*, which are collections of SQL statements stored in Adaptive Server. Since stored procedures are compiled and saved in the database, they execute quickly without being recompiled each time you invoke them.

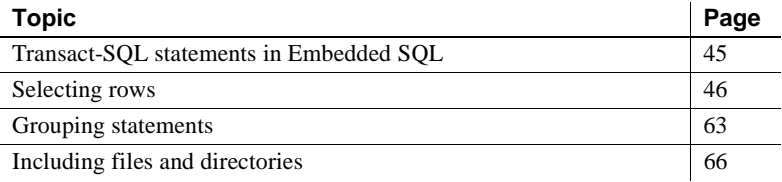

# <span id="page-58-0"></span>**Transact-SQL statements in Embedded SQL**

## *exec sql* **syntax**

Embedded SQL statements must begin with the keywords exec sql and end with the keyword end-exec. The syntax for Embedded SQL statements is:

exec sql [at *connection\_name*] *sql\_statement* end-exec

where:

- *connection\_name* specifies the connection for the statement. See [Chapter 5, "Connecting to Adaptive Server,"](#page-52-1) for a description of connections. The at keyword is valid for Transact-SQL statements and the disconnect statement.
- *sql\_statement* is one or more Transact-SQL statements.

# **Invalid statements**

Except for the following Transact-SQL statements, all Transact-SQL statements are valid in Embedded SQL:

- print
- raiserror
- readtext
- writetext

# **Transact-SQL statements that differ in Embedded SQL**

While most Transact-SQL statements retain their functionality and syntax when used in Embedded SQL, the select, update, and delete statements (the Data Manipulation Language, or DML, statements) can be slightly different in Embedded SQL:

- The following four items are specific to the into clause of the select statement.
	- The into clause can assign one row of data to scalar host variables. This clause is valid only for select statements that return just one row of data. If you select multiple rows, a negative SQLCODE results, and only the first row is returned.
	- If the variables in an into clause are arrays, you can select multiple rows. If you select more rows than the array holds, an exception of SQLCODE <0 is raised, and the extra rows are lost.
	- select cannot return multiple rows of data in host variables, except through a cursor or by selecting into an array.
	- The update and delete statements can use the search condition where current of *cursor\_name*.

# <span id="page-59-0"></span>**Selecting rows**

There can be a maximum of 1024 columns in a select statement. For the complete listing of the select statement's syntax, see the Adaptive Server Enterprise *Reference Manual*.

### **Selecting one row**

When you use the select statement without a cursor or array, it can return only one row of data. Embedded SQL requires a cursor or an array to return more than one row of data.

In Embedded SQL, a select statement must have an into clause. The clause specifies a list of host variables to be assigned values.

**Note** The current Embedded SQL precompiler version does not support into clauses that specify tables.

The syntax of the Embedded SQL select statement is:

```
exec sql [at connect_name] 
      select [all | distinct] select_list into
      :host_variable[[indicator]:indicator_variable]
      [, :host_variable
      [[indicator]:indicator_variable]...]
  end-exec
```
For additional information on select statement clauses, see the Adaptive Server Enterprise *Reference Manual*.

The following select statement example accesses the authors table in the pubs2 database and assigns the value of *au\_id* to the host variable *ID*:

```
exec sql select au_id into :ID from authors 
      where au_lname = "Stringer"
  end-exec
```
# <span id="page-60-0"></span>**Selecting multiple rows through arrays**

You can return multiple rows with arrays. The two array actions involve selecting and fetching into arrays.

#### *select into* **arrays**

Use the select into array method when you know the maximum number of rows that will be returned. If a select into statement attempts to return more rows than the array can hold, the statement returns the maximum number of rows that the smallest array can hold.

Following is an example of selecting into an array:

exec sql begin declare section end-exec 01 TITLEID-ARRAY PIC X(6) OCCURS 100 TIMES. exec sql end declare section end-exec ... exec sql select title id into :titleid-array from titles end-exec.

### **Indicator arrays**

To use indicators with array fetches, declare an array of indicators of the same length as the *host\_variable* array, and use the syntax for associating the indicator with the host variable.

#### **Example**

exec sql begin declare section end-exec 01 ITEM-NUMBERS S9(9) OCCURS 100 TIMES. 01 I-ITEM-NUMBERS S9(4) OCCURS 100 TIMES. exec sql end declare section end-exec ... exec sql select it\_n from item.info into :item-numbers :i-item-numbers end-exec. ...

### **Arrays and structures as indicator variables**

For tables with a large number of columns, you can use arrays and structures as a set of host variables that is referenced in a SQL statement. For this feature to work correctly, you must declare the indicator array or indicator structure elements with a PIC S9(4) clause and a COMP-5 clause. As with ESQL/C, use of structures and arrays as indicator variables removes the time consuming process of coding singleton indicator variables in ESQL/COBOL for every nullable column of every Embedded SQL statement in the application. **Examples Example 1** This is an example of declaring indicator arrays and executing a query on the indicator arrays: \* Declare variables 01 HOST-STRUCTURE-M1.

03 M-TITLE PIC X(64). 03 M-NOTES PIC X(200). 03 M-PUBNAME PIC X(40).

```
03 M-PUBCITY PIC X(20).
   03 M-PUBSTATE PIC X(2).
01 INDICATOR-TABLE.
   03 I-NOTES-ARR PIC S9(4) COMP-5 OCCURS 5 TIMES.
....
* Execute query
....
EXEC SQL
SELECT substring(title, 1, 64), notes, pub name,
            city, state
     INTO :HOST-STRUCTURE-M1:I-NOTES-ARR
     FROM titles, publishers
     WHERE titles.pub id = publishers.pub id
     AND title id = :USER-TITLEIDEND-EXEC.
....
```
**Example 2** This is an example declaring indicator structures and executing a query on the indicator structures:

```
* Declare variables
....
01 HOST-STRUCTURE-M1.
   03 M-TITLE PIC X(64).
   03 M-NOTES PIC X(200).
   03 M-PUBNAME PIC X(40).
   03 M-PUBCITY PIC X(20).
   03 M-PUBSTATE PIC X(2).
01 INDICATOR-STRUCTURE-I1.
   03 I-TITLE PIC S9(4) COMP-5. 
   03 I-NOTES PIC S9(4) COMP-5.
   03 I-PUBNAME PIC S9(4) COMP-5.
   03 I-PUBCITY PIC S9(4) COMP-5.
   03 I-PUBSTATE PIC S9(4) COMP-5.
....
* Execute query
....
EXEC SQL
SELECT substring(title, 1, 64), notes, pub name, city,
       state
    INTO :HOST-STRUCTURE-M1:INDICATOR-STRUCTURE-I1
    FROM titles, publishers
```
WHERE titles.pub id = publishers.pub id AND title id = : USER-TITLEID END-EXEC.

Usage When using structs and arrays as indicator variables:

- The number of elements in the indicator array or struct must be exactly the same as the number of elements in the host variable structure. A mismatch causes cobpre or cobpre64 to stop processing, and code is not generated.
- The columns in the SELECT list must match by sequence, and datatype, the chosen structure name in the INTO list. A mismatch causes ct\_bind() runtime errors and stops processing.

Error messages [Table 6-1](#page-63-0) describes the Embedded SQL internal error messages created to handle host variable versus indicator variable mismatch errors for this feature.

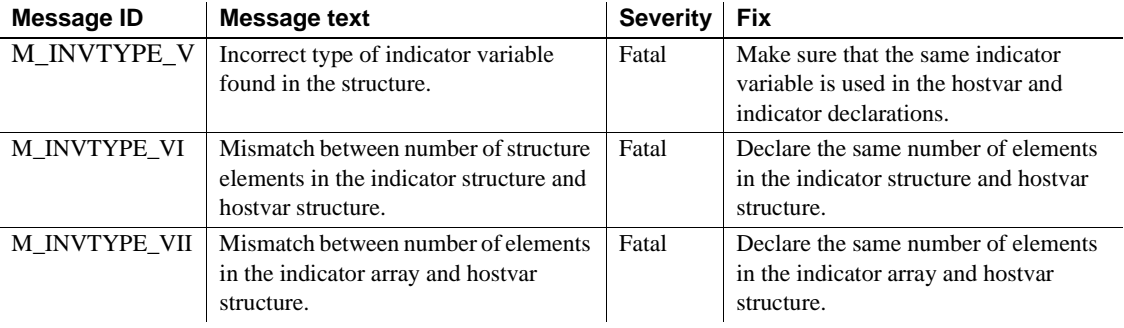

<span id="page-63-0"></span>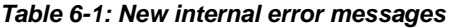

Limitation You cannot mix singleton host variables or singleton indicator variables with hostvar structures, and indicator arrays or structures.

### *fetch into:* **batch arrays**

fetch returns the specified number of rows from the currently active set. Each fetch returns the subsequent batch of rows. For example, if the currently active set has 150 rows and you select and fetch 60 rows, the first fetch returns the first 60 rows. The next fetch returns the following 60 rows. The third fetch returns the last 30 rows.

**Note** To find the total number of rows fetched, see the *SQLERRD* variable in the SQLCA, as described in ["SQLCA variables" on page 18](#page-31-0).

Following is an example of selecting into an array:

exec sql begin declare section end-exec TITLEID-ARRAY PIC X(6) occurs 100 times. exec sql end declare section end-exec ... exec sql select title id into : titleid array from titles end-exec IF (SQLERRD OF SQLCA LESS THAN 50) DISPLAY "No of title ids is less than 50"); ENDIF.

#### **Cursors and arrays**

Use the fetch into array method when you do not know the number of rows to be returned into the array. Declare and open a cursor, then use fetch to retrieve *groups of rows.* If a fetch into attempts to return more rows than the array can hold, the statement returns the maximum number of rows that the smallest array can hold and SQLCODE displays a negative value, indicating that an error or exception occurred.

### **Using cursors**

A cursor is a data selector that passes multiple rows of data to the host program, one row at a time. The cursor indicates the first row, also called the **current row**, of data and passes it to the host program. With the next fetch statement, the cursor advances to the next row, which has now become the current row. This continues until all requested rows are passed to the host program.

Use a cursor when a select statement returns more than one row of data. Client-Library tracks the rows Adaptive Server returns and buffers them for the application. To retrieve data with a cursor, use the fetch statement.

The cursor mechanism is composed of these statements:

- declare
- open
- **fetch**
- update and delete where current of
- close

### **Cursor scoping rules**

The scope of a cursor declaration is the file in which it is declared. The open statement(s) for a cursor must reside in the same file in which the cursor is declared. Once a cursor is open, its scope is the connection on which it was opened.

The same cursor name can be opened for multiple connections. Cursor fetch, update, delete, and close operations can occur in files other than the one in which the cursor was declared, as long as they are executed on the same connection on which the cursor was opened.

Cursor names must be unique within a program. If, at runtime, an application attempts to declare two identically named cursors, the application fails with the following error message:

There is already another cursor with the name 'XXX'.

#### **Declaring cursors**

The declare cursor statement is a declaration, not an executable statement. Therefore, it may appear anywhere in a file; SQLCODE, SQLSTATE, and SQLCA are not set after this statement.

Declare a cursor for each select statement that returns multiple rows of data. You must declare the cursor before using it, and you cannot declare it within a declare section.

The syntax for declaring a cursor is:

exec sql declare *cursor\_name* cursor for *select\_statement* end-exec.

where:

- *cursor\_name* identifies the cursor. The name must be unique and have a maximum of 255 characters. The name must begin with a letter of the alphabet or with the symbols # or \_.
- select\_statement is a select statement that can return multiple rows of data. The syntax for select is the same as that shown in the Adaptive Server Enterprise *Reference Manual*, except that you cannot use into or compute clauses.

#### **Example: Declaring a cursor**

The following example demonstrates declaring cursors:

exec sql declare C1 cursor for select type, price from titles where type like :WK-TYPE end-exec

In this example, C1 is declared as a cursor for the rows that will be returned for the type and price columns. The precompiler generates no code for the declare cursor statement. It simply stores the select statement associated with the cursor.

When the cursor opens, the select statement or procedure in the declare cursor statement executes. When the data is fetched, the results are copied to the host variables.

**Note** Each cursor's open and declare statements must be in the same file. Host variables used within the declare statement must have the same scope as the one in which the open statement is defined. However, once the cursor is open, you can perform fetch and update/delete where current of on the cursor in any file.

#### **Declaring scrollable cursors**

The syntax for declaring a scrollable cursor is:

```
exec sql declare cursor_name [cursor sensitivity] 
[cursor scrollability] cursor
      for select_statement ;
```
where:

- *cursor\_name* identifies the cursor. The name must be unique and have a maximum of 255 characters. The name must begin with a letter of the alphabet or with the symbols "#" or "\_".
- *cursor sensitivity* specifies the sensitivity of the cursor. The options are:
	- semi\_sensitive. If semi\_sensitive is specified in the declare statement, scrollability is implied. The cursor is semi\_sensitive, scrollable, and read-only.
	- insensitive. If insensitive is specified in the declare statement, the cursor is insensitive. Scrollability is determined by specifying SCROLL in the declare part. If SCROLL is omitted or NOSCROLL is specified, the cursor is insensitive only and non-scrollable. It is also read-only.

If *cursor sensitivity* is not specified, the cursor is non-scrollable and readonly.

- *cursor scrollability* specifies the scrollability of the cursor. The options are:
	- scroll. If scroll is specified in the declare statement and sensitivity is not specified, the cursor is insensitive and scrollable. It is also readonly.
	- no scroll. If the SCROLL option is omitted or NOSCROLL is specified, the cursor is non-scrollable and read-only. See the previous *cursor sensitivity* description for cursor behavior.

If *cursor scrollability* is not specified, the cursor is non-scrollable and read-only.

select\_statement is a select statement that can return multiple rows of data. The syntax for select is the same as that shown in the *Adaptive Server Enterprise Reference Manual*, except that you cannot use into or compute clauses.

### **Opening cursors**

To retrieve the contents of selected rows, you must first open the cursor. The open statement executes the select statement associated with the cursor in the declare statement.

The open statement's syntax for opening a cursor is:

exec sql open *cursor\_name* [ROW\_COUNT = size] end-exec.

**Note** ROW\_COUNT should be specified with cursors when arrays are used as host variables and multi-row retrieval is required.

After you declare a cursor, you can open it wherever you can issue a select statement. When the open statement executes, Embedded SQL substitutes the values of any host variables referenced in the declare cursor statement's where clause.

The number of cursors you may have open depends on the resource demands of the current session. Adaptive Server does not limit the number of open cursors. However, you cannot open a currently open cursor. Doing so results in an error message.

While an application executes, you can open a cursor as many times as necessary, but you must close it before reopening it. You need not retrieve all the rows from a cursor result set before retrieving rows from another cursor result set.

#### **Fetching data using cursors**

Use a fetch statement to retrieve data through a cursor and assign it to host variables. The syntax for the fetch statement is:

```
exec sql [at connect_name] fetch cursor_name 
  into : host_variable
  [[ indicator]: indicator_variable ]
  [,: host_variable
  [[ indicator]: indicator_variable ]...];
```
where there is one *host variable* for each column in the result rows.

Prefix each host variable with a colon and separate it from the next host variable with a comma. The host variables listed in the fetch statement must correspond to Adaptive Server values that the select statement retrieves. Thus, the number of variables must match the number of returned values, they must be in the same order, and they must have compatible datatypes.

An *indicator\_variable* is a 2-byte signed integer declared in a previous declare section. If a value retrieved from Adaptive Server is null, the runtime system sets the corresponding indicator variable to -1. Otherwise, the indicator is set to 0.

The data that the fetch statement retrieves depends on the cursor position. The cursor points to the *current row*. The fetch statement always returns the current row. The first fetch retrieves the first row and copies the values into the host variables indicated. Each fetch advances the cursor to the next result row.

Normally, you should place the fetch statement within a loop so all values returned by the select statement can be assigned to host variables. Following is a loop that is commonly used:

```
 exec sql
         whenever sqlerror perform err-para thru err-para-end
     end-exec. 
         exec sql 
         whenever not found go to read-end 
         end-exec.
 * 0 is never equal to 1, so the perform will run
 * until the whenever NOT FOUND clause causes
```

```
 * a jump to READ-END 
      PERFORM READ-PARA UNTIL 0 = 1. 
  READ-END. 
         . . . 
 READ-PARA. 
     exec sql fetch cursor name into host-variable-list
      end-exec. 
           . . . 
 OTHER-PARA. 
      . . .
```
This loop continues until all rows are returned or an error occurs. In either case, SQLCODE or SQLSTATE, which the whenever statement checks after each fetch, indicates the reason for exiting the loop. The error-handling routines ensure that an action is performed when either condition arises, as described in [Chapter 8, "Handling Errors"](#page-108-0)

### **Fetching data using scrollable cursors**

Use a fetch statement to retrieve data through a cursor and assign it to host variables. The syntax for the fetch statement is:

```
exec sql [at connect_name] fetch [fetch 
orientation]cursor_name 
  into : host_variable
  [[ indicator]: indicator_variable ]
  [,: host_variable
  [[ indicator]: indicator_variable ]...];
```
where one *host\_variable* exists for each column in the result rows.

Prefix each host variable with a colon, and separate it from the next host variable with a comma. The host variables listed in the fetch statement must correspond to Adaptive Server values that the select statement retrieves. Thus, the number of variables must match the number of returned values, they must be in the same order, and they must have compatible datatypes.

The *fetch orientation* specifies the fetch direction of the row to be fetched, if a cursor is scrollable. The options are: NEXT, PRIOR, FIRST, LAST, ABSOLUTE *fetch\_offset* and RELATIVE *fetch\_offset*. If fetch orientation is not specified, next is default. If fetch orientation is specified, the cursor must be scrollable.

The data that the fetch statement retrieves depends on the cursor position. The fetch statement typically retrieves single or multiple rows from the cursor result set, depending on the ROW\_COUNT specification at cursor open time. If a cursor is not scrollable, fetch retrieves the next row in the result set. If a cursor is scrollable, commands in the fetch statement specify the row position to be fetched.

Example for declaring a scrollable cursor and fetching rows To declare a scrollable cursor and fetch rows at random, specify the scroll sensitivity and scrollability in the declare cursor, then specify the fetch orientation at fetch time. The following example demonstrates declaring an insensitive scrollable cursor and fetching rows at random:

```
exec sql declare c1 insensitive scroll cursor for
select title id, royalty, ytd sales from authors
where royalty < 25;
exec sql open c1;
```
In this example, scroll and insensitive are specified in the declare cursor. A fetch orientation can be specified at fetch time to indicate which row is required from the result set.

Once a cursor has been declared as scrollable and opened, a FETCH orientation can be specified at fetch time to indicate which row is wanted from the result set.

The following fetch example fetches the specified columns of the first row from the result set:

exec sql fetch first from c1 into :title,:roy,:sale;

The following fetch example fetches the specified columns of the previous row from the result set:

exec sql fetch prior from c1 into :title,:roy,:sale;

The following fetch example fetches the specified columns of row twenty from the result set:

exec sql fetch absolute 20 from c1 into :title,:roy,:sale;

Use *sqlcode* or *sqlstate* to determine if fetch statements return valid rows. For scrollable cursors, it is possible to fetch 0 rows if the cursor is positioned outside of result set boundaries, for example, before the first row or after the last row. In these circumstances, fetching 0 rows is not an error.

#### **Using cursors to update and delete rows**

To update or delete the current row of a cursor, specify where current of *cursor\_name* as the search condition in an update or delete statement.

To update rows through a cursor, the result columns to be used in the updates must be updatable. They cannot be the result of SQL expressions such as max(colname). In other words, there must be a valid correspondence between the result column and the database column to be updated.

The following example demonstrates how to use a cursor to update rows:

```
 exec sql declare c1 cursor for 
          select title id, royalty, ytd sales
           from titles 
           where royalty < 12 
           end-exec 
     exec sql open C1 end-exec 
     PERFORM READ-PARA UNTIL SQLCODE = 100. 
     exec sql close C1 end-exec. 
     STOP RUN. 
 READ-PARA. 
     exec sql fetch C1 into :TITLE-ID, :ROYALTY, 
           :SALES end-exec. 
     IF SALES > 10000 
       exec sql update titles 
              set royalty = :roy + 2 
         where current of C1 end-exec.
```
The Embedded SQL syntax of the update and delete statements is the same as in Transact-SQL, with the addition of the where current of *cursor\_name* search condition.

For details on determining table update protocol and locking, see the *Transact-SQL User's Guide.*

#### **Closing cursors**

Use the close statement to close an open cursor. The syntax for the close statement is:

exec sql [at connection] close cursor name end-exec

To reuse a closed cursor, issue another open statement. When you reopen a cursor, it points to the first row. Do not issue a close statement for a cursor that is not open or an error will result.
#### **Cursor example**

The following example shows how to nest two cursors. Cursor C2 depends upon the value fetched into *TITLE-ID* from cursor C1.

The program gets the value of *TITLE-ID* at open time, not at declare time.

```
 ... 
     exec sql declare C1 cursor for 
        select title id, title, royalty from titles
     end-exec 
     exec sql declare C2 cursor for 
         select au_lname, au_fname, from authors 
         where au_id in 
              (select au_id from titleauthor 
              where title id = :TITLE-ID)
     end-exec 
     exec sql open C1 end-exec. 
     PERFORM READ-TITLE UNTIL SQLCODE = 100. 
 READ-END. 
  . . . 
 READ-TITLE. 
     exec sql fetch C1 into 
          :TITLE-ID, :TITLE, :ROYALTY end-exec. 
     IF SQLCODE NOT = 100 
          MOVE ROYALTY TO DISP-ROY 
          DISPLAY "Title ID: " TITLE-ID 
          ", Royalty: " DISP-ROY 
          IF ROYALTY > 10 
              exec sql open C2 end-exec 
              PERFORM READ-AUTH UNTIL SQLCODE = 100 
              exec sql close C2 end-exec. 
 READ-AUTH. 
     exec sql fetch C2 into :AU-LNAME, :AU-FNAME
     end-exec 
     IF SQLCODE NOT = 100 
          DISPLAY " AUTHOR: " AU-LNAME " " 
              AU-FNAME.
```
See the online sample programs for more examples using cursors. For details on accessing the online examples, see the Open Client and Open Server *Programmer's Supplement*.

## **Using stored procedures**

There are two types of *stored procedures*: user-defined and precompilergenerated. Both types run faster than standalone statements because Adaptive Server preoptimizes the queries. You create user-defined stored procedures, and the precompiler generates stored procedures.

#### **User-defined stored procedures**

With Embedded SQL version 11.1 and later, you can execute stored procedures with select statements that return data rows. Stored procedures can return results to your program through output parameters and through a return status variable.

Stored procedure parameters can be either input or both input and output. For details on stored procedures, see the *Transact-SQL User's Guide*.

#### **Syntax**

Valid stored procedure names consist of uppercase and lowercase letters and the characters  $\$, \_$ , and #.

Do not include the use statement in a stored procedure.

To execute a stored procedure, use the following syntax:

```
exec sql [at connection_name] 
   exec [:status_variable = status_value] procedure_name
  [([[@parameter_name =]parameter_value [out[put]]],...)]
   [into :hostvar_1 [:indicator_1]
   [, hostvar_n [indicator_n, ...]]]
   [with recompile] 
  end-exec
```
where:

- *status\_variable* can return either an Adaptive Server return status value or a return code, which either indicates that the stored procedure completed successfully or gives the reasons for the failure. Negative status values are reserved for Adaptive Server use. See the *Transact-SQL User's Guide* for a list of return status values for stored procedures.
- *status\_value* is the value of the stored procedure return status variable *status\_variable*.
- *procedure name* is the name of the stored procedure to execute.
- *parameter name* is the name of a variable in the stored procedure. You can pass parameters either by position or by name, using the *@parameter\_name* format. If one parameter is named, all of them must be named. For more information on stored procedures, see the *Transact SQL User's Guide*.
- *parameter value* is a literal constant or host variable whose value is passed to the stored procedure. If it is a host variable, you can associate an indicator with it. Note that this variable has no keyword associated with it.
- output indicates that the stored procedure returns a parameter value. The matching parameter in the stored procedure must also have been created using the output keyword.
- into*:hostvar\_1* causes row data returned from the stored procedure to be stored in the specified host variables (*hostvar\_1* through *hostvar\_n*). Each host variable can have an indicator variable.
- *indicator n* is a two-byte host variable declared in a previous declare section. If the value for the associated *hostvar\_n* is null, the indicator variable is set to -1 when the row data is retrieved. If truncation occurs, the indicator variable is set to the actual length of the result column. Otherwise, the indicator variable is 0.
- with recompile causes Adaptive Server to create a new query plan for this stored procedure each time the procedure executes.

**Note** In Embedded SQL, the exec keyword is required to execute a stored procedure. You cannot substitute execute for exec.

#### **Stored procedure example**

The following example shows a call to a stored procedure where *RET-CODE* is a status variable, a\_proc is the stored procedure, *PAR–1* is an input parameter, and *PAR–2* is an output parameter:

```
exec sql begin declare section end-exec 
 01  PAR-1   PIC S9(9) COMP.
 01 PAR-2 PIC S9(9) COMP.
 01 RET-CODE PIC S9(4) COMP.
 exec sql end declare section end-exec 
     . . . 
     exec sql exec :RET-CODE=a_proc :PAR-1, 
                  :PAR-2 out end-exec.
```
The next example demonstrates the use of a stored procedure that retrieves data rows. The name of the stored procedure is "*get\_publishers*":

```
exec sql begin declare section end-exec.
 01 PUB-ID PIC X(4).
 01 NAME PIC X(45).
 01 CITY PIC X(25).
 01 STATE PIC X(2).
 01 RET-CODE PIC S9(9).
 exec sql end declare section end-exec.
 . . .
 exec sql exec :RET-CODE = get_publishers :PUB-ID
                into :NAME :CITY :STATE END-EXEC.
```
See [Chapter 10, "Open Client/Server Configuration File"](#page-192-0) for a more detailed example of the exec statement.

#### **Conventions**

The datatypes of the stored procedure parameters must be compatible with the COBOL host variables. Client-Library only converts certain combinations. See [Chapter 4, "Using Variables"](#page-36-0) for a table of compatible datatypes.

#### **Precompiler-generated stored procedures**

You can set an optional command line switch so that the precompiler automatically generates stored procedures that can optimize the execution of Transact-SQL statements in your program.

For the list of precompiler command line option switches, see the Open Client and Open Server *Programmer's Supplement*.

Follow these steps to activate precompiler-generated stored procedures:

1 Set the appropriate command line switch so that the precompiler automatically generates stored procedures for the Transact-SQL statements to be optimized.

The precompiler generates an isql file containing statements that generate the stored procedures.

2 Use interactive SQL (the isql program) to execute the file.

This loads the stored procedures on Adaptive Server. The precompiler also creates the stored procedure calls in its output file.

By default, precompiler-generated stored procedures have the same name as the source program, minus any file extensions. The stored procedures are numbered sequentially and the file name and number are separated by a semicolon (;).

For example, the stored procedures for a source program named *test1.pco,* would be named *test1;1* through *test1;n*, where *n* is the number of the source program's last stored procedure.

Optionally, you can set a command line flag that lets you alter the stored procedures' names. By using this flag, you can test a modified application without deleting a stored procedure already in production. After successfully testing the application, you can precompile it without the flag to install the stored procedure.

**Note** When you issue the declare cursor statement, only the select clause is saved as a stored procedure. If an application has syntax errors, the precompiler generates neither the target file nor stored procedures.

# **Grouping statements**

Statements can be grouped for execution by batch or by transactions.

### **Grouping statements by batches**

A batch is a group of statements you submit as one unit for execution. The precompiler executes all Transact-SQL statements within the exec sql and endexec keywords in batch mode.

Although the precompiler saves stored procedures, it does not save batches for re-execution. The batch is effective only for the current execution.

The precompiler supports only batch mode statements that return no result sets.

```
exec sql insert into TABLE1 values (:val1)
      insert into TABLE2 values (:val2)
      insert into TABLE3 values (:val3)
  end-exec.
```
The three insert statements are processed as a group, which is more efficient than being processed individually. Use the get diagnostics method of error handling with batches. For details, see ["Using get diagnostics" on page 100.](#page-113-0)

These statements are legal within a batch because none of them returns results. For more information on batches, see the *Transact-SQL User's Guide*.

# **Grouping statements by transactions**

A *transaction* is a single unit of work, whether the unit consists of one or 100 statements. The statements in the transaction execute as a group, so either all or none of them execute.

The precompiler supports two transaction modes: default ANSI/ISO and optional Transact-SQL. In the Transact-SQL transaction mode, each statement is implicitly committed unless it is preceded by a begin transaction statement.

The Transact-SQL mode uses relatively few system resources, while the default ANSI/ISO transaction mode can dramatically affect system response time. For details on choosing the appropriate mode for your application, see the *Transact-SQL User's Guide*.

You can use a precompiler option to determine the **transaction mode** of the connections your application opens. See the Open Client and Open Server *Programmer's Supplement* for details.

## **Transact-SQL transaction mode**

In this optional Transaction mode, the Embedded SQL syntax is the same as that used in Transact-SQL. The begin transaction statement explicitly initiates transactions.

The syntax of the Embedded SQL transaction statements is:

```
exec sql [at connect_name] 
      begin transaction [transaction_name] end-exec 
exec sql [at connect_name] 
      save transaction [savepoint_name] end-exec 
exec sql [at connect_name] commit transaction 
      [transaction_name] end-exec 
exec sql [at connect_name] rollback transaction
```
[*savepoint\_name* | *transaction\_name*] end-exec

**Note** disconnect rolls back all open transactions. For details on this statement, see [Chapter 5, "Connecting to Adaptive Server."](#page-52-0)

When you issue a begin transaction on a connection, you must also issue a save, commit, or roll back transaction on the same connection. Otherwise, an error is generated.

#### **Default ANSI/ISO transaction mode**

ANSI/ISO SQL does not provide a save transaction or begin transaction statement. Instead, transactions begin implicitly when the application program executes one of the following statements:

- delete
- insert
- select
- update
- open
- exec

The transaction ends explicitly when you issue either a commit work or rollback work statement. You must use the ANSI/ISO forms of the commit and rollback statements.

The syntax is:

exec sql commit [work] end-exec exec sql rollback [work] end-exec

#### **Extended transactions**

An **extended transaction** is a unit of work that has multiple Embedded SQL statements. In the Transact-SQL transaction mode, you surround an extended transaction statement with the begin transaction and commit transaction statements.

In the default ANSI mode, you are constantly within an extended transaction. When you issue a commit work statement, the current extended transaction ends and another begins. For details, see the *Transact-SQL User's Guide*.

**Note** Unless the database option allow ddl in tran is set, do not use the following Transact-SQL statements in an extended, ANSI-mode transaction: alter database**,** create database**,** create index**,** create table**,** create view**,** disk init**,** grant**,**  load database**,** load transaction**,** revoke**,** truncate table**,** and update statistics.

# **Including files and directories**

The include statement is essentially the same as the COBOL COPY command, except that file search and copy occur at precompile time. At precompile time, include searches for the file in the directory or directories specified in the precompile statement. See the Open Client and Open Server *Programmer's Supplement* for details about using the precompile statement and the COBOL compiler in your environment.

You can use the Embedded SQL include statement to add any source code file to your application, such as common data definitions, just as you use the COBOL COPY command. Hence, the following example is valid:

exec sql include "myfile" end-exec.

The precompiler changes include statements into COBOL COPY commands, surrounding the file name with quotation marks.

You can also set a precompiler command option to specify an include file directory. At precompile time, the precompiler searches the path specified in the COBOL compile command. When you specify a directory using this option, the precompiler adds the directory to the file name and encloses the entire path name in quotation marks. The file's path is then hard-coded into the target program. See the Open Client and Open Server *Programmer's Supplement* for details.

# CHAPTER 7 **Using Dynamic SQL**

This chapter explains dynamic SQL, an advanced methodology that lets your Embedded SQL application users enter SQL statements while the application is running. While static SQL will suffice for most of your needs, dynamic SQL provides the flexibility to build diverse SQL statements at runtime.

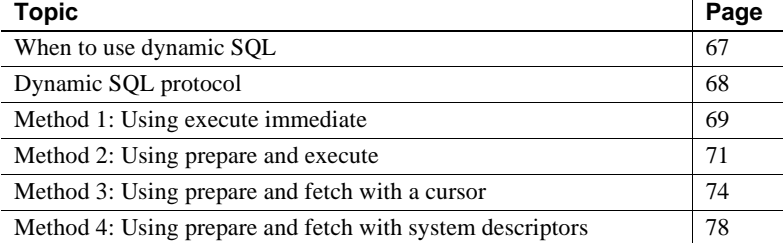

Dynamic SQL is a set of Embedded SQL statements that permit users of online applications to access the database interactively at runtime.

Use dynamic SQL when one or more of the following conditions is not known until runtime:

- SQL statement the user will execute
- Column, index, and table references
- Number of host variables or their datatypes

Dynamic SQL is part of ANSI and the ISO SQL2 standard. It is useful for running interactive applications.

# <span id="page-80-0"></span>**When to use dynamic SQL**

If the application accepts only a small set of SQL statements, you can embed them within the program. However, if the application accepts many types of SQL statements, you can benefit from constructing SQL statements, and then binding and executing them dynamically.

The following type of situation would benefit from using dynamic SQL: The application program searches a bookseller's database of books for sale. A potential buyer can apply many criteria, including price, subject matter, type of binding, number of pages, publication date, language, and so on.

A customer might say, "I want a nonfiction book about business that costs between \$10 and \$20." This request is readily expressed as a Transact-SQL statement:

```
select * from titles where 
  type = "business" 
 and price between $10 and $20
```
It is not possible to anticipate the combinations of criteria that all buyers will apply to their book searches. Therefore, without using dynamic SQL, an Embedded SQL program can not easily generate a list of prospective books with a single **query**.

With dynamic SQL, the bookseller can enter a query with a different where clause search condition for each buyer. The seller can vary requests based on the publication date, book category, and other data, and can vary the columns to be displayed. For example:

```
select * from titles
      where type = ?
      and price between ? and ?
```
The question marks ("?") are dynamic parameter markers that represent places where the user can enter search values.

# <span id="page-81-0"></span>**Dynamic SQL protocol**

**Note** The precompiler does not generate stored procedures for dynamic SQL statements because the statements are not complete until runtime. At runtime, Adaptive Server stores them as temporary stored procedures in the tempdb database. The tempdb database must contain the user name "guest", which in turn must have create procedure permission. Otherwise, attempting to execute one of these temporary stored procedures generates the error message "Server user id *user\_id* is not a valid user in database *database\_name*", where *user\_id* is the user's user ID, and *database\_name* is the name of the user's database.

The dynamic SQL prepare statement sends the actual SQL statement, which can be any Data Definition Language (DDL) or Data Manipulation Language (DML) statements or any Transact-SQL statement, except create procedure, to the server.

The dynamic SQL facility performs these actions:

- 1 Translates the input data into a SQL statement.
- 2 Verifies that the SQL statement can execute dynamically.
- 3 Prepares the SQL statement for execution, sending it to Adaptive Server, which compiles and saves it as a temporary stored procedure (for methods 2, 3, and 4).
- 4 Binds all input parameters or descriptor (for methods 2, 3, and 4).
- 5 Executes the statement.

For a varying-list select, it uses a descriptor to reference the data items and rows returned (for method 2 or 4).

- 6 Binds the output parameters or descriptor (for method 2, 3, or 4).
- 7 Obtains results (for method 2, 3, or 4).
- 8 Drops the statement (for methods 2, 3, and 4) by reactivating the stored procedure in Adaptive Server.
- 9 Handles all error and warning conditions from Adaptive Server and Client-Library.

# <span id="page-82-0"></span>**Method 1: Using execute immediate**

Use execute immediate to send a complete Transact-SQL statement, stored in a host variable or literal string, to Adaptive Server. The statement cannot return any results—you cannot use this method to execute a select statement.

The dynamically entered statement executes as many times as the user invokes it during a session. With this method:

- 1 The Embedded SQL program passes the text to Adaptive Server.
- 2 ASE verifies that the statement can execute dynamically and does not return rows.
- 3 ASE compiles and executes the statement.

With execute immediate, you can let the user enter all or part of a Transact-SQL statement.

The syntax for execute immediate is:

```
exec sql [at connection_name] execute immediate
      {:host_variable | "string"} end-exec
```
where:

- *host* variable is a character-string variable defined in a declare section. Before calling execute immediate, the host variable should contain a complete and syntactically correct Transact-SQL statement.
- *string* is a literal Transact-SQL statement string that can be used in place of *host\_variable*.

Embedded SQL sends the statement in *host\_variable* or string to Adaptive Server without any processing or checking. If the statement attempts to return results or fails, an error occurs. You can test the value of SQLCODE after executing the statement or use the whenever statement to set up an error handler. See [Chapter 8, "Handling Errors"](#page-108-0) for information about handling errors in Embedded SQL programs.

### **Method 1 examples**

The following two examples demonstrate using method 1, execute immediate. The first example prompts the user to enter a statement and then executes it:

 exec sql begin declare section end-exec 01 CMD-1 PIC X(50). 01 SRC-COND PIC X(50). 01 SQLSTR1 PIC X(200). exec sql end declare section end-exec DISPLAY "ENTER statement". ACCEPT SQLSTR1. exec sql execute immediate :SQLSTR1 end-exec.

The next example prompts the user to enter a search condition to specify rows in the titles table to update. Then, it concatenates the search condition to an update statement and sends the complete statement to Adaptive Server.

 MOVE "UPDATE titles SET price = price\*1.10 WHERE " TO CMD-1. DISPLAY "ENTER SEARCH CONDITION:".

```
 ACCEPT SRC-COND. 
 STRING CMD-1 delimited by size SRC-COND DELIMITED BY
 SIZE INTO SQLSTR1. 
 exec sql execute immediate :SQLSTR1 end-exec.
```
# <span id="page-84-0"></span>**Method 2: Using prepare and execute**

Use method 2, prepare and execute, when one of the following cases is true:

- You are certain that no data will be retrieved and you want the statement to execute more than once.
- A select statement is to return a single row. With this method, you cannot associate a cursor with the select statement.

This process is also called a single-row select. If a user needs to retrieve multiple rows, use method 3 or 4.

This method uses prepare and execute to substitute data from COBOL variables into a Transact-SQL statement before sending the statement to Adaptive Server. The Transact-SQL statement is stored in a character buffer with dynamic parameter markers to show where to substitute values from COBOL variables.

Because this statement is prepared, Adaptive Server compiles and saves it as a temporary stored procedure. Then, the statement executes repeatedly, as needed, during the session.

The prepare statement associates the buffer with a statement name and prepares the statement for execution. The execute statement substitutes values from a list of COBOL variables into the buffer and sends the completed statement to Adaptive Server. You can execute any Transact-SQL statement this way.

#### <span id="page-84-1"></span>*prepare*

The syntax for the prepare statement is:

```
exec sql [at connection_name] prepare
      statement_name from {:host_variable | "string"}
  end-exec
```
where:

- *statement name* is a name up to 255 characters long that identifies the statement. It is not a COBOL variable or a literal string. It is a symbolic name that the precompiler uses to associate an execute statement with a prepare statement.
- *host variable* is a dynamic parameter marker.

Precede the dynamic parameter marker with a colon in standard Embedded SQL statements.

• *string* is a literal string that can be used in place of *host variable*.

#### *execute*

The syntax for the execute statement is:

```
exec sql [at connection_name] execute statement_name
      [into {host_var_list | sql descriptor
          descriptor_name | descriptor sqlda_name }]
      [using {host_var_list | sql descriptor 
          descriptor_name | descriptor sqlda_name}]
 end-exec
```
where:

- *statement name* is the name assigned in the prepare statement. into is used for a single-row select.
- into is used for a single-row select.
- using specifies the COBOL variables or descriptors that are substituted for dynamic parameter markers in variables in the *host\_var\_list*. The variables, which you must define in a declare section, are substituted in the order listed. You need only this clause when the statement contains variables using dynamic parameter markers.
- *descriptor\_name* represents the area of memory that holds a description of the dynamic SQL statement's dynamic parameter markers.
- *host\_var\_list* is a list of host variables to substitute into the parameter markers ("?") in the query.
- *sqlda\_name* is the name of the SQLDA.

## **Method 2 example**

The following example demonstrates using prepare and execute in method 2. In this example, the user is prompted to enter a where clause that determines which rows in the titles table to update. For example, entering "1.1" increases the price by 10 percent.

```
01 CUST-TYPE PIC X. 
     88 BIG-CUSTOMER VALUE "B". 
     88 OTHER-CUSTOMER VALUE "O". 
 . . . 
 exec sql begin declare section end-exec 
01 MULTIPLIER PIC S9(2) COMP.
01 CMD-1 PIC X(50).
01 SRC-COND PIC X(50).
01 SQLSTR1 PIC X(200).
 exec sql end declare section end-exec
     MOVE "UPDATE titles SET 
        " price = price + (price * ? / 100)
         WHERE " 
         TO CMD-1. 
     DISPLAY "ENTER SEARCH CONDITION:". 
     ACCEPT SRC-COND. 
     STRING CMD-1 SRC-COND DELIMITED BY SIZE 
         INTO SQLSTR1. 
     exec sql prepare statement1 from :SQLSTR1 
     end-exec.
     IF BIG-CUSTOMER 
         MOVE 10 TO MULTIPLIER 
     ELSE 
         MOVE 25 TO MULTIPLIER.
```
 exec sql execute statement1 using :MULTIPLIER end-exec.

# <span id="page-87-0"></span>**Method 3: Using prepare and fetch with a cursor**

Method 3 uses the prepare statement with cursor statements to return results from a select statement. Use this method for fixed-list select statements that may return multiple rows. That is, use it when the application has determined in advance the number and type of select column list attributes to be returned. You must anticipate and define host variables to accommodate the results.

When you use method 3, include the declare, open, fetch, and close cursor statements to execute the statement. This method is required because the statement returns more than one row. There is an association between the prepared statement identifier and the specified cursor name. You can also include update and delete where current of cursor statements.

As with method 2, a Transact-SQL select statement is first stored in a character host variable or string. It can contain dynamic parameter markers to show where to substitute values from input variables. The statement is given a name to identify it in the prepare, declare, and open statements.

Method 3 requires five steps:

- 1 prepare
- 2 declare
- 3 open
- 4 fetch (and, optionally, update and delete)
- 5 close

These steps are described below.

#### *prepare*

The prepare statement is the same as that used with method 2. For details, see ["prepare" on page 71](#page-84-1).

### *declare*

The declare statement is similar to the standard declare statement for cursors. In dynamic SQL, however, you declare the cursor for a prepared *statement name* instead of for a select statement, and any input host variables are referenced in the open statement instead of in the declare statement.

A dynamic declare statement is an executable statement rather than a declaration. As such, it must be positioned in the code where executable statements are legal, and the application should check status codes (SQLCODE, SQLCA, or SQLSTATE) after executing the declaration.

The dynamic SQL syntax for the declare statement is:

exec sql [at *connection\_name*] declare *cursor\_name* cursor for *statement\_name* end-exec

where:

- at *connection\_name* specifies the Adaptive Server connection the cursor will use.
- *cursor\_name* identifies the cursor, used with the open, fetch, and close statements.
- *statement\_name* is the name specified in the prepare statement, and represents the select statement to be executed.

#### *open*

The open statement substitutes any input variables in the statement buffer, and sends the result to Adaptive Server for execution. The syntax for the open statement is:

```
exec sql [at connection_name] open cursor_name
       [using {host_variable_list |
     sql descriptor descriptor_name | descriptor sqlda_name}]
 end-exec
```
where:

- *cursor\_name* is the name given to the cursor in the declare statement.
- *host* variable list consists of the names of the host variables that contain the value for a dynamic parameter marker.
- *descriptor\_name* is the name of the descriptor that contains the value for the dynamic parameter markers.
- *sqlda\_name* is the name of the SQLDA.

### *fetch* **and** *close*

After a cursor opens, the result sets are returned to the application. Then, the data is fetched and loaded into the application program host variables. Optionally, you can update or delete the data. The fetch and close statements are the same as in static Embedded SQL.

The syntax for the fetch statement is:

```
exec sql [at connection_name] fetch cursor_name
     into :host_variable
          [[indicator]:indicator_variable]
      [,:host_variable
      [[indicator]:indicator_variable]...]
 end-exec
```
where:

- *cursor\_name* is the name given to the cursor in the declare statement.
- There is one COBOL *host* variable for each column in the result rows. The variables must have been defined in a declare section, and their datatypes must be compatible with the results returned by the cursor.

The syntax for the close statement is:

```
exec sql [at connection_name] close cursor_name
end-exec
```
where *cursor\_name* is the name assigned to the cursor in the declare statement.

## **Method 3 example**

The following example uses prepare and fetch, and prompts the user for an order by clause in a select statement:

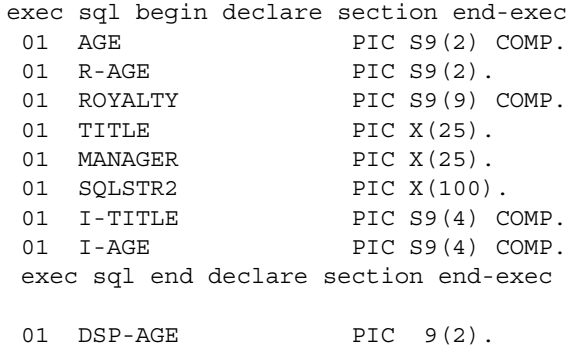

```
01 DSP-ROYALTY PIC -ZZZ, ZZZ, ZZZ.
  PROCEDURE DIVISION. 
      MOVE 60 TO R-AGE. 
MOVE "select age, royalty, title, manager from
            " inprogr where age !=?" TO SQLSTR2
  MOVE 0 TO I-AGE. 
      exec sql prepare statement2 from :SQLSTR2 
          end-exec. 
      exec sql declare C1 cursor for statement2 
          end-exec 
      exec sql whenever not found goto NOT-FOUND 
          end-exec 
      exec sql open C1 using :R-AGE indicator :I-AGE
          end-exec. 
  RET-LOOP. 
      MOVE 0 TO I-TITLE. 
      exec sql fetch C1 into 
          :AGE, :ROYALTY, 
          :TITLE indicator :I-TITLE, 
          :MANAGER end-exec. 
      MOVE AGE TO DSP-AGE. 
      MOVE ROYALTY TO DSP-ROYALTY. 
     IF I-TITLE = -1 MOVE "Null" TO TITLE. 
      DISPLAY "Age = " DSP-AGE 
              " Royalty = " DSP-ROYALTY 
               " Title = " TITLE 
               " Manager = " MANAGER. 
      DISPLAY " ". 
      GO TO RET-LOOP. 
  NOT-FOUND. 
      exec sql close C1 end-exec.
```
# <span id="page-91-0"></span>**Method 4: Using prepare and fetch with system descriptors**

This method permits varying-list select statements. That is, when you write the application, you need not know the formats and number of items the select statement will return.

Use this method when you cannot define the host variables in advance because you do not know how many variables are needed or of what type they should be.

# **Method 4 dynamic descriptors**

A **dynamic descriptor** is a data structure that holds a description of the variables used in a dynamic SQL statement. There are two kinds of dynamic descriptors—SQL descriptors and SQLDA structures. Both are described later in this chapter.

When a cursor opens, it can have an input descriptor associated with it. The input descriptor contains the values to be substituted for the dynamic SQL statement's parameter markers.

Before the cursor is opened, the user fills in the input descriptor with the appropriate information, including the number of parameters, and, for each parameter, its type, length, precision, scale, indicator, and data.

Associated with the fetch statement is an output descriptor, which holds the resultant data. Adaptive Server fills in the data item's attributes, including its type and the actual data being returned. If you are using an SQL descriptor, use the get descriptor statement to copy the data into host variables.

Dynamic SQL method 4 performs the following:

- 1 Prepares the statement for execution.
- 2 Associates a cursor with the statement.
- 3 Defines and binds the input parameters or descriptor and:
	- If using an input descriptor, allocates it
	- If using an input host variable, associates it with the statement or cursor
- 4 Opens the cursor with the appropriate input parameter(s) or descriptor.
- 5 Allocates the output descriptor if different from the input descriptor and binds the output descriptor to the statement.
- 6 Retrieves the data by using fetch cursor and the output descriptor.
- 7 Copies data from the **dynamic descriptor** into host program variables. If you are using an SQLDA, this step does not apply; the data is copied in step 6.
- 8 Closes the cursor.
- 9 Deallocates the dynamic descriptors.
- 10 Drops the statement (ultimately, the stored procedure).

## **Dynamic descriptor statements**

There are statements that associate the descriptor with a SQL statement and with a cursor associated with the SQL statement. The following list briefly describes dynamic SQL statements for method 4:

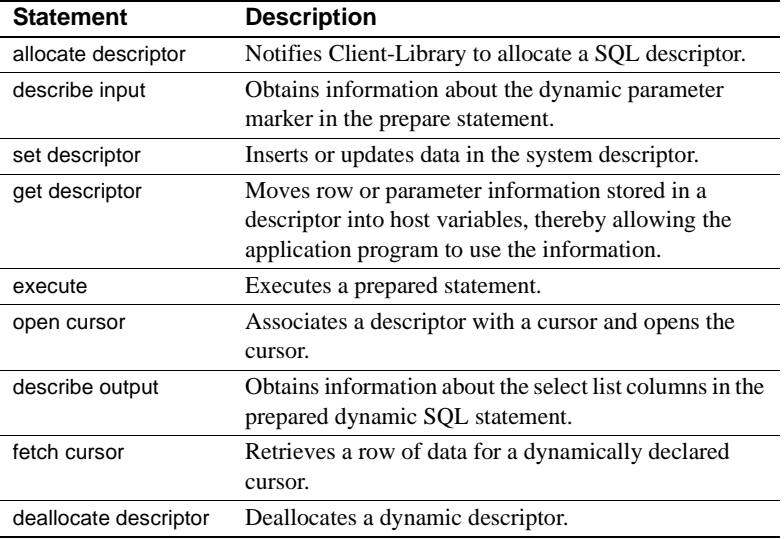

For complete descriptions of these statements, see [Chapter 9, "Embedded SQL](#page-116-0)  [Statements: Reference Pages."](#page-116-0)

### **About SQL descriptors**

A SQL descriptor is an area of memory that stores a description of the variables used in a prepared dynamic SQL statement. A SQL descriptor can contain the following information about data attributes.

- *precision* integer.
- *scale* integer.
- *nullable* 1 (*cs\_true*) if the column can contain nulls; 0 (*cs\_false*) if it cannot. Valid only with get descriptor statement.
- *indicator* value for the indicator parameter associated with the dynamic parameter marker.
- *name* name of the dynamic parameter marker. Valid only with get descriptor statement.
- *data* value for the dynamic parameter marker specified by the item number. If the value of *indicator* is -1, the value of *data* is undefined.
- *count* number of dynamic parameter markers described in the descriptor.
- *type* datatype of the dynamic parameter marker or host variable.
- *returned\_length* actual length of the data in an output column.

See the descriptions of the set descriptor and get descriptor commands in [Chapter 9, "Embedded SQL Statements: Reference Pages."](#page-116-0)

## **Method 4 example**

The following example uses prepare and fetch with dynamic parameter markers and SQL descriptors.

exec sql begin declare section end-exec. 01 COLTYPE IS GLOBAL PIC S9(9) COMP. 01 INDEX-COLCNT IS GLOBAL PIC S9(9) COMP. 01 INT-BUFF IS GLOBAL PIC S9(9) COMP. 01 CHAR-BUFF IS GLOBAL PIC X(255). 01 MISC-BUFF IS GLOBAL PIC X(255). 01 TYPE IS GLOBAL PIC X(255). 01 TITLE **IS GLOBAL PIC X(255)**. 01 COLNAME IS GLOBAL PIC X(255). 01 SALES IS GLOBAL PIC S9(9) COMP. 01 DESCNT IS GLOBAL PIC S9(9) COMP. 01 OCCUR IS GLOBAL PIC S9(9) COMP.

01 CNT IS GLOBAL PIC S9(9) COMP. 01 CONDCNT IS GLOBAL PIC S9(9) COMP. 01 DIAG-CNT IS GLOBAL PIC S9(9) COMP. 01 NUM-MSGS IS GLOBAL PIC S9(9) COMP. 01 USER-ID IS GLOBAL PIC X(30). 01 PASS IS GLOBAL PIC X(30). 01 SERVER-NAME IS GLOBAL PIC X(30). 01 STR1 IS GLOBAL PIC X(1024). 01 STR2 IS GLOBAL PIC X(1024). 01 STR3 IS GLOBAL PIC X(1024). 01 STR4 IS GLOBAL PIC X(1024). exec sql end declare section end-exec. ... PROCEDURE DIVISION. P0. DISPLAY "Dynamic sql Method 4". DISPLAY "Enter in a Select statement to retrieve any kind " DISPLAY "of information from the pubs database:". accept str4. DISPLAY "Enter in the larger of the columns to be " DISPLAY "retrieved or the number " DISPLAY "of ? in the SQL statement:". ACCEPT occur. exec sql prepare S4 from :str4 end-exec exec sql declare c2 cursor for s4 end-exec exec sql describe input s4 using sql descriptor dinout end-exec call "filldesc". exec sql open c2 using sql descriptor dinout end-exec PERFORM UNTIL SQLCODE = 100 OR SQLCODE < 0 exec sql fetch c2 into sql descriptor dinout end-exec PERFORM "prtdesc". END-PERFORM. exec sql close c2 end-exec exec sql deallocate descriptor dinout end-exec exec sql deallocate prepare s4 end-exec

DISPLAY "Dynamic SQL Method 4 completed". goback. END PROGRAM dyn-m4. IDENTIFICATION DIVISION. PROGRAM-ID. prtdesc is common. ENVIRONMENT DIVISION. CONFIGURATION SECTION. SOURCE-COMPUTER. xyz. OBJECT-COMPUTER. xyz. DATA DIVISION. WORKING-STORAGE SECTION. PROCEDURE DIVISION. P0. exec sql get descriptor dinout :descnt = count end-exec DISPLAY "Column name Column data". DISPLAY "----------- --------------------------" DISPLAY "---------------". PERFORM VARYING CNT FROM 1 BY 1 UNTIL cnt > descnt \* get each column attribute exec sql get descriptor dinout VALUE :index-colcnt :coltype = TYPE end-exec IF coltype = 1 \* character type exec sql get descriptor dinout VALUE :index-colcnt :colname = NAME, :char-buff = data end-exec DISPLAY colname char-buff. ELSE IF coltype = 4 \* integer type exec sql get descriptor dinout VALUE :index-colcnt :colname = NAME, :int-buff = DATA end-exec DISPLAY colname int-buff. else \* other types

```
 exec sql get descriptor dinout
  VALUE :index-colcnt
  :colname = NAME, :misc-buff = DATA end-exec
DISPLAY colname misc-buff
     end-perform.
      goback.
  END PROGRAM prtdesc.
...
PROCEDURE DIVISION.
  P0.
exec sql get descriptor dinout :descnt = count
  end-exec
     PERFORM varying cnt from 1 by 1 UNTIL cnt >
      descnt
      DISPLAY "Enter in the data type of the " cnt " 
      ?".
      accept &coltype.
      IF coltype = 1
  * character type
           DISPLAY "Enter in the value of the data:".
         ACCEPT char-buff.
          exec sql set descriptor dinout
                   VALUE :cnt TYPE = 1,
                   LENGTH = 255, DATA = :char-buff
   end-exec 
         ELSE IF coltype = 4
   * integer type
           DISPLAY "Enter in the value of the data:".
           ACCEPT int-buff.
           exec sql set descriptor dinout 
                   VALUE :cnt TYPE = :coltype, 
                   DATA = :int-buff END-EXEC 
          ELSE
          DISPLAY "non-supported column type.".
          END-IF.
          END-PERFORM
      GOBACK
     END PROGRAM filldesc.
```
...

# **About SQLDAs**

SQLDA is a host-language structure that, like an SQL descriptor, describes the variables used in a dynamic SQL prepared statement. Unlike SQL descriptors, SQLDAs are public data structures whose fields you can access. Statements using SQLDAs may execute faster than equivalent statements using SQL descriptors.

The SQLDA structure is not part of the SQL standard. Different implementations of Embedded SQL define the SQLDA structure differently. Embedded SQL version 11.1 and later supports the SQLDA defined by Sybase; it does not support SQLDA datatypes defined by other vendors.

Embedded SQL does not limit the number of SQLDA structures that can be created by a program.

[Table 7-1](#page-98-0) describes the fields of the SQLDA structure.

| <b>Field</b>                       | Datatype                                                           | <b>Description</b>                                                                                                    |
|------------------------------------|--------------------------------------------------------------------|----------------------------------------------------------------------------------------------------|
| SD-SQLN                            | PIC S9(9)<br><b>COMP</b>                                           | The size of the sd_column array.                                                                                                    |
| SD-SQLD                            | PIC S9(9)<br><b>COMP</b>                                           | The number of columns in the<br>query being described, or 0 if the<br>statement being described is not a<br>query. For fetch, open, and execute<br>statements, this field indicates the<br>number of host variables described<br>by occurrences of sd_column or the<br>number of dynamic parameter<br>markers for the describe input<br>statement. |
| SD-DATAFMT OF SD-<br><b>COLUMN</b> | Data format<br>structure                                           | The Client-Library<br><b>CS_DATAFMT</b> structure<br>associated with this column. Refer<br>to descriptions of ct_bind,<br>ct_param and ct_describe in the<br>Open Client Client-Library/C<br>Reference Manual for more<br>information.                                                                                                    |
| SD-SQLDATA OF SD-<br><b>COLUMN</b> | PIC S9(9)<br><b>COMP</b><br><b>or</b><br>PIC S9(18)<br><b>COMP</b> | For fetch, open, and execute<br>statements, stores the address of<br>the statement's host variable. This<br>field is not used for describe or<br>prepare statements.                                                                                                    |
| SD-SQLIND OF SD-<br><b>COLUMN</b>  | PIC $S9(4)$<br><b>COMP</b>                                         | For fetch, open, and execute<br>statements, this field acts as an<br>indicator variable for the column<br>being described. If the column's<br>value is null, this field is set to -1.<br>This field is not used for describe<br>or prepare statements. Set this field<br>using SYBSETSQLDA (see<br>"Using SYBSETSQLDA" on page<br>86).             |
| SD-SQLLEN OF SD-<br><b>COLUMN</b>  | PIC S9(9)<br><b>COMP</b>                                           | The actual size of the Client<br>Library CS_DATAFMT structure<br>associated with this column.                                                                                                    |

<span id="page-98-0"></span>*Table 7-1: Fields of the SQLDA structure*

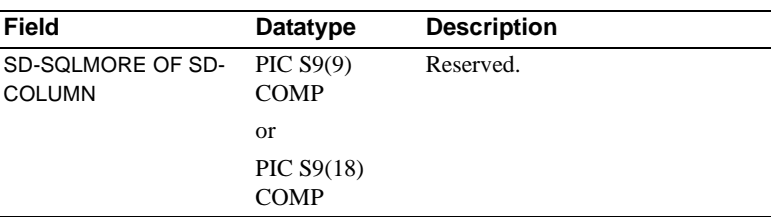

# <span id="page-99-0"></span>**Using SYBSETSQLDA**

Since definitions of SQLDA fields do not correspond clearly to COBOL declarations, the SYBSETSQLDA function is provided so that you can use familiar COBOL terms. SYBSETSQLDA allows you to set the fields of a Sybase-style SQLDA. It sets the

ITEM-NUMBER SQLDA-SQLDATA field of the given SQLDA to point to a given buffer, and sets datafmt fields appropriately.

### **Syntax**

01 SQLDA-NAME. < rest of sqlda declaration > 01 ITEM-NUMBER PIC S9(9) COMP. 01 DATA-BUFFER < picture >. 01 PICTURE-TYPE PIC S9(9) COMP. 01 M PIC S9(9) COMP. 01 N PIC S9(9) COMP. 01 USAGE-TYPE PIC S9(9) COMP. 01 SIGN-TYPE PIC S9(9) COMP CALL "SYBSETSQLDA" USING SQLDA-NAME ITEM-NUMBER DATA-BUFFER PICTURE-TYPE M N USAGE-TYPE SIGN-TYPE

where:

- SQLDA-NAME is the SQLDA to set the information in.
- ITEM-NUMBER is the item to set the information for.
- DATA-BUFFER is the host variable with data.
- PICTURE-TYPE is the kind of picture clause the data has. See [Table 7-2](#page-101-0) for possible values.
- M is the value of "m" in the picture clause, as described in the table, or 0 if no picture.
- N is the value of "n" in the picture clause as described above, or 0 if no picture.
- SIGN-TYPE is the sign clause used to define the data. See[Table 7-2](#page-101-0) for possible values.
- USAGE-TYPE is the usage clause used to define the data. See [Table 7-2](#page-101-0) for possible values.

| <b>Argument</b>       | Value                          | <b>Meaning</b>               |
|-----------------------|--------------------------------|------------------------------|
| <b>USAGE-</b><br>TYPE | SYB-BINARY-USAGE               | <b>USAGE IS BINARY</b>       |
| USAGE-<br>TYPE        | SYB-COMP-USAGE                 | <b>USAGE IS COMP</b>         |
| USAGE-<br>TYPE        | SYB-COMP1-USAGE                | <b>USAGE IS COMP-1</b>       |
| USAGE-<br>TYPE        | SYB-COMP2-USAGE                | <b>USAGE IS COMP-2</b>       |
| USAGE-<br>TYPE        | SYB-COMP3-USAGE                | <b>USAGE IS COMP-3</b>       |
| <b>USAGE-</b><br>TYPE | SYB-COMP4-USAGE                | <b>USAGE IS COMP-4</b>       |
| USAGE-<br>TYPE        | SYB-COMP5-USAGE                | <b>USAGE IS COMP-5</b>       |
| <b>USAGE-</b><br>TYPE | SYB-COMP6-USAGE                | <b>USAGE IS COMP-6</b>       |
| USAGE-<br>TYPE        | SYB-COMPX-USAGE                | <b>USAGE IS COMP-X</b>       |
| USAGE-<br>TYPE        | SYB-DISPLAY-USAGE              | <b>USAGE IS DISPLAY</b>      |
| USAGE-<br>TYPE        | <b>SYB-POINTER-USAGE</b>       | <b>USAGE IS POINTER</b>      |
| USAGE-<br>TYPE        | <b>SYB-INDEX-USAGE</b>         | <b>USAGE IS INDEX</b>        |
| USAGE-<br>TYPE        | SYB-MONEY-USAGE                | <b>USAGE IS CS-MONEY</b>     |
| USAGE-<br>TYPE        | SYB-MONEY4-USAGE               | <b>USAGE IS CS-MONEY4</b>    |
| <b>USAGE-</b><br>TYPE | SYB-DATE-USAGE                 | <b>USAGE IS CS-DATE</b>      |
| USAGE-<br>TYPE        | <b>SYB-TIME-USAGE</b>          | <b>USAGE IS CS-TIME</b>      |
| USAGE-<br>TYPE        | SYB-DATETIME-<br><b>USAGE</b>  | <b>USAGE IS CS-DATETIME</b>  |
| <b>USAGE-</b><br>TYPE | SYB-DATETIME4-<br><b>USAGE</b> | <b>USAGE IS CS-DATETIME4</b> |
| <b>USAGE-</b><br>TYPE | <b>SYB-NO-USAGE</b>            | No usage clause              |

<span id="page-101-0"></span>*Table 7-2: Values for SYBSETSQLDA* 

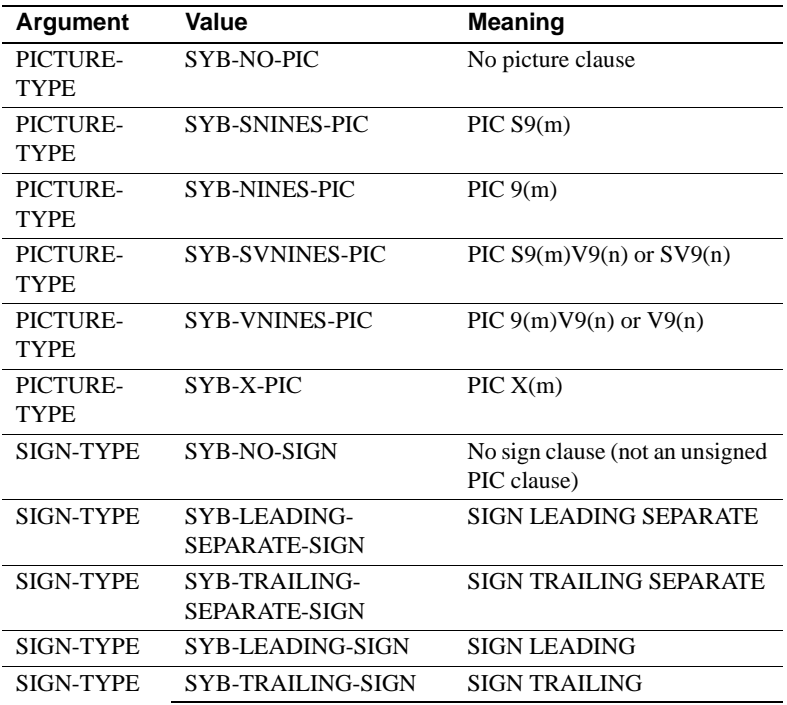

#### **Returns**

No return value.

# **Method 4 example using SQLDAs**

Following is an example that uses prepare and fetch with dynamic parameter markers and SQL descriptors.

 IDENTIFICATION DIVISION. PROGRAM-ID. unittest. ENVIRONMENT DIVISION. CONFIGURATION SECTION. SOURCE-COMPUTER. xyz. OBJECT-COMPUTER. xyz. DATA DIVISION.

```
 WORKING-STORAGE SECTION.
 exec sql begin declare section end-exec
  01 uid pic x(10).
  01 pass pic x(10).
 exec sql end declare section end-exec
  01 input-descriptor.
          09 SD-SQLN PIC S9(4) COMP.
          09 SD-SQLD PIC S9(4) COMP.
          09 SD-COLUMN OCCURS 3 TIMES.
           19 SD-DATAFMT.
                  29 SQL--NM PIC X(132).
                  29 SQL--NMLEN PIC S9(9) COMP.
                29 SQL--DATATYPE PIC S9(9) COMP. 
                29 SQL--FORMAT PIC S9(9) COMP. 
                    29 SQL--MAXLENGTH PIC S9(9) COMP. 
                    29 SQL--SCALE PIC S9(9) COMP. 
                    29 SQL--PRECISION PIC S9(9) COMP. 
                    29 SQL--STTUS PIC S9(9) COMP. 
                29 SQL--COUNT PIC S9(9) COMP. 
                    29 SQL--USERTYPE PIC S9(9) COMP. 
                    29 SQL--LOCALE PIC S9(9) COMP. 
          19 SD-SQLDATA PIC S9(9) COMP. 
          19 SD-SQLIND PIC S9(4) COMP. 
          19 SD-SQLLEN PIC S9(9) COMP. 
          19 SD-SQLMORE PIC S9(9) COMP.
  01 output-descriptor.
          09 SD-SQLN PIC S9(4) COMP.
          09 SD-SQLD PIC S9(4) COMP.
          09 SD-COLUMN OCCURS 3 TIMES.
```
19 SD-DATAFMT.

```
 29 SQL--NM PIC X(132).
                       29 SQL--NMLEN PIC S9(9) COMP.
                       29 SQL--DATATYPE PIC S9(9) COMP. 
                       29 SQL--FORMAT PIC S9(9) COMP. 
                            29 SQL--MAXLENGTH PIC S9(9) COMP. 
                           29 SQL--SCALE PIC S9(9) COMP. 
                            29 SQL--PRECISION PIC S9(9) COMP. 
                            29 SQL--STTUS PIC S9(9) COMP. 
                       29 SQL--COUNT PIC S9(9) COMP. 
                           29 SQL--USERTYPE PIC S9(9) COMP. 
                           29 SQL--LOCALE PIC S9(9) COMP. 
                  19 SD-SQLDATA PIC S9(9) COMP. 
                  19 SD-SQLIND PIC S9(4) COMP. 
                  19 SD-SQLLEN PIC S9(9) COMP. 
                  19 SD-SQLMORE PIC S9(9) COMP.
     01 conversion-tester pic s9(4) comp-3.
     01 charvar pic x(20).
     01 temp-int-1 pic s9(9) comp.
     01 temp-int-2 pic s9(9) comp.
     01 temp-int-3 pic s9(9) comp.
     01 temp-int-4 pic s9(9) comp.
     01 SQLCODE pic s9(9) comp.
     01 retcode pic s9(9) comp.
PROCEDURE DIVISION.
P<sub>0</sub>.
      MOVE "sa" TO uid.
      move" "to pass.
      exec sql connect :uid identified by :pass end-exec.
* setup
      exec sql whenever sqlwarning perform err-paraend-exec.
```

```
 exec sql drop table example end-exec.
       exec sql create table example (fruit char(30),
         number int)end-exec.
       exec sql insert example values ('tangerine', 1) end-exec.
       exec sql insert example values ('pomegranate', 2) end-exec.
       exec sql insert example values ('banana', 3) end-exec.
* test functionality using execute
       exec sql prepare statement from 
       "select fruit from example where number = ?" end-exec.
       exec sql describe input statement using descriptor 
         input-descriptor end-exec.
       if sd-sqld of input-descriptor not equal 1 
          or sql--datatype of sd-datafmt of sd-column of
           input-descriptor (1) not equal cs-int-type
             display "failed on first describe input"
             move cs-fail to p-retcode
       end-if.
       move 1 to temp-int-1.
      move 4 to temp-int-2.
      move 0 to temp-int-3.
       call "SYBSETSQLDA" using retcode input-descriptor 
           temp-int-1 conversion-tester syb-snines-pic 
           temp-int-2 temp-int-3 syb-comp3-usage syb-no-sign .
       move 2 to conversion-tester.
       exec sql describe output statement using descriptor
       output-descriptor end-exec.
       if sd-sqld of output-descriptor not equal 
          or sql--datatype of sd-datafmt of sd-column of
          output-descriptor (1) not equal cs-char-type
          display "failed on first describe output"
             move cs-fail to p-retcode
       end-if.
      move 1 to temp-int-1.
      move 20 to temp-int-2.
```
 move 0 to temp-int-3. call "SYBSETSQLDA" using retcode output-descriptor temp-int-1 charvar syb-x-pic temp-int-2 temp-int-3 syb-no-usage syb-no-sign . exec sql execute statement into descriptor output-descriptor using descriptor input-descriptor end-exec. display "Expected pomegranate, got "charvar. exec sql deallocate prepare statement end-exec. exec sql prepare statement from "select number from example where fruit = ?" end-exec. exec sql declare c cursor for statement end-exec. exec sql describe input statement using descriptor input-descriptor end-exec. move 1 to temp-int-1. move 20 to temp-int-2. move 0 to temp-int-3. call "SYBSETSQLDA" using retcode input-descriptor temp-int-1 charvar syb-x-pic temp-int-2 temp-int-3 syb-no-usage syb-no-sign . move "banana" to charvar. exec sql open c using descriptor input-descriptor end-exec. exec sql describe output statement using descripto output-descriptor end-exec. move 1 to temp-int-1. move 20 to temp-int-2. move 0 to temp-int-3. call "SYBSETSQLDA" using retcode output-descriptor temp-int-1 charvar syb-x-pic temp-int-2 temp-int-3 syb-no-usage syb-no-sign . exec sql fetch c into descriptor output-descriptor end-exec. display "Expected 3, got "charvar. exec sql commit work end-exec.

end program unittest.
## CHAPTER 8 **Handling Errors**

This chapter discusses how to detect and correct errors that can occur during the execution of Embedded SQL programs. It covers the whenever and get diagnostics statements, which you can use to process warnings and errors, and the SQLCA variables that pertain to warnings and errors.

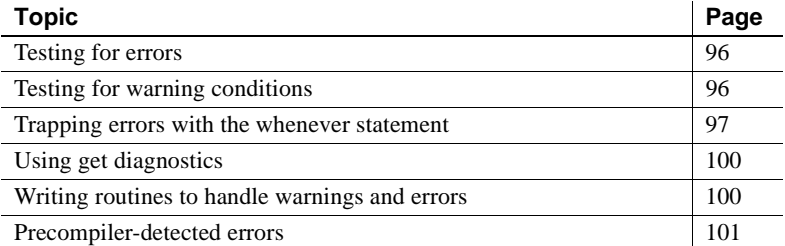

While an Embedded SQL application is running, some events may occur that interfere with the application's operation. Following are examples:

- Adaptive Server becomes inaccessible.
- The user enters an incorrect password.
- The user does not have access to a database object.
- A database object is deleted.
- A column's datatype changes.
- A query returns an unexpected null value.
- A dynamic SQL statement contains a syntax error.

You can anticipate these events by writing warning and error handling code to recover gracefully when one of these situations occurs.

## <span id="page-109-0"></span>**Testing for errors**

Embedded SQL places a return code in the *SQLCODE* variable to indicate the success or failure of each SQL statement sent to Adaptive Server. You can either test the value of *SQLCODE* after each Embedded SQL statement or use the whenever statement to instruct the precompiler to write the test code for you. The whenever statement is described later in this chapter.

#### **Using SQLCODE**

[Table 8-1](#page-109-2) lists the values *SQLCODE* can contain:

| <b>Value</b> | <b>Meaning</b>                                                                                                    |
|--------------|----------------------------------------------------------------------------------------------------|
| 0            | No warnings or errors occurred.                                                                                                    |
| $\leq 0$     | Error occurred and the SQLCA variables contain useful information<br>for diagnosing the error.                                                                                                    |
| 100          | No rows returned from last statement although the statement<br>executed successfully. This condition is useful for driving a loop that<br>fetches rows from a cursor. When SQLCODE becomes 100, the loop<br>and all rows that have been fetched end. This technique is illustrated<br>in Chapter 6, "Using Transact-SQL Statements." |

<span id="page-109-2"></span>*Table 8-1: SQLCODE return values* 

## <span id="page-109-1"></span>**Testing for warning conditions**

Even when SQLCODE indicates that a statement has executed successfully, a warning condition may still have occurred. The 8-character array SQLCA.SQLWARN indicates such warning conditions. Each SQLWARN array element (or "flag") stores either the space character (blank) or the character "W". In each flag, "W" indicates that a warning condition has occurred; the kind of warning condition differs for each flag.

[Table 8-2](#page-110-1) describes what the space character or "W" means in each flag:

| Flag     | <b>Description</b>                                                                                                    |
|----------|----------------------------------------------------------------------------------------------------|
| SQLWARN1 | If blank, no warning condition of any kind occurred, and all<br>other SQLWARN flags are blank. If SQLWARN1 is set to<br>"W," one or more warning conditions occurred, and at least<br>one other flag is set to "W."                                                                         |
| SQLWARN2 | If set to "W," the character string variable that you designated<br>in a fetch statement was too short to store the statement's<br>result data, so the result data was truncated. You designated<br>no indicator variable to receive the original length of the data<br>that was truncated. |
| SQLWARN3 | If set to "W," the input sent to Adaptive Server contained a<br>null value in an illegal context, such as in an expression or as<br>an input value to a table that prohibits null values.                                                                                                   |
| SQLWARN4 | The number of columns in a select statement's result set<br>exceeds the number of host variables in the statement's into<br>clause.                                                                                                    |
| SQLWARN5 | Reserved.                                                                                                    |
| SQLWARN6 | Adaptive Server generated a conversion error while<br>attempting to execute this statement.                                                                                                    |
| SQLWARN7 | Reserved.                                                                                                    |
| SQLWARN8 | Reserved.                                                                                                    |

<span id="page-110-1"></span>*Table 8-2: SQLWARN flags* 

Test for a warning after you determine that a SQL statement executed successfully. Use the whenever statement, as described in the next section, to instruct the precompiler to write the test code for you.

#### <span id="page-110-0"></span>**Trapping errors with the** *whenever* **statement**

Use the Embedded SQL whenever statement to trap errors and warning conditions. It specifies actions to be taken depending on the outcome of each Embedded SQL statement sent to Adaptive Server.

The whenever statement is not executable. Instead, it directs the precompiler to generate COBOL code that tests for specified conditions after each executable Embedded SQL statement in the program.

The syntax of the whenever statement is:

```
exec sql whenever {sqlwarning | sqlerror | 
 not found ]
```

```
 {continue | goto label | 
 program call [using param . . .]) |
 perform paragraph_1 [through paragraph_2] | 
 stop};
```
#### *whenever* **testing conditions**

Each whenever statement can test for one of the following three conditions:

- sqlwarning
- sqlerror
- not found

The precompiler generates warning messages if you do not write a whenever statement for each condition. If you write your own code to check for errors and warnings, suppress the precompiler warnings by writing a whenever...continue clause for each condition. This instructs the precompiler to ignore errors and warnings.

If you precompile with the verbose option, the precompiler generates a ct\_debug() function call as part of each connect statement. This causes Client-Library to display informational, warning, and error messages to your screen as your application runs. The whenever statement does not disable these messages. For more information about precompiler options, see the Open Client and Open Server *Programmer's Supplement*.

After an Embedded SQL statement executes, the values of SQLCODE and SQLWARN1 determine if one of the conditions exists. [Table 8-3](#page-111-0) shows the criteria whenever uses to detect the conditions:

| <b>Condition</b> | Criteria                         |  |
|------------------|----------------------------------|--|
| sqlwarning       | $SQLCDDE = 0$ and $SQLWARN1 = W$ |  |
| salerror         | SOLCODE < 0                      |  |
| not found        | $SOLCODE = 100$                  |  |

<span id="page-111-0"></span>*Table 8-3: Criteria for the whenever statement* 

To change the action of a whenever statement, write a new whenever statement for the same condition. whenever applies to all Embedded SQL statements that follow it, up to the next whenever statement for the same condition.

The whenever statement ignores the application program's logic. For example, if you place whenever at the end of a loop, it does not affect the preceding statements in subsequent passes through the loop.

#### *whenever* **actions**

The whenever statement specifies one of the following five actions:

| <b>Action</b><br><b>Description</b><br>Causes no special action when a SQL statement returns the<br>continue<br>specified condition. Normal processing continues.<br>Causes a branch to an error-handling procedure within your<br>goto<br>application program. You can enter goto as either "goto" or<br>"go to", followed by a valid paragraph name. The<br>not defined in the program, but the COBOL compiler does.<br>Calls another COBOL program and, optionally, passes<br>call<br>variables.<br>Names at least one paragraph to execute when a SQL<br>perform<br>statement results in the specified condition. You can use the<br>COBOL perform statement formats 1, 2, 3, and 4 in the<br>perform clause. If you use a paragraph name, the paragraph<br>Terminates the program when a SQL statement triggers the<br>stop<br>specified condition. |  |                                                               |  |
|----------------------------------------------------------------------------------------------------|--|---------------------------------------------------------------|--|
|                                                                                                    |  |                                                               |  |
|                                                                                                    |  |                                                               |  |
|                                                                                                    |  | precompiler does not detect an error if the paragraph name is |  |
|                                                                                                    |  |                                                               |  |
|                                                                                                    |  | must be in the section where the whenever condition applies.  |  |
|                                                                                                    |  |                                                               |  |

*Table 8-4: whenever actions*

```
 . . . 
 exec SQL whenever sqlerror perform ERR-PARA 
          thru ERR-PARA-END
 end-exec 
        . . . 
 exec SQL select au_lname from authors 
         into :AU-LNAME 
         where au_id = :AU-ID
         end-exec 
         . . . 
 exec SQL update authors set au_lname = :AU-LNAME 
        where au id = :AU-ID
 end-exec 
        . . .
```
#### <span id="page-113-0"></span>**Using** *get diagnostics*

The get diagnostics statement retrieves error, warning, and informational messages from Client-Library. It is similar to— but more powerful than—the whenever statement because you can expand it to retrieve more details of the detected errors.

If, within a whenever statement, you specify the application to go to or call another application or paragraph, specify get diagnostics in the procedure code, as follows:

```
err-handler.
 exec sql get diagnostics :num-msgs = number
 end-exec.
 perform varying condcnt from 0 by 1
 until condcnt greater or equal num-msgs
 exec sql get diagnostics exception :condcnt
      :sqlca = sqlca_info end-exec
      display "sqlcode is " sqlcode
      display "message text is " sqlerrmc
 end-perform.
```
#### <span id="page-113-1"></span>**Writing routines to handle warnings and errors**

A good strategy for handling errors and warnings in an Embedded SQL application is to write custom procedures to handle them, then install the procedures with the whenever...perform statement.

The following example shows sample warning and error handling routines. For simplicity, both routines omit certain conditions that should normally be included: warn\_para omits the code for SQLWARN1, and err\_para omits the code that handles Client-Library errors and operating system errors:

```
* Declare the sqlca. *
 exec sql include sqlca end-exec
 exec sql whenever sqlerror call "ERR-PARA"
     end-exec
 exec sql whenever sqlwarning call
      "WARN-PARA" end-exec
 exec sql whenever not found continue end-exec
 WARN-PARA.
      Displays error codes and numbers from the sqlca
```

```
 * and exits with an ERREXIT status.
   DISPLAY "Warning code is " SQLCODE.
    DISPLAY "Warning message is " SQLERRMC.
    IF SQLWARN2 EQUAL "W"
         DISPLAY "Data has been truncated.".
     IF SQLWARN3 EQUAL "W"
         DISPLAY "A null value was eliminated from
         " the argument set of a function.".
     IF SQLWARN4 EQUAL "W"
         DISPLAY "An into clause had too many or too
         " few host variables.".
     IF SQLWARN5 EQUAL "W"
         DISPLAY "A dynamic update or delete was
         " lacking a where clause.".
     IF SQLWARN6 EQUAL "W"
        DISPLAY "A server conversion or truncation
         " error occurred.".
 WARN-PARA-END.
    EXIT.
 ERR-PARA.
 * Print the error code, the error message, and the
 * line number of the command that caused the
 * error. 
    DISPLAY "Error code is " SQLCODE.
    DISPLAY "Error message is " SQLERRMC.
     STOP RUN.
```
#### <span id="page-114-0"></span>**Precompiler-detected errors**

The Embedded SQL precompiler detects Embedded SQL errors at precompile time. The precompiler detects syntax errors such as missing semicolons and undeclared host variables in SQL statements. These are severe errors, so appropriate error messages are generated.

You can also have the precompiler check Transact-SQL syntax errors. Adaptive Server parses Transact-SQL statements at precompile time if the appropriate precompiler command options are set. See the precompiler reference page in the Open Client and Open Server *Programmer's Supplement*. The precompiler substitutes host variables in Embedded SQL statements with dynamic parameter markers ("?"). Occasionally, substituting host variables with parameter markers causes syntax errors (for example, when rules or triggers do not allow the parameters).

The precompiler does not detect the error in the following example, in which a table is created and data is selected from it. The error is that the host variables' datatypes do not match the columns retrieved. The precompiler does not detect the error because the table does not yet exist when the precompiler parses the statements:

```
exec sql begin declare section end-exec 
         01 VAR1 PIC S9(9) COMP. 
        02 VAR2 PIC X(20).
         exec sql end declare section end-exec 
         exec sql create table T1 
            (col1 int, col2 varchar(20)) end-exec 
          ... 
         exec sql select * from T1 into
         :VAR2, :VAR1 end-exec.
```
Note that the error will be detected and reported at runtime.

# CHAPTER 9 **Embedded SQL Statements: Reference Pages**

This chapter consists of a reference page for each Embedded SQL statement that either does not exist in Transact-SQL or works differently from the way it works in Transact-SQL. Refer to the *Transact-SQL User's Guide* for descriptions of all other Transact-SQL statements that are valid in Embedded SQL.

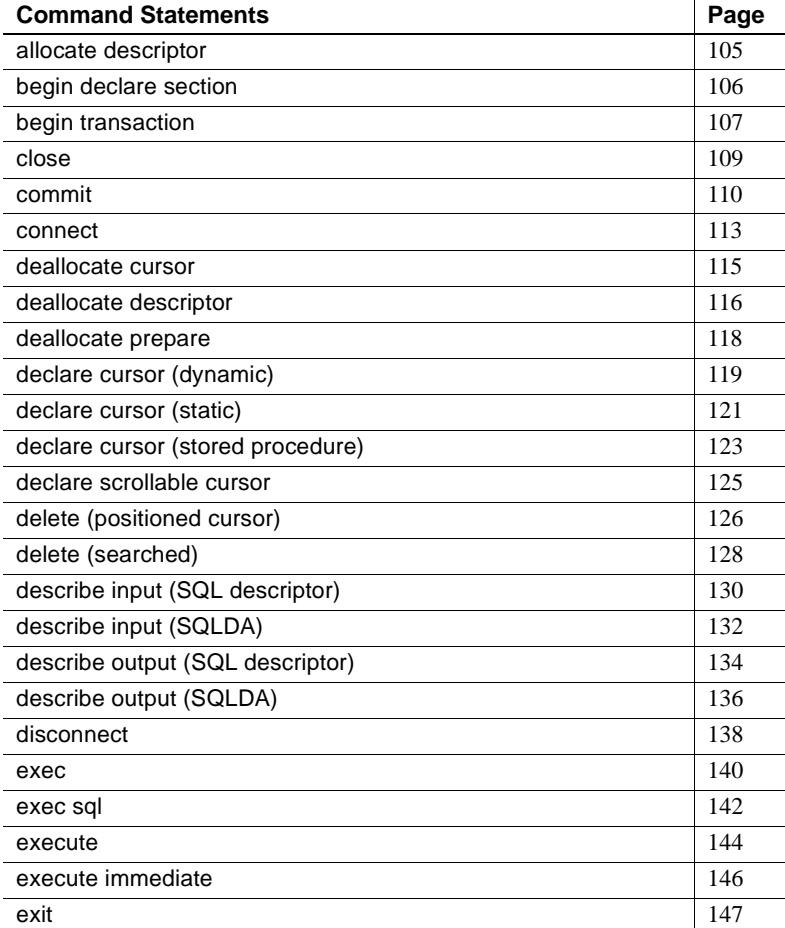

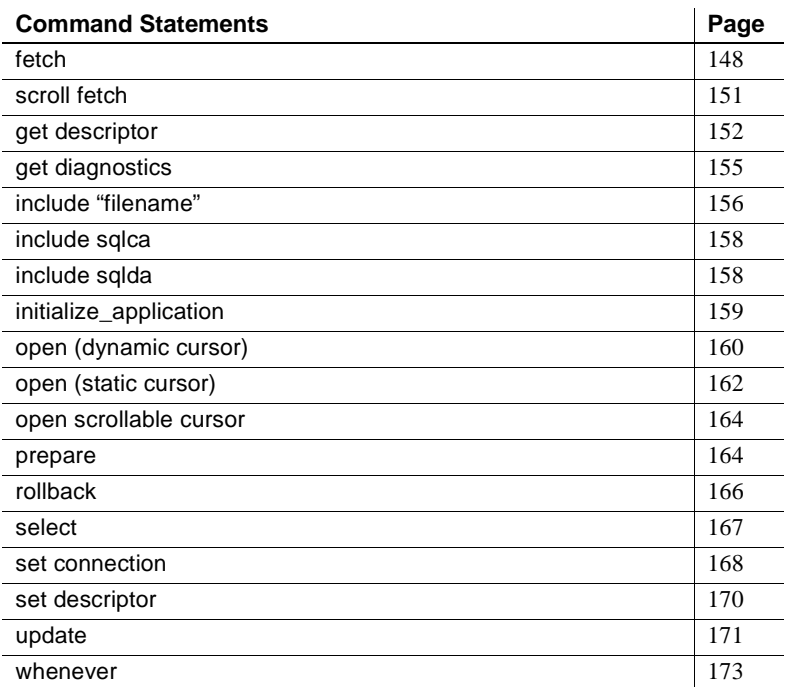

Except for print, raiserror, readtext, and writetext, all Transact-SQL statements can be used in Embedded SQL, although the syntax of some statements differs, as described in this chapter.

The reference pages in this chapter are arranged alphabetically. Each statement's reference page:

- Briefly states what the statement does
- Describes the statement's syntax
- Explains the statement's keywords and options
- Comments on the statement's proper use
- Lists related statements, if any
- Demonstrates the statement's use in a brief example

## <span id="page-118-0"></span>**allocate descriptor**

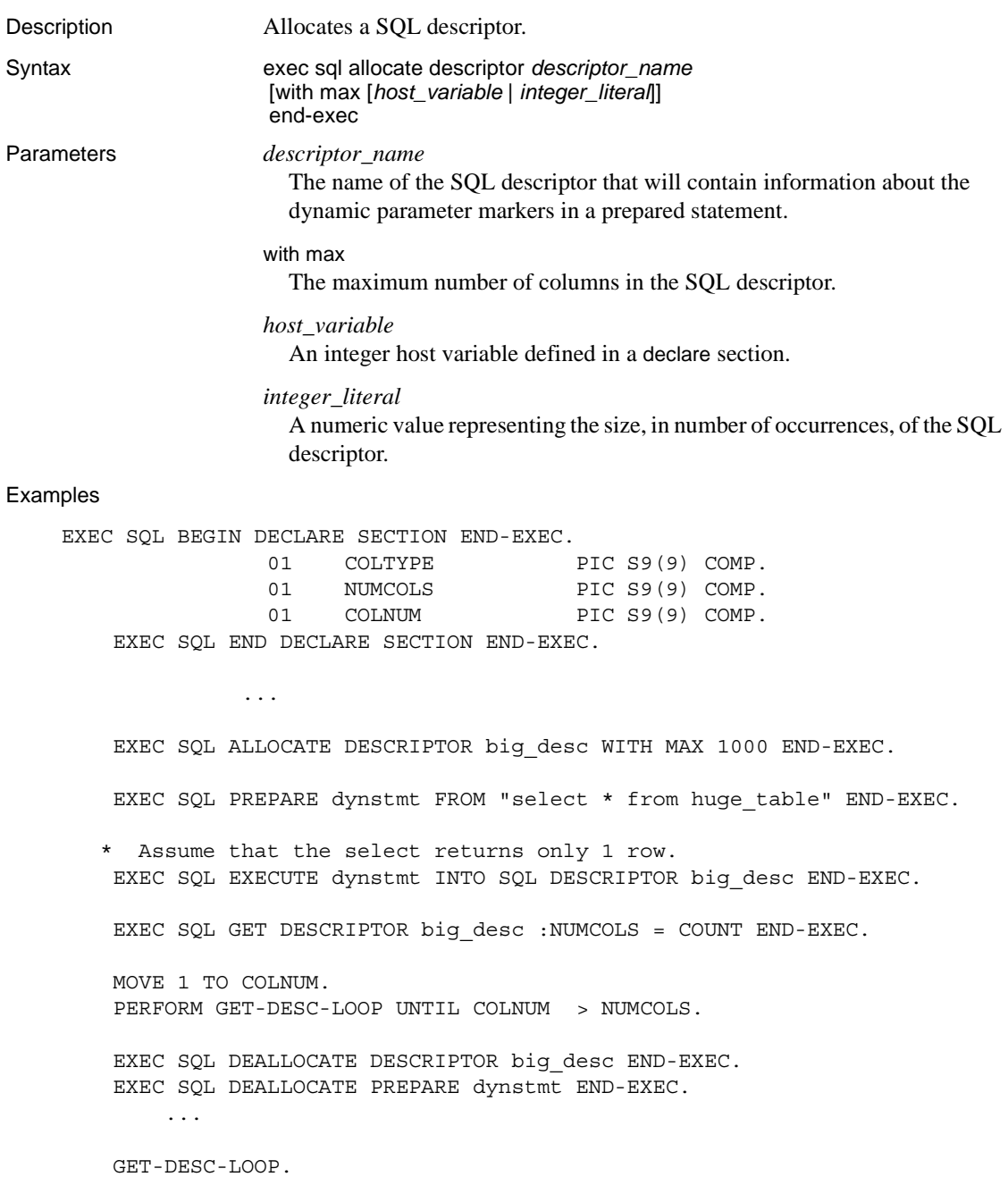

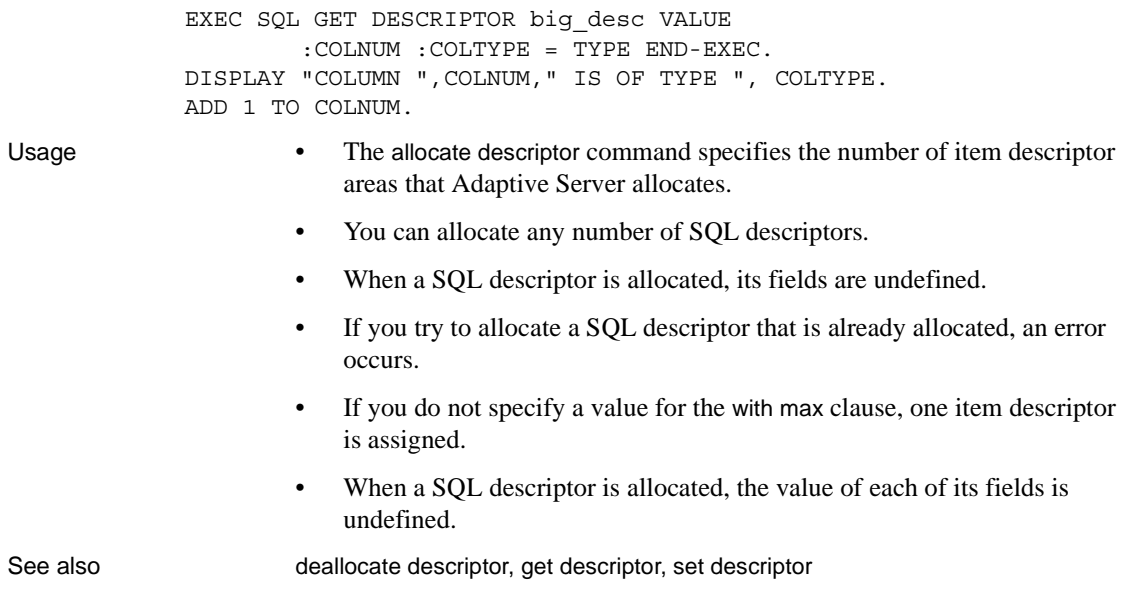

# <span id="page-119-0"></span>**begin declare section**

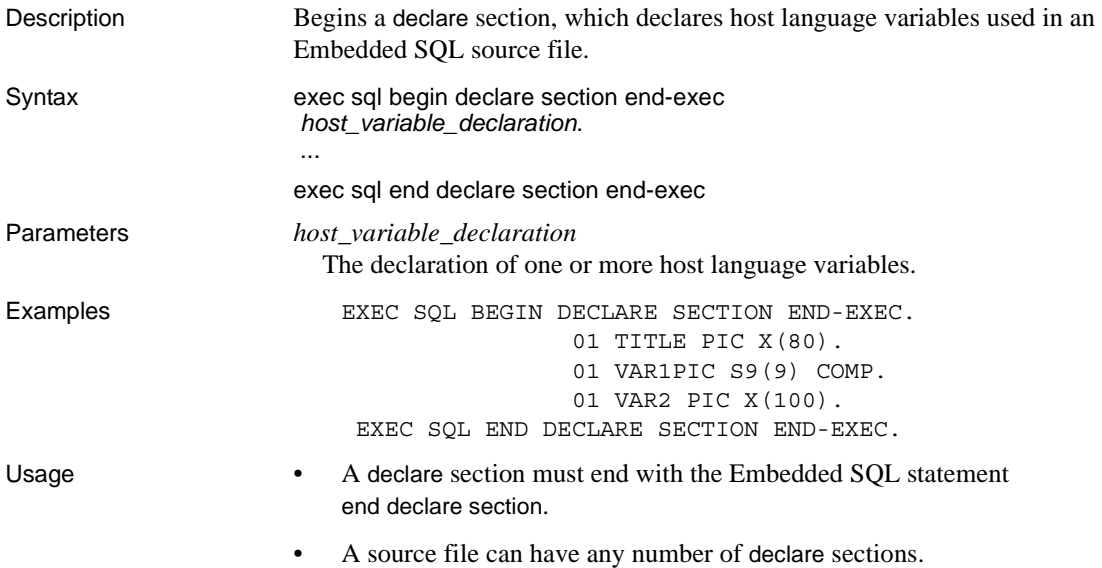

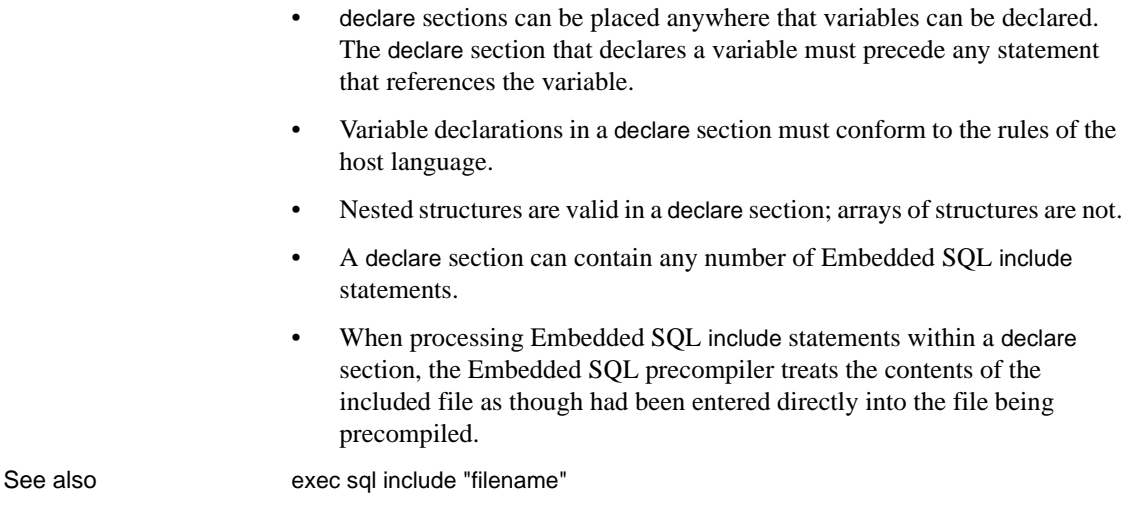

## <span id="page-120-0"></span>**begin transaction**

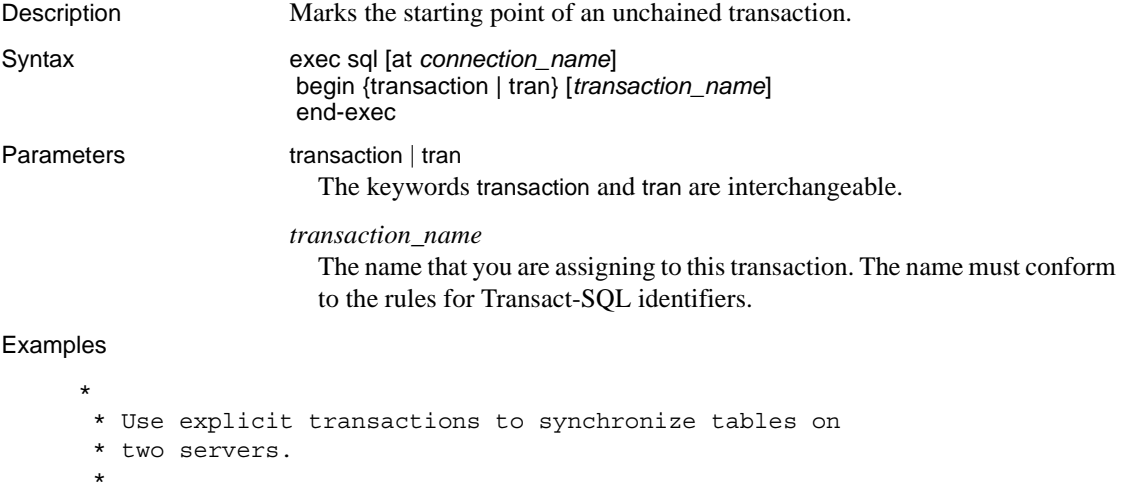

 EXEC SQL BEGIN DECLARE SECTION END-EXEC. 01 TITLE-ID PIC X(6). 01 NUM-SOLD PIX S9(9) COMP. EXEC SQL END DECLARE SECTION END-EXEC.

```
 ...
           EXEC SQL WHENEVER SQLERROR PERFORM ABORT-TRAN END-EXEC.
              EXEC SQL CONNECT :UID IDENTIFIED BY :PASS
                                       AT connect1 END-EXEC.
              EXEC SQL CONNECT :UID IDENTIFIED BY :PASS
                                       AT connect2 END-EXEC.
           PERFORM TRY-UPDATE.
           TRY-UPDATE.
           EXEC SQL AT connect1 BEGIN TRANSACTION END-EXEC.
           EXEC SQL AT connect2 BEGIN TRANSACTION END-EXEC.
           EXEC SQL AT connect1 SELECT sum(qty) INTO :NUM-SOLD
                 FROM salesdetail
                WHERE title id = :TITLE-ID END-EXEC.
           EXEC SQL AT connect2 UPDATE current_sales
                 SET num_sold = :NUM-SOLD 
                WHERE title id = :TITLE-ID END-EXEC.
           EXEC SQL AT connect2 COMMIT TRANSACTION END-EXEC.
           EXEC SQL AT connect1 COMMIT TRANSACTION END-EXEC.
           IF SQLCODE <> 0
                DISPLAY "OOPS! Should have used 2-phase commit".
           ABORT-TRAN.
           EXEC SQL WHENEVER SQLERROR CONTINUE END-EXEC.
              DISPLAY "Error code is " SQLCODE.
              DISPLAY "Error message is " SQLERRMC.
           EXEC SQL AT connect2 ROLLBACK TRANSACTION END-EXEC.
           EXEC SQL AT connect1 ROLLBACK TRANSACTION END-EXEC.
           PERFORM TRY-UPDATE.
Usage • This reference page describes aspects of the Transact-SQL 
                         begin transaction statement that differ when used with Embedded SQL. 
                         See the Adaptive Server Enterprise Reference Manual for more 
                         information about begin transaction and Transact-SQL transaction 
                         management.
```
The begin transaction statement is valid only in unchained transaction mode. In chained transaction mode, you cannot explicitly mark the starting point of a transaction.

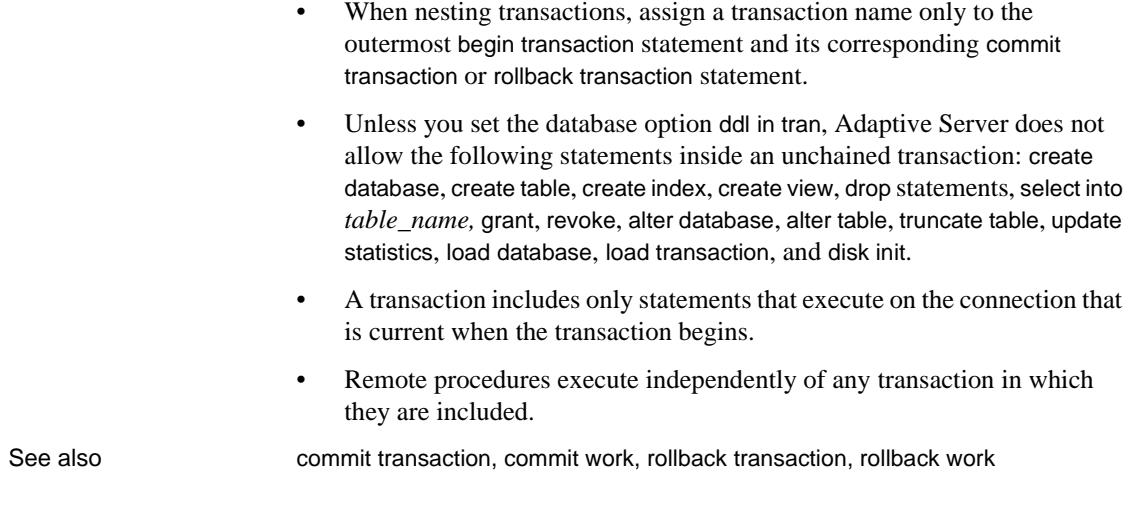

#### <span id="page-122-0"></span>**close**

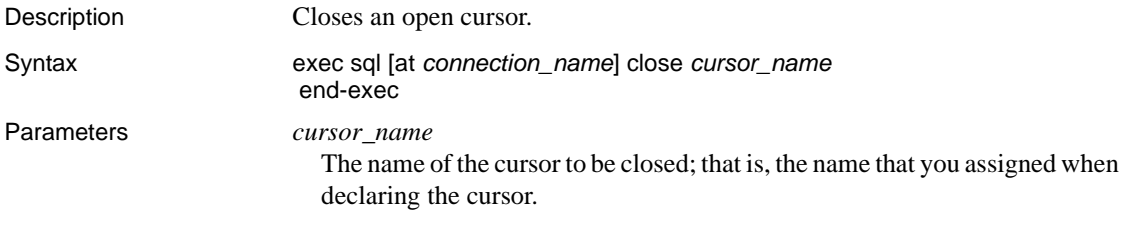

#### Examples

 EXEC SQL BEGIN DECLARE SECTION END-EXEC. 01 LNAME PIC X(40). 01 FNAME PIC X(20). 01 PHONE PIC X(12). EXEC SQL END DECLARE SECTION END-EXEC.

 EXEC SQL DECLARE authorlist CURSOR FOR SELECT au\_lname, au\_fname, phone FROM authors END-EXEC.

 EXEC SQL OPEN authorlist END-EXEC. PERFORM FETCH-LOOP UNTIL SQLCODE = 100.

...

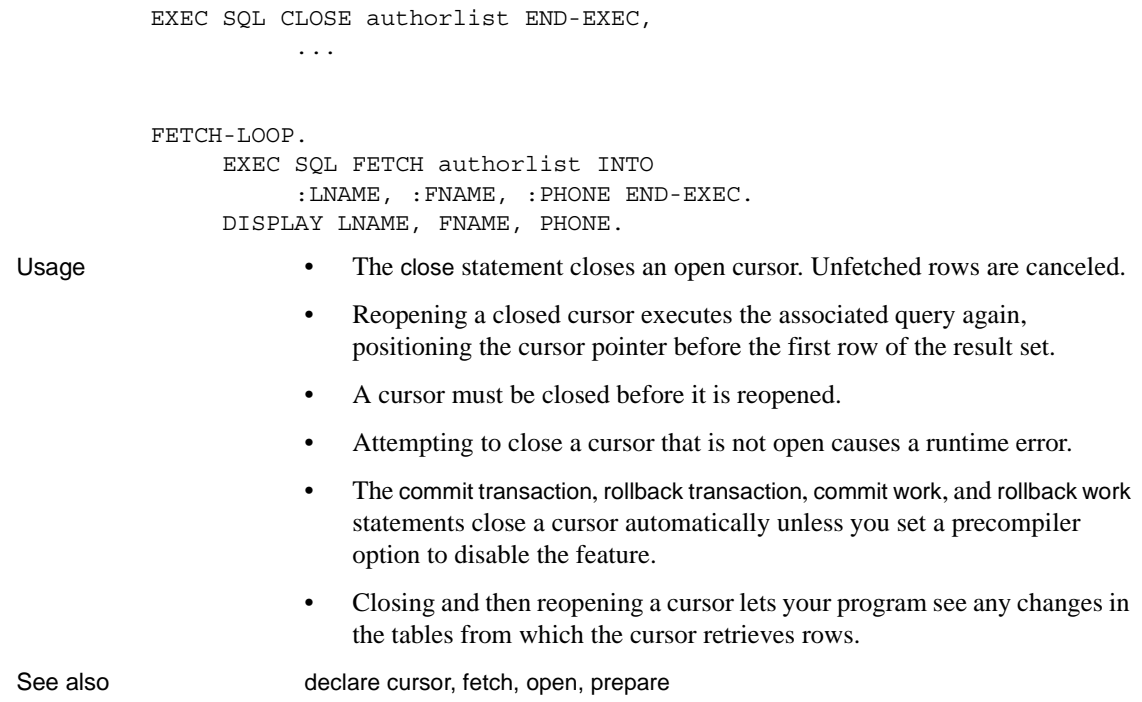

## <span id="page-123-0"></span>**commit**

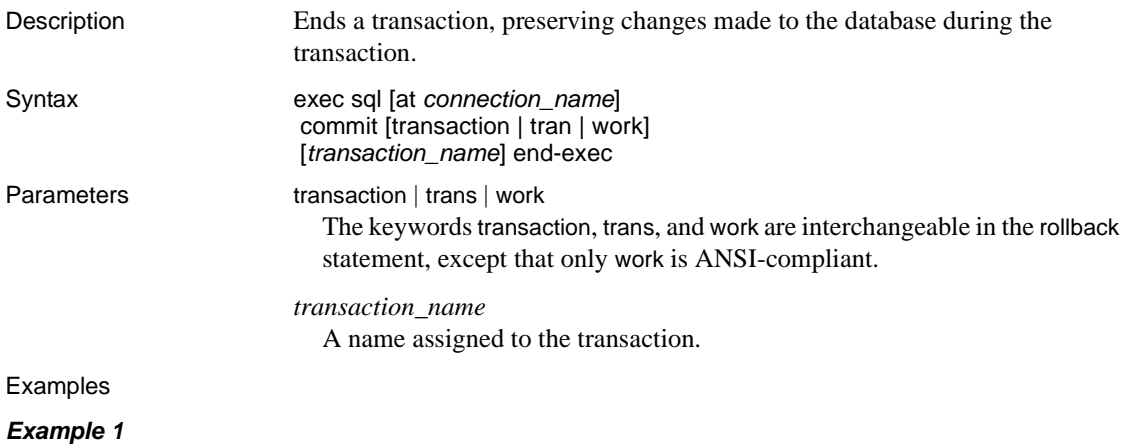

\* Using unchained transaction mode to \* synchronize tables on two servers.  $\star$  EXEC SQL BEGIN DECLARE SECTION END-EXEC. 01 TITLE-ID PIC X(7). 01 NUM-SOLD PIC S9(9). EXEC SQL END DECLARE SECTION END-EXEC. ... EXEC SQL CONNECT :UID IDENTIFIED BY :PASS AT connect1 END-EXEC. EXEC SQL CONNECT :UID IDENTIFIED BY :PASS AT connect2 END-EXEC. ... PERFORM TRY-UPDATE. TRY-UPDATE. EXEC SQL AT connect1 BEGIN TRANSACTION END-EXEC. EXEC SQL AT connect2 BEGIN TRANSACTION END-EXEC. EXEC SQL AT connect1 SELECT sum(qty) INTO :NUM-SOLD FROM salesdetail WHERE title id = :TITLE-ID END-EXEC. EXEC SQL AT connect2 UPDATE current\_sales SET num\_sold = :NUM-SOLD WHERE title  $id = :TITLE-ID$  END-EXEC. EXEC SQL AT connect2 COMMIT TRANSACTION END-EXEC. EXEC SQL AT connect1 COMMIT TRANSACTION END-EXEC. IF SQLCODE <> 0 DISPLAY "Oops! Should have used 2-phase commit". *Example 2* \* Using chained transaction mode to synchronize \* tables on two servers. EXEC SQL BEGIN DECLARE SECTION END-EXEC. 01 TITLE-ID PIC X(7). 01 NUM-SOLD PIX S9(9) COMP. EXEC SQL END DECLARE SECTION END-EXEC.

...

```
 EXEC SQL WHENEVER SQLERROR PERFORM ABORT-TRAN END-EXEC.
           PERFORM TRY-UPDATE.
           TRY-UPDATE.
           EXEC SQL AT connect1 SELECT sum(qty) INTO :NUM-SOLD
                  FROM salesdetail
                 WHERE title id = :TITLE-ID END-EXEC.
           EXEC SQL AT connect2 UPDATE current_sales
                  SET num_sold = :NUM-SOLD 
                 WHERE title id = :TITLE-ID END-EXEC.
           EXEC SQL AT connect2 COMMIT WORK END-EXEC.
           EXEC SQL AT connect1 COMMIT WORK END-EXEC.
           IF SQLCODE <> 0
                 DISPLAY "OOPS! Should have used 2-phase commit".
           ABORT-TRAN.
              DISPLAY "ERROR! ABORTING TRAN".
              DISPLAY "Error code is " SQLCODE.
              DISPLAY "Error message is " SQLERRMC.
           EXEC SQL WHENEVER SQLERROR CONTINUE END-EXEC.
           EXEC SQL AT connect2 ROLLBACK WORK END-EXEC.
           EXEC SQL AT connect1 ROLLBACK WORK END-EXEC.
           PERFORM TRY-UPDATE.
Usage • This reference page mainly describes aspects of the Transact-SQL commit 
                          statement that differ when used with Embedded SQL. See the Adaptive 
                          Server Enterprise Reference Manual for more information about commit
                          and Transact-SQL transaction management.
                          • Transaction names must conform to the Transact-SQL rules for identifiers. 
                          Transaction names are a Transact-SQL extension: they cannot be used 
                          with the ANSI-compliant keyword work.
                          When nesting transactions, assign a transaction name only to the
                          outermost begin transaction statement and its corresponding commit 
                          transaction or rollback transaction statement.
See also begin transaction, commit work, rollback transaction, rollback work
```
#### <span id="page-126-0"></span>**connect**

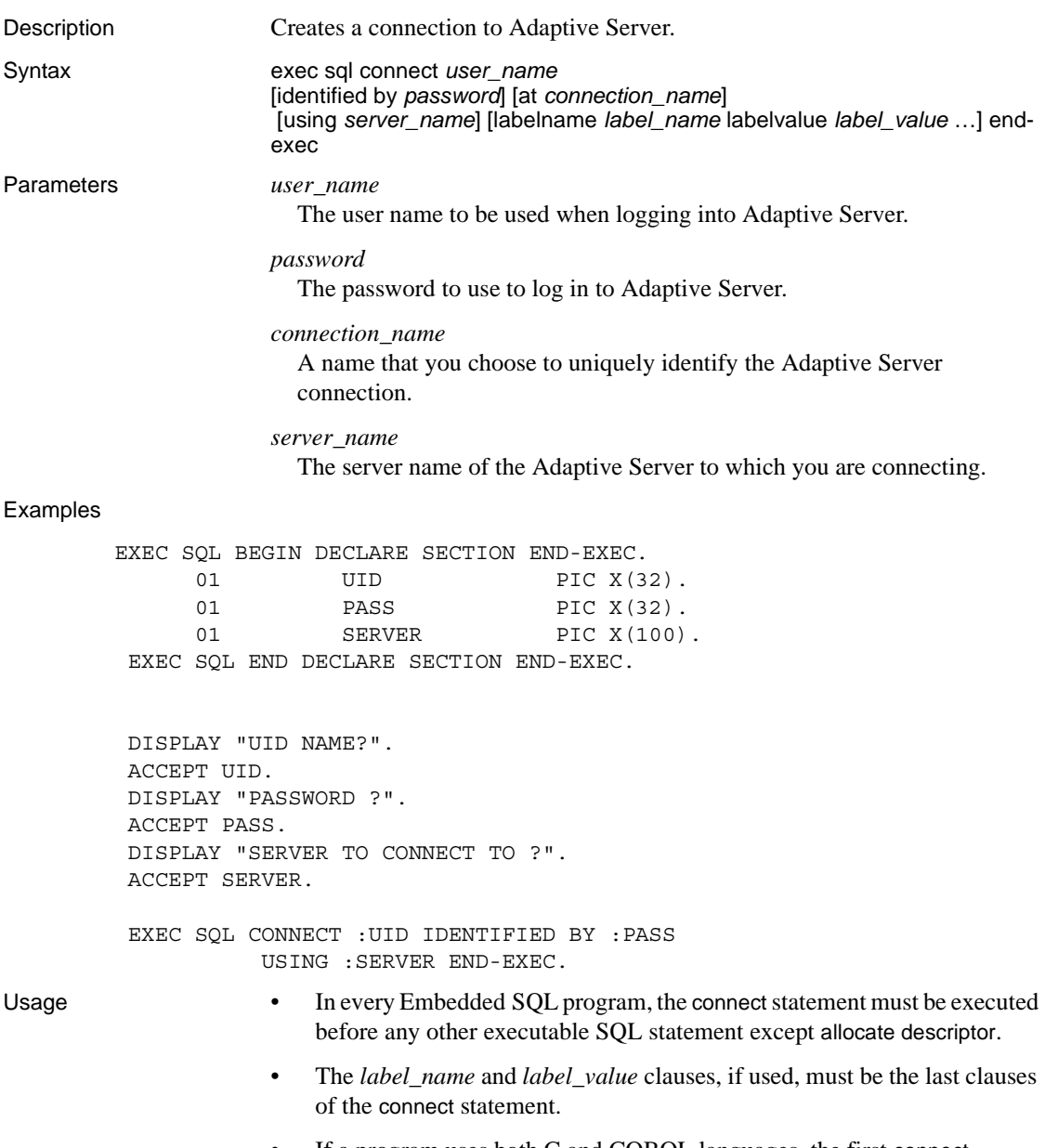

• If a program uses both C and COBOL languages, the first connect statement must be issued from a COBOL program.

- If a program has multiple connections, only one can be unnamed.
- If an Embedded SQL statement does not have an at *connection\_name* clause to direct it to a specific named connection, the statement is executed on the current connection.
- To specify a null password, omit the identified by clause or use an empty string.
- If the connect statement does not specify an Adaptive Server, the server named by the DSQUERY environment variable or logical name is used. If DSQUERY is not defined, the default server is SYBASE.
- Client-Library looks up the server name in the interfaces file located in the directory specified by the SYBASE environment variable or logical name.
- The Adaptive Server connection ends when the Embedded SQL program exits or issues a disconnect statement.
- Opening a new connection, named or unnamed, results in the new connection becoming the current connection.
- A program that requires multiple Adaptive Server login names can have a connection for each login account.
- By connecting to more than one server, a program can simultaneously access data stored on different servers.
- A single program can have multiple connections to a single server or multiple connections to different servers.
- Table 9-1 shows how a connection is named:

#### <span id="page-127-0"></span>*Table 9-1: How a connection is named*

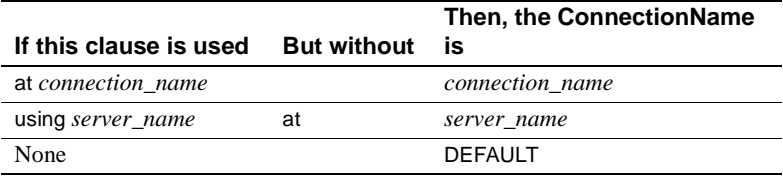

See also **at connection\_name, exec sql, disconnect, set connection** 

## <span id="page-128-0"></span>**deallocate cursor**

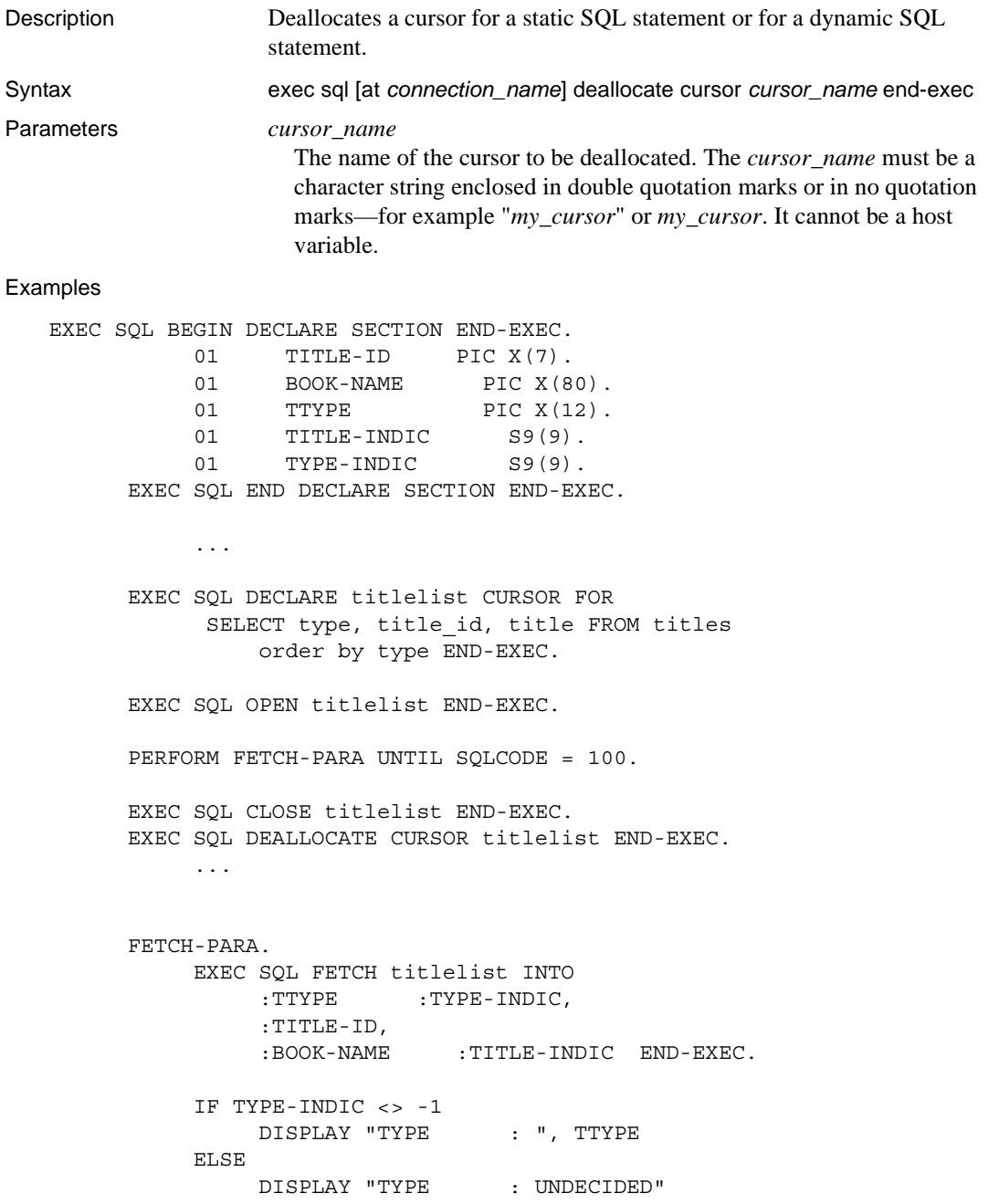

```
 END-IF.
                DISPLAY "TITLE ID : ",TITLE-ID. 
                IF TITLE-INDIC <> -1
                   DISPLAY "TITLE : ", BOOK-NAME
                ELSE
                     DISPLAY "TITLE : Null value"
                END-IF.
          END-FETCH-PARA.
Usage • Deallocating a cursor releases all resources allocated to the cursor. In
```
- particular, deallocate cursor drops the Client-Library command handle and CS\_COMMAND structure associated with the cursor.
- A static cursor can be deallocated at any time after it is opened. A dynamic cursor can be deallocated at any time after it is declared.
- If *cursor name* is open, deallocate cursor closes it and then deallocates it.
- You cannot reference a deallocated cursor, nor can you reopen it. If you try, an error occurs.
- You can declare a new cursor having the same name as that of a deallocated cursor. Opening a cursor with the same name as a deallocated cursor is not the same as reopening the deallocated cursor. Other than the name, the new cursor shares nothing with the deallocated cursor.
- Declaring a new cursor with the same name as that of a deallocated cursor can cause the precompiler to generate a warning message.
- The deallocate cursor statement is a Sybase extension; it is not defined in the SQL standard.

**Note** If you are using persistent binding in your Embedded SQL program, use the deallocate cursor statement carefully. Needlessly deallocating cursors can negate the advantage of persistent binding.

See also close cursor, declare cursor, open (static cursor)

#### <span id="page-129-0"></span>**deallocate descriptor**

Description Deallocates a SQL descriptor.

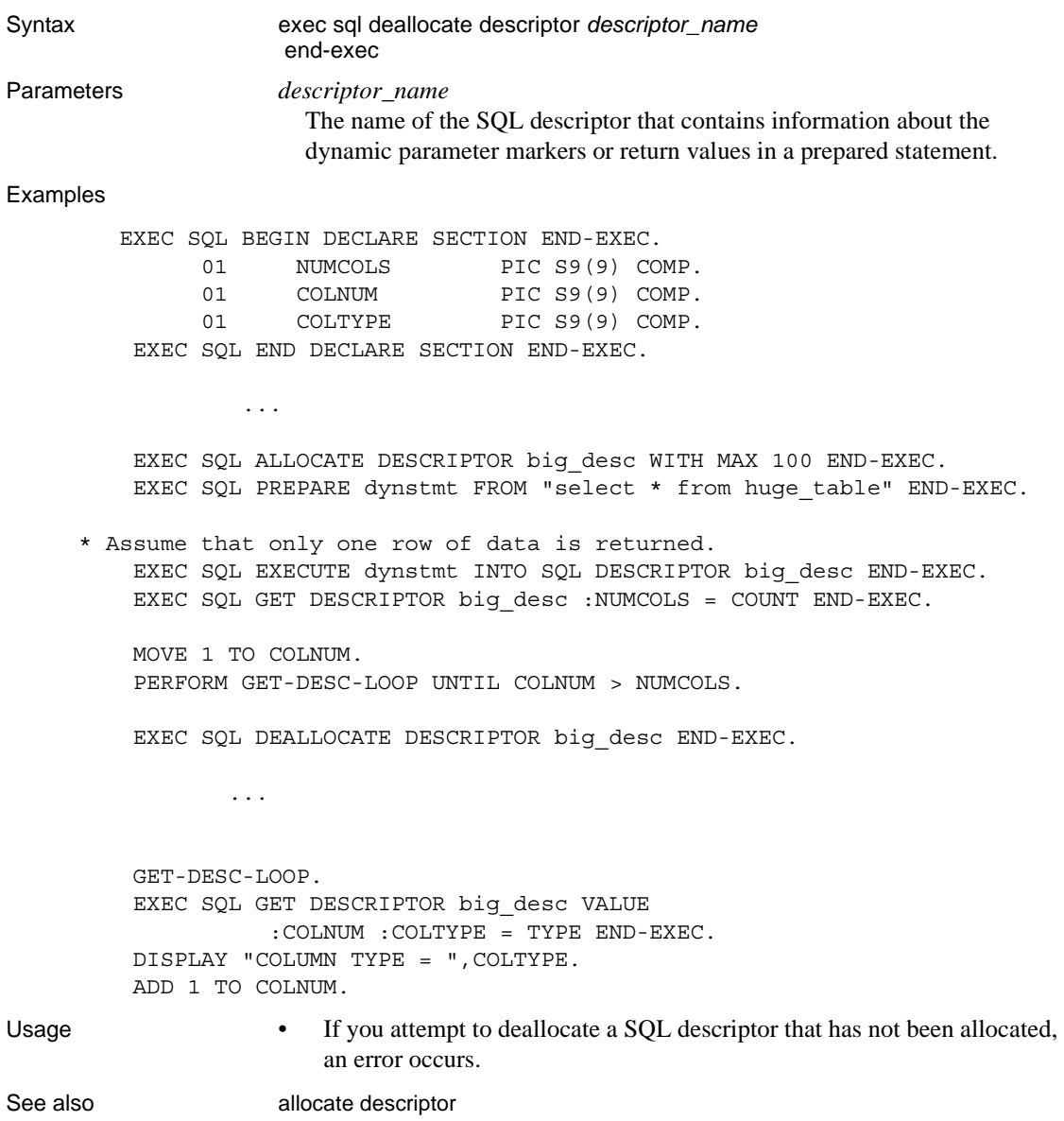

## <span id="page-131-0"></span>**deallocate prepare**

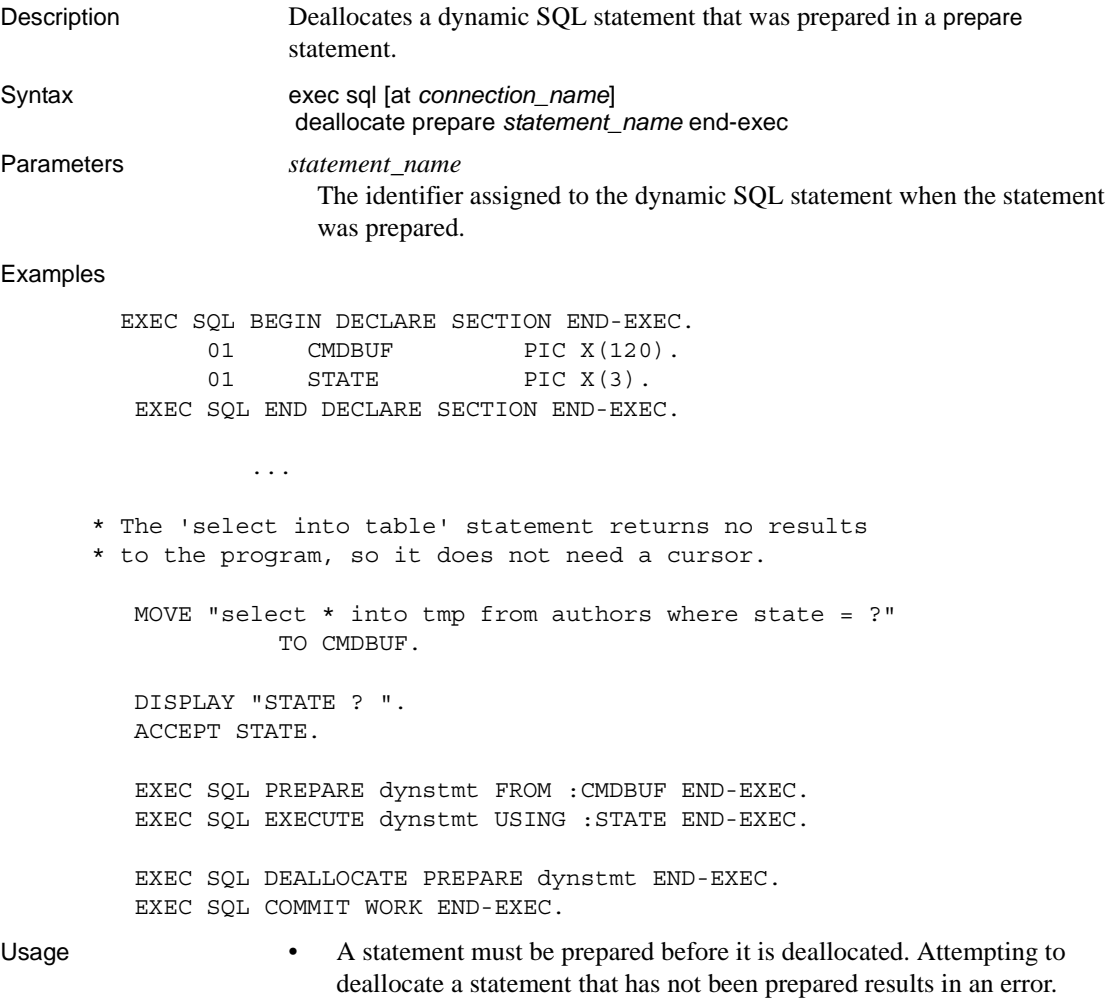

• *statement\_name* must uniquely identify a statement buffer and must conform to the SQL identifier rules for naming variables. *statement\_name* can be either a literal or a character array host variable.

• The deallocate prepare statement closes and deallocates any dynamic cursors declared for *statement\_name*.

 **Warning!** If you are using persistent binds in your Embedded SQL program, use the deallocate prepare statement carefully. Needlessly deallocating prepared statements can negate the advantage of persistent binds.

See also declare cursor (dynamic), execute, execute immediate, prepare

#### <span id="page-132-0"></span>**declare cursor (dynamic)**

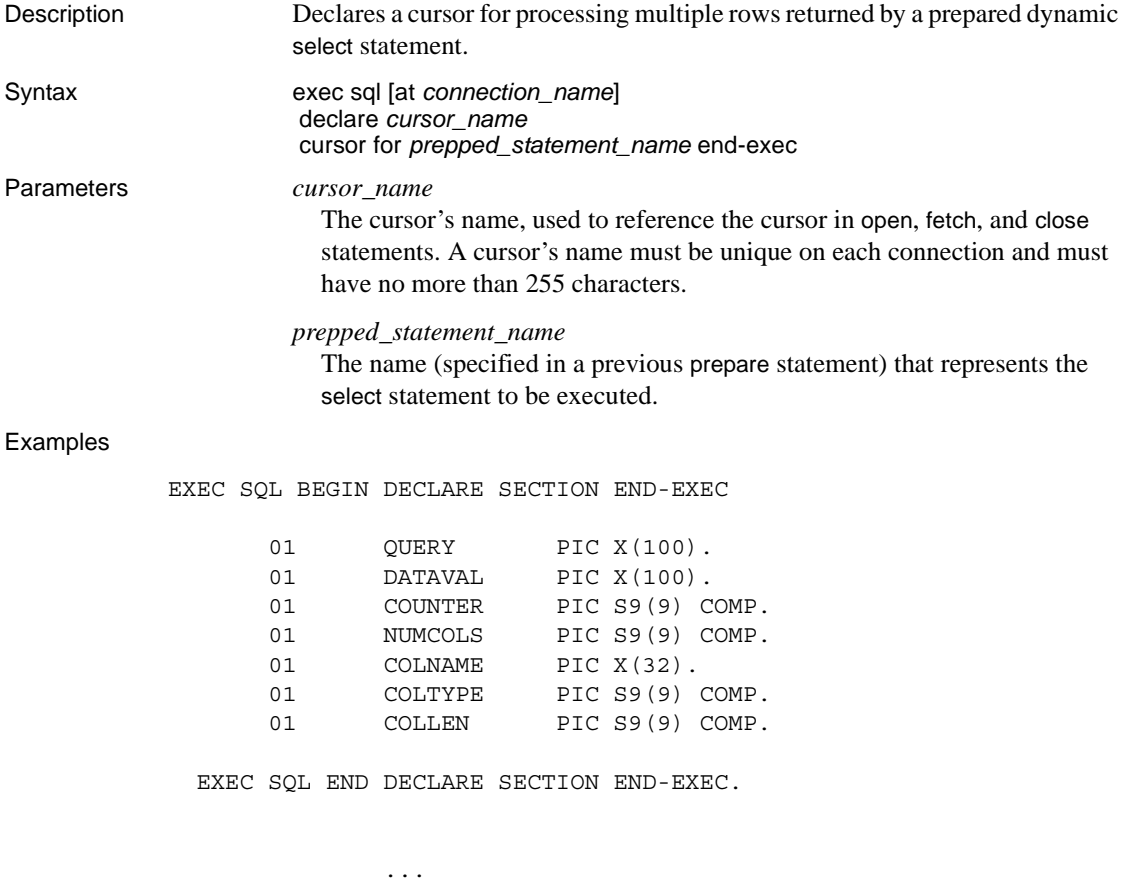

 EXEC SQL WHENEVER SQLERROR PERFORM ERR-PARA END-EXEC. EXEC SQL WHENEVER SQLWARNING PERFORM WARN-PARA END-EXEC EXEC SQL WHENEVER NOT FOUND STOP END-EXEC. ... EXEC SQL USE pubs2 END-EXEC. MOVE "SELECT \* FROM publishers " TO QUERY. EXEC SQL ALLOCATE DESCRIPTOR dout WITH MAX 100 END-EXEC. EXEC SQL PREPARE dynstmt FROM :QUERY END-EXEC. EXEC SQL DECLARE dyncur CURSOR FOR dynstmt END-EXEC. EXEC SQL OPEN dyncur END-EXEC. PERFORM FETCH-LOOP UNTIL SQLCODE = 100. \* Clean-up all open cursors, descriptors and dynamic statements. EXEC SQL CLOSE dyncur END-EXEC. EXEC SQL DEALLOCATE CURSOR dyncur END-EXEC. EXEC SQL DEALLOCATE PREPARE dynstmt END-EXEC. EXEC SQL DEALLOCATE DESCRIPTOR dout END-EXEC. EXEC SQL COMMIT WORK END-EXEC. STOP RUN. FETCH-LOOP. EXEC SQL FETCH dyncur INTO SQL DESCRIPTOR dout END-EXEC EXEC SQL GET DESCRIPTOR dout :NUMCOLS = COUNT END-EXEC DISPLAY "COLS = ", NUMCOLS MOVE 1 TO COUNTER PERFORM GET-DESC-PARA UNTIL COUNTER > NUMCOLS. END-FETCH-LOOP. GET-DESC-PARA. EXEC SQL GET DESCRIPTOR dout VALUE :COUNTER :COLNAME = NAME, :COLTYPE = TYPE, :COLLEN = LENGTH END-EXEC DISPLAY "NAME :", COLNAME DISPLAY "TYPE :", COLTYPE DISPLAY "LENGTH :", COLLEN

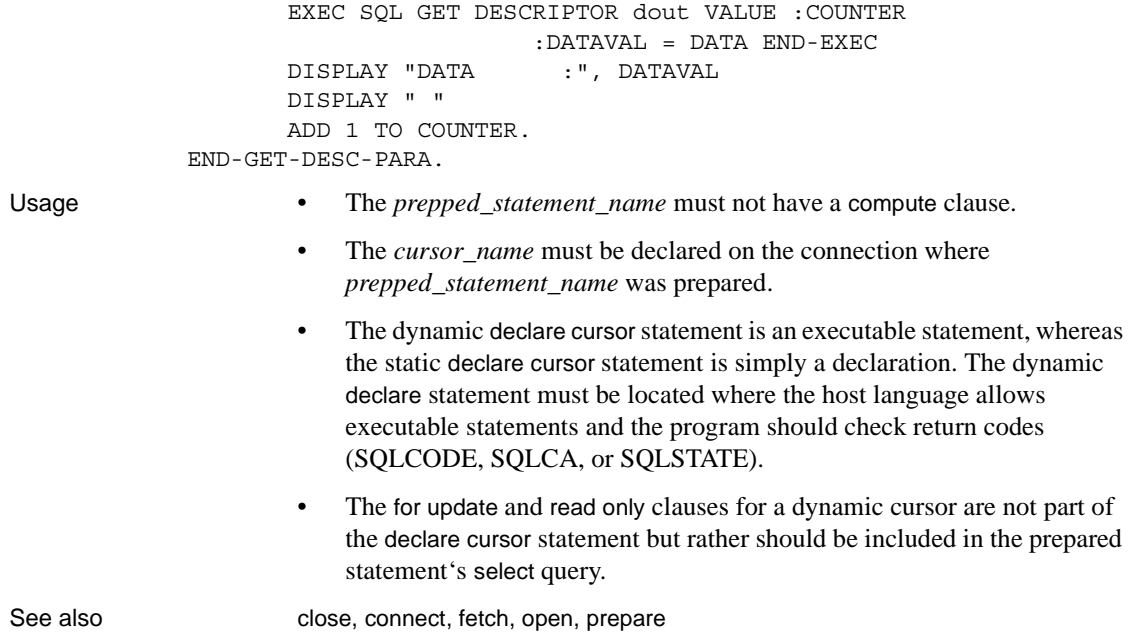

## <span id="page-134-0"></span>**declare cursor (static)**

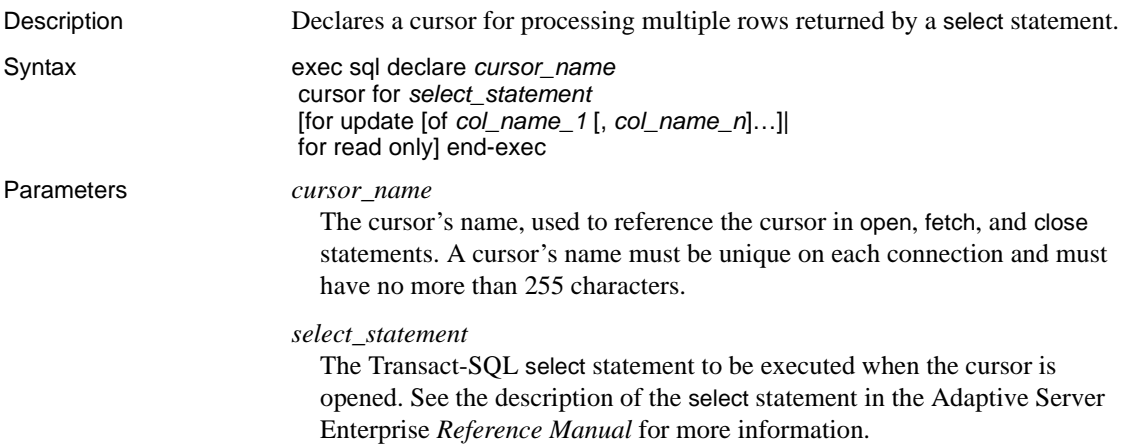

for update

Specifies that the cursor's result list can be updated. (To update the result list, you use the update statement.

```
of col_name_n
```
The name of a column to be updated.

for read only

Specifies that the cursor's result list cannot be updated.

#### Examples

 EXEC SQL BEGIN DECLARE SECTION END-EXEC. 01 TITLE-ID PIC X(6). 01 BOOK-NAME PIC X(25). 01 TYPE PIC X(15). EXEC SQL END DECLARE SECTION END-EXEC.

01 ANSWER PIC X(1).

....

```
 DISPLAY "TYPE OF BOOKS TO RETRIEVE ? ".
 ACCEPT BOOK-TYPE.
 EXEC SQL DECLARE titlelist CURSOR FOR
     SELECT title id, substring(title, 1, 25) FROM
           titles WHERE type = :BOOK-TYPE END-EXEC.
```

```
 EXEC SQL OPEN titlelist END-EXEC.
 PERFORM FETCH-PARA UNTIL SQLCODE = 100.
 EXEC SQL CLOSE titlelist END-EXEC.
 EXEC SQL DEALLOCATE CURSOR titlelist END-EXEC.
 EXEC SQL COMMIT WORK END-EXEC.
```

```
 FETCH-PARA.
      EXEC SQL FETCH titlelist INTO 
                :TITLE-ID, :BOOK-NAME END-EXEC.
      DISPLAY "TITLE ID : ",TITLE-ID
      DISPLAY "TITLE : ",BOOK-NAME
      IF SQLCODE = 100
           DISPLAY "NO RECORDS TO FETCH. END OF PROGRAM RUN."
      ELSE
      DISPLAY "UPDATE/DELETE THIS RECORD (U/D)? "
      ACCEPT ANSWER.
```
IF ANSWER = "U"

```
 DISPLAY "ENTER NEW TITLE :"
           ACCEPT BOOK-NAME
           EXEC SQL UPDATE titles SET title = :BOOK-NAME
                  WHERE CURRENT OF titlelist END-EXEC
      ELSE
           IF ANSWER = "D"
                 EXEC SQL DELETE titles 
                 WHERE CURRENT OF titlelist END-EXEC
           END-IF
      END-IF
      END-IF.
 END-FETCH-PARA.
```
- Usage The Embedded SQL precompiler generates no code for the declare cursor statement.
	- The select\_statement does not execute until your program opens the cursor by using the open cursor statement.
	- The syntax of the select\_statement is identical to that shown in the Adaptive Server Enterprise *Reference Manual*, except that you cannot use the compute clause in Embedded SQL.
	- The select\_statement can contain host variables. The values of the host variables are substituted when your program opens the cursor.
	- If you omit either the for update or read only clause, Adaptive Server determines whether the cursor is updatable.

See also close, connect, deallocate cursor, declare cursor (stored procedure), declare cursor (dynamic), fetch, open, update

#### <span id="page-136-0"></span>**declare cursor (stored procedure)**

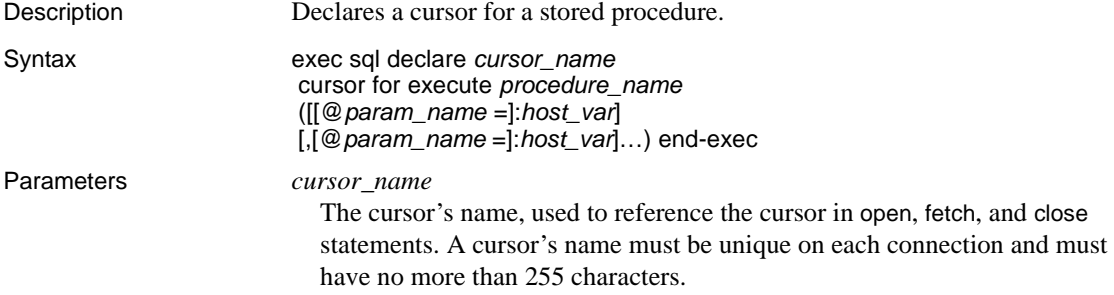

```
procedure_name
                      The name of the stored procedure to be executed.
                    param_name
                       The name of a parameter in the stored procedure.
                    host_var
                      The name of a host variable to be passed as a parameter value.
Examples
         EXEC SQL BEGIN DECLARE SECTION END-EXEC.
              01 TITLE-ID PIC X(6).
              01 BOOK-NAME PIC X(65).
              01 BOOK-TYPE PIC X(15).
          EXEC SQL END DECLARE SECTION END-EXEC.
              01 ANSWER PIC X(1).
                ....
        * Create the stored procedure.
         EXEC SQL create procedure p_titles (@p type varchar(30))
                as
                    select title id, substring(title, 1,64)
                           from titles
                          where type = @p_type
          END-EXEC.
         * To execute stored procedures, you must disable chained mode.
          EXEC SQL SET CHAINED OFF END-EXEC.
          DISPLAY "TYPE OF BOOKS TO RETRIEVE ? ".
          ACCEPT BOOK-TYPE.
          EXEC SQL DECLARE titlelist CURSOR FOR 
                      execute p_titles :BOOK-TYPE END-EXEC.
          EXEC SQL OPEN titlelist END-EXEC.
          PERFORM FETCH-LOOP UNTIL SQLCODE = 100.
          EXEC SQL CLOSE titlelist END-EXEC.
          EXEC SQL DEALLOCATE CURSOR titlelist END-EXEC.
          EXEC SQL COMMIT WORK END-EXEC.
          FETCH-LOOP.
               EXEC SQL FETCH titlelist INTO 
                     :TITLE-ID, :BOOK-NAME END-EXEC
               DISPLAY "TITLE ID : ", TITLE-ID
```

```
 DISPLAY "TITLE : ", BOOK-NAME
                 IF SQLCODE = 100
                       DISPLAY "NO RECORDS TO FETCH. END OF PROGRAM RUN."
                 ELSE
                          DISPLAY "UPDATE/DELETE THIS RECORD ? "
                          ACCEPT ANSWER
                         TF ANSWER = "U"
                                DISPLAY "ENTER NEW TITLE :"
                                ACCEPT BOOK-NAME
                                EXEC SQL UPDATE titles SET title = :BOOK-NAME
                             WHERE CURRENT OF titlelist END-EXEC.
                          ELSE
                          IF ANSWER = "D"
                                EXEC SQL DELETE titles WHERE CURRENT OF 
                                    titlelist END-EXEC
                          END-IF
                 END-IF.
                 END-IF.
Usage • procedure_name must consist of only one select statement.
                       • It is not possible to retrieve output parameter values from a stored 
                          procedure executed using a cursor.
                          It is not possible to retrieve the return status value of a stored procedure
                          executed using a cursor.
See also close, deallocate cursor, declare cursor (static), declare cursor (dynamic), fetch,
                      open, update
```
#### <span id="page-138-0"></span>**declare scrollable cursor**

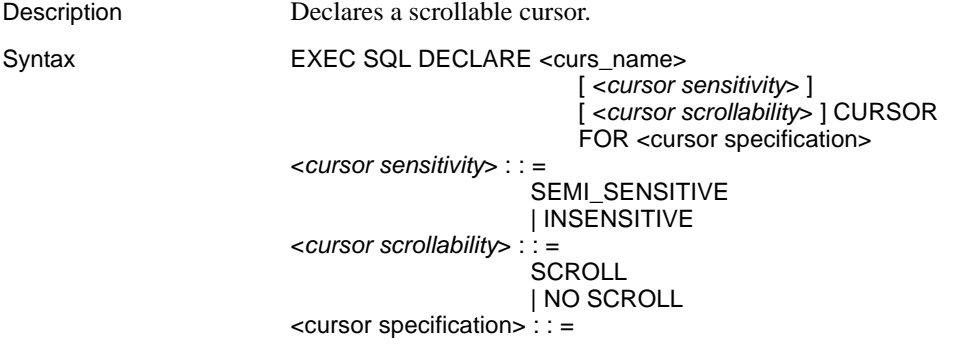

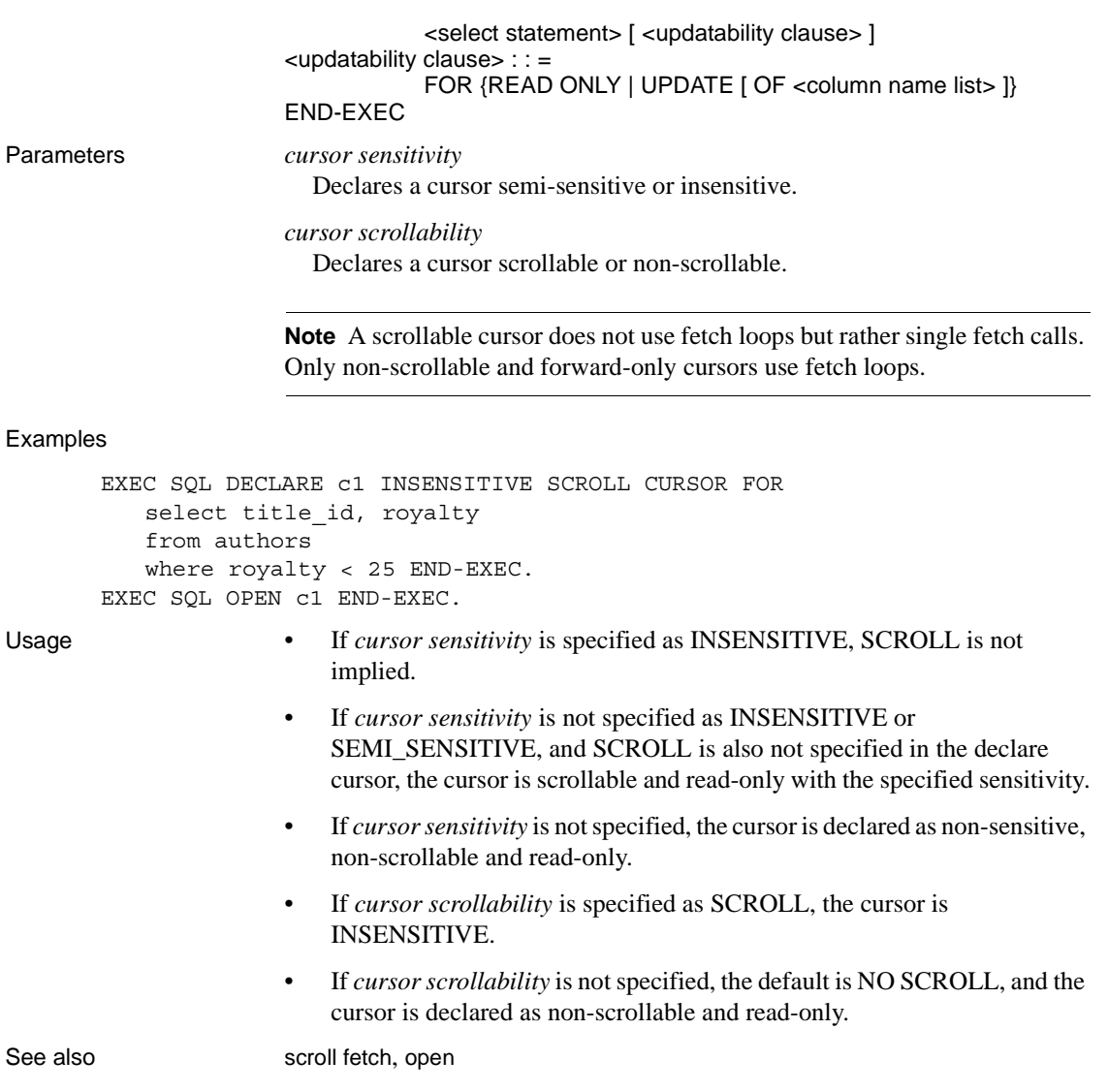

## <span id="page-139-0"></span>**delete (positioned cursor)**

Description Removes, from a table, the row indicated by the current cursor position for an open cursor.

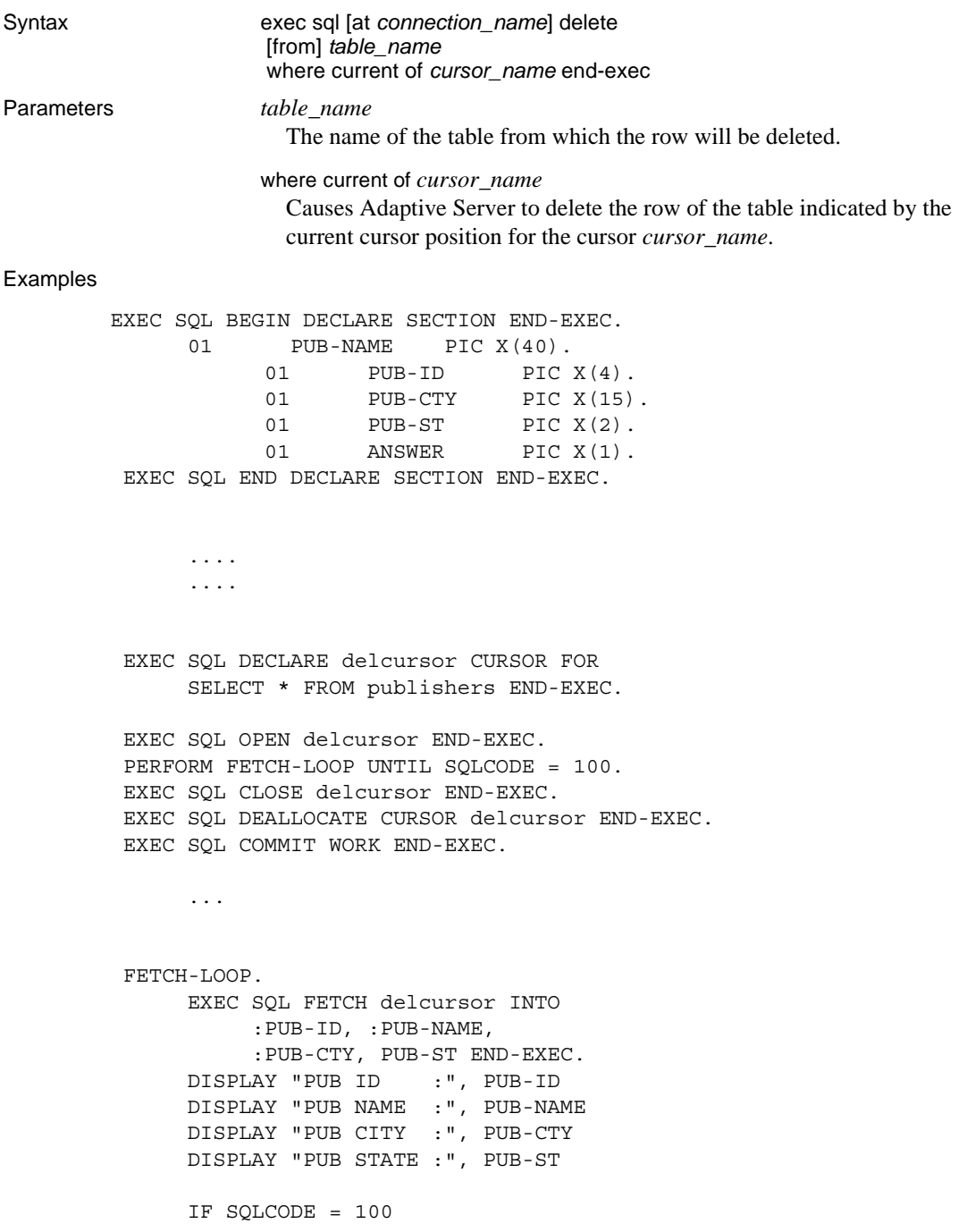

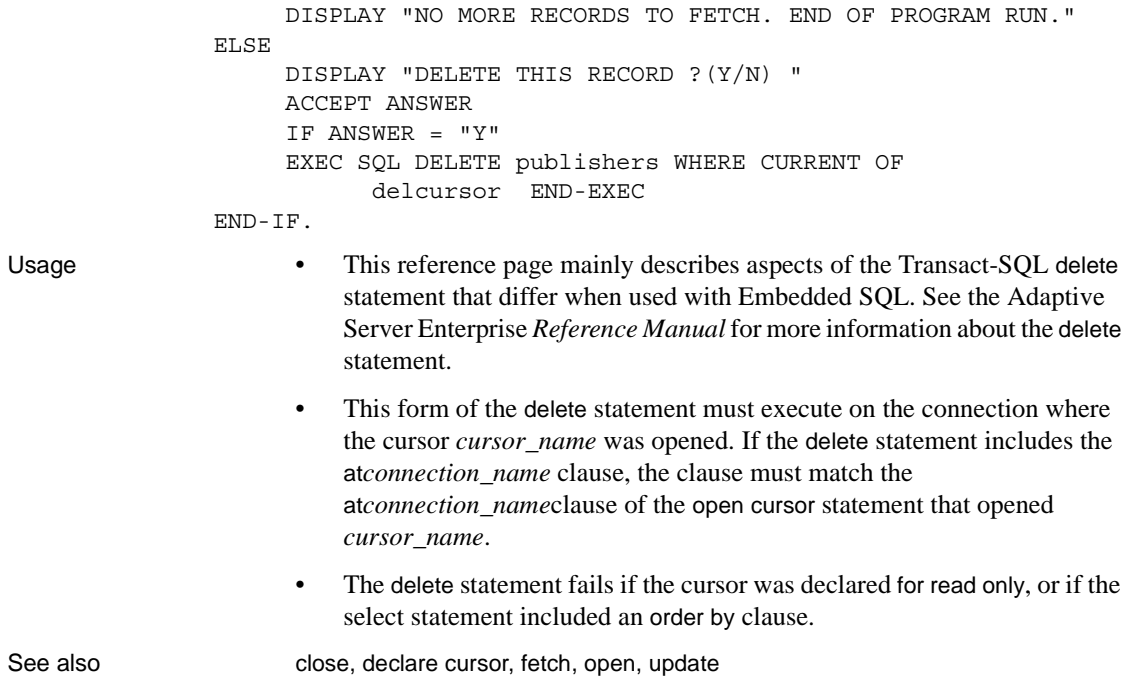

# <span id="page-141-0"></span>**delete (searched)**

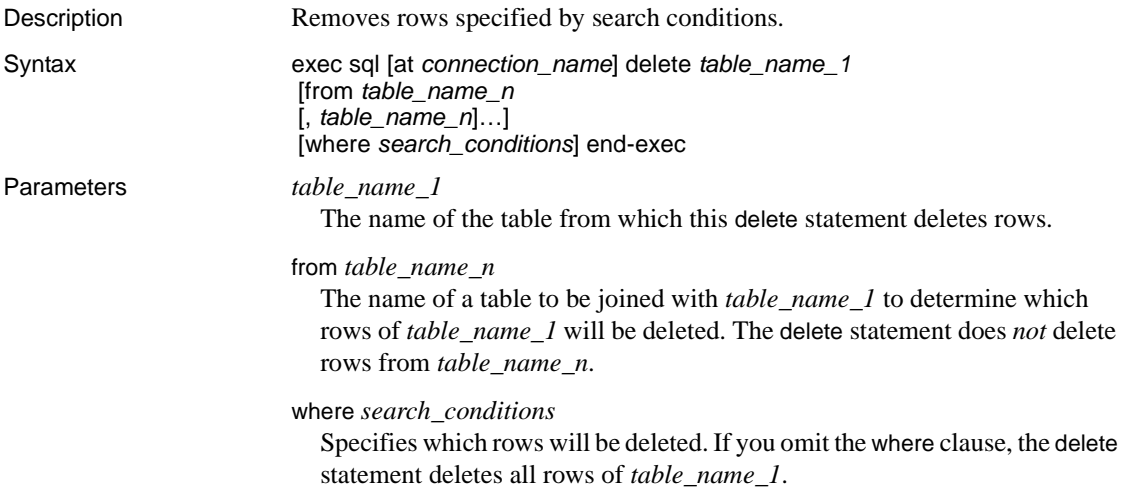

```
Examples
     EXEC SQL BEGIN DECLARE SECTION END-EXEC.
          01 AU-FNAME PIC X(30).
          01 AU-LNAME PIC X(30).
          01 AU-ID PIC X(11).
          01 TITLE-ID PIC X(6).
      EXEC SQL END DECLARE SECTION END-EXEC.
    ...
      EXEC SQL WHENEVER SQLERROR PERFORM ROLLBACK-PARA.
      EXEC SQL USE pubs2 END-EXEC.
      DISPLAY "AUTHOR FIRST NAME ? "
      ACCEPT AU-FNAME.
      DISPLAY "AUTHOR LAST NAME ? "
      ACCEPT AU-LNAME.
      EXEC SQL SELECT au_id FROM authors INTO :AU-ID
             WHERE au fname = : AU-FNAME
                  AND au lname = : AU-LNAME END-EXEC.
      EXEC SQL BEGIN TRANSACTION END-EXEC.
     * Delete matching records from the 'au_pix' table.
      EXEC SQL DELETE au_pix WHERE au_id = :AU-ID END-EXEC.
     * Delete matching records from the 'blurbs' table.
      EXEC SQL DELETE blurbs WHERE au_id = :AU-ID END-EXEC.
     * Delete matching records from the titleauthor table. Since
     * we can't have titles associated with this author in other
     * related tables, we delete those records too.
      EXEC SQL DECLARE selcursor CURSOR FOR 
           SELECT title id FROM titleauthor
               WHERE au id = :AU-ID END-EXEC.
      EXEC SQL OPEN selcursor END-EXEC.
      PERFORM FETCH-DEL-LOOP UNTIL SQLCODE = 100.
      EXEC SQL CLOSE selcursor END-EXEC.
      EXEC SQL DEALLOCATE CURSOR selcursor END-EXEC.
     * Delete matching records from the 'authors' table.
     EXEC SQL DELETE authors WHERE au id = : AU-ID END-EXEC.
```

```
 * Commit all the transactions to the database.
      EXEC SQL COMMIT TRANSACTION END-EXEC.
    ...
      FETCH-DEL-LOOP.
         EXEC SQL FETCH selcursor INTO :TITLE-ID END-EXEC
         IF SQLCODE <> 100
           EXEC SOL DELETE salesdetail WHERE title id = :TITLE-ID END-EXEC
           EXEC SQL DELETE roysched WHERE title id = :TITLE-ID END-EXEC
           EXEC SQL DELETE titles WHERE title id = :TITLE-ID END-EXEC
            EXEC SQL DELETE titleauthor WHERE CURRENT OF selcursor END-EXEC
         END-IF.
      END-FETCH-LOOP.
      * Rollback the transacion in case of errors.
       ROLLBACK-PARA.
       DISPLAY "ERROR! ROLLING BACK TRANSACTION!"
          DISPLAY "Error code is " SQLCODE.
          DISPLAY "Error message is " SQLERRMC.
       EXEC SQL ROLLBACK TRANSACTION END-EXEC.
    ...
Usage • This reference page describes mainly aspects of the Transact-SQL delete
                         statement that differ when used with Embedded SQL. See the Adaptive 
                         Server Enterprise Reference Manual for more information about the delete
                        statement.
                        If you need to remove rows specified by the current position of a cursor
                         pointer, use the delete (positioned cursor) statement.
See also close, declare cursor, fetch, open, update
```
## <span id="page-143-0"></span>**describe input (SQL descriptor)**

Description Obtains information about dynamic parameter markers in a prepared dynamic SQL statement and stores that information in a SQL descriptor. For a list of possible SQL descriptor datatype codes, see [Table 9-5 on](#page-189-0)  [page 176.](#page-189-0)
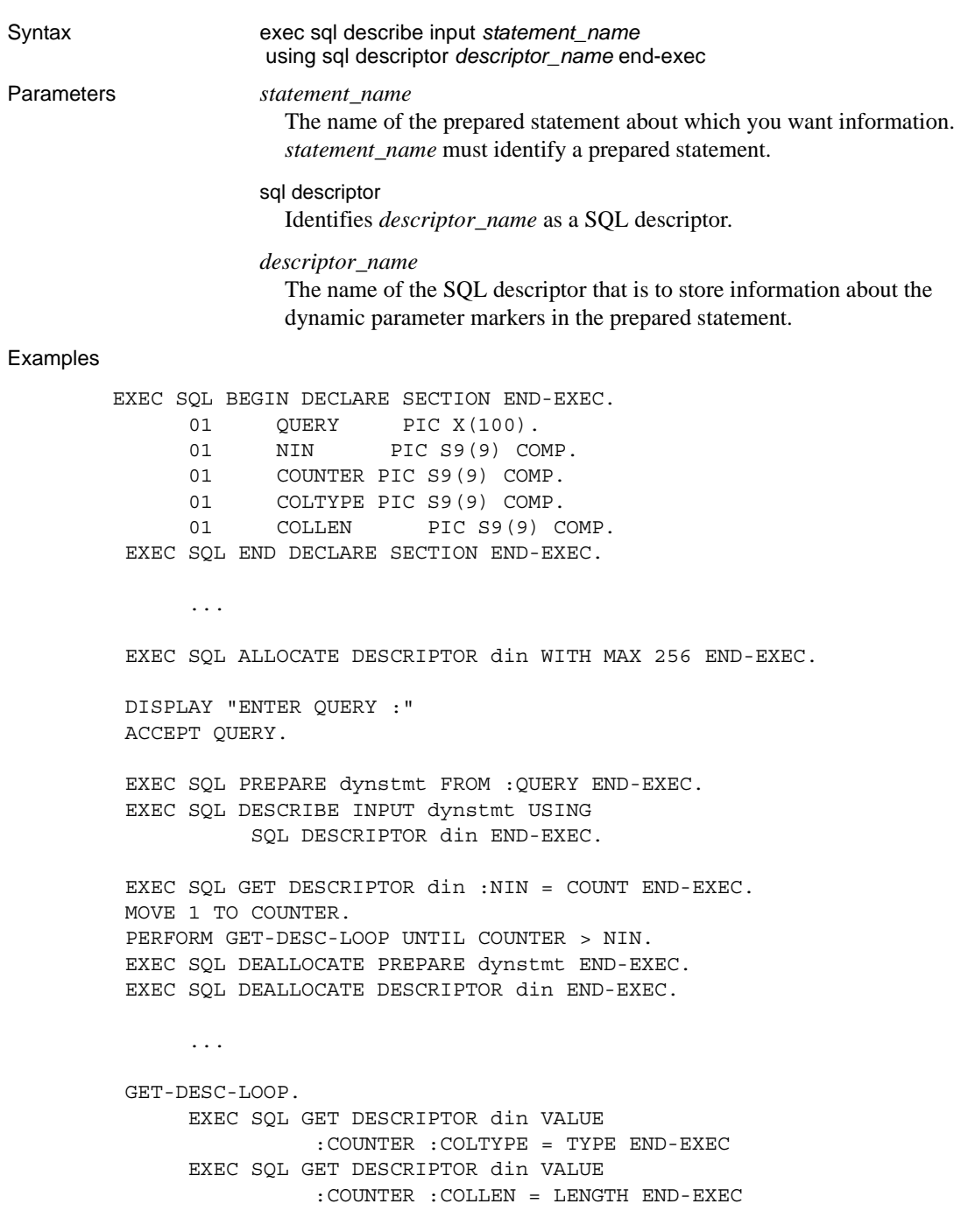

```
 DISPLAY "TYPE OF INPUT = ", COLTYPE
      DISPLAY "INPUT LENGTH = ", COLLEN
      ADD 1 TO COUNTER .
 END-GET-DESC-LOOP.
```
- Usage Information about the statement is written into the descriptor provided in the using clause. Use the get descriptor statement after executing the describe input statement to extract information from the descriptor into host variables.
	- The descriptor must be allocated before the describe input statement can be executed.

See also allocate descriptor, deallocate descriptor, describe output, get descriptor, prepare, set descriptor

## **describe input (SQLDA)**

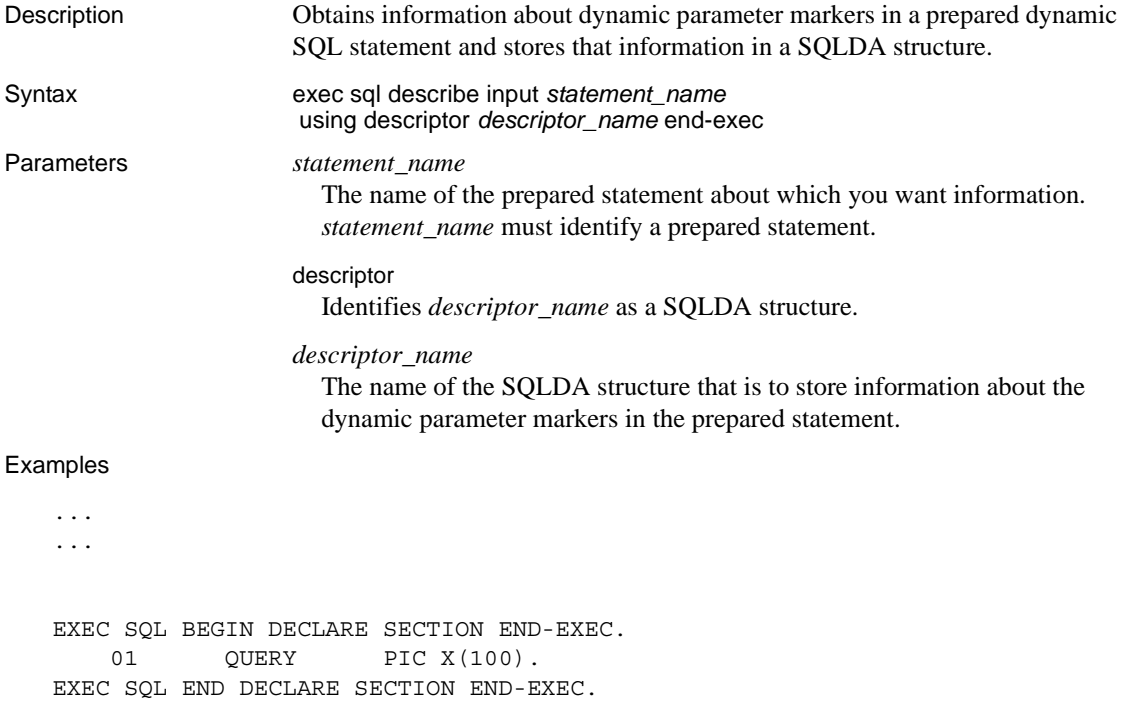

01 din.

```
05 SD-SQLN PIC S9(4) COMP.
            05 SD-SQLD PIC S9(4) COMP.
            05 SD-COLUMN OCCURS 3 TIMES.
                10 SD-DATAFMT.
                    15 SQL--NM PIC X(132).
                    15 SQL--NMLEN PIC S9(9) COMP.
                    15 SQL--DATATYPE PIC s9(9) COMP.
                    15 SQL--FORMAT PIC S9(9) COMP.
                    15 SQL--MAXLENGTH PIC S9(9) COMP.
                    15 SQL--SCALE PIC S9(9) COMP.
                    15 SQL--PRECISION PIC S9(9) COMP.
                    15 SQL--STTUS PIC S9(9) COMP.
                    15 SQL--COUNT PIC S9(9) COMP.
                    15 SQL--USERTYPE PIC S9(9) COMP.
                    15 SQL--LOCALE PIC S9(9) COMP.
                10 SD-SQLDATA PIC S9(9) COMP.
                10 SD-SQLIND PIC S9(9) COMP.
                10 SD-SQLLEN PIC S9(9) COMP.
                10 SD-SQLMORE PIC S9(9) COMP.
        01 TMP PIC Z(8)9.
                ...
       DISPLAY "ENTER QUERY :"
       ACCEPT QUERY.
       EXEC SQL ALLOCATE DESCRIPTOR din WITH MAX 256 END-EXEC.
       EXEC SQL PREPARE dynstmt FROM :QUERY END-EXEC.
       EXEC SQL DECLAR selcursor CURSOR FOR dynstmt END-EXEC.
       EXEC SQL DESCRIBE INPUT dynstmt USING DESCRIPTOR din END-EXEC.
        * SD-SQLD contains the number of columns in the query being described
            MOVE SD-SQLD TO TMP.
            DISPLAY "Number of input parameters = ", SD-SQLD.
                ...
Usage Information about the statement is written into the descriptor specified in the 
                     using clause. After the get descriptor statement is executed, you can read the 
                     information out of the SQLDA structure.
See also allocate descriptor, deallocate descriptor, describe output, get descriptor, prepare,
                     set descriptor
```
## **describe output (SQL descriptor)**

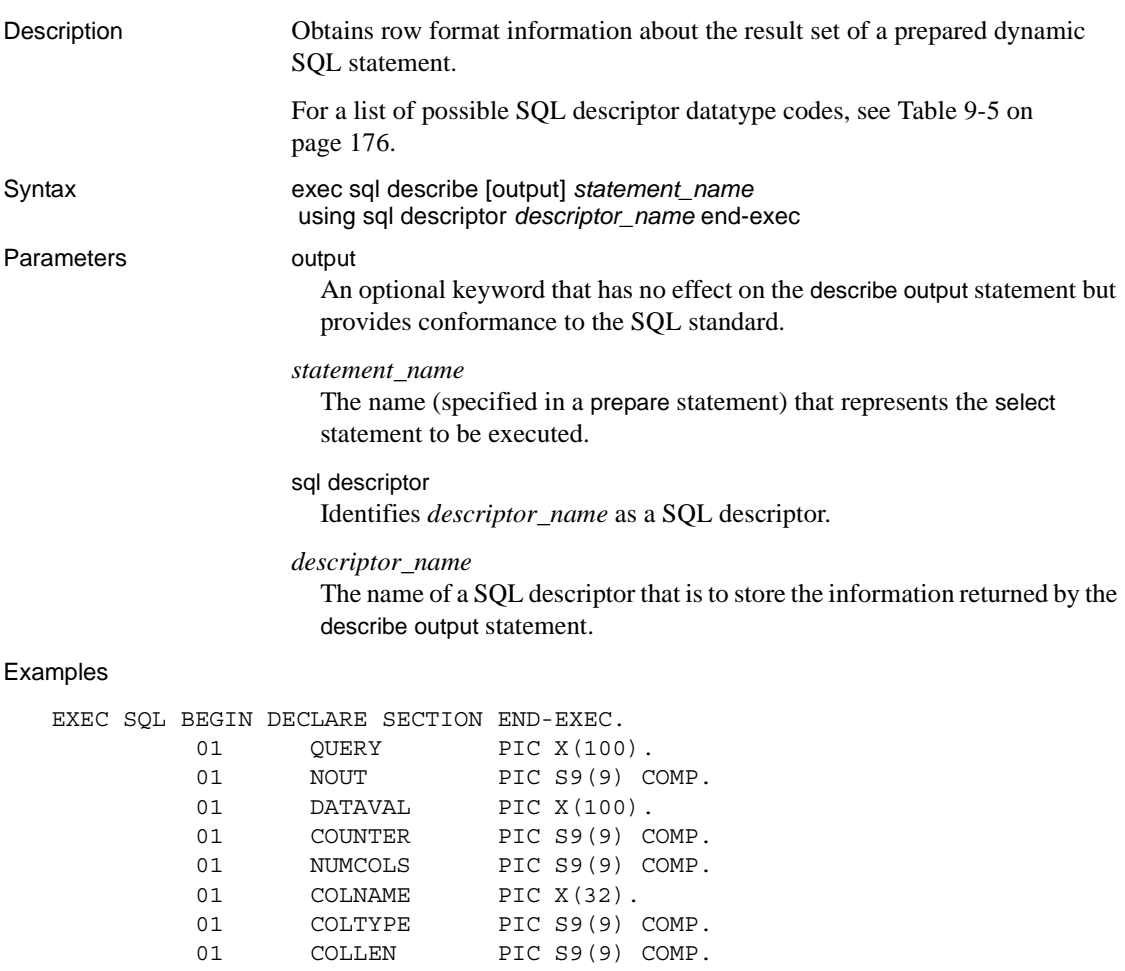

EXEC SQL END DECLARE SECTION END-EXEC.

...

 DISPLAY "ENTER QUERY :" ACCEPT QUERY.

 EXEC SQL ALLOCATE DESCRIPTOR desc\_out WITH MAX 256 END-EXEC. EXEC SQL PREPARE dynstmt FROM :QUERY END-EXEC. EXEC SQL DECLARE selcursor CURSOR FOR dynstmt END-EXEC. EXEC SQL OPEN selcursor USING SQL DESCRIPTOR desc\_out END-EXEC.

 EXEC SQL DESCRIBE OUTPUT dynstmt USING SQL DESCRIPTOR desc\_out END-EXEC. PERFORM FETCH-LOOP UNTIL SQLCODE = 100. EXEC SQL CLOSE selcursor END-EXEC. EXEC SQL DEALLOCATE CURSOR selcursor END-EXEC. EXEC SQL DEALLOCATE PREPARE dynstmt END-EXEC. EXEC SQL DEALLOCATE DESCRIPTOR desc\_out END-EXEC. ... FETCH-LOOP. EXEC SQL FETCH selcursor INTO SQL DESCRIPTOR desc\_out END-EXEC EXEC SQL GET DESCRIPTOR desc\_out :NOUT = COUNT END-EXEC DISPLAY "COLS RETRIEVED = ", NOUT MOVE 1 TO COUNTER PERFORM GET-DESC-PARA UNTIL COUNTER > NOUT. END-FETCH-LOOP. GET-DESC-PARA. EXEC SQL GET DESCRIPTOR desc\_out VALUE :COUNTER :COLNAME = NAME, :COLTYPE = TYPE, :COLLEN = LENGTH END-EXEC DISPLAY "NAME :", COLNAME DISPLAY "TYPE :", COLTYPE DISPLAY "LENGTH :", COLLEN EXEC SQL GET DESCRIPTOR desc\_out VALUE :COUNTER :DATAVAL = DATA END-EXEC DISPLAY "DATA :", DATAVAL DISPLAY " " ADD 1 TO COUNTER. END-GET-DESC-PARA. Usage • The information obtained is the type, name, length (or precision and scale, if a number), nullable status, and number of items in the result set. • The information is about the result columns from the select column list. Execute this statement before the prepared statement executes. If you perform a describe output statement after you execute and before you

See also allocate descriptor, describe input, execute, get descriptor, prepare

perform a get descriptor, the results will be discarded.

# **describe output (SQLDA)**

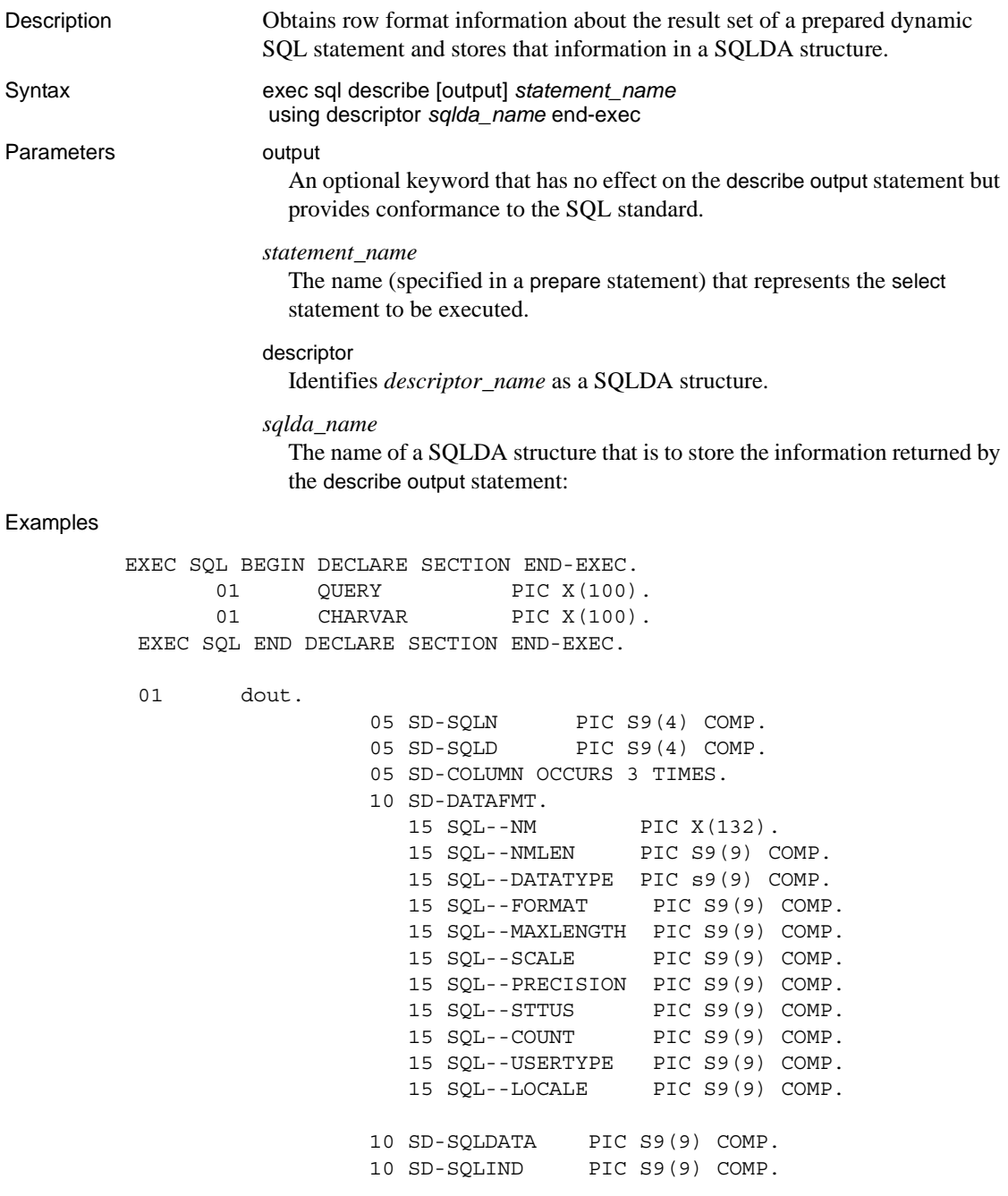

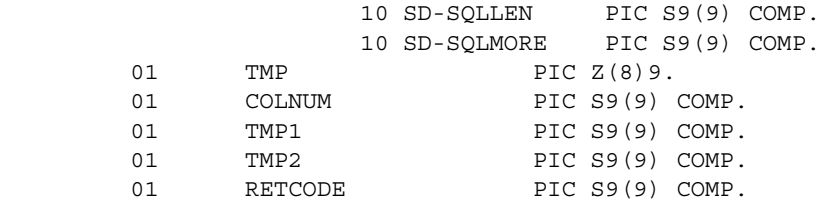

...

 DISPLAY "ENTER QUERY :" ACCEPT QUERY.

 EXEC SQL ALLOCATE DESCRIPTOR dout WITH MAX 256 END-EXEC. EXEC SQL PREPARE dynstmt FROM :QUERY END-EXEC. EXEC SQL DECLARE selcursor CURSOR FOR dynstmt END-EXEC. EXEC SQL OPEN selcursor END-EXEC. EXEC SQL DESCRIBE OUTPUT dynstmt USING DESCRIPTOR dout END-EXEC.

 MOVE 1 TO COLNUM. MOVE 25 TO TMP1. MOVE 0 TO TMP2.

 CALL "SYBSETSQLDA" USING RETCODE dout COLNUM CHARVAR SYB-X-PIC TMP1 TMP2 SYB-NO-USAGE SYB-NO-SIGN.

 EXEC SQL FETCH selcursor INTO DESCRIPTOR dout END-EXEC. DISPLAY "CHARVAR = ", CHARVAR.

 EXEC SQL CLOSE selcursor END-EXEC. EXEC SQL DEALLOCATE CURSOR selcursor END-EXEC. EXEC SQL DEALLOCATE PREPARE dynstmt END-EXEC. EXEC SQL DEALLOCATE DESCRIPTOR dout END-EXEC.

- Usage The information obtained is data held in the SQLDA fields, such as the type, name, length (or precision and scale, if a number), nullable status, and number of items in the result set.
	- The information is about the result columns from the select column list.

See also describe input, execute, prepare

### **disconnect**

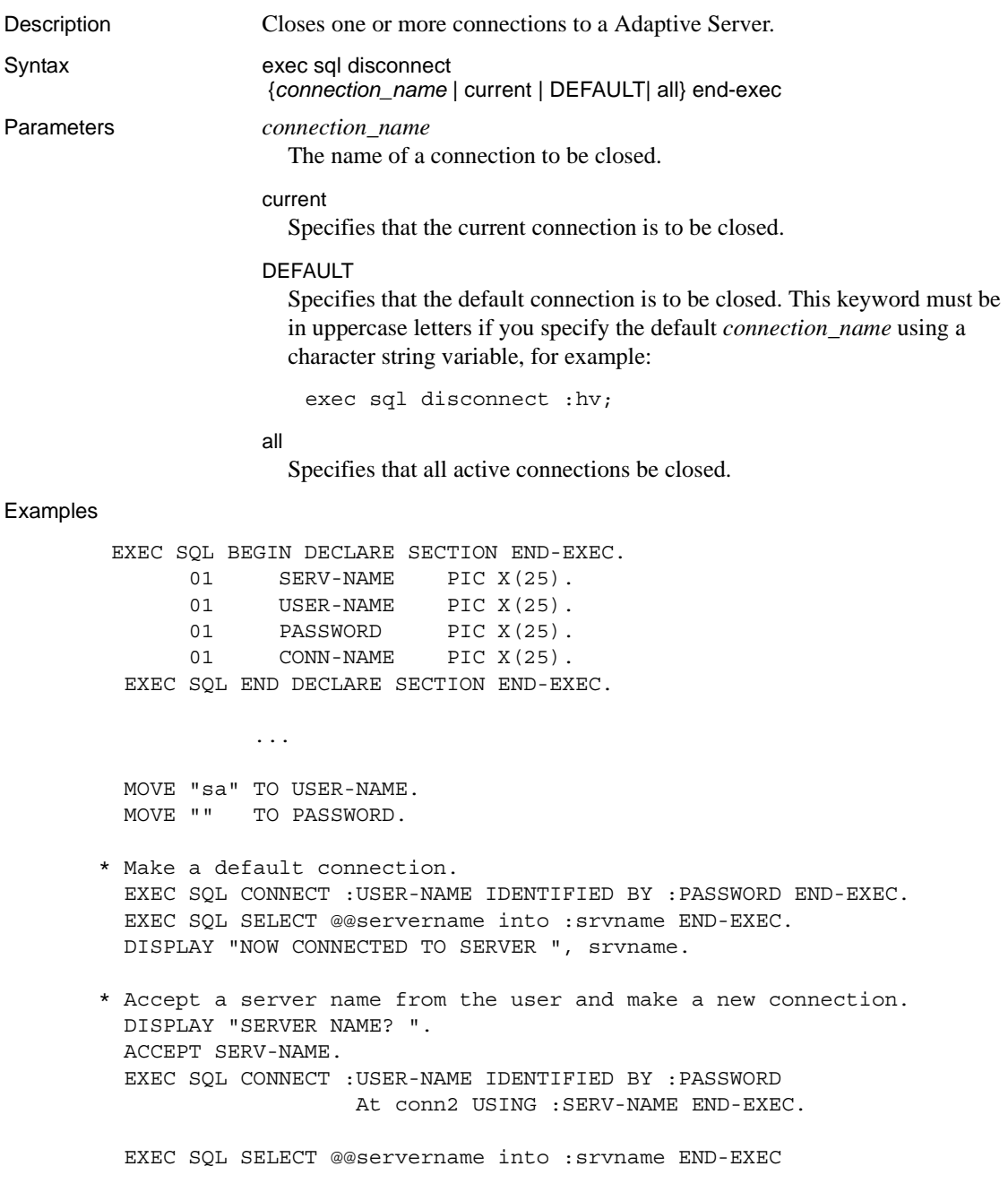

DISPLAY "NOW CONNECTED TO SERVER ", srvname.

 \* Make a third connection. EXEC SQL CONNECT :USER-NAME IDENTIFIED BY :PASSWORD At conn3 USING :SERV-NAME END-EXEC.

 EXEC SQL SELECT @@servername into :srvname END-EXEC. DISPLAY "NOW CONNECTED TO SERVER ", srvname.

- \* Now set the current connection to DEFAULT. EXEC SQL SET CONNECTION DEFAULT END-EXEC.
- \* Now disconnect the first connection which is the default. DISPLAY "DISCONNECTING DEFAULT!". EXEC SQL DISCONNECT DEFAULT END-EXEC.
- \* Now sdet the current connection to connection2. EXEC SQL SET CONNECTION conn2 END-EXEC.
- \* Now disconnect the third connection. DISPLAY "DISCONNECTING THIRD!". EXEC SQL DISCONNECT conn3 END-EXEC.
- \* Disconnect remaining connections case 'conn2' will be closed. DISPLAY "DISCONNECTING ALL!". EXEC SQL DISCONNECT ALL END-EXEC.

- Usage By itself, the disconnect keyword is not a valid statement. Instead, it must be followed by *connection\_name*, current, DEFAULT, or all.
	- Closing a connection releases all memory and resources associated with that connection.
	- disconnect does not commit current transactions; it rolls them back. If an unchained transaction is active on the connection, disconnect rolls it back, ignoring any savepoints.
	- Closing a connection closes open cursors, drops temporary Adaptive Server objects, releases any locks the connection has in the Adaptive Server, and closes the network connection to the Adaptive Server.

See also commit work, commit transaction, connect, rollback transaction, rollback work

### <span id="page-153-0"></span>**exec**

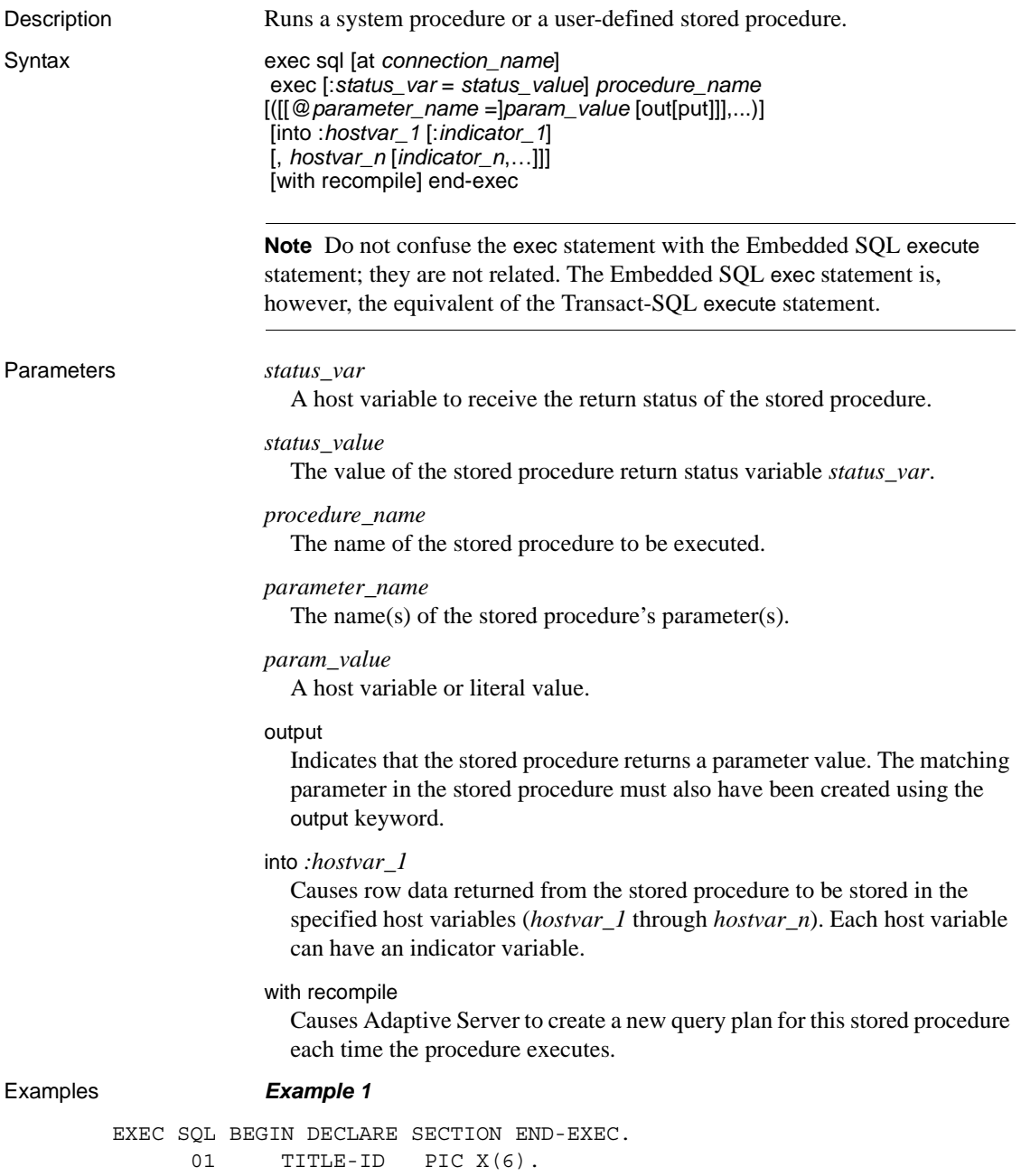

01 TOTAL-DISC PIC S9(9). 01 RET-STATUS PIC S9(9). EXEC SQL END DECLARE SECTION END-EXEC. ... EXEC SOL CREATE PROC get sum discounts(@title id tid, @discount int output) as begin select @discount = sum (qty\*discount) from salesdetail where title  $id = @title$  id end END-EXEC. EXEC SQL SET CHAINED ON END-EXEC. DISPLAY "TITLE ID ? ". ACCEPT TITLE-ID. EXEC SQL EXEC :RET-STATUS = get\_sum\_discounts :TITLE-ID, :TOTAL-DISC OUT END-EXEC. DISPLAY "TOTAL DISCOUNTS FOR TITLE ID ", TITLE-ID," = ",TOTAL-DISC. ... *Example 2* EXEC SQL BEGIN DECLARE SECTION END-EXEC. 01 PUB-ID PIC X(4). 01 NAME PIC X(25). 01 CITY PIC X(25). 01 STATE PIC X(2). 01 RET-STATUS PIC S9(9). EXEC SQL END DECLARE SECTION END-EXEC. ... EXEC SQL CREATE PROC get publishers(@pubid char(4)) as select pub\_name, city, state from publishers where pub\_id = @pubid END-EXEC. DISPLAY " DETAIL RECORD FOR PUBLISHER ? ". ACCEPT PUB-ID. EXEC SQL EXEC :RET-STATUS = get\_publishers :PUB-ID

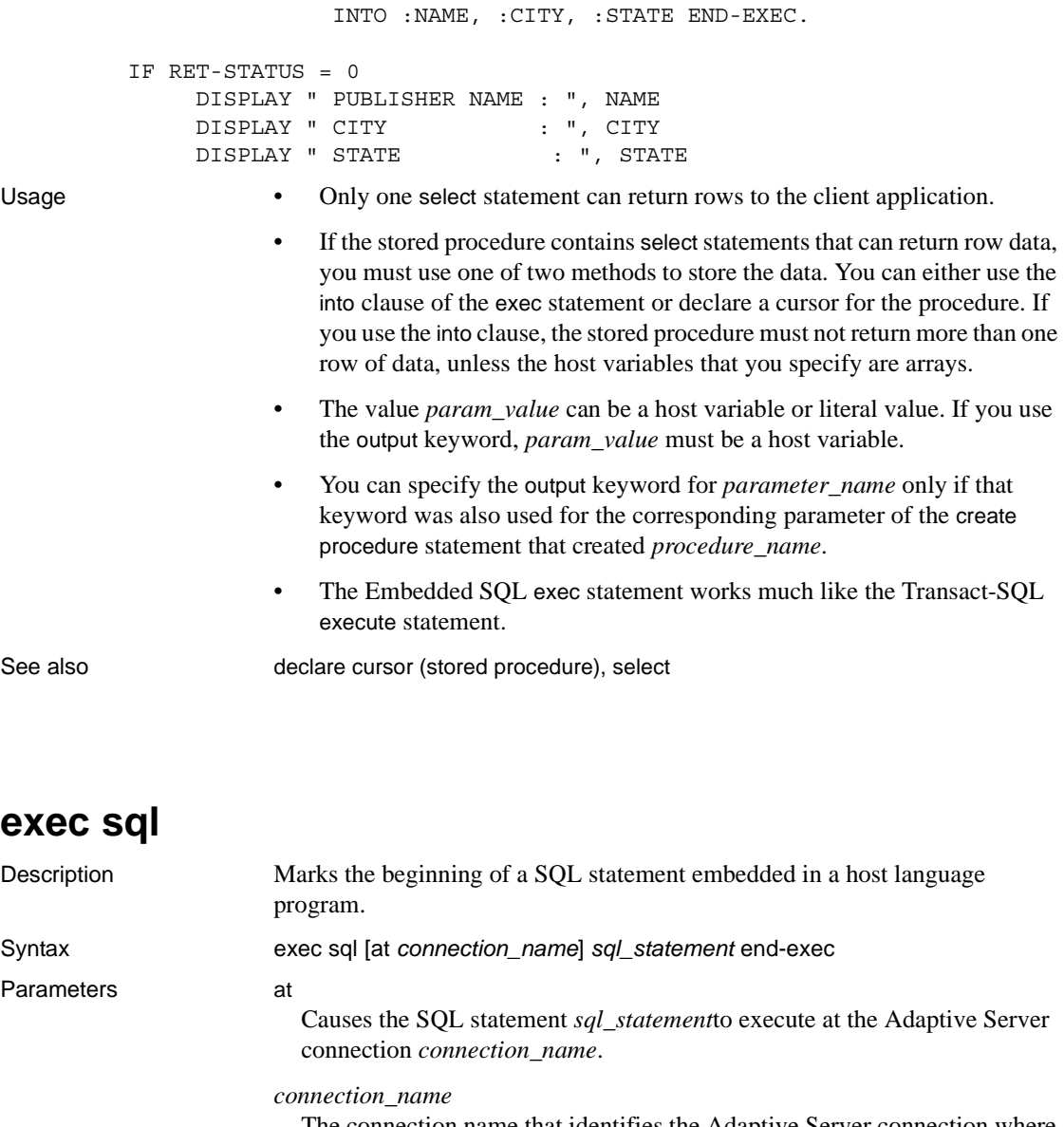

The connection name that identifies the Adaptive Server connection where *sql\_statement* is to execute. The *connection\_name* must be defined as a previous connect statement.

#### *sql\_statement*

A Transact-SQL statement or other Embedded SQL statement.

#### Examples

 EXEC SQL BEGIN DECLARE SECTION END-EXEC. 01 SITE1 PIC X(25). 01 SALES1 PIC S9(9) COMP. EXEC SQL END DECLARE SECTION END-EXEC. EXEC SQL CONNECT "user" identified by "password" AT server1 USING "server1" END-EXEC. EXEC SQL CONNECT "user" identified by "password" AT server2 USING "server2" END-EXEC. EXEC SQL AT server1 USE pubs2 END-EXEC. EXEC SQL AT server2 USE pubmast END-EXEC. EXEC SQL AT server1 SELECT count(\*) FROM sales INTO :sales1 END-EXEC. MOVE "server1" TO SITE1. EXEC SQL SET CONNECTION server2 END-EXEC. EXEC SQL INSERT numsales VALUES (:SITE1, :SALES1) END-EXEC. EXEC SQL COMMIT WORK END-EXEC.

- Usage SQL statements embedded in a host language must begin with "exec sql". The keywords exec sql can appear anywhere that a host language statement can begin.
	- The statement *sql\_statement* can occupy one or more program lines; however, it must conform to host language rules for line breaks and continuation lines.
	- The at clause affects only the statement *sql\_statement*. The clause does not affect subsequent SQL statements, and does not reset the current connection.
	- The at clause is not valid when *sql\_statement* is one of the following SQL statements:

...

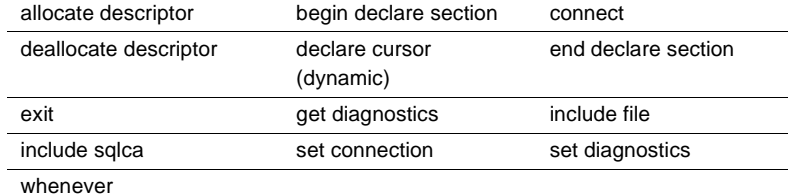

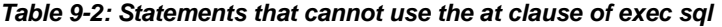

- *connection\_name* must be defined in a previous connect statement.
- Each Embedded SQL statement must end with a terminator. In COBOL, the terminator is the keyword end-exec.

See also begin declare section, connect, disconnect, set connection

### **execute**

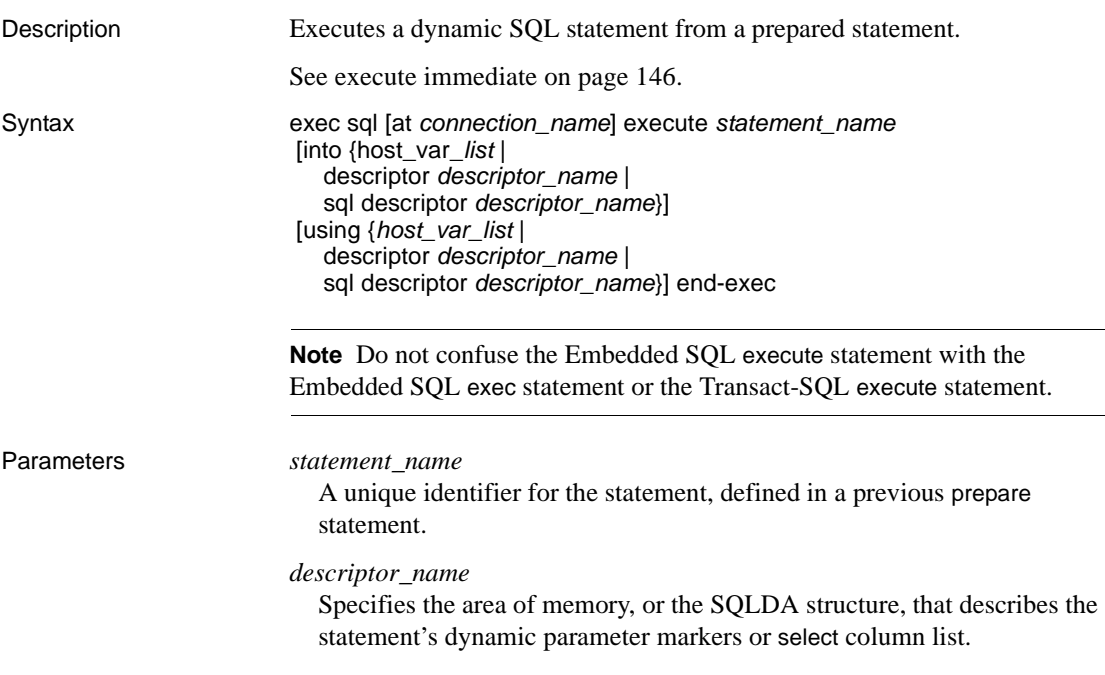

#### into

An into clause is required when the statement executes a select statement, which must be a single-row select. The target of the into clause can be a SQL descriptor, a SQLDA structure, or a list of one or more Embedded SQL host variables.

Each host variable in the *host\_var\_list* must first be defined in a declare section. An *indicator variable* can be associated with a host variable to show when a null data value is retrieved.

#### descriptor

Identifies *descriptor\_name* as a SQLDA structure.

#### sql descriptor

Identifies *descriptor\_name* as a SQL descriptor.

#### using

The host variables that are substituted for dynamic parameter markers in *host\_var\_list*. The host variables, which you must define in a declare section, are substituted in the order listed. Use this clause only when *statement name* contains dynamic parameter markers. The dynamic descriptor can also contain the values for the dynamic parameter markers.

#### Examples

```
EXEC SQL BEGIN DECLARE SECTION END-EXEC.
        01 DEMO-BUF PIC X(100).
        01 TITLE-ID PIC X(6).
        01 ORDER-NO PIC X(20).
        01 OTY PIC S9(9).
    EXEC SQL END DECLARE SECTION END-EXEC.
            ...
  MOVE "INSERT salesdetail (ord num, title id, qty) VALUES( :?, :?, :?)"
                  TO DEMO-BUF.
  EXEC SQL PREPARE ins stmt FROM :DEMO-BUF END-EXEC.
   DISPLAY "RECORDING BOOK SALES".
   DISPLAY "ORDER # ? ".
   ACCEPT ORDER-NO.
   DISPLAY "TITLE ID? ".
   ACCEPT TITLE-ID.
   DISPLAY "QTY SOLD? ".
   ACCEPT QTY.
  EXEC SQL EXECUTE ins stmt USING : ORDER-NO, :TITLE-ID, :QTY END-EXEC.
```
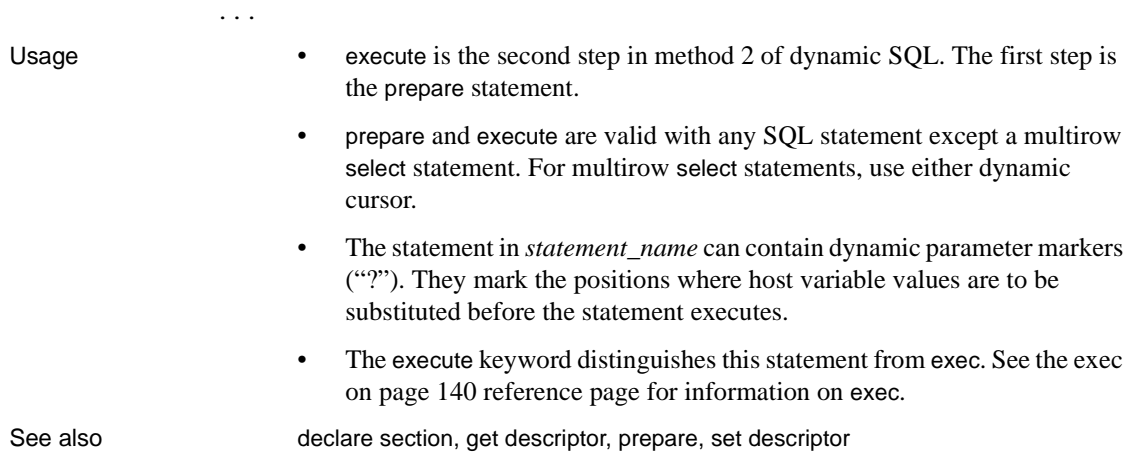

# <span id="page-159-0"></span>**execute immediate**

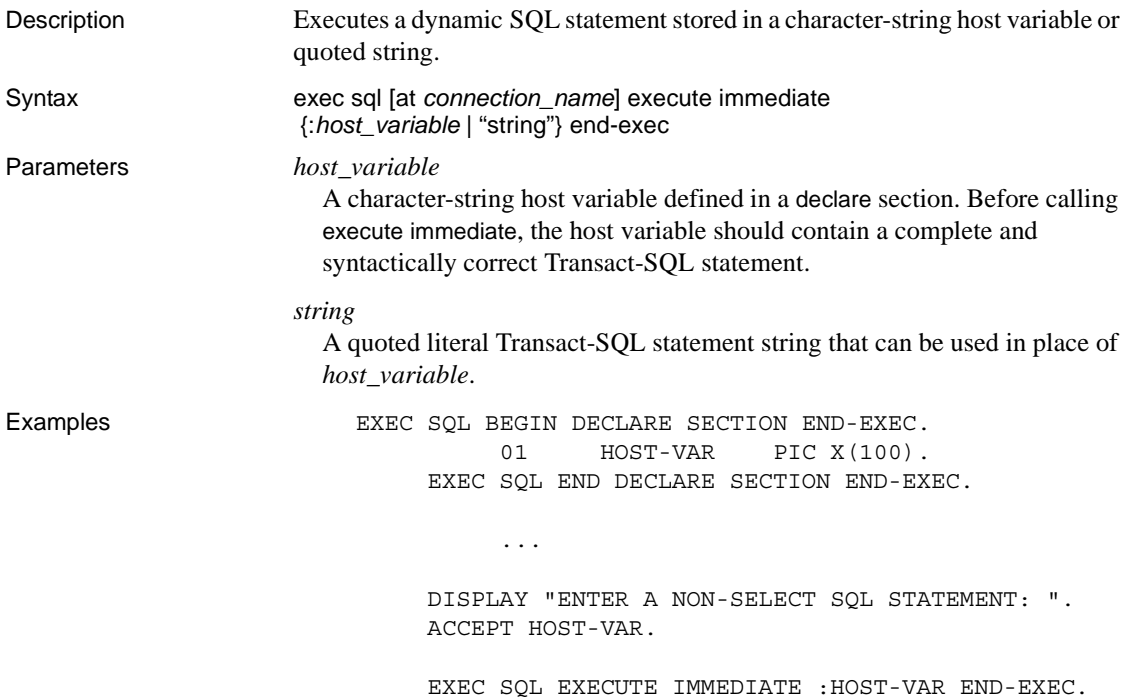

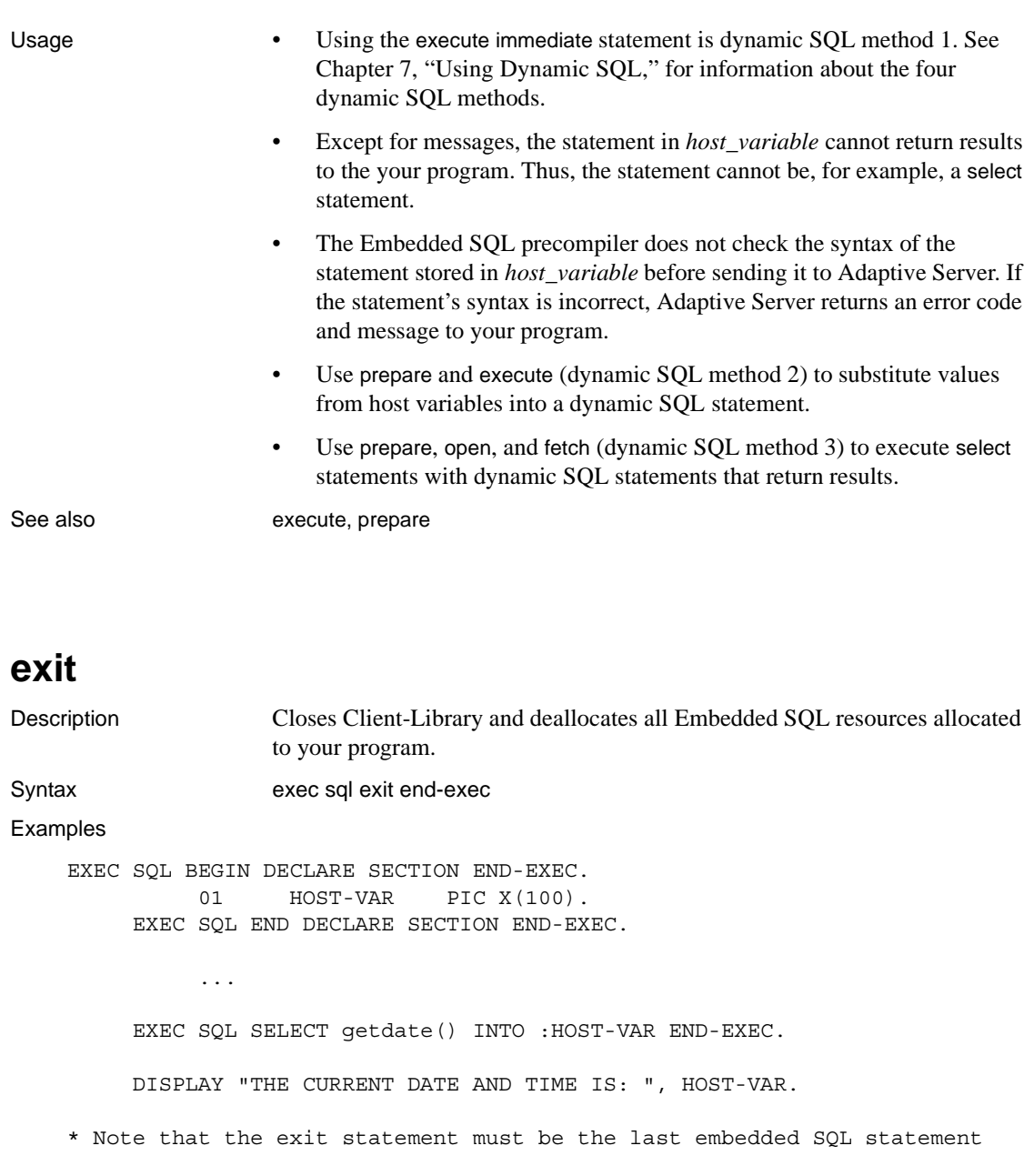

...

\* in the program.

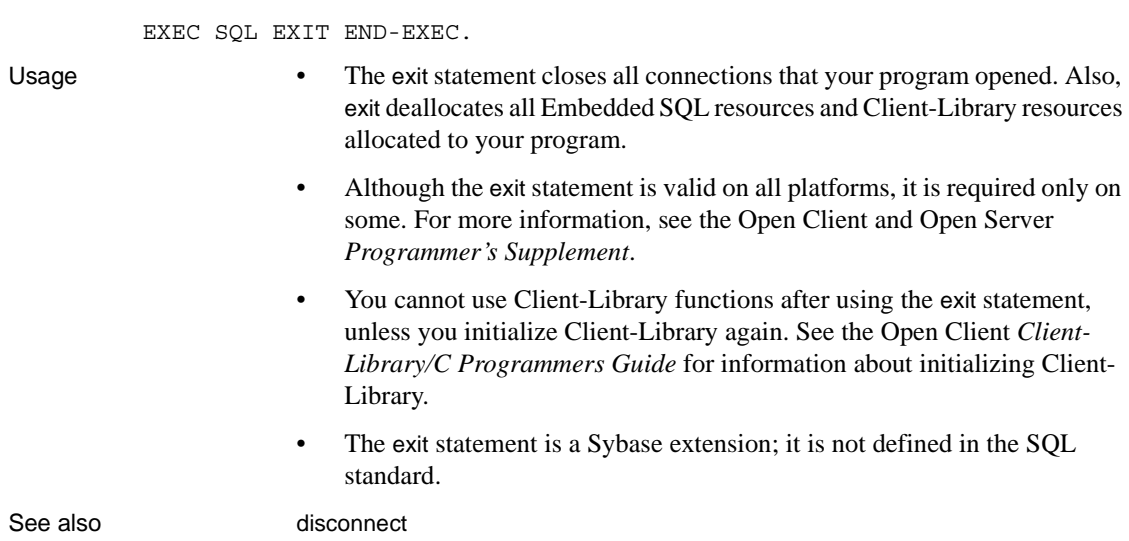

# **fetch**

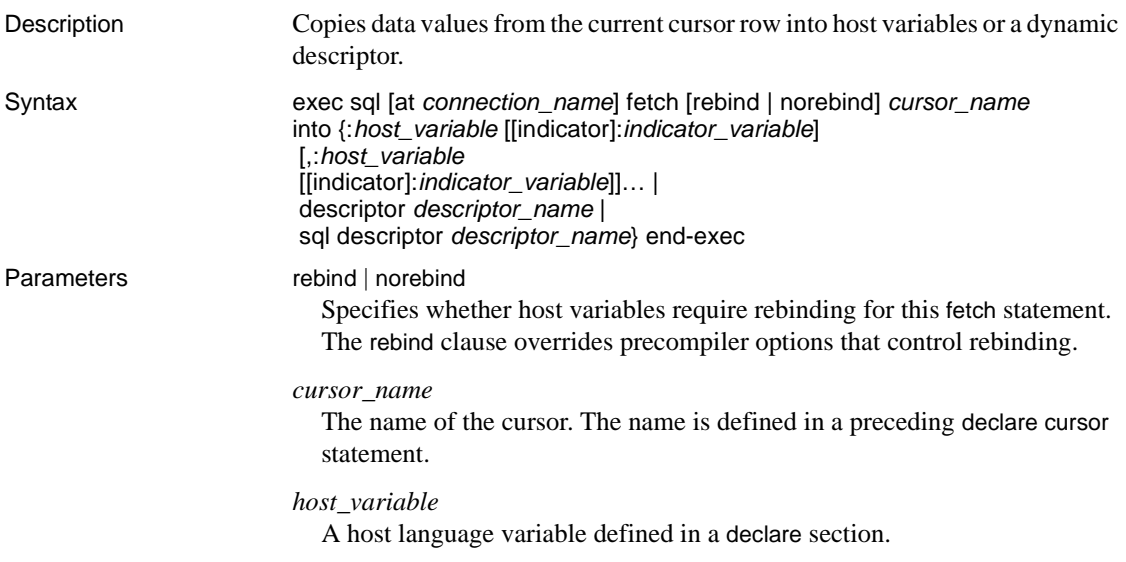

#### *indicator\_variable*

A 2-byte host variable declared in a previous declare section. If the value for the associated variable is null, fetch sets the indicator variable to -1. If truncation occurs, fetch sets the indicator variable to the actual length of the result column. Otherwise, it sets the indicator variable to *0*.

#### descriptor

Identifies *descriptor\_name* as a SQLDA structure.

#### sql descriptor

Identifies *descriptor\_name* as a SQL descriptor.

#### *descriptor\_name*

The name of the dynamic descriptor that is to hold a result set.

#### Examples

```
 EXEC SQL BEGIN DECLARE SECTION END-EXEC.
      01 TITLE-ID PIC X(6).
      01 BOOK-NAME PIC X(80).
      01 BOOK-TYPE PIC X(12).
       01 I-TITLE PIC S9(9).
      01 I-TYPE PIC S9(9).
  EXEC SQL END DECLARE SECTION END-EXEC.
       ...
  EXEC SQL DECLARE title_list CURSOR FOR
      SELECT type, title id, title FROM titles
       ORDER BY type END-EXEC.
  EXEC SQL OPEN title_list END-EXEC.
  PERFORM FETCH-LOOP UNTIL SQLCODE = 100.
  EXEC SQL CLOSE title_list END-EXEC.
       ...
  FETCH-LOOP.
       EXEC SQL FETCH title_list INTO 
                 :BOOK-TYPE :I-TYPE,
                 :TITLE-ID, 
                 :BOOK-NAME :I-TITLE END-EXEC
  * Check the indicator value - if not null display the value, else
  * display UNDECIDED.
      IF I-TYPE \iff -1 DISPLAY "TYPE : ", BOOK-TYPE
       ELSE
            DISPLAY "TYPE : UNDECIDED"
```

```
 END-IF
      DISPLAY "TITLE ID : ", TITLE-ID
     IF I-TITLE \lt> -1
           DISPLAY "TITLE : ", BOOK-NAME 
      ELSE
            DISPLAY "TITLE : UNDECIDED"
      END-IF.
 END-FETCH-LOOP.
```
- Usage The fetch statement can be used both with static cursors and with cursors in dynamic SQL.
	- The open statement must execute before the fetch statement executes.
	- The first fetch on an open cursor returns the first row or group of rows from the cursor's result table. Each subsequent fetch returns the next row or group of rows.
	- You can fetch multiple rows into an array.
	- The "current row" is the row most recently fetched. To update or delete it, use the where current of *cursor\_name* clause with the update or delete statement. These statements are not valid until after a row has been fetched.
	- After all rows have been fetched from the cursor, calling fetch sets SQLCODE to *100*. If the select statement furnishes no results on execution, SQLCODE is set to 100 on the first fetch.
	- There must be one, and only one, *host\_variable* for each column of the result set.
	- When neither the rebind nor the norebind option is specified, the binding behavior is determined by the precompiler option -b. See the Open Client and Open Server *Programmer's Supplement* for details on precompiler options.
	- An *indicator* variable must be provided for a *host* variable that can receive a null value. A runtime error occurs when a null value is fetched for a host variable that has no indicator variable.
	- When possible, Client-Library converts the datatype of a result column to the datatype of the corresponding host variable. If Client-Library cannot convert a datatype, it issues an error message. If conversion is not possible, an error occurs.

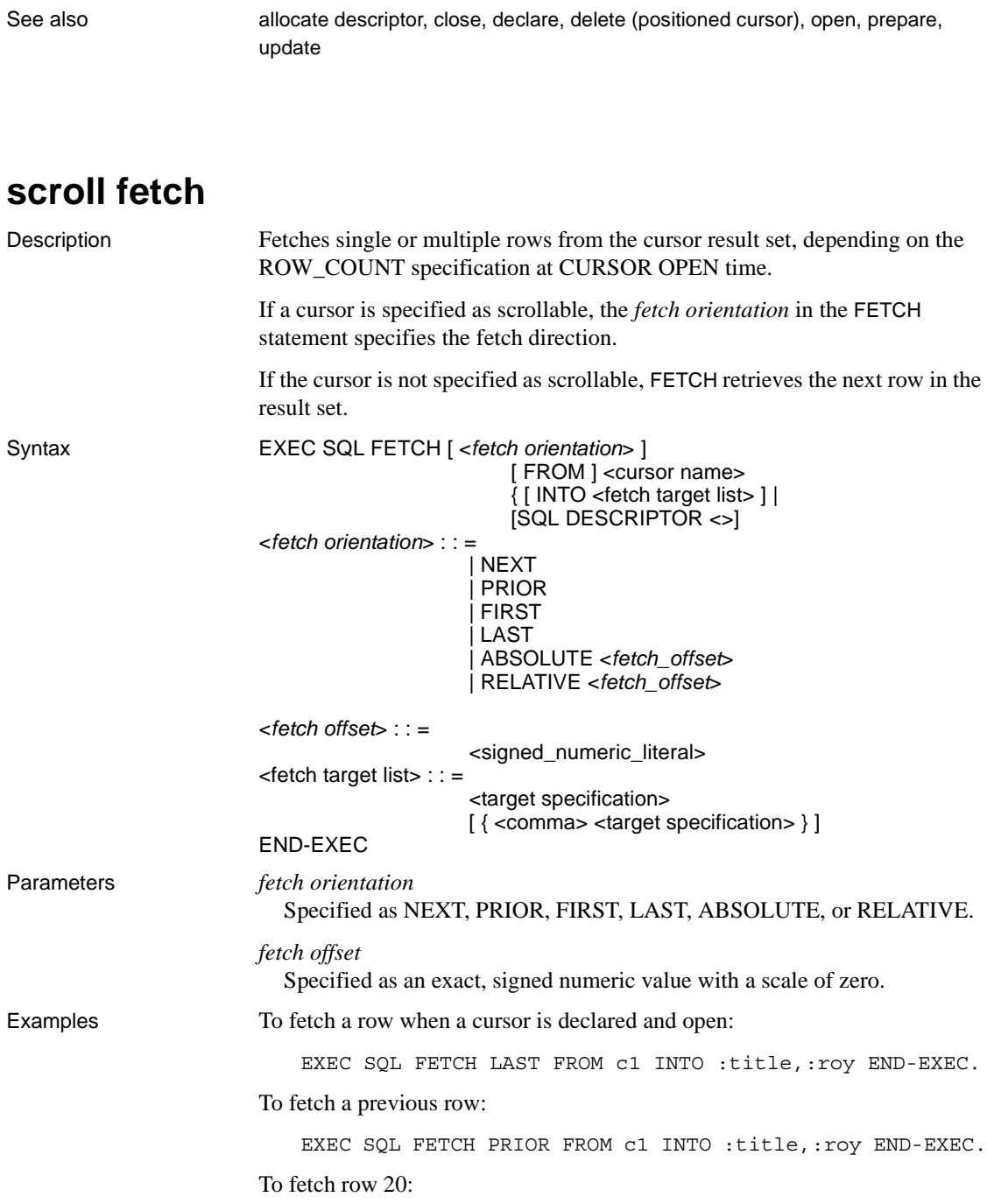

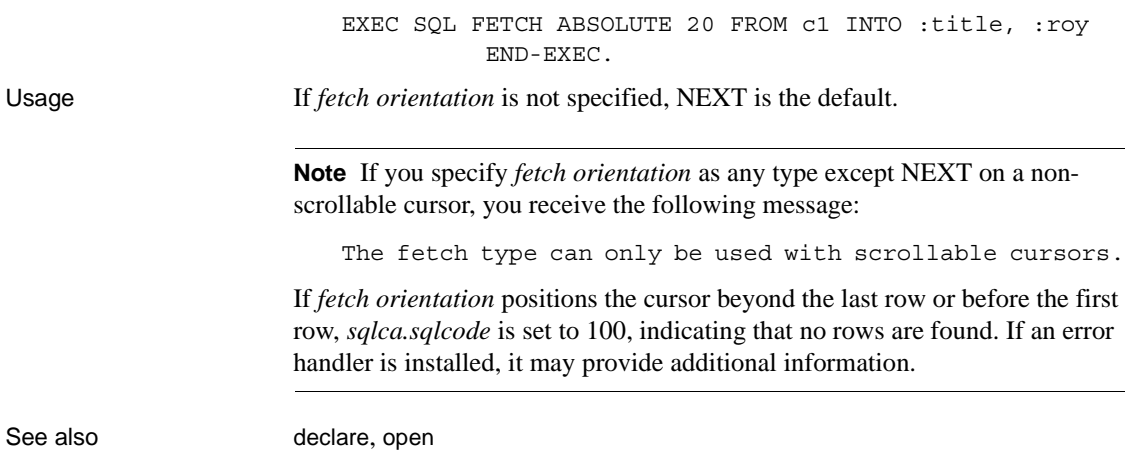

# **get descriptor**

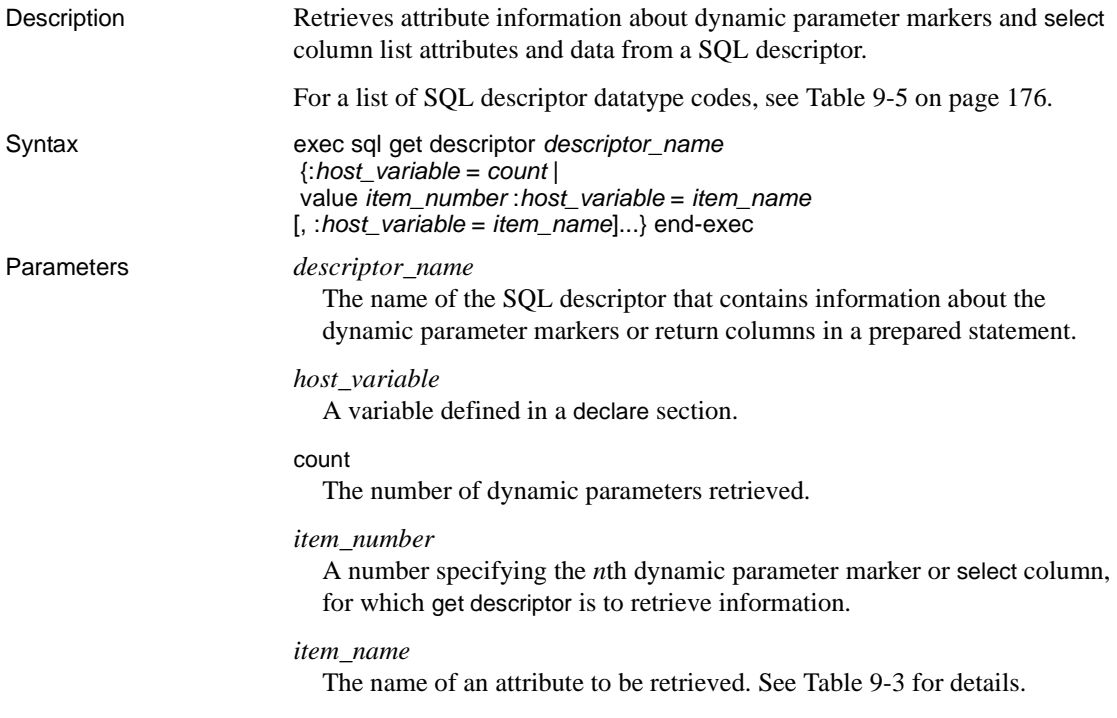

| <b>Value</b>    | <b>Description</b>                                                                                                    |
|-----------------|----------------------------------------------------------------------------------------------------|
| data            | Value for the dynamic parameter marker or target<br>associated with the specified SQL descriptor. If<br>indicator is negative, this field is undefined. |
| indicator       | Value for the indicator parameter associated with<br>the dynamic parameter marker or target.                                                            |
| length          | The length, in characters, of the dynamic<br>parameter marker of target for the specified SQL<br>descriptor.                                            |
| name            | The name of the specified SQL descriptor<br>containing information about the dynamic<br>parameter markers.                                              |
| nullable        | Equals $\theta$ if the dynamic parameter marker can<br>accept a null value; otherwise, equals 1.                                                        |
| precision       | An integer specifying the total number of digits of<br>precision for the CS_NUMERIC variable.                                                           |
| returned_length | The length of character types of the values from<br>the select column list.                                                                             |
| scale           | An integer specifying the total number of digits<br>after the decimal point for the CS_NUMERIC<br>variable.                                             |
| type            | The datatype of this column (item number) in the<br>row. For values, see Table 9-5 on page 176.                                                         |

<span id="page-166-0"></span>*Table 9-3: Valid item\_name values*

#### Examples

 EXEC SQL BEGIN DECLARE SECTION END-EXEC. 01 QUERY PIC X(100). 01 CHARBUF PIC X(100). 01 NUMCOLS PIC S9(9) COMP. 01 COLNUM PIC S9(9) COMP. 01 COLTYPE PIC S9(9) COMP. 01 INTBUF PIC S9(9). EXEC SQL END DECLARE SECTION END-EXEC.

...

 DISPLAY "ENTER A SELECT STATEMENT :" ACCEPT QUERY. EXEC SQL ALLOCATE DESCRIPTOR big\_desc WITH MAX 256 END-EXEC. EXEC SQL PREPARE dynstmt FROM :QUERY END-EXEC. EXEC SQL EXECUTE dynstmt INTO SQL DESCRIPTOR big\_desc END-EXEC. EXEC SQL GET DESCRIPTOR big\_desc :NUMCOLS = COUNT END-EXEC.

```
 MOVE 1 TO COLNUM.
           PERFORM GET-DESC-LOOP UNTIL COLNUM > NUMCOLS.
           EXEC SQL DEALLOCATE PREPARE dynstmt END-EXEC.
           EXEC SQL DEALLOCATE DESCRIPTOR big_desc END-EXEC.
                 ...
           GET-DESC-LOOP.
                 EXEC SQL GET DESCRIPTOR big_desc 
                            VALUE :COLNUM
                            :COLTYPE = TYPE END-EXEC
       * Check the type data returned and store in appropriate host variables.
                 IF COLTYPE = 4
                      DISPLAY "INTEGER DATA! "
                      EXEC SQL GET DESCRIPTOR big_desc
                            VALUE :COLNUM :INTBUF = DATA END-EXEC
                 ELSE
                      IF COLTYPE = 1
                               DISPLAY "CHARACTER DATA! "
                            EXEC SQL GET DESCRIPTOR big_desc
                            VALUE :COLNUM :CHARBUF = DATA END-EXEC
        * Handle other data types accordingly or store them all as characters.
     ...
                 ADD 1 TO COLUMN.
           END-GET-DESC-LOOP.
Usage • The get descriptor statement returns information about the number or 
                          attributes of dynamic parameters specified or the select list columns in a
                          prepared statement.
                      • This statement should be executed after a describe input, describe output, 
                          execute, or fetch (dynamic) statement has been issued.
                      • It is not possible to retrieve data, indicator, or returned_length until the 
                          data associated with the descriptor is retrieved from the server by an 
                          execute statement or fetch statement.
See also describe input, describe output, fetch, set descriptor
```
# **get diagnostics**

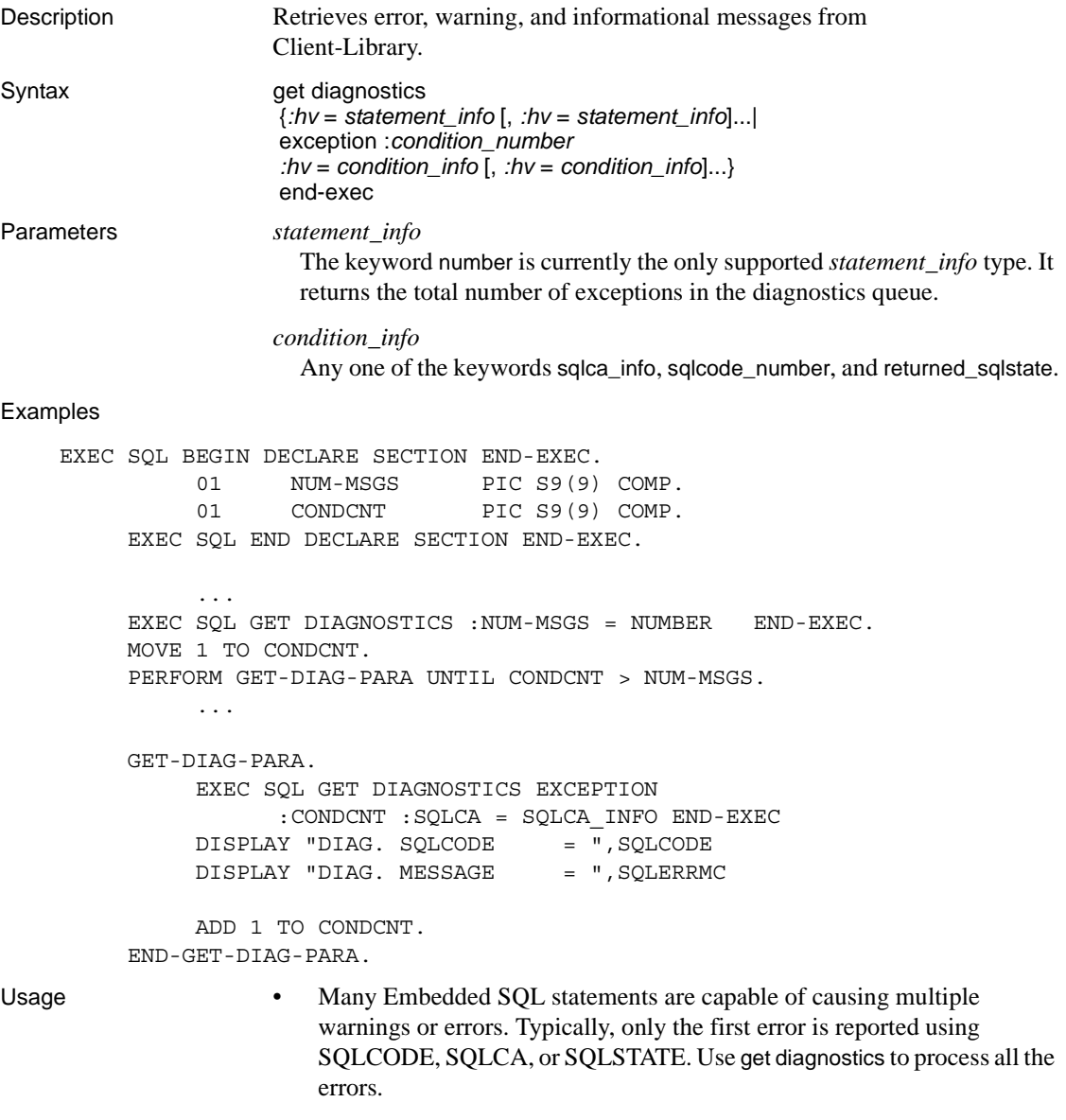

• You can use get diagnostics, which is the target of the call, perform, or go to clause of a whenever statement, in the code.

• You can use get diagnostics after a statement for which you want to retrieve informational messages.

See also whenever

### **include "filename"**

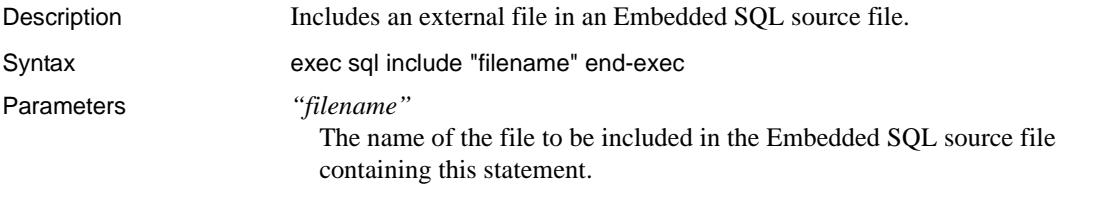

**Note** The maximum supported length for the COPY statement is 70 characters, including the file and pathname.

#### Examples

### *Example 1: using COPY* COPY "generic". ... EXEC SQL BEGIN DECLARE SECTION END-EXEC. 01 SRV-NAME PIC X(80). 01 UID PIC X(32). 01 **PASS** PIC X(32). EXEC SQL END DECLARE SECTION END-EXEC. ... MOVE USER-NAME TO UID. MOVE PASSWORD TO PASS. EXEC SQL CONNECT :UID IDENTIFIED BY :PASS END-EXEC. EXEC SQL SELECT @@servername INTO :SRV-NAME END-EXEC. DISPLAY "CONNECTED TO SERVER ",SRV-NAME.

*Copy-file code:*

01 USER-NAME PIC X(33) VALUE IS "sa". 01 PASSWORD PIC X(33) VALUE IS "syb123".

#### *Example 2: using INCLUDE*

EXEC SQL INCLUDE "./generic" END-EXEC.

 EXEC SQL BEGIN DECLARE SECTION END-EXEC. 01 SRV-NAME PIC X(80). EXEC SQL END DECLARE SECTION END-EXEC.

EXEC SQL CONNECT :USER-NAME IDENTIFIED BY :PASSWORD END-EXEC.

EXEC SQL SELECT @@servername INTO :SRV-NAME END-EXEC.

DISPLAY "CONNECTED TO SERVER ",SRV-NAME.

*Copy-file code:*

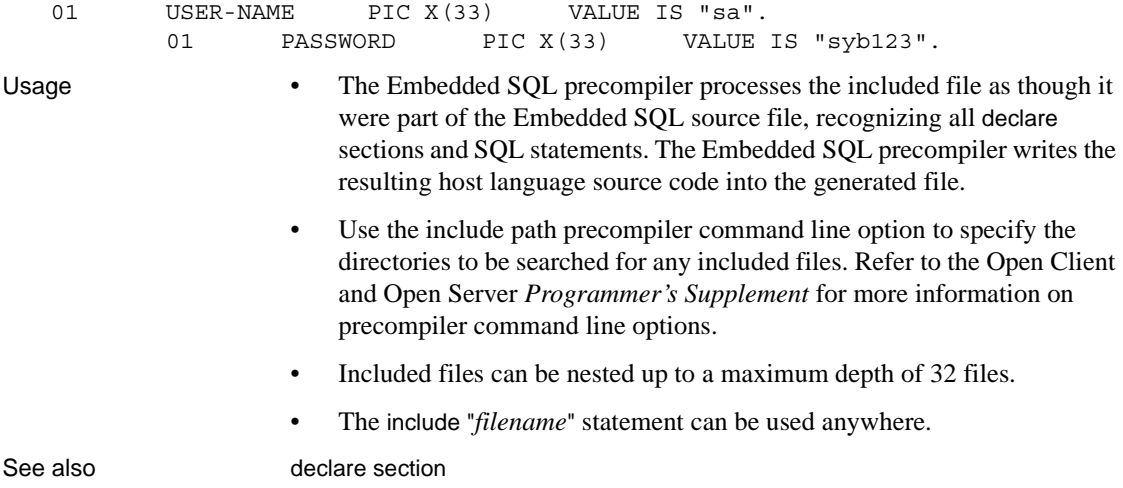

### **include sqlca**

Description Defines the SQL Communications Area (SQLCA) in an Embedded SQL program. Syntax exec sql include sqlca end-exec Examples EXEC SQL INCLUDE SQLCA END-EXEC. ... EXEC SQL UPDATE test SET col1 = col1 + 100 END-EXEC. IF SQLCODE = 0 DISPLAY "UPDATED ",SQLERRD(3), " ROWS." ELSE IF SQLCODE = 100 DISPLAY "NO ROWS WERE AFFECTED." ELSE DISPLAY "AN ERROR OCCURED - ",SQLERRMC. END-IF END-IF. EXEC SQL COMMIT WORK END-EXEC. Usage The include sqlca statement can be used anywhere that host language declarations are allowed.

See also begin declare section

# **include sqlda**

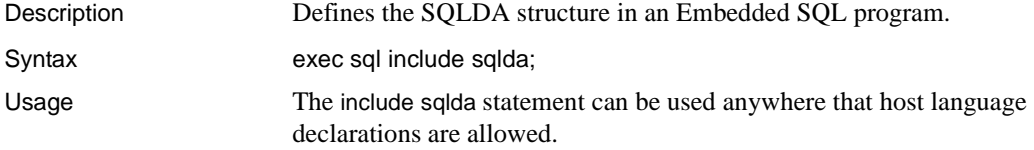

### **initialize\_application**

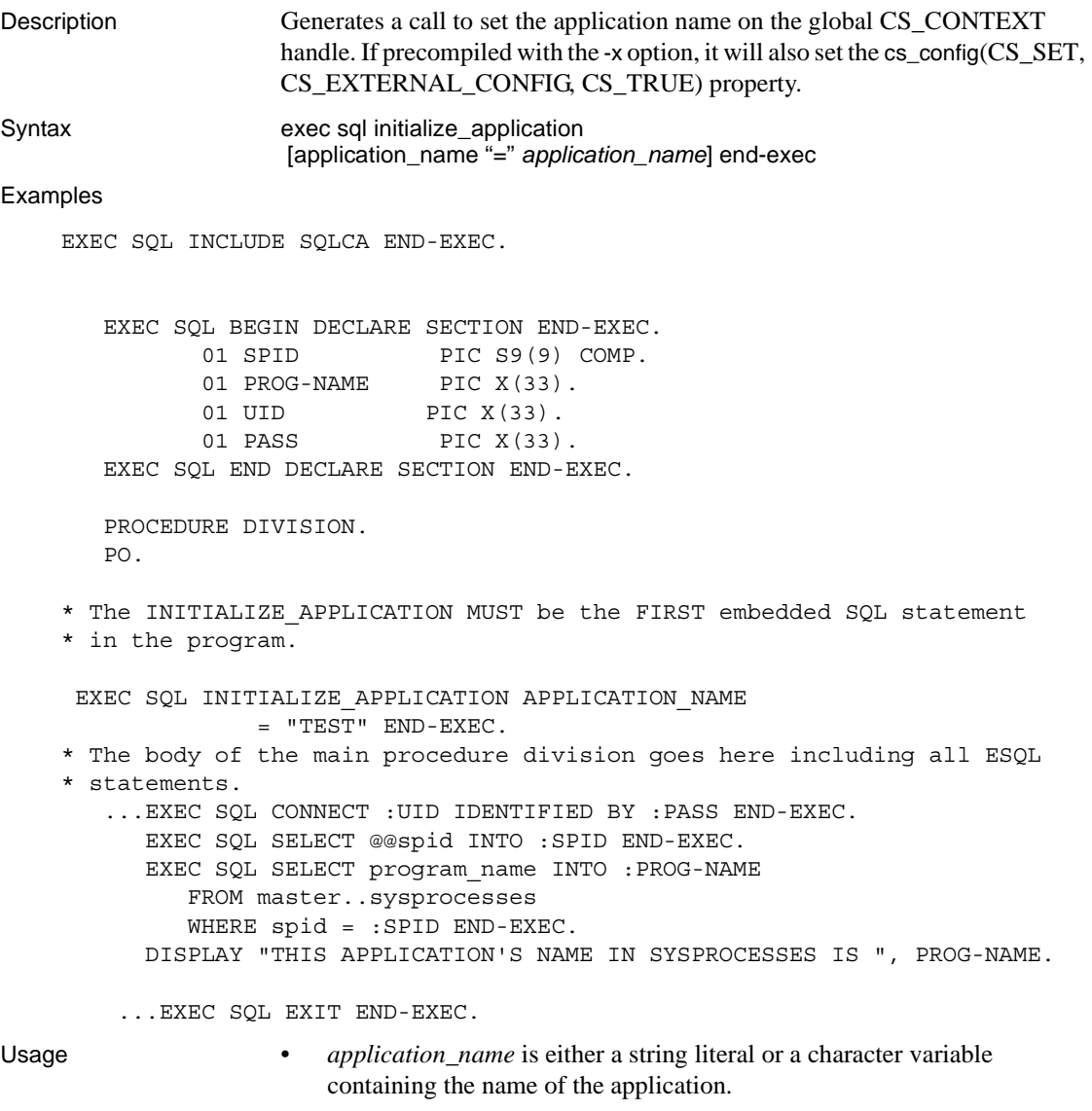

• If initialize\_application is the *first* Embedded SQL statement executed by an application, -x causes ct\_init to use external configuration options to initialize the Client-Library part of the CS\_CONTEXT structure.

- If initialize application is not the first Embedded SQL statement, ct\_init does *not* pick up external configuration options.
- Regardless of whether or not initialize application is the first Embedded SQL statement, -x causes exec sql connect statements to use external configuration data. If -e is also specified, Sybase uses the server name as a key to the configuration data. If -e is not specified, then the application name (or DEFAULT) is used as the key to the configuration data.
- If you specify -x and the application name, the following applies:
	- ct\_init uses the application name to determine which section of the external configuration file to use for initialization.
	- The application name is passed to Adaptive Server as part of the connect statement. The application name is entered in the sysprocesses.program\_name table.
- If -e is specified without -x, then ct\_init uses external configuration data when initializing, but every connection will use the server name as a key to the external configuration data. See the Open Client and Open Server *Programmer's Supplement* for information on command-line options.

See also **exit** 

## **open (dynamic cursor)**

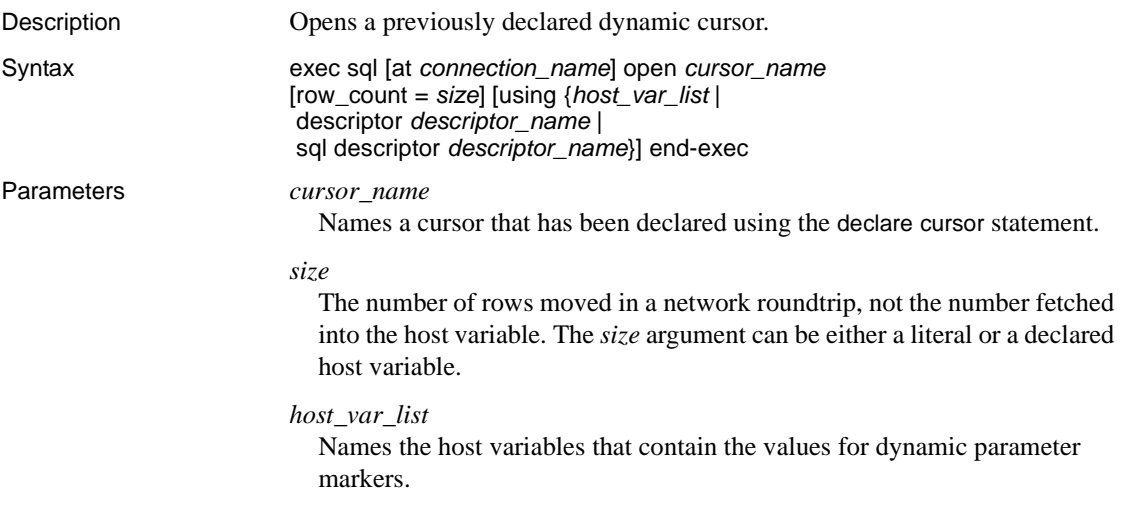

descriptor

Identifies *descriptor\_name* as a SQLDA structure.

sql descriptor

Identifies *descriptor\_name* as a SQL descriptor.

*descriptor\_name*

Names the dynamic descriptor that contains information about the dynamic parameter markers in a prepared statement.

#### Examples

 EXEC SQL BEGIN DECLARE SECTION END-EXEC. 01 DYNABUF PIC X(200). 01 TITLE-ID PIC X(6). 01 LNAME PIC X(15). 01 FNAME PIC X(15). 01 PHONE PIC X(15). EXEC SQL END DECLARE SECTION END-EXEC. ... MOVE "SELECT a.au\_lname, a.au\_fname, a.phone FROM authors a, titleauthor t WHERE  $a.au$  id = t.au id AND t.title\_id = ? " TO DYNABUF. EXEC SQL PREPARE dynastmt FROM :DYNABUF END-EXEC. EXEC SQL DECLARE who wrote CURSOR FOR dynastmt END-EXEC. DISPLAY "LIST AUTHORS FOR WHAT TITLE ? " ACCEPT TITLE-ID. EXEC SQL OPEN who wrote USING :TITLE-ID END-EXEC. PERFORM FETCH-LOOP UNTIL SQLCODE = 100. EXEC SQL CLOSE who wrote END-EXEC. EXEC SQL DEALLOCATE CURSOR who wrote END-EXEC. EXEC SQL DEALLOCATE dynastmt END-EXEC. ... FETCH-LOOP. EXEC SQL FETCH who\_wrote INTO :LNAME, :FNAME, :PHONE END-EXEC DISPLAY "LAST NAME : ", LNAME DISPLAY "FIRST NAME : ", FNAME DISPLAY "PHONE : ", PHONE.

END-FETCH-LOOP.

- Usage open executes the statement specified in the corresponding declare cursor statement. You can then use the fetch statement to retrieve the results of the prepared statement.
	- You can have any number of open cursors.
	- The using clause substitutes host-variable or dynamic-descriptor contents for the dynamic parameter markers ("?") in the select statement.

See also close, declare, fetch, prepare

### **open (static cursor)**

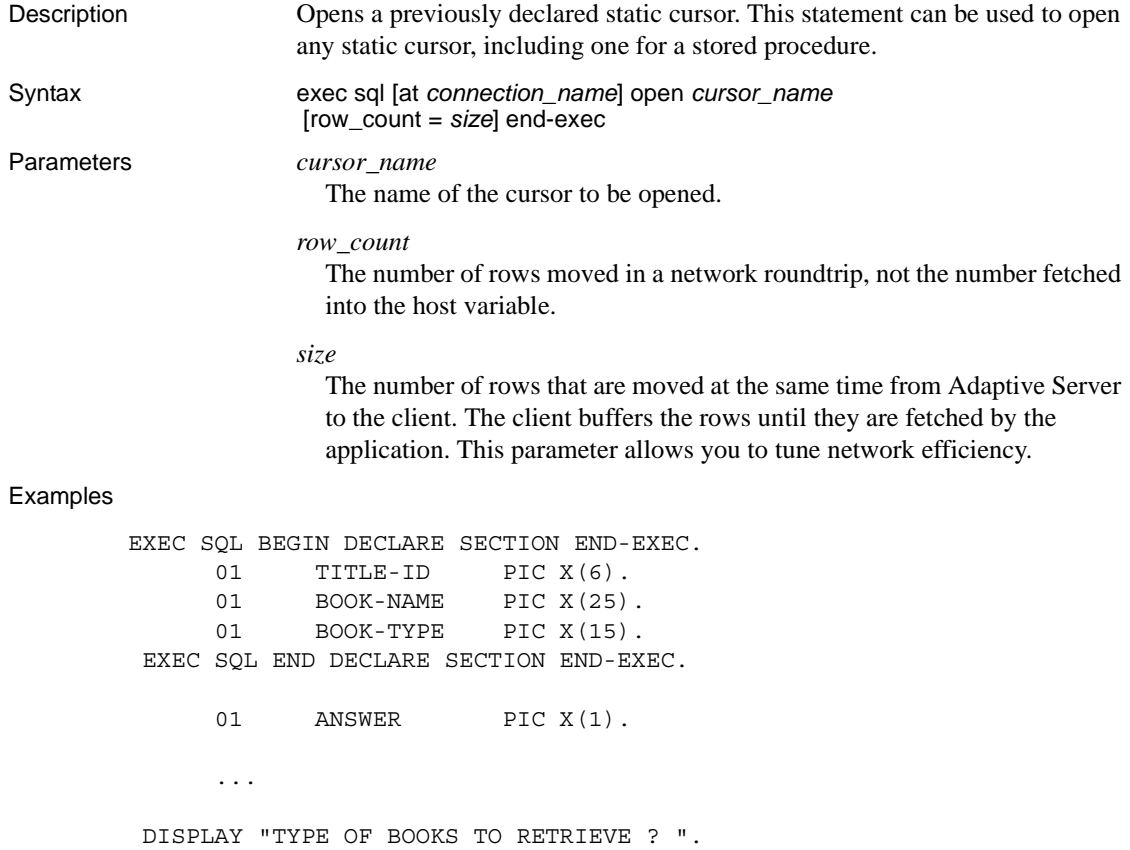

```
 ACCEPT BOOK-TYPE.
 EXEC SQL DECLARE titlelist CURSOR FOR
     SELECT title id, substring(title, 1, 25) FROM
           titles WHERE type = :BOOK-TYPE END-EXEC.
 EXEC SQL OPEN titlelist END-EXEC.
 PERFORM FETCH-LOOP UNTIL SQLCODE = 100.
 EXEC SQL CLOSE titlelist END-EXEC.
 EXEC SQL DEALLOCATE CURSOR titlelist END-EXEC.
 EXEC SQL COMMIT WORK END-EXEC.
 FETCH-LOOP.
      EXEC SQL FETCH titlelist INTO :TITLE-ID, :BOOK-NAME END-EXEC.
      DISPLAY "TITLE ID : ", TITLE-ID
      DISPLAY "TITLE : ", BOOK-NAME
      DISPLAY "UPDATE/DELETE THIS RECORD ? "
      ACCEPT ANSWER
      IF ANSWER = "U"
           DISPLAY "ENTER NEW TITLE :"
           ACCEPT BOOK-NAME
           EXEC SQL UPDATE titles SET title = :TITLE
                 WHERE CURRENT OF titlelist END-EXEC
      ELSE
           IF ANSWER = "D"
                EXEC SQL DELETE titles WHERE CURRENT OF 
                       titlelist END-EXEC
           END-IF
      END-IF.
 END-FETCH-LOOP.
```
- Usage open executes the select statement given by the declare cursor statement and prepares results for the fetch statement.
	- You can have an unlimited number of open cursors.
	- A static cursor must be opened only in the file where the cursor is declared. The cursor can be closed in any file.
	- The values of host variables embedded in the declare cursor statement are taken at open time.
	- When specifying *cursor\_name*, you can use the name of a deallocated static cursor. If you do, the precompiler declares and opens a new cursor having the same name as that of the deallocated cursor. Thus, the precompiler does not reopen the deallocated cursor but instead creates a new one. The results sets for the two cursors can differ.

# **open scrollable cursor**

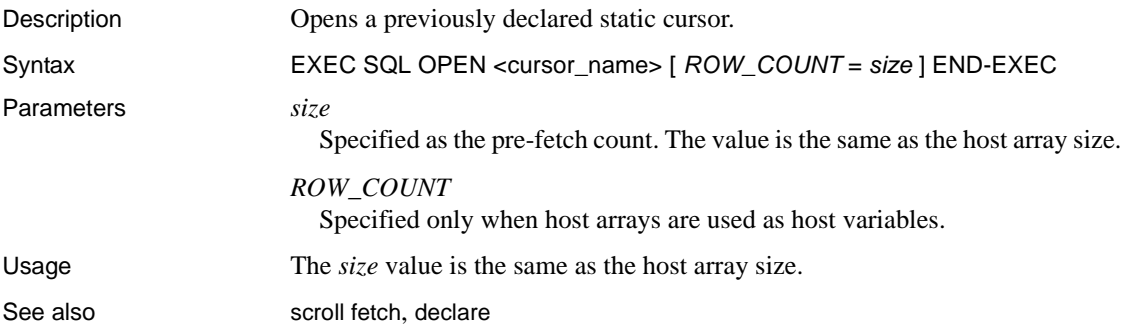

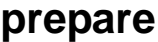

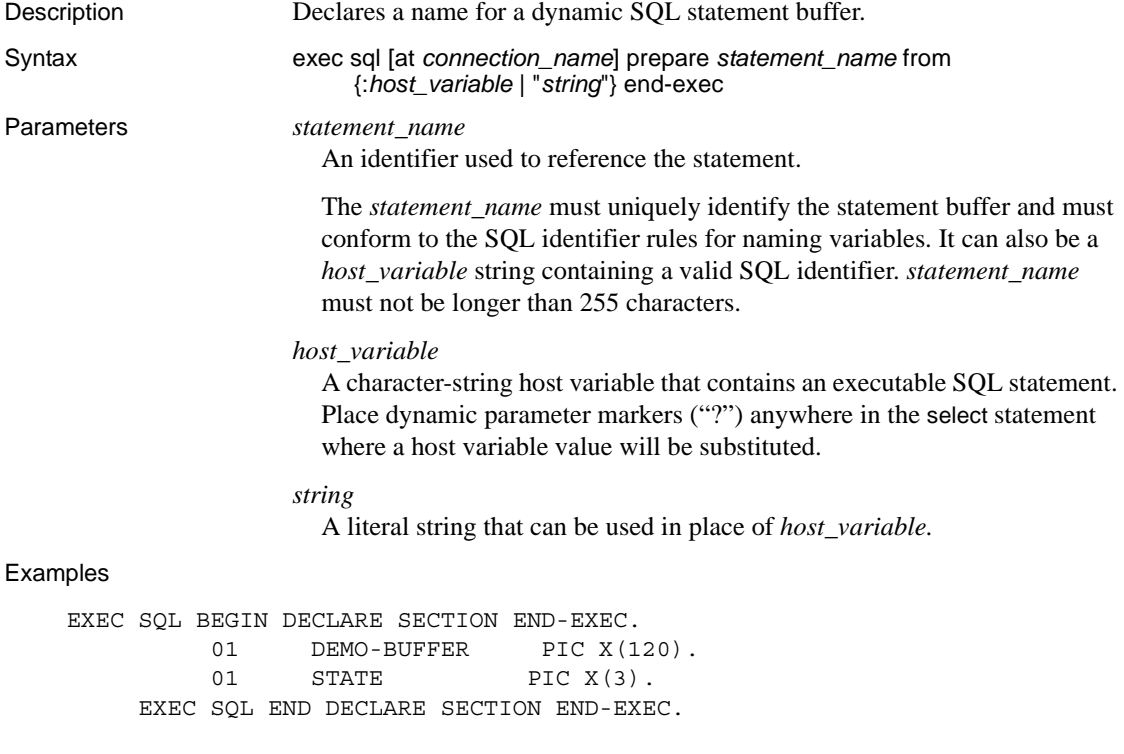

...

```
 * The 'select into table' statement returns no results
      * to the program, so it does not need a cursor.
           MOVE "select * into #work from authors where state = ?" TO
                           - DEMO-BUFFER.
            DISPLAY "STATE ? ".
            ACCEPT STATE.
            EXEC SQL PREPARE dynstmt FROM :DEMO-BUFFER END-EXEC.
            EXEC SQL EXECUTE dynstmt USING :STATE END-EXEC.
            EXEC SQL DEALLOCATE PREPARE dynstmt END-EXEC.
Usage • In the current implementation, Sybase creates a temporary stored
                             procedure for a dynamic SQL statement stored in a character string literal 
                             or host variable.
                             • prepare sends the contents of host_variable to the Adaptive Server to 
                             convert into a temporary stored procedure. This temporary stored 
                             procedure remains in tempdb on Adaptive Server until the statement is 
                             deallocated or the connection is disconnected.
                             • The scope of statement_name is global to your program but local to the 
                             connection connection_name. The statement persists until the program 
                             either deallocates it or closes the connection.
                             • prepare is valid with Dynamic SQL methods 2, 3, and 4.
                             With method 2, (prepare and execute), an execute statement substitutes
                             values from host variables, if any, into the prepared statement and sends 
                             the completed statement to Adaptive Server. If there are no host variables 
                             to substitute and no results, you can use execute immediate, instead.
                             With method 3, prepare and fetch, a declare cursor statement associates the
                             saved select statement with a cursor. An open statement substitutes values 
                             from host variables, if any, into the select statement and sends the result to 
                             Adaptive Server for execution.
```
- With methods 2, 3, and 4, prepare and fetch with parameter descriptors, the dynamic parameter descriptors, represented by question marks ("?"), indicate where host variables will be substituted.
- A prepared statement must be executed on the same connection on which it was prepared. If the prepared statement is used to declare a cursor, all operations on that cursor use the same connection as the prepared statement.

• The statement in *host\_variable* can contain dynamic parameter markers that indicate where to substitute values of host variables into the statement.

See also declare cursor, execute, execute immediate, deallocate prepare

### **rollback**

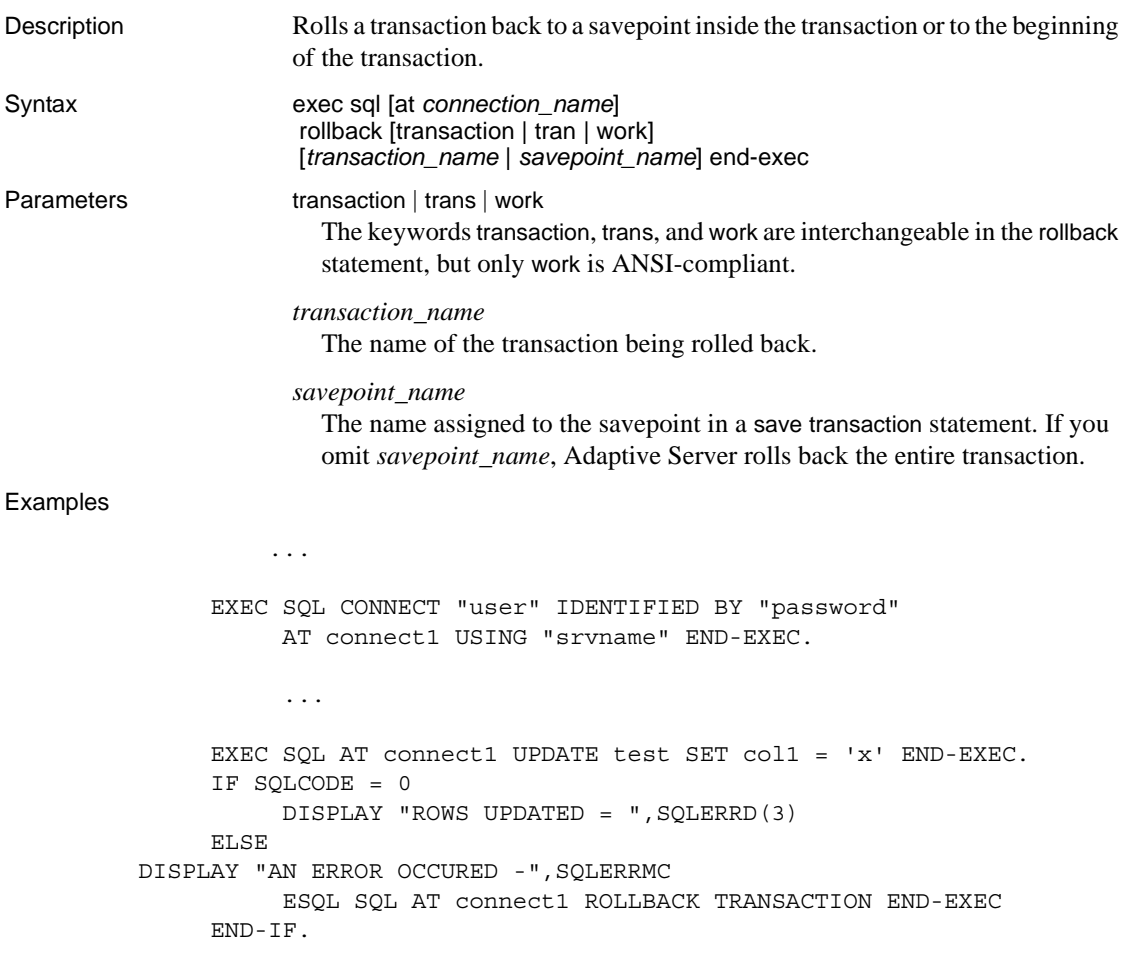
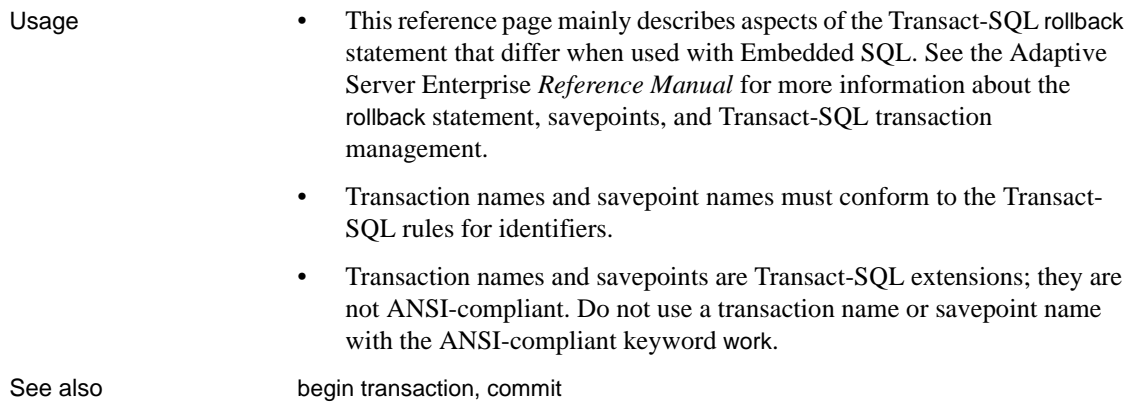

# **select**

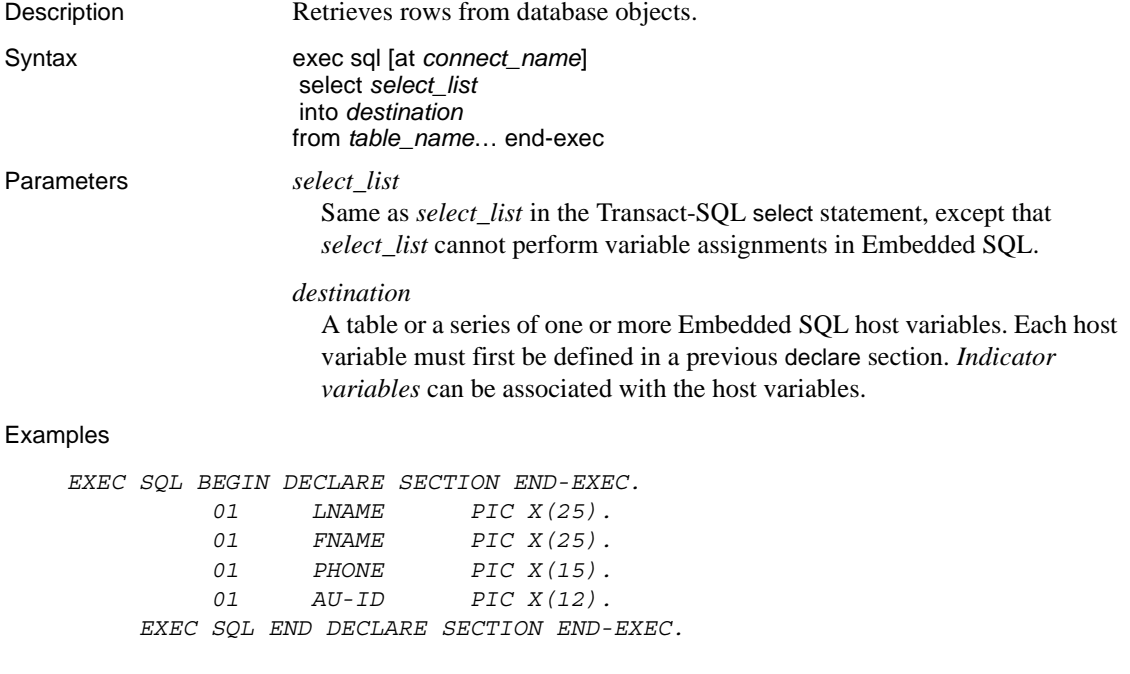

 *...*

```
 DISPLAY "AUTHOR ID ? ".
            ACCEPT AU-ID.
            EXEC SQL SELECT au_lname, au_fname, phone
                        INTO :LNAME, :FNAME, :PHONE
                   FROM authors
                   WHERE au_id = :AU-ID END-EXEC.
            IF SQLCODE = 100
      DISPLAY "COULD NOT LOCATE AUTHOR ",AU-ID
            ELSE
                 DISPLAY "DETAIL RECORD FOR AUTHOR: ", AU-ID
                        DISPLAY "NAME :",LNAME, " ", FNAME
                        DISPLAY "PHONE :",PHONE
            END-IF.
Usage • This reference page mainly describes aspects of the Transact-SQL select
                            statement that differ when the statement is used in Embedded SQL. See 
                            the Adaptive Server Enterprise Reference Manual for more information 
                            about the select statement. 
                        • The compute clause of the Transact-SQL select statement cannot be used 
                            in Embedded SQL programs.
                        • Host variables in a select statement are input variables only, except in the 
                            statement's into clause. Host variables in the into clause are output 
                            variables.
                        • Previously declared input host variables can be used anywhere in a select
                            statement that a literal value or Transact-SQL variable is allowed. 
                            Indicator variables can be associated with input host variables to specify 
                            null values.
                        • If a select statement returns more than one row, each host variable in the 
                            statement's into clause must be an array with enough space for all the rows. 
                            Otherwise, you must use a cursor to bring the rows back one at a time.
See also declare cursor
```
# **set connection**

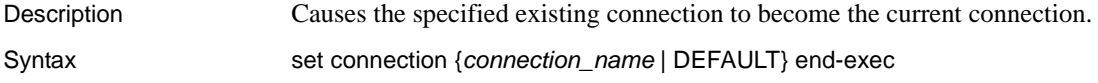

Parameters *connection\_name*

The name of an existing connection that you want to become the current connection.

default

Specifies that the unnamed default connection is to become the current connection.

#### Examples

 EXEC SQL BEGIN DECLARE SECTION END-EXEC. 01 MYID PIC X(33). EXEC SQL END DECLARE SECTION END-EXEC.

...

 EXEC SQL CONNECT "user1" AT connect1 USING "SERVER1" END-EXEC. EXEC SQL CONNECT "user2" AT connect2 USING "SERVER2" END-EXEC.

- \* The next statement executes on connect2, because that was the
- \* last connection made.

EXEC SQL SELECT user name() INTO :MYID END-EXEC.

DISPLAY "The user connected to SERVER2 is: ",MYID.

\* Explicitly set the connection to now use to connect1.

EXEC SQL SET CONNECTION connect1 END-EXEC.

\* The following statement will execute on connect1.

EXEC SQL SELECT user name() INTO :MYID END-EXEC.

DISPLAY "The user connected to SERVER1 is: ",MYID.

- Usage The set connection statement specifies the current connection for all subsequent SQL statements, except those preceded by the exec sql clause at.
	- A set connection statement remains in effect until you choose a different current connection by using the set connection statement again.

See also at connection\_name, connection\_

# **set descriptor**

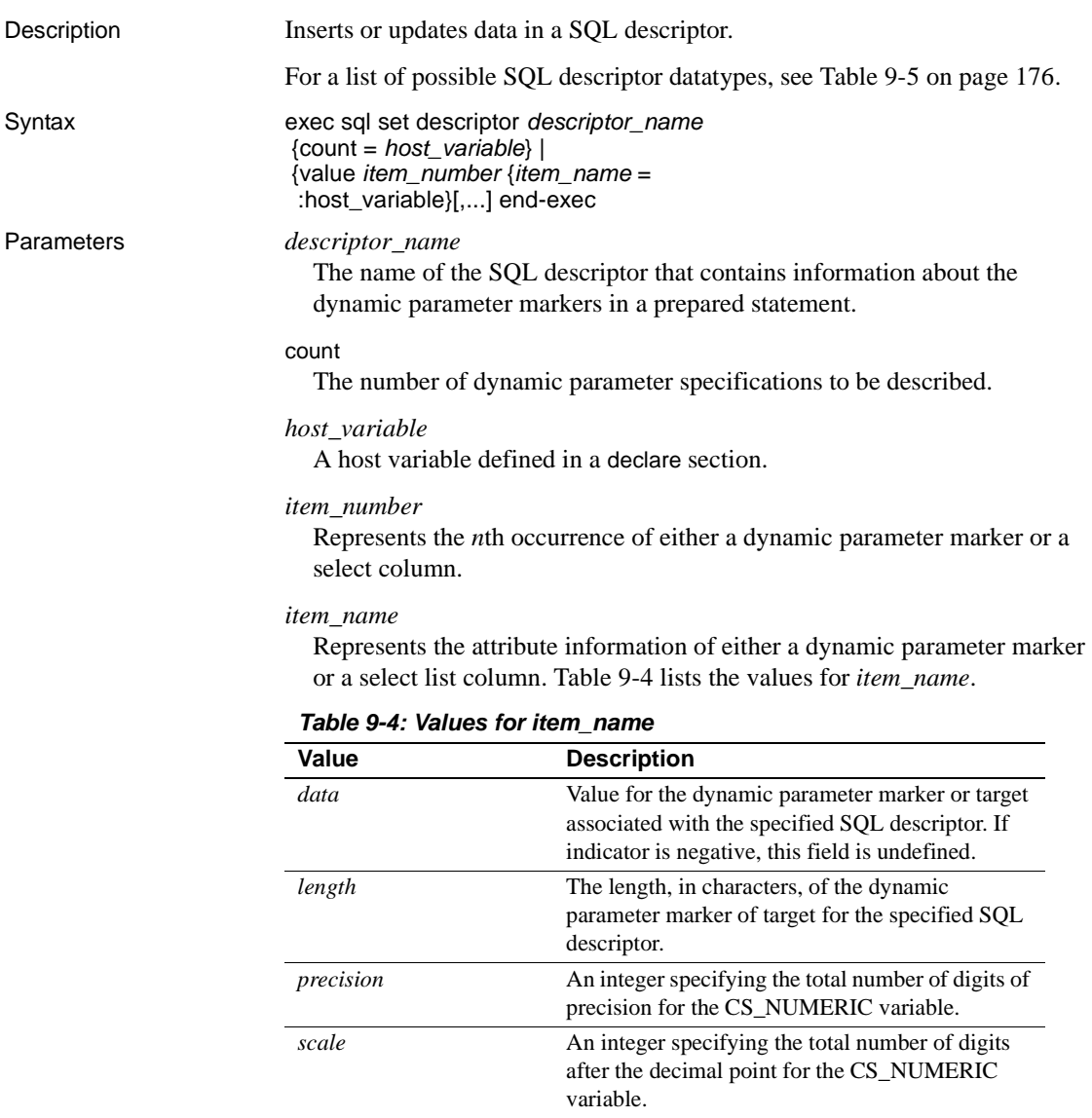

<span id="page-183-0"></span>*type* The datatype of this column (item number) in the

row. For values, see [Table 9-5 on page 176](#page-189-0).

### Examples

EXEC SQL BEGIN DECLARE SECTION END-EXEC.

```
01 TITLE-ID PIC X(6).
              01 SALES1 PIC S9(9).
              01 SALES2 PIC S9(9).
              01 ROYALTY PIC S9(9) COMP.
          EXEC SQL END DECLARE SECTION END-EXEC.
                ...
          EXEC SQL ALLOCATE DESCRIPTOR roy_desc WITH MAX 3 END-EXEC.
          EXEC SQL PREPARE getroylty FROM "SELECT royalty FROM roysched
            WHERE title id = ? and lorange <= ?AND hirange > ?"
          END-EXEC.
          MOVE "BU1032" TO TITLE-ID.
          MOVE 1000 TO SALES1.
         MOVE 10 TO SALES2.
         EXEC SQL SET DESCRIPTOR roy desc VALUE 1 DATA = :TITLE-ID END-EXEC.
         EXEC SQL SET DESCRIPTOR roy desc VALUE 2 DATA = :SALES1 END-EXEC.
         EXEC SQL SET DESCRIPTOR roy desc VALUE 3 DATA = :SALES2 END-EXEC.
          EXEC SQL EXECUTE getroylty INTO :ROYALTY USING SQL
                     DESCRIPTOR roy_desc END-EXEC.
          DISPLAY "ROYALTY = ", ROYALTY.
Usage An Embedded SQL program passes attribute and value information to Client-
                    Library, which holds the data in the specified SQL descriptor until the program 
                    issues it a request to execute a statement.
See also allocate descriptor, describe input, describe output, execute, fetch, get descriptor,
                    open(dynamic cursor)
```
# **update**

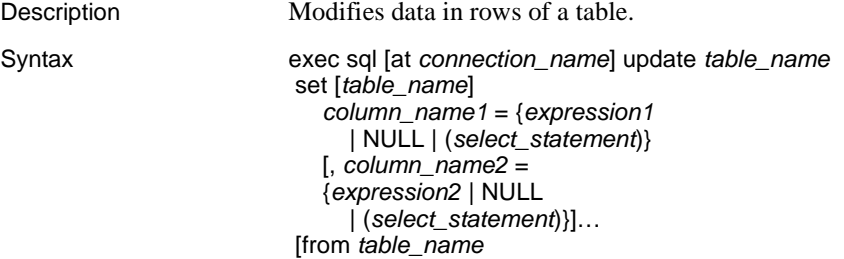

 [, *table\_name*]… [where {*search\_conditions* | current of *cursor\_name*}] end-exec Parameters *table name* The name of a table or view, specified in any format that is valid for the update statement in Transact-SQL. Examples EXEC SQL BEGIN DECLARE SECTION END-EXEC. 01 STORE-NAME PIC X(40). 01 DISC-TYPE PIC X(40). 01 LOWQTY PIC S9(9) COMP. 01 HIGHQTY PIC S9(9) COMP. 01 DISCOUNT PIC S9(9) COMP. EXEC SQL END DECLARE SECTION END-EXEC. ... EXEC SQL DECLARE upd\_cursor CURSOR FOR SELECT s.stor name, d.discounttype, d.lowqty, d.highqty , d.discount FROM stores s, discounts d WHERE s.stor id = d.stor id END-EXEC. EXEC SQL OPEN upd\_cursor END-EXEC. PERFORM FETCH-LOOP UNTIL SQLCODE = 100. EXEC SQL CLOSE upd\_cursor END-EXEC. EXEC SQL DEALLOCATE CURSOR upd cursor END-EXEC. EXEC SQL COMMIT WORK END-EXEC. ... FETCH-LOOP. EXEC SQL FETCH upd cursor INTO :STORE-NAME, :DISC-TYPE, :LOWQTY :HIGHQTY,:DISCOUNT END-EXEC. IF SQLCODE = 100 DISPLAY "NO MORE RECORDS TO FETCH. END OF PROGRAM RUN." ELSE DISPLAY "NEW DISCOUNT : " ACCEPT DISCOUNT EXEC SQL UPDATE discounts SET discount = :DISCOUNT WHERE CURRENT OF upd cursor END-EXEC END-IF. END-FETCH-LOOP.

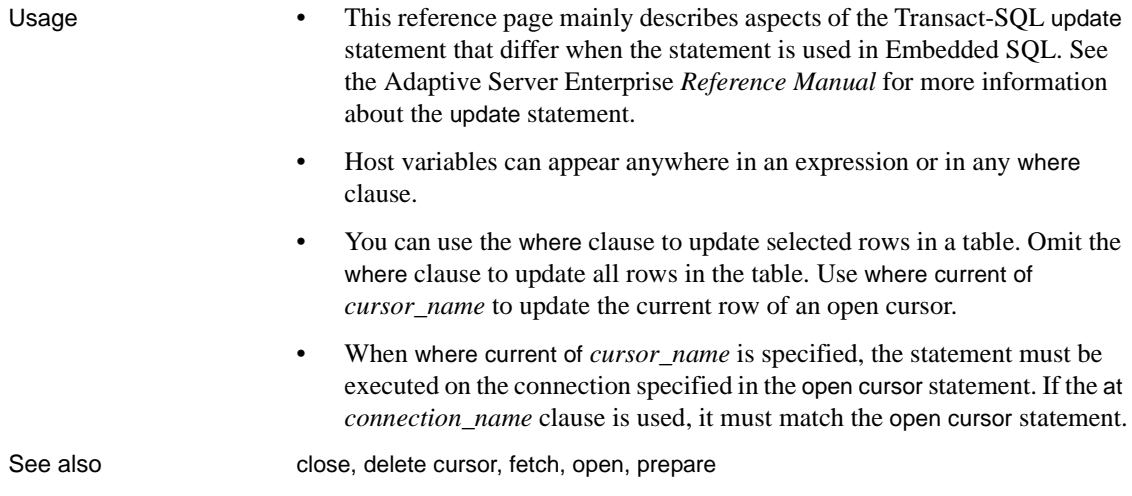

# **whenever**

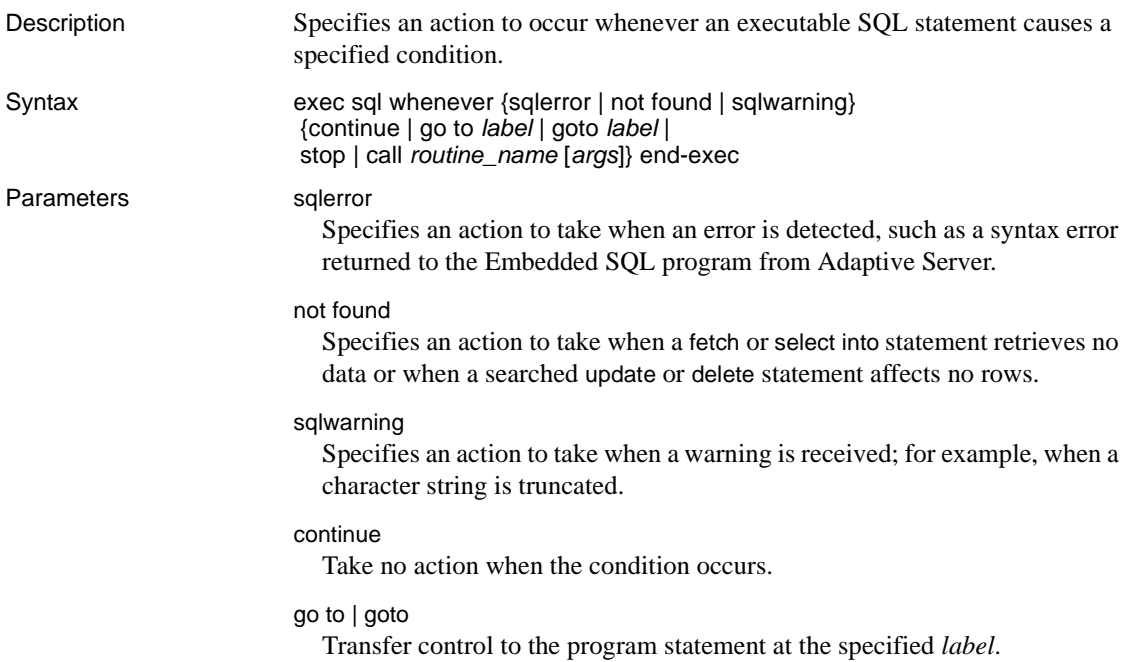

#### *label*

A host language statement label, such as a C label.

#### stop

Terminate the Embedded SQL program when the condition occurs.

#### call

Transfer control to a callable routine in the program, such as a user-defined function or subroutine.

#### *routine\_name*

A host language routine that can be called. The routine must be able to be called from the source file that contains the whenever statement. You may need to declare the routine as external to compile the Embedded SQL program.

#### *args*

One or more arguments to be passed to the callable routine, using the parameter-passing conventions of the host language. The arguments can be any list of host variables, literals, or expressions that the host language allows. A space character should separate each argument from the next.

#### Examples

 EXEC SQL BEGIN DECLARE SECTION END-EXEC. 01 LNAME PIC X(15). 01 FNAME PIC X(15). 01 PHONE PIC X(15). EXEC SQL END DECLARE SECTION END-EXEC. EXEC SQL WHENEVER SQLERROR PERFORM ERR-PARA END-EXEC. EXEC SQL WHENEVER SQLWARNING PERFORM WARN-PARA END-EXEC. \* If there are no more records to process from the fetch, stop the \* program. EXEC SQL WHENEVER NOT FOUND STOP END-EXEC. ... EXEC SQL DECLARE au\_list CURSOR FOR SELECT au lname, au\_fname, phone FROM authors ORDER BY au\_lname END-EXEC.

EXEC SQL OPEN au\_list END-EXEC.

 PERFORM FETCH-LOOP UNTIL SQLCODE = 100 END-EXEC. EXEC SQL CLOSE au\_list END-EXEC.

```
 ...
            FETCH-LOOP.
                  EXEC SQL FETCH au_list INTO 
                               :LNAME, :FNAME, :PHONE END-EXEC
                  DISPLAY "LAST NAME : ",LNAME
                  DISPLAY "FIRST NAME : ",FNAME
                  DISPLAY "PHONE : ",PHONE
            END-FETCH-LOOP.
             WARN-PARA.
                  DISPLAY "Warning code is " SQLCODE.
                  DISPLAY "Warning message is " SQLERRMC.
    ...
              WARN-PARA-END.
                  EXIT.
              ERR-PARA.
    *
            * print the error code, the error message and the line number of
            * the command that caused the error.
    *
                  DISPLAY "Error code is " SQLCODE.
                  DISPLAY "Error message is " SQLERRMC.
                  EXIT.
Usage • The whenever statement causes the Embedded SQL precompiler to 
                         generate code following each executable SQL statement. The generated 
                         code includes the test for the condition and the host language statement or 
                         statements that carry out the specified action. 
                      • The Embedded SQL precompiler generates code for the SQL statements 
                         that follow the whenever statement in the source file, including SQL
```
statements in subroutines that are defined in the same source file.

- Use whenever…continue to cancel a previous whenever statement. The continue action causes the Embedded SQL precompiler to ignore the condition. To prevent infinite loops, use whenever…continue in an error handler before executing any Embedded SQL statements.
- When you use whenever…go to *label*, *label* must represent a valid location to resume execution. In C, for example, *label* must be declared in any routine that has executable SQL statements within the scope of the whenever statement. C does not allow a goto statement to jump to a label declared in another function.
- If you have a whenever statement in your program but you have not declared SQLCA or SQLSTATE status variables, the Embedded SQL precompiler assumes that you are using the SQLCODE variable. Be sure that SQLCODE is declared. Otherwise, the generated code will not compile.

SQL descriptor codes

[Table 9-5](#page-189-0) pertains to the SQL descriptor used for dynamic SQL statements. Sybase's use of dynamic SQL values conforms to the ANSI/ISO 185-92 SQL-92 standards. For more information, see the appropriate ANSI/ISO documentation.

| <b>ANSI SQL datatype</b> | Code |
|--------------------------|------|
| bit                      | 14   |
| character                | 1    |
| character varying        | 12   |
| date, time               | 9    |
| decimal                  | 3    |
| double precision         | 8    |
| float                    | 6    |
| integer                  | 4    |
| numeric                  | 2    |
| real                     | 7    |
| smallint                 | 5    |
|                          |      |

<span id="page-189-0"></span>*Table 9-5: SQL descriptor datatype codes*

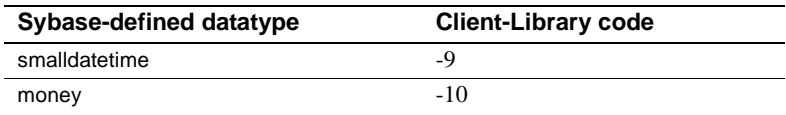

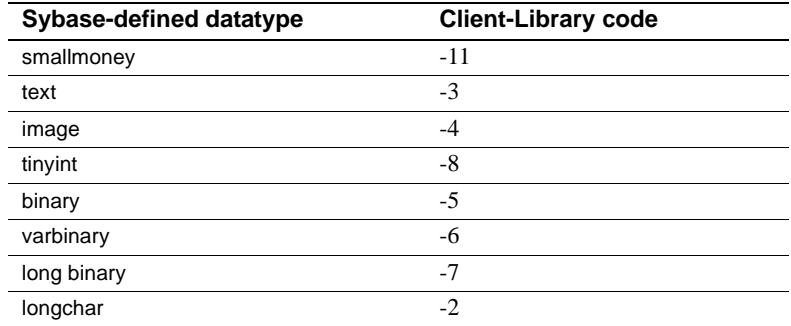

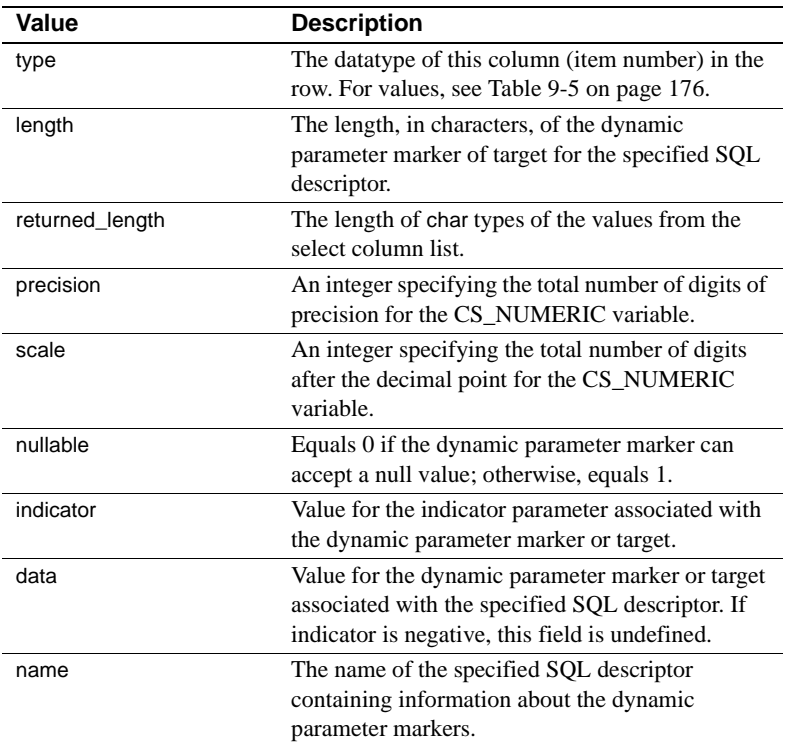

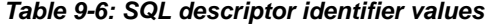

*whenever* 

# CHAPTER 10 **Open Client/Server Configuration File**

Open Client/Server applications can easily be configured using the Open Client/Server configuration file. By default, the file is named *ocs.cfg* and is located in the *\$SYBASE/\$SYBASE\_OCS/config* directory for UNIX and *%SYBASE%\%SYBASE\_OCS%\ini* directory for Microsoft Windows.

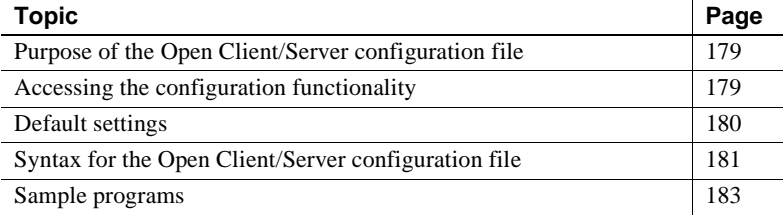

# <span id="page-192-0"></span>**Purpose of the Open Client/Server configuration file**

The Open Client/Server configuration file provides a single location where all Open Client/Server application connections can be configured. Using the configuration file simplifies the tasks of establishing configuration standards and managing configuration changes.

# <span id="page-192-1"></span>**Accessing the configuration functionality**

This feature is available through two new command-line options and the initialize\_application statement:

- -x this option allows for external configuration. The application needs to initialize an application with a name. The Open Client/Server configuration file will have a section with this application name. Under this section, place all properties that need to be set for this application. The -x option is useful only when used with initialize\_application. If initializing is not done, and the -x option is used, the default section of the configuration file will be accessed.
- -e this option allows us to configure by SERVER NAME. No call to initialize\_application is required. The server name will be used as a key to look up in the configuration file for properties to be set the section defined by the server name. This allows users to associate connection names with specific connection properties.

**Note** If INITIALIZE\_APPLICATION is not the first Embedded SQL statement to be executed, external configuration properties will not be set. If it is the first Embedded SQL statement to be executed, then the external configuration options will be used for initialization.

# <span id="page-193-0"></span>**Default settings**

The following is the Open Client/Server configuration file with default settings. You can customize the file as needed.

[DEFAULT]

*;This is the default section loaded by applications that use the ;external configuration feature, but which do not specify their ;own application name. Initially this section is empty.Defaults ;from all properties will be the same as earlier versions of ;Open Client libraries.*

*[ANSI\_ESQL]*

*;This section defines configuration which an ANSI conforming ;Embedded SQL application should use to get ANSI-defined ;behavior from Adaptive Servers and Open Client libraries. This set of*  *;configuration ;properties matches the set which earlier ;versions of Embedded SQL (version 10.0.x) automatically set for ;applications duringexecution of a CONNECT statement.*

```
CS_CAP_RESPONSE=CS_RES_NOSTRIPBLANKS
  CS_EXTRA_INF=CS_TRUE
  CS_ANSI_BINDS=CS_TRUE
  CS_OPT_ANSINULL=CS_TRUE
  CS_OPT_ANSIPERM=CS_TRUE
  CS_OPT_STR_RTRUNC=CS_TRUE
  CS_OPT_ARITHABORT=CS_FALSE
 CS OPT TRUNCIGNORE=CS TRUE
 CS OPT ISOLATION=CS OPT LEVEL3
 CS OPT CHAINXACTS=CS TRUE
 CS_OPT_CURCLOSEONXACT=CS_TRUE
  CS_OPT_QUOTED_IDENT=CS_TRUE
  ;End of default sections
```
## <span id="page-194-0"></span>**Syntax for the Open Client/Server configuration file**

The syntax for the Open Client/Server configuration file matches the existing syntax for Sybase localization and configuration files supported by CS-Library with minor variations.

### **Syntax**

- ; Signifies a comment line.
- [section\_name] Section names are wrapped in square brackets. The Open Client/Server configuration file comes with sections named DEFAULT and ANSI\_ESQL. The application name will be used as the section name for an application that has been compiled with the -x option. For an application that has been compiled with the -e option, the server name will be used for the section name. Any name can be used as a section name for those sections that contain settings that will be used in multiple sections. The following example shows a section arbitrarily named GENERIC, and how that section is included in other sections:

```
[GENERIC]
    CS OPT ANSINULL=CS TRUE
   [APP_PAYROLL]
     include=GENERIC
     CS_CAP_RESPONSE=CS_RES_NOSTRIPBLANKS
   [APP_HR]
     include=GENERIC
```

```
 CS_OPT_QUOTED_IDENT=CS_TRUE
```
- entry name=entry value
	- Entry values can be anything: integers, strings, and so on. If an entry value line ends with '\'<newline>, the entry value continues to the next line.
	- White spaces are trimmed from the beginning and end of entry values.
	- If white spaces are required at the beginning or end of an entry value, wrap them in double quotes.
	- An entry that begins with a double quote must end with a double quote. Two double quote characters in a row within a quoted string represent a single double quote in the value string. If a newline is encountered within double quotes, it is considered to be literally part of the value.
	- Entry names and section names can consist of alphabetic characters (both uppercase and lowercase), the digits 0 - 9, and any of the following punctuation characters: ! "  $\#\$\% \& '() * +, -$ ...; < > ? @  $\backslash$  ^ \_ ` {  $|\rbrace$  ~.

Square brackets ([ ]), space, and equal sign  $(=)$  are not supported. The first letter MUST be alphabetic.

- Entry and section names are case sensitive.
- Include=*earlier\_section*

If a section contains the entry include, then the entire contents of that previously defined section are considered to be replicated within this section. In other words, the properties defined in the previous section are inherited by this section.

Note that the included section must have been defined before being included in another section. This allows the configuration file parsing to happen in a single pass and eliminates the need to detect recursive included directives.

If an included section in turn includes another section, the order of entry values is defined by a "depthfirst" search of the included sections.

Sections cannot include a reference to themselves. In other words, recursion is not possible because you must include a previously defined section—you cannot include the section being defined.

All direct entry values defined in a given section supersede any values that may have been included from another section. In the following example, CS\_OPT\_ANSINULL will be set to false in the APP.PAYROLL application. Note that the position of the include statement does not affect this rule.

```
[GENERIC]
```
CS\_OPT\_ANSINULL=CS\_TRUE

```
[APP_PAYROLL]
        CS_OPT_ANSINULL=CS_FALSE
         include=GENERIC
```
# <span id="page-196-0"></span>**Sample programs**

Consider the following scenario: An Embedded SQL program defines a cursor to retrieve rows from the titles table in the pubs2 database. The WHERE clause uses non-ANSI standard NULL checking. To clarify, IS NULL and IS NOT NULL are ANSI standards which is the default used by Embedded SQL programs. However, an Embedded SQL program wishing to use = NULL or != NULL will need to turn OFF ANSINULL behavior and use Transact-SQL syntax instead. If you wanted to make comparisons with NULLs in Transact-SQL syntax in Embedded SQL prior to version 11.1, you would need to make the following call:

EXEC SQL set ansinull off END-EXEC.

In the following example, no change is made to the Embedded SQL code, but the desired behavior is attained by setting appropriate properties in the Open Client/Server configuration file.

There are two versions of the same program listed below. One is to be used with the -e option and the other with the -x option.

## **Embedded SQL/COBOL sample programs**

Perform the following before you use the sample programs:

- On IBM, set the SYBPLATFORM environment variable to "rs6000" for the Embedded SQL/COBOL makefile, provided to build sample programs.
- On Sun Solaris, set the SYBPLATFORM environment variable to "sun\_svr4" for the Embedded SQL/COBOL makefile, provided to build sample programs.
- On HP, set the SYBPLATFORM environment variable to "hpux" for the Embedded SQL/COBOL makefile, provided to build sample programs.
- On HP Itanium, set the SYBPLATFORM environment variable to "hpia" for the Embedded SQL/COBOL makefile, provided to build sample programs.
- On Linux, set the SYBPLATFORM environment variable to "linux" for the Embedded SQL/COBOL makefile, provided to build sample programs.

## **Embedded SQL program version for use with the -***x* **option**

\* ocs\_ex.pco

```
 * Description :
```
- \* This program declares a cursor which retrieves rows from
- \* the 'titles' table based on condition checking for NULLS
- \* in the NON-ANSI style ( CS OPT ANSINULL = CS FALSE ).
- \* The program will be compiled using the -x option which will
- \* use an external configuration file (ocs.cfg) based on the
- \* name of the application. The name of the application is
- \* defined at the time of INITIALIZING the application.
- \*
- \*

 \* Notes : Copy the file ocs.cfg in this directory to the \$SYBASE direc- \* tory or add the entries from the section TEST1 in this file \* to your existing ocs.cfg file in the \$SYBASE directory. \* Compile the program using the pre-processor flag -x. \* See the attached ocs.cfg file for details on the properties being set. EXEC SQL INCLUDE SQLCA END-EXEC. EXEC SQL BEGIN DECLARE SECTION END-EXEC. ... 01 TITLE-ID PIC X(6). 01 PRICE PIC X(30). EXEC SQL END DECLARE SECTION END-EXEC. ... EXEC SQL INITIALIZE\_APPLICATION APPLICATION\_NAME = "TEST1" END-EXEC. EXEC SQL CONNECT :UID IDENTIFIED BY :PASS END-EXEC. EXEC SQL USE pubs2 END-EXEC. \* Declare and open the cursor for select EXEC SQL DECLARE title\_list CURSOR FOR SELECT title id, price FROM titles WHERE price != NULL END-EXEC. EXEC SQL OPEN title\_list END-EXEC. \* Fetch the data into host variables. PERFORM FETCH-LOOP UNTIL SQLCODE = 100. ... EXEC SQL CLOSE title\_list END-EXEC. EXEC SQL DEALLOCATE CURSOR title list END-EXEC. STOP RUN. FETCH-LOOP. EXEC SQL FETCH title list INTO :TITLE-ID, :PRICE END-EXEC.

Embedded SQL/COBOL Programmers Guide **185**

...

END-IF.

**Note** Set the precompiler option in the makefile: cobpre -x.

The following is a sample configuration file for the preceding program:

[DEFAULT]

;

```
 [TEST1]
```
 ;This is name of the application set by INITIALIZE\_APPLICATION. ;Therefore this is the section that will be referred to a runtime.

```
 CS_OPT_ANSINULL=CS_FALSE
```

```
 ;The above option will enable comparisons of nulls in the NON-ANSI
 ;style.
```
### **Same Embedded SQL program with the** *-e* **option**

```
* Program name: ocs_test.cp 
 *
 * Description : This program declares a cursor that retrieves rows
 * from the 'titles' table based on condition checking for NULLS
 * in the NON-ANSI style.
 * The program will be compiled using the -e option, which will
 * use the server name that the application connects to, as the
 * corresponding section to look up in the configuration file.
 *
      EXEC SQL INCLUDE SQLCA END-EXEC.
      EXEC SQL BEGIN DECLARE SECTION END-EXEC.
 ...
   01 TITLE-ID PIC X(6).
   01 PRICE PIC X(30).
      EXEC SQL END DECLARE SECTION END-EXEC.
 ... 
      EXEC SQL CONNECT :UID IDENTIFIED BY :PASS END-EXEC.
      EXEC SQL USE pubs2 END-EXEC.
```
 \* Declare and open the cursor for select EXEC SQL DECLARE title\_list CURSOR FOR SELECT title id, price FROM titles WHERE price != NULL END-EXEC. EXEC SQL OPEN title\_list END-EXEC. \* Fetch the data into host variables. PERFORM FETCH-LOOP UNTIL SQLCODE = 100. ... EXEC SQL CLOSE title list END-EXEC. EXEC SQL DEALLOCATE CURSOR title\_list END-EXEC. STOP RUN. FETCH-LOOP. EXEC SQL FETCH title list INTO :TITLE-ID, :PRICE END-EXEC.

END-IF.

...

**Note** Precompiler option to set in the makefile: cobpre -e.

The following is a sample configuration file for the preceding program:

[DEFAULT]

;

 [SYBASE] ;This is name of the server that the application connect to. Therefore ;this is the section that will be referred to a runtime. ; CS\_OPT\_ANSINULL=CS\_FALSE ;The above option will enable comparisons of nulls in the NON-ANSI ;style.

> The above configuration files have been vastly simplified. A typical Open Client/Server configuration file would be in the following format:

```
[DEFAULT]
  ;
  [ANSI_ESQL]
 CS_CAP_RESPONSE=CS_RES_NOSTRIPBLANKS
 CS_EXTRA_INF=CS_TRUE
 CS_ANSI_BINDS=CS_TRUE
 CS_OPT_ANSINULL=CS_TRUE
 CS_OPT_ANSIPERM=CS_TRUE
 CS_OPT_STR_RTRUNC=CS_TRUE
 CS_OPT_ARITHABORT=CS_FALSE
CS_OPT_TRUNCIGNORE=CS_TRUE
CS OPT ISOLATION=CS OPT LEVEL3
 CS_OPT_CHAINXACTS=CS_TRUE
 CS_OPT_CURCLOSEONXACT=CS_TRUE
 CS_OPT_QUOTED_IDENT=CS_TRUE
 ;
 ;The following is a sample section showing how to alter standard
 ;configuration:
 ;
  [RELEVANT_SECION_NAME]
  ;
 ;Use most of the ANSI properties defined above,
 ;
 include=ANSI_ESQL
 ;but override some default properties
CS OPT ANSINULL=CS TRUE ; enable non-ansi style null comparisons
CS OPT CHAINXACTS=CS FALSE ; run in autocommit mode
```
# APPENDIX A **Precompiler Warning and Error Messages**

The Embedded SQL precompiler generates the informational, warning, and error messages shown in this appendix's tables.

# **Understanding the codes in the tables**

Use this key for decoding the "Severity" column in Tables A-1 through A-9:

- Information no error or warning was detected, and the precompiler succeeded. The message is purely informational.
- Warning a noncritical error was detected, but the program precompiled.
- Severe an error occurred, and no code was generated. The precompilation failed.
- Fatal a severe error occurred from which the precompiler cannot recover. No further attempt will be made to process your files. Precompiler exits.

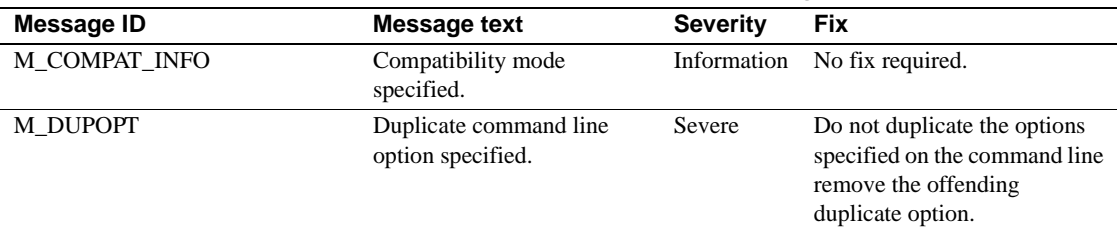

#### *Table A-1: Command line option messages*

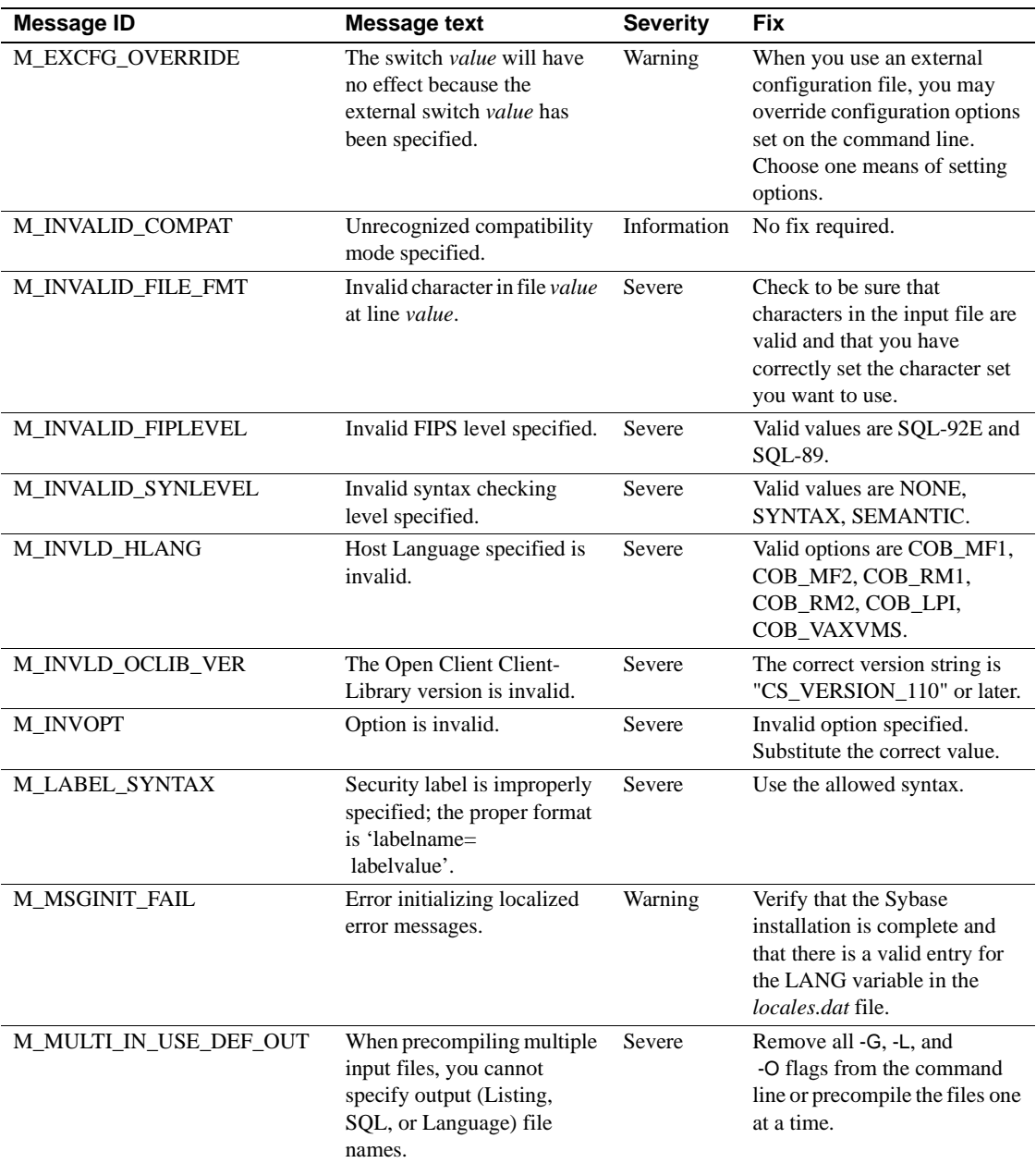

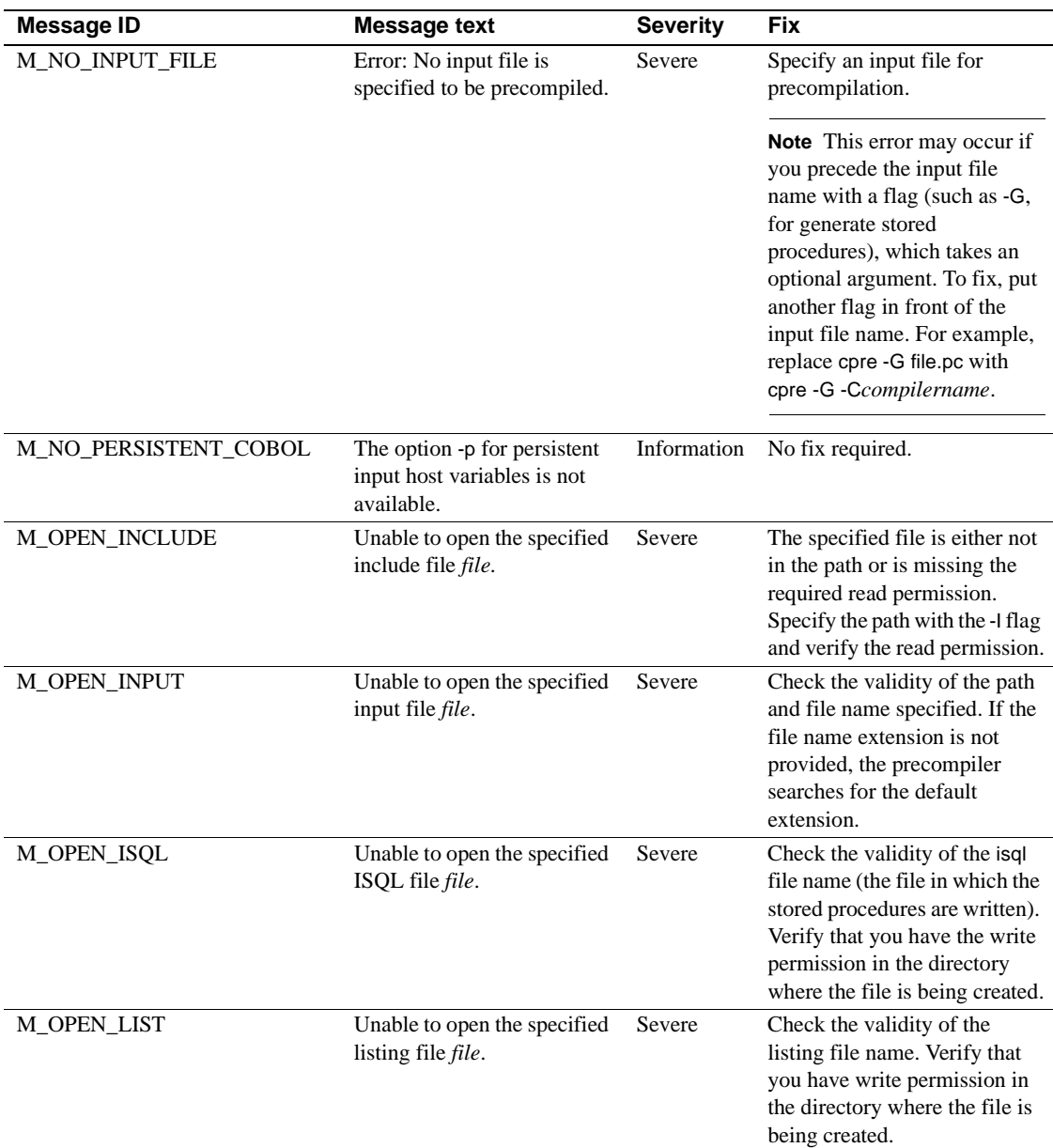

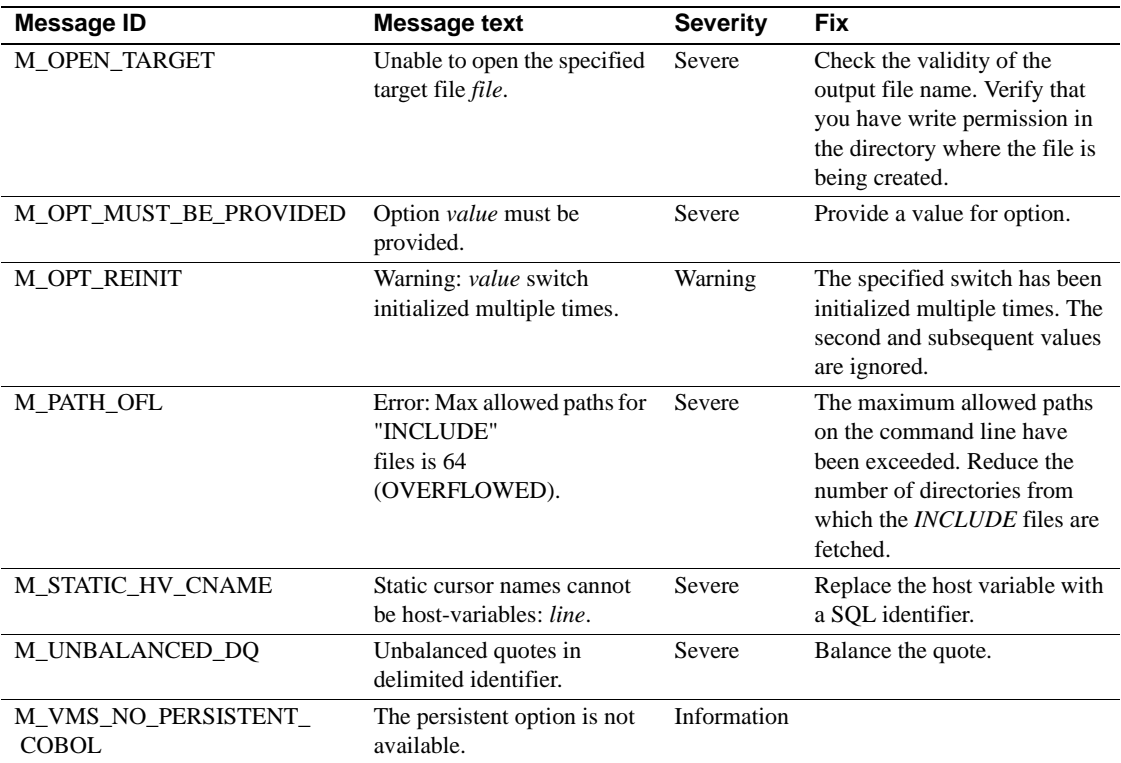

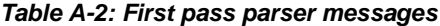

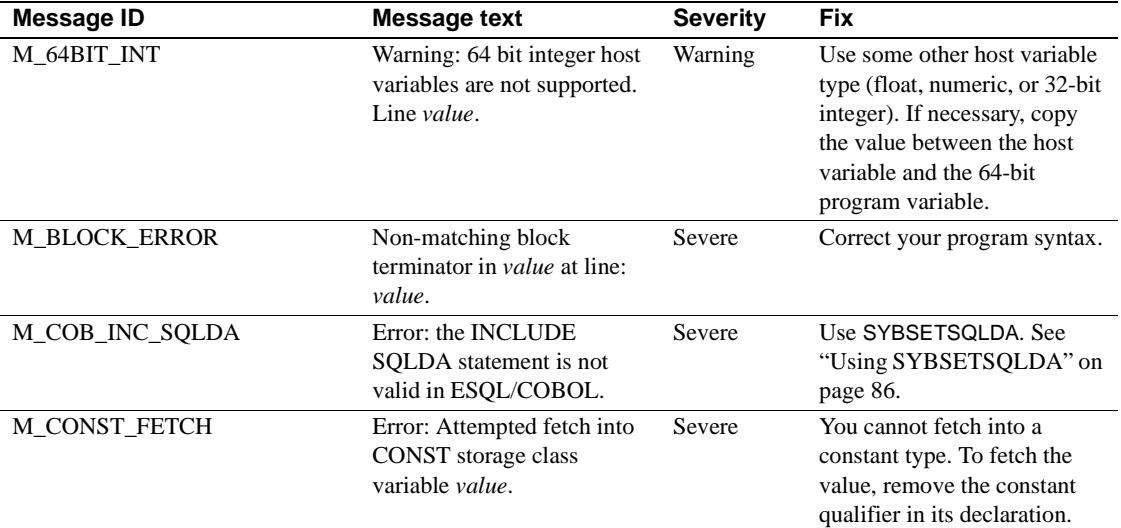

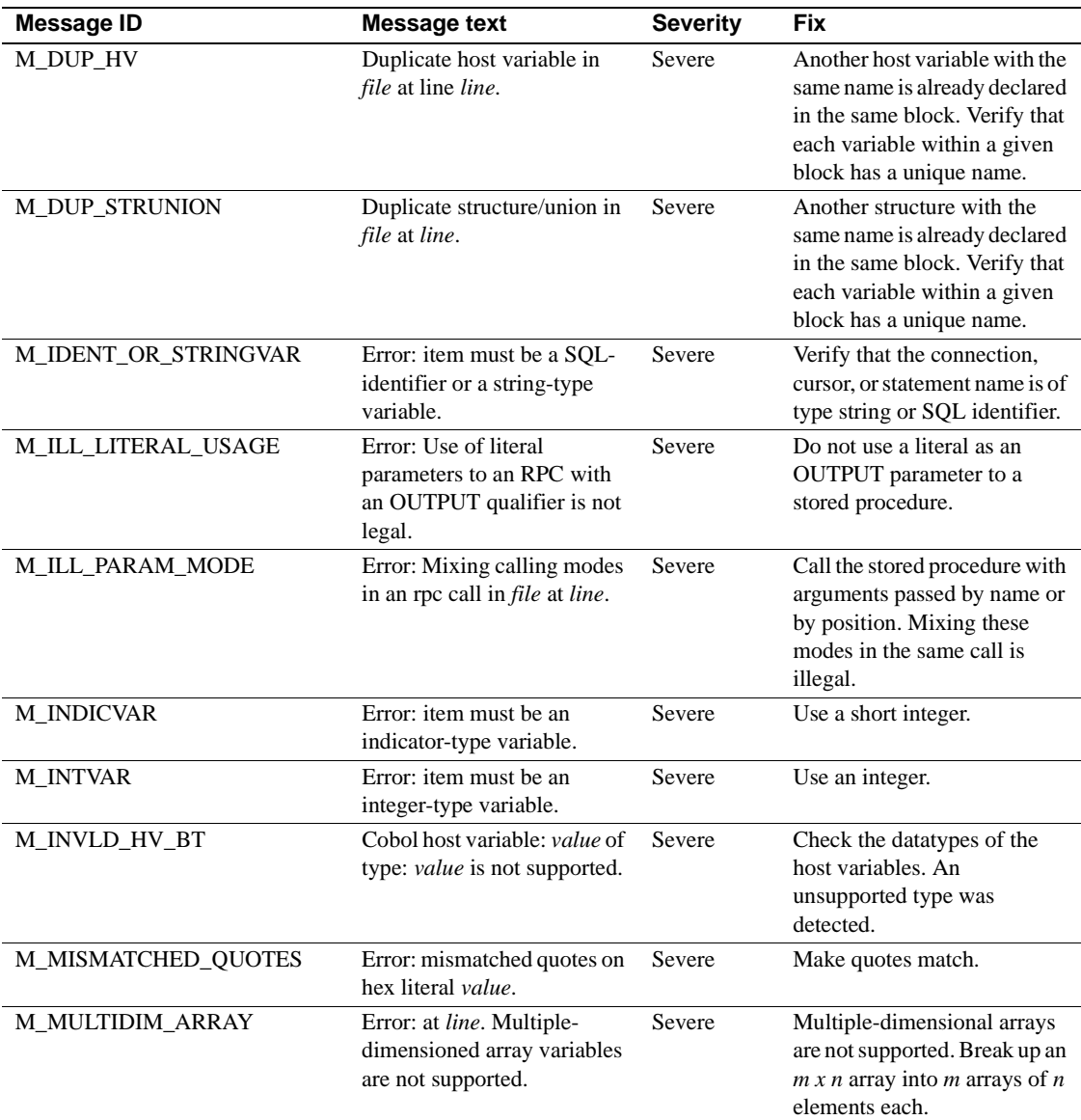

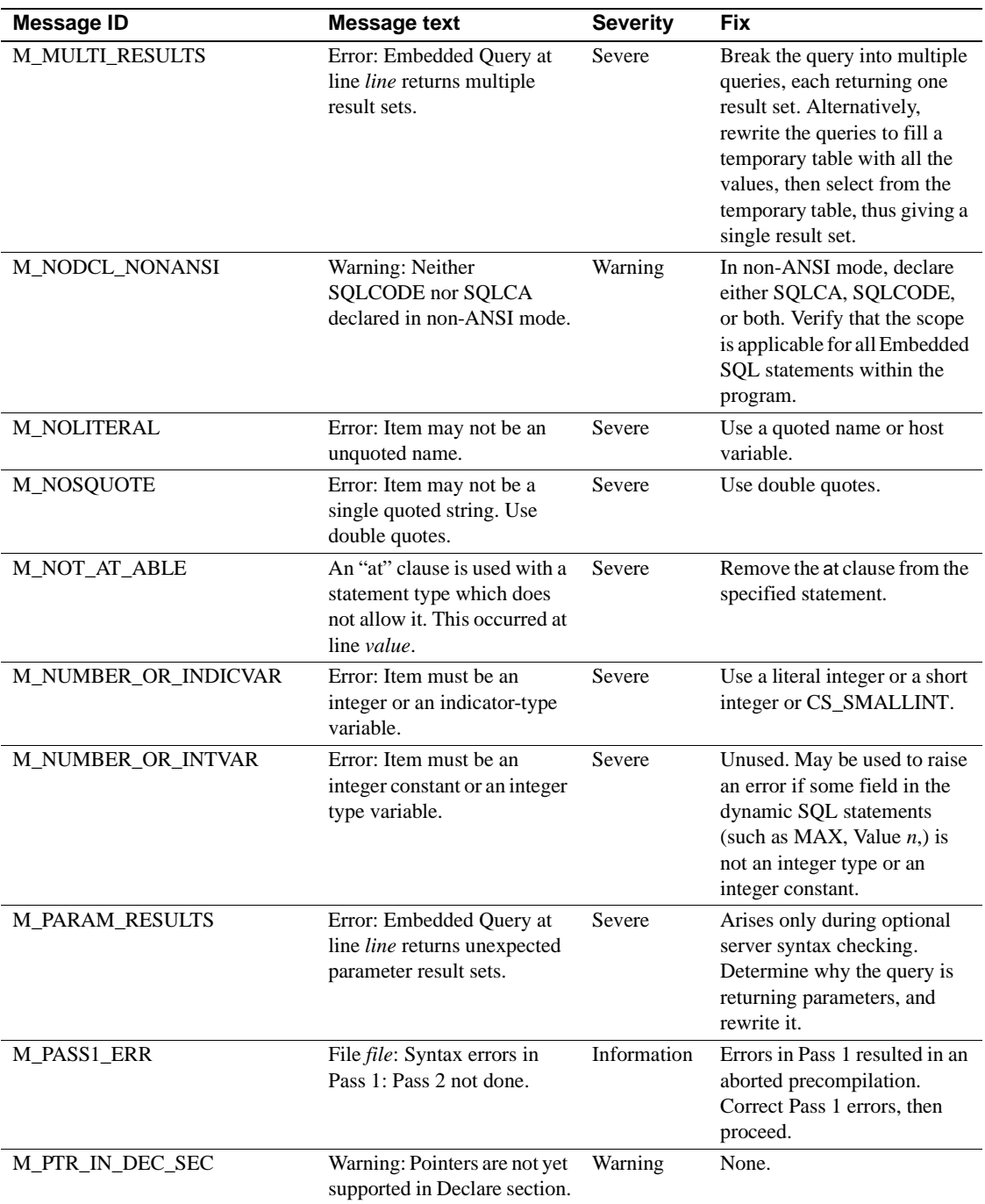

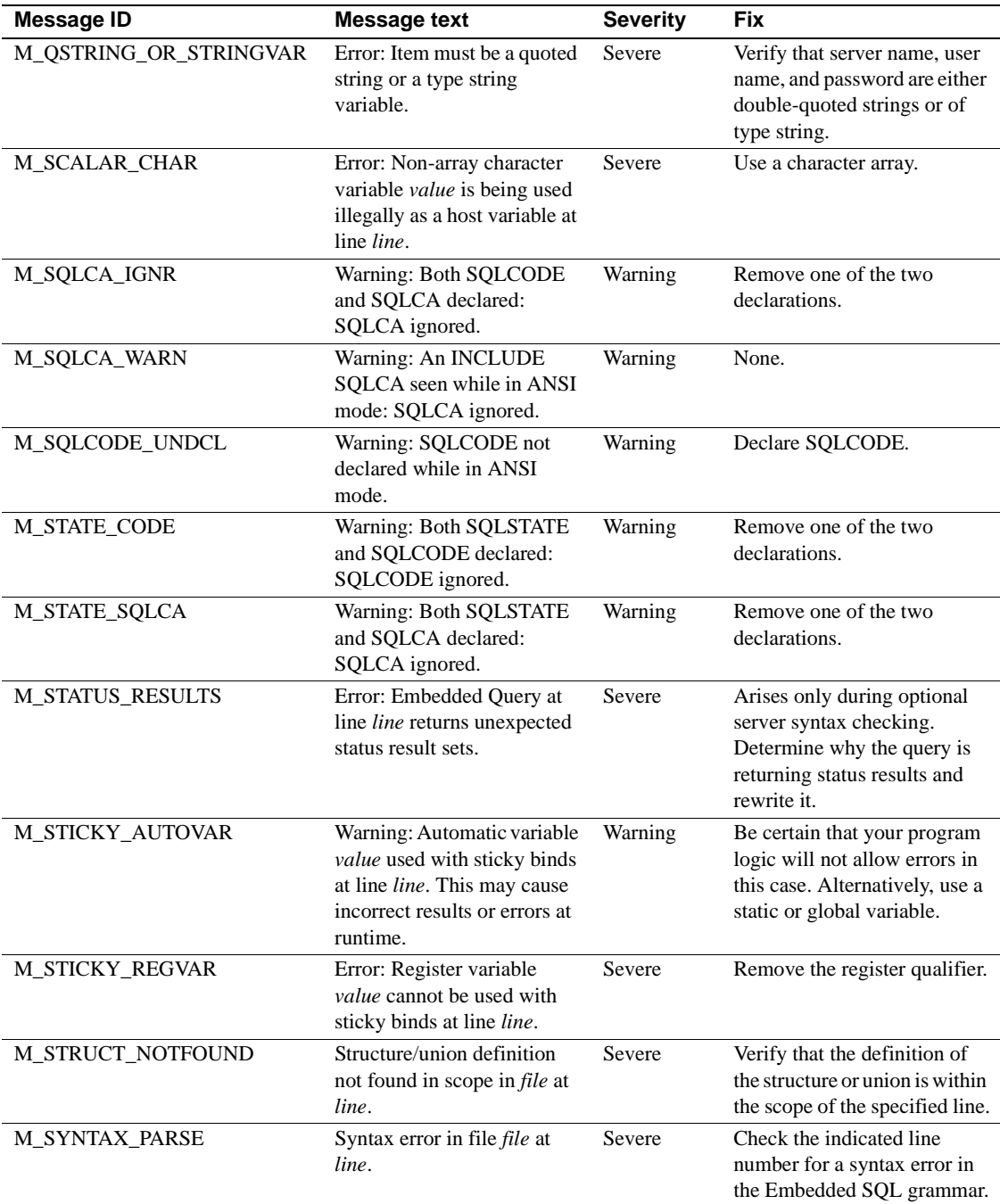

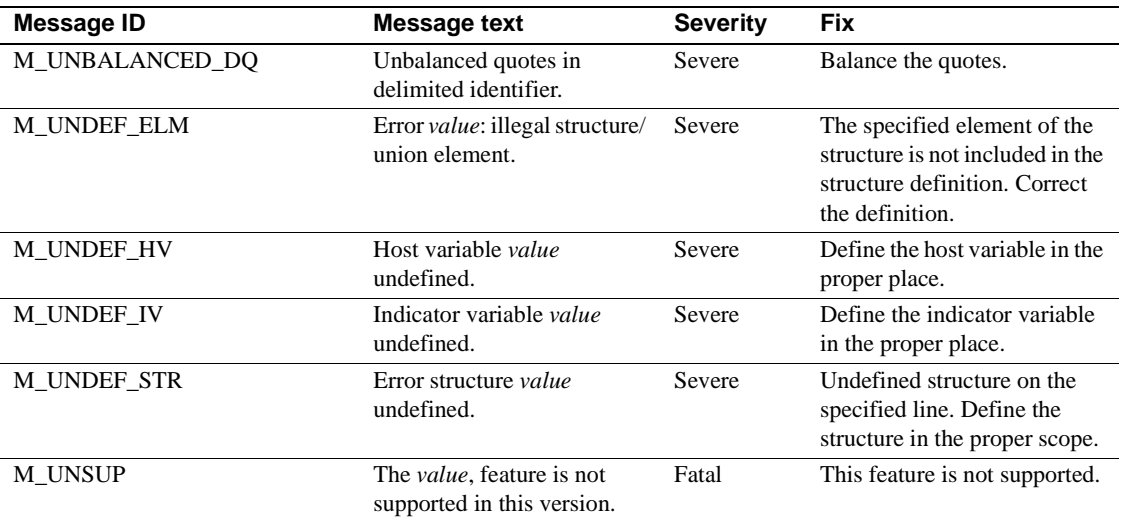

### *Table A-3: Second pass parser messages*

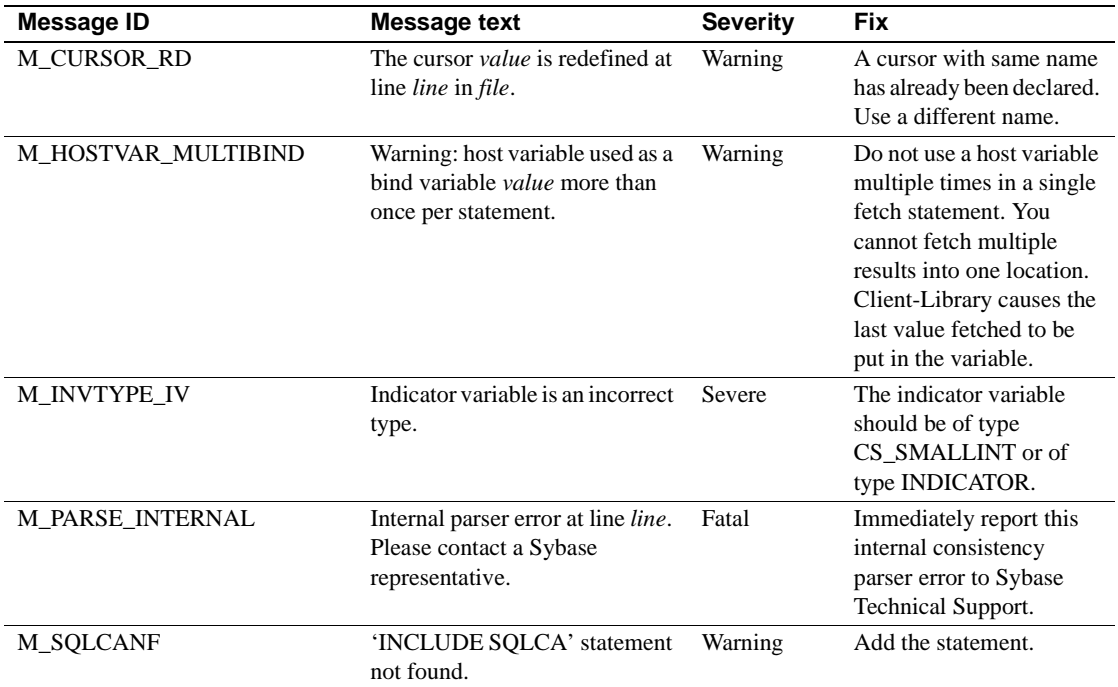

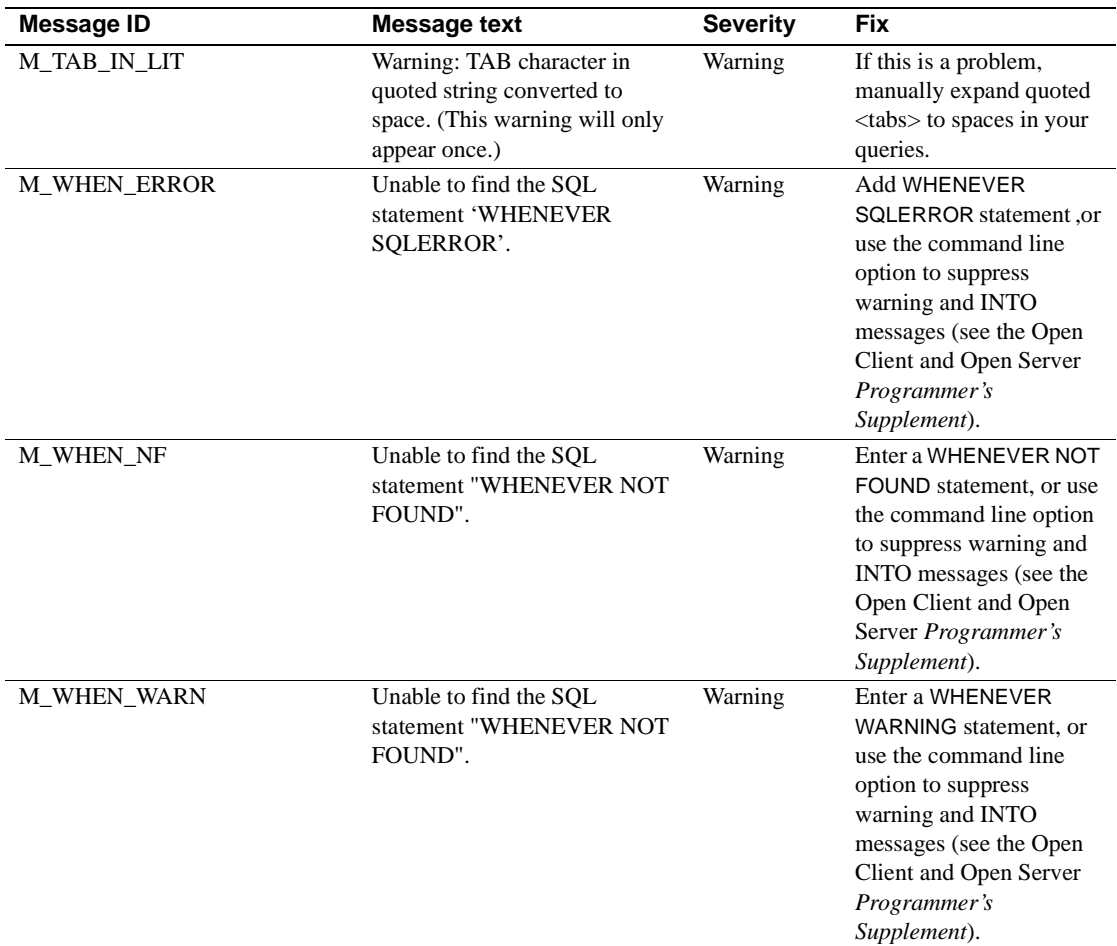

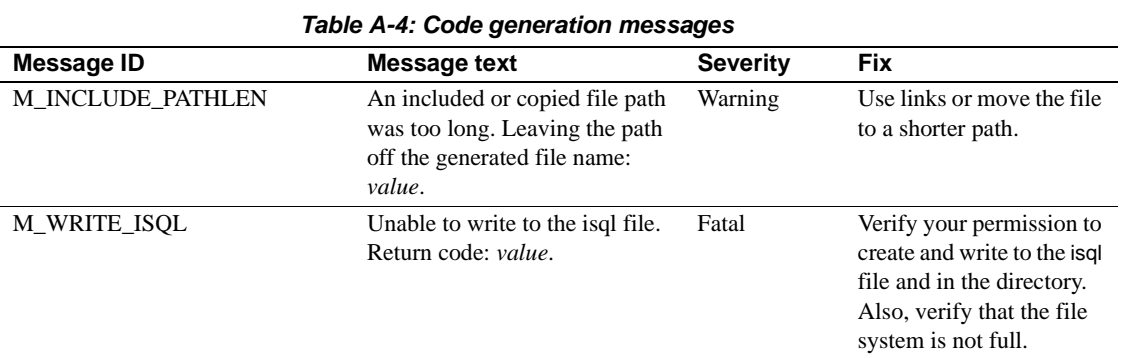

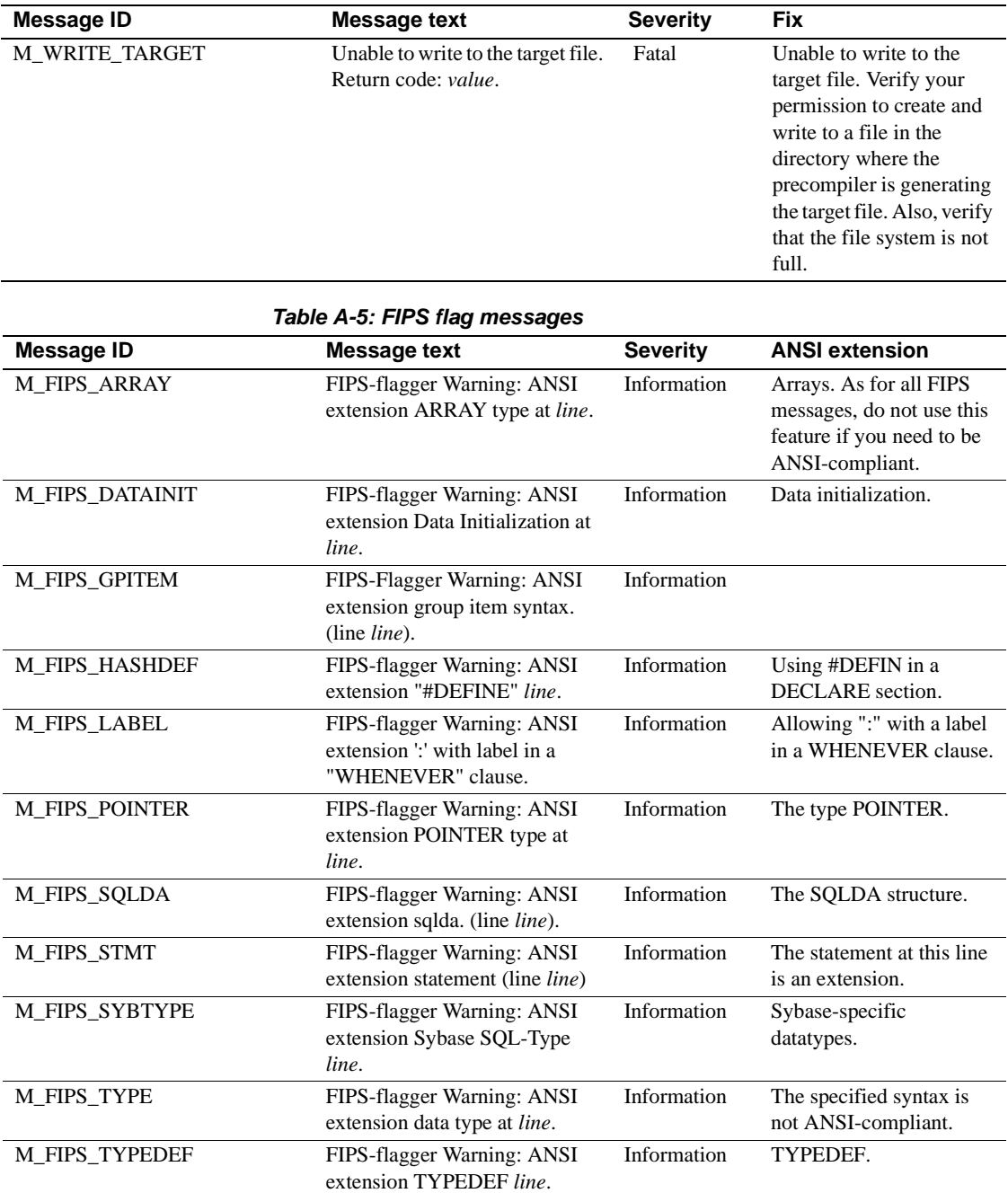

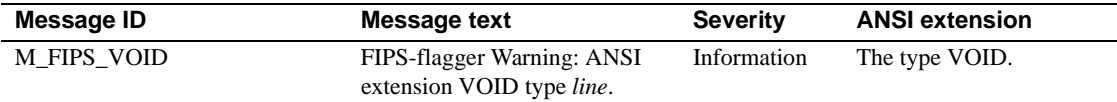

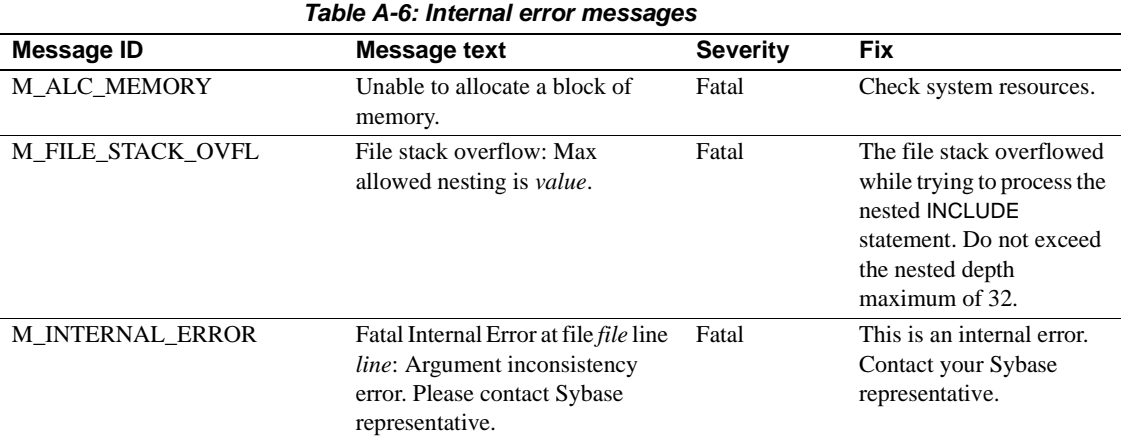

### *Table A-7: Platform and language messages*

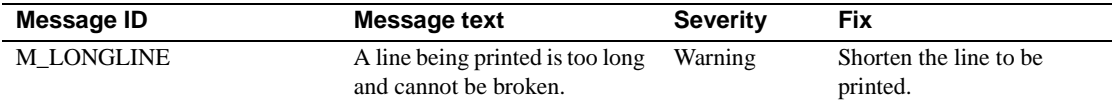

### *Table A-8: Sybase and Client-Library messages*

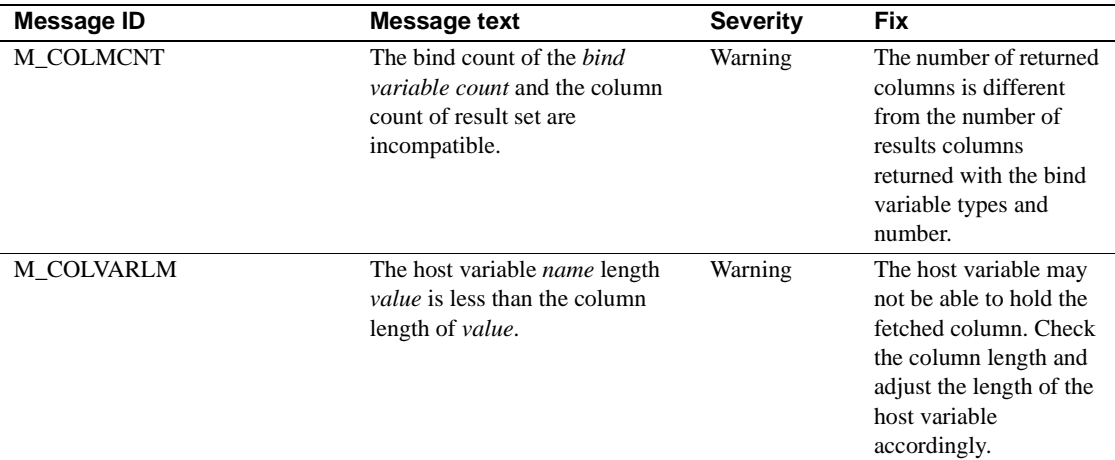

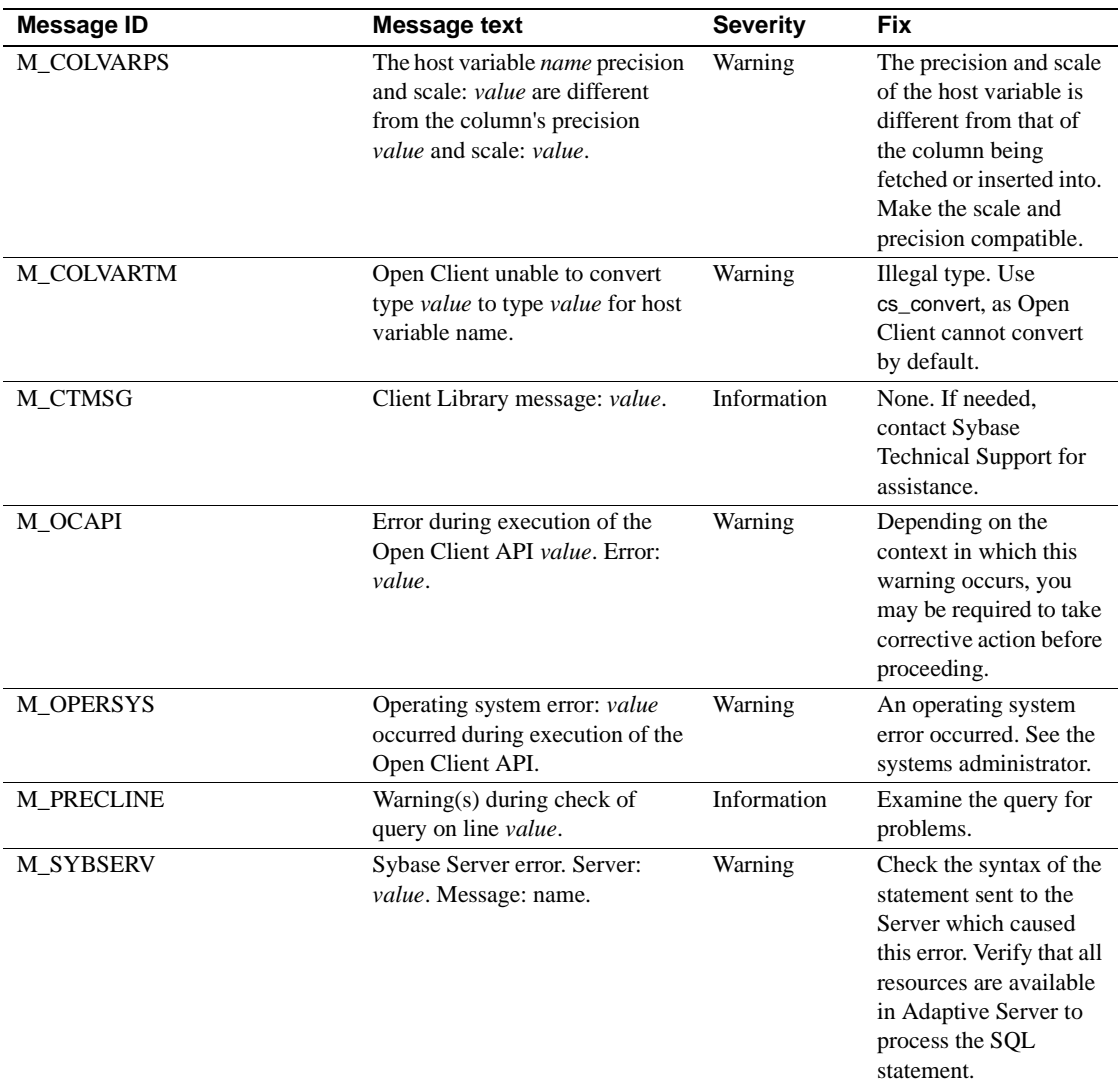

### *Table A-9: Runtime messages*

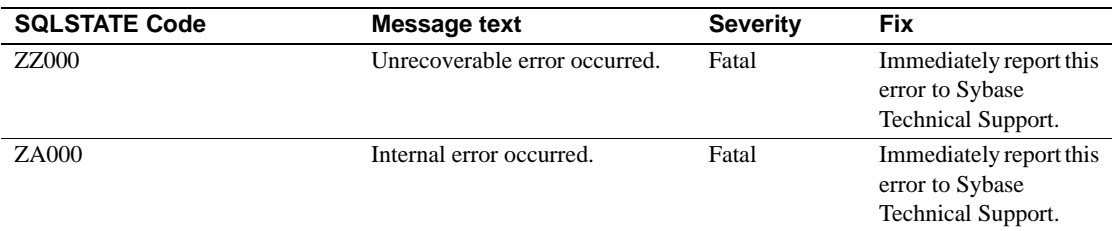

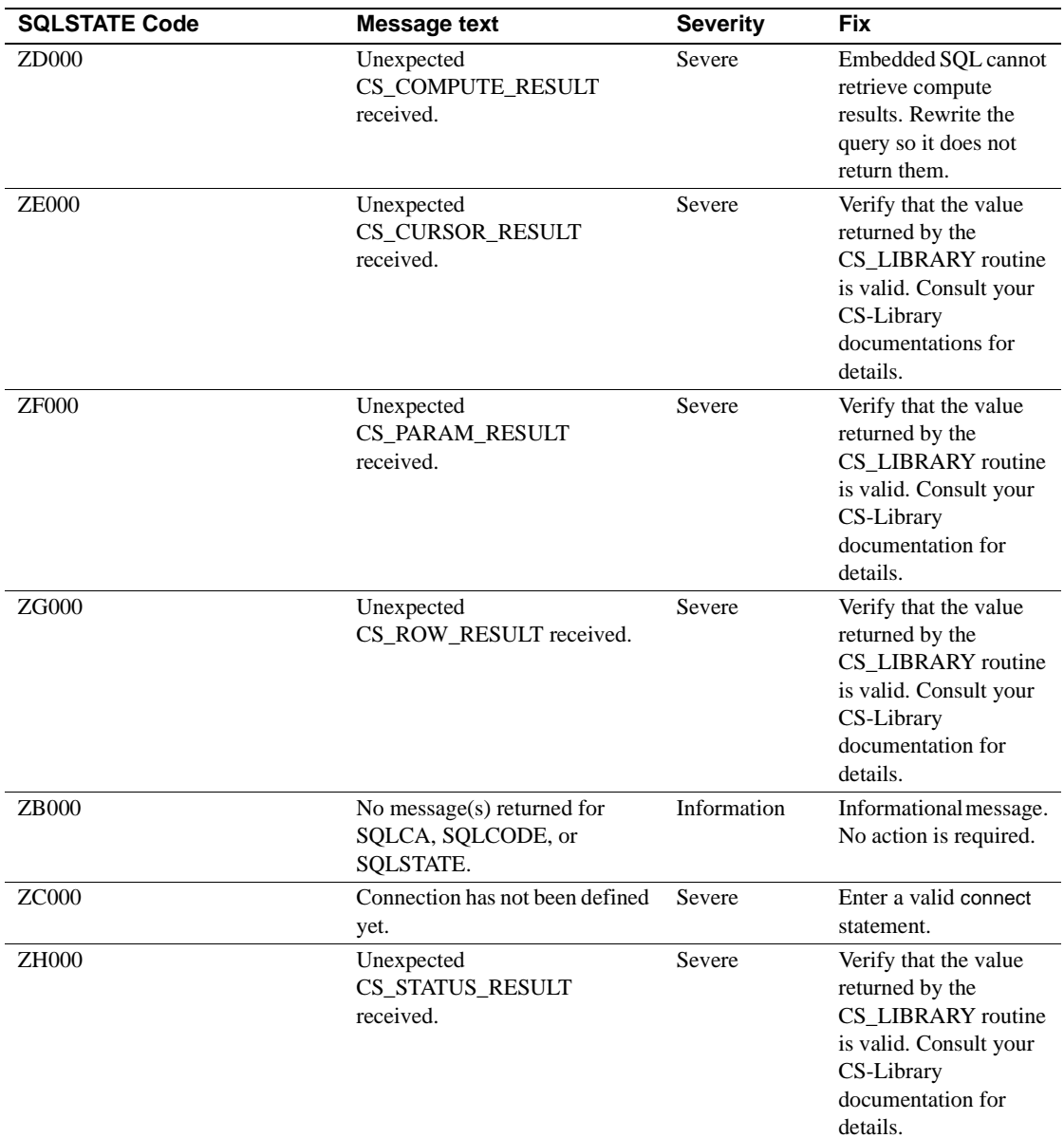

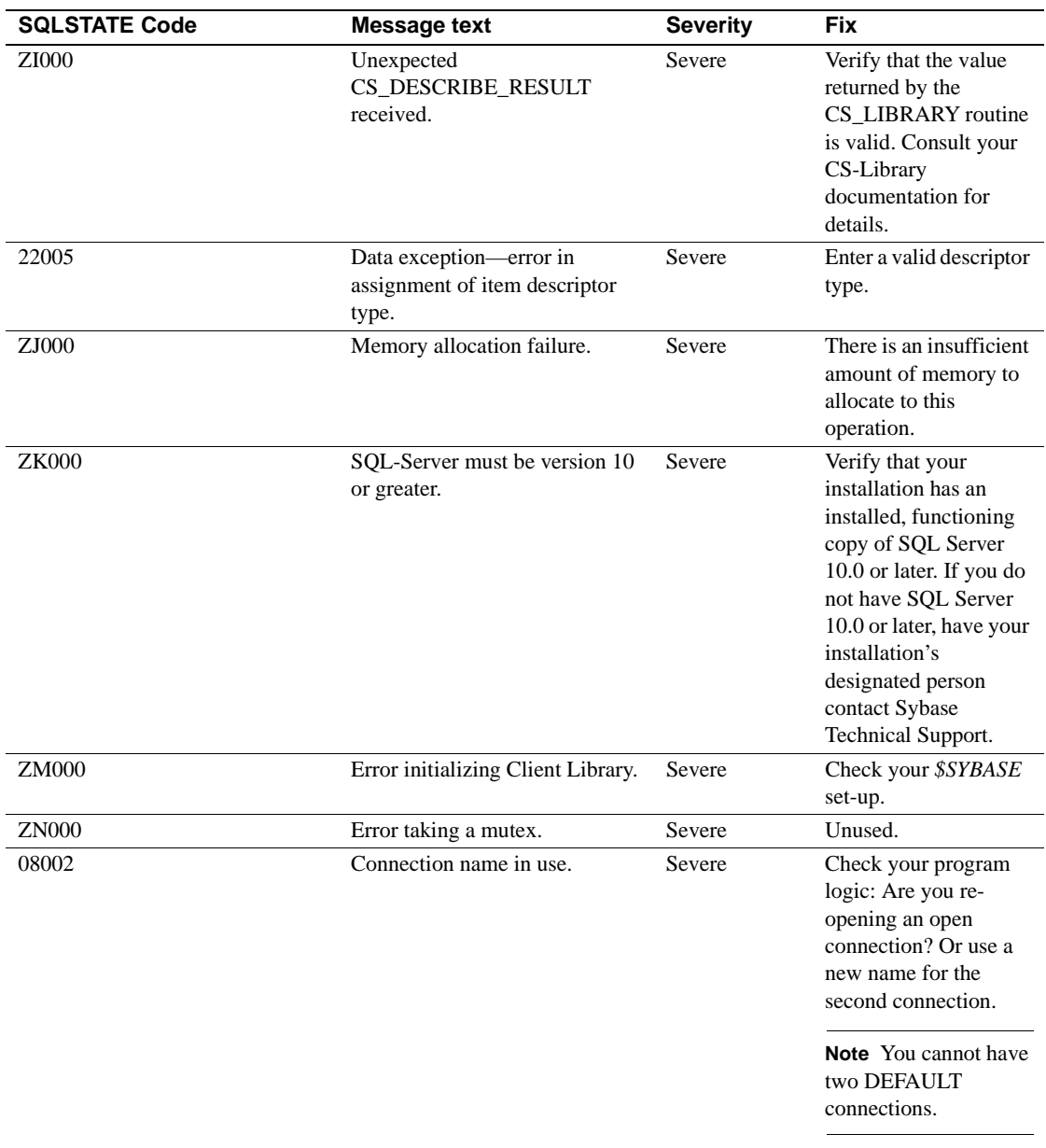
# **Glossary**

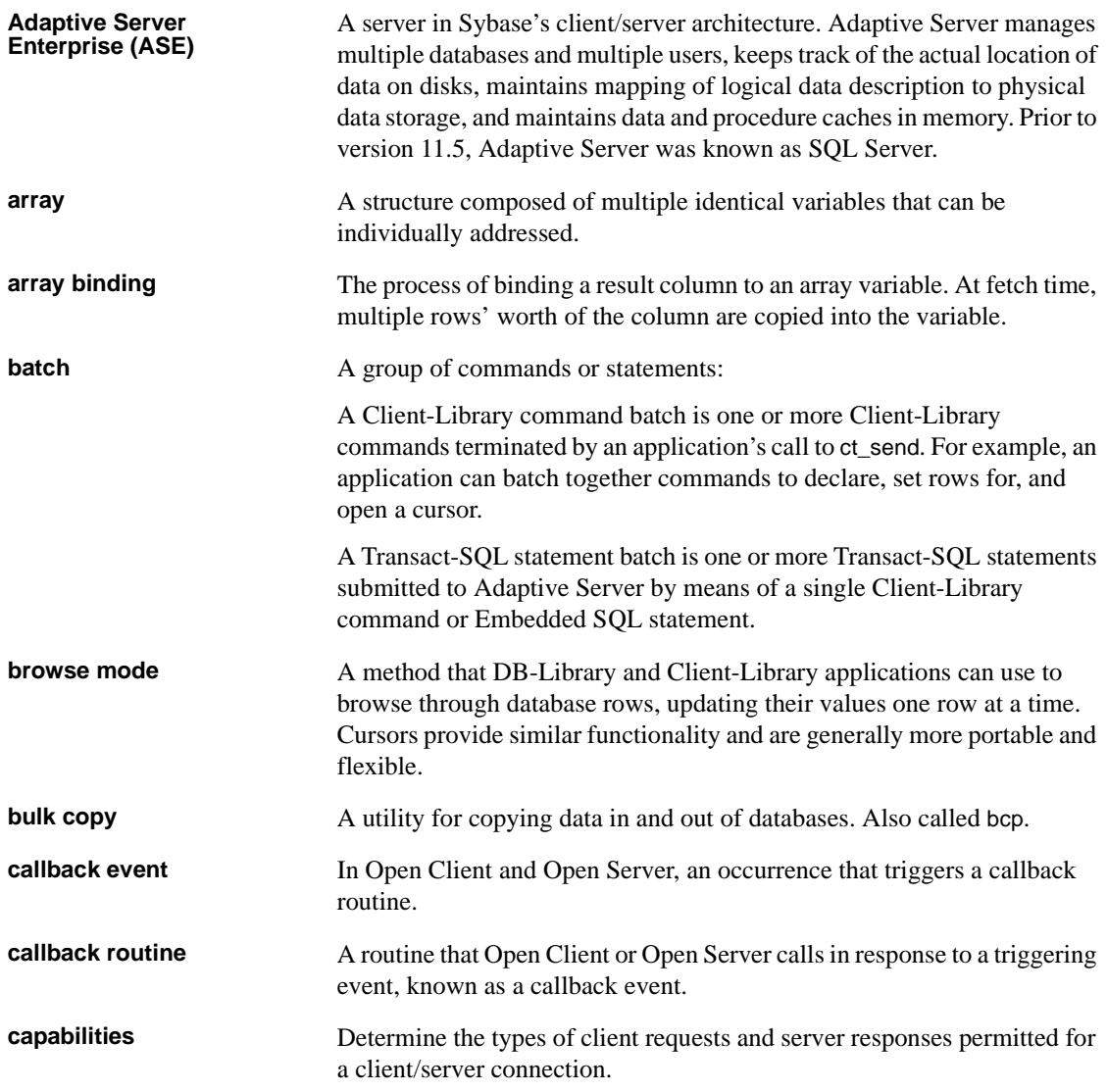

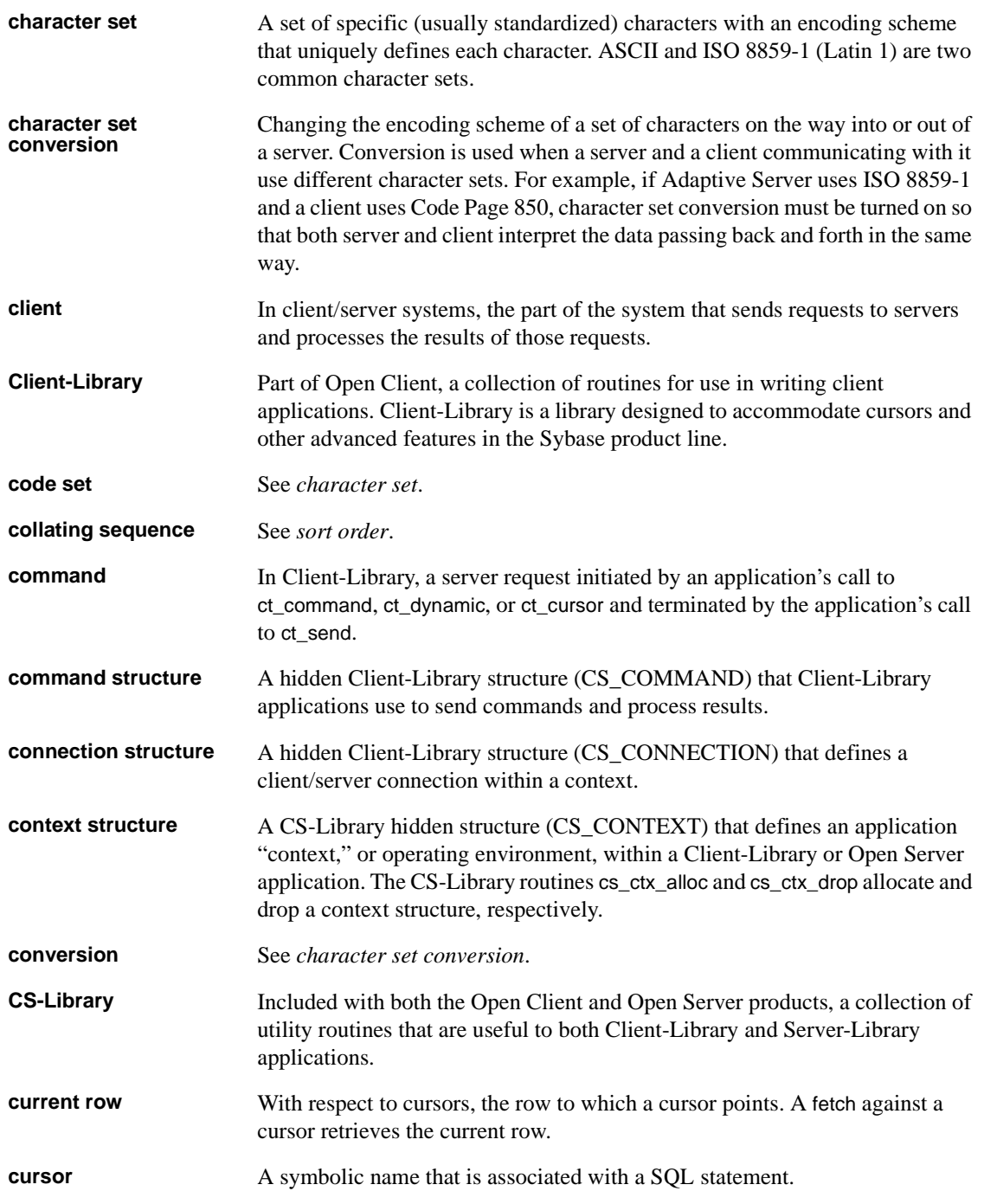

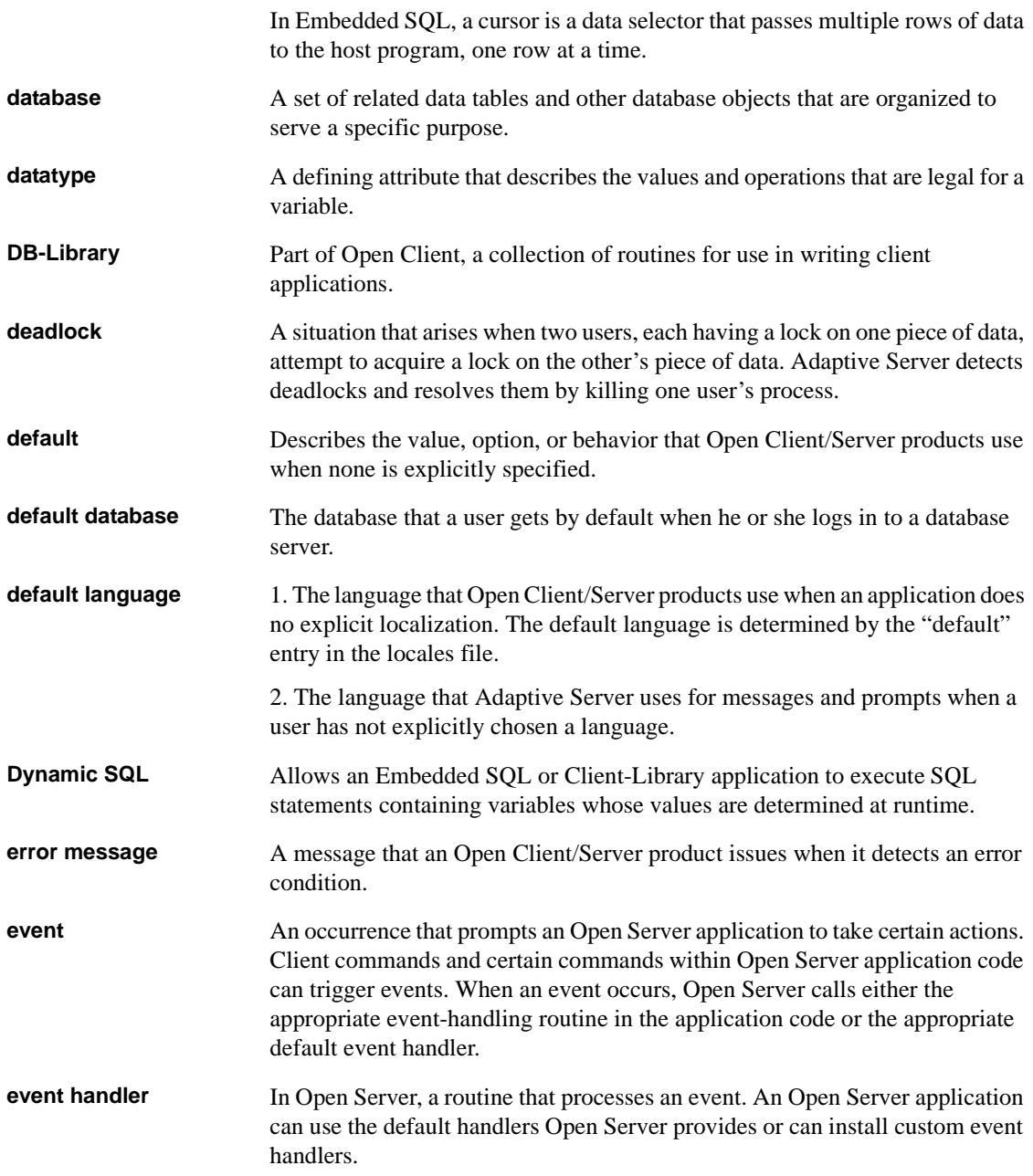

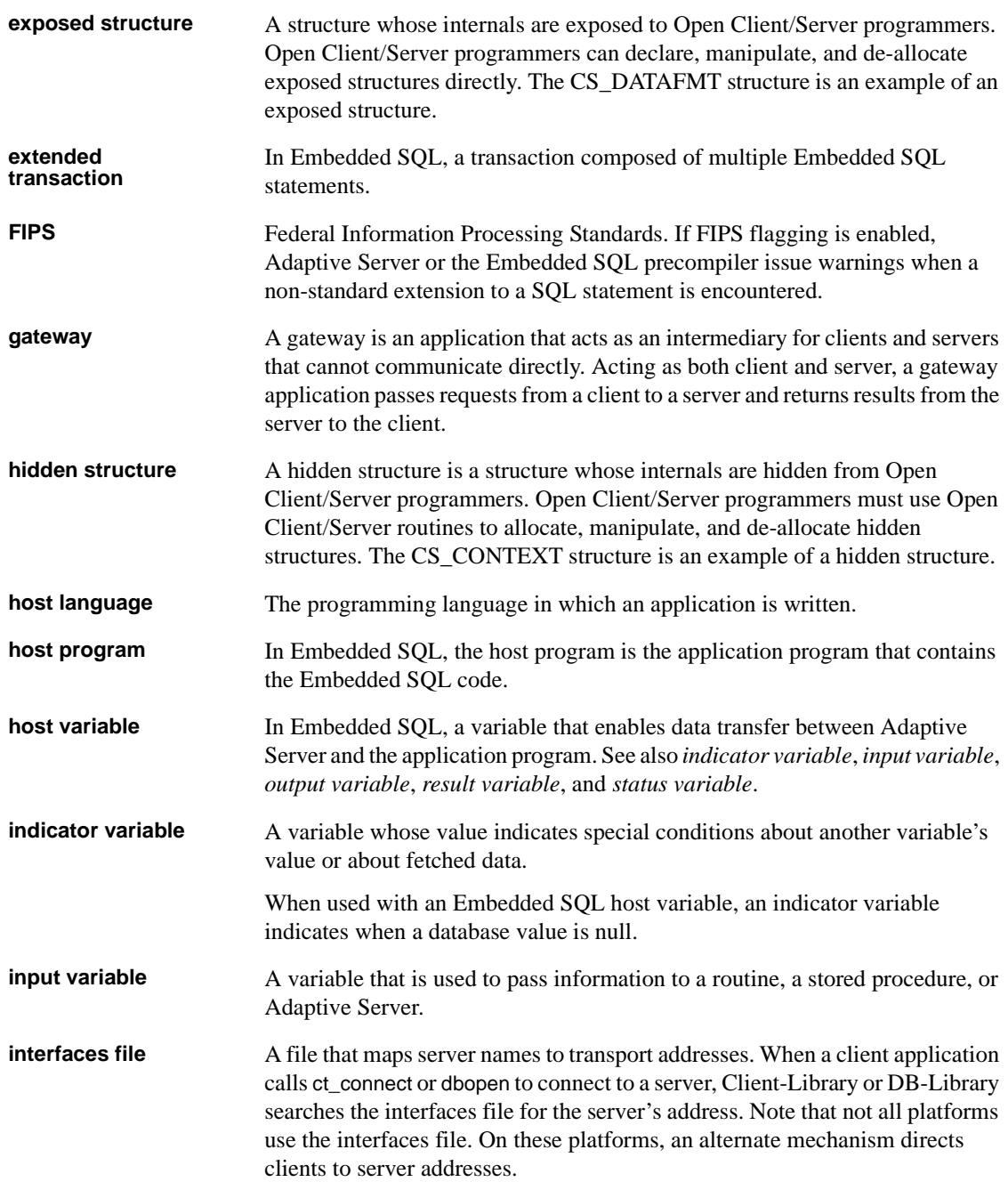

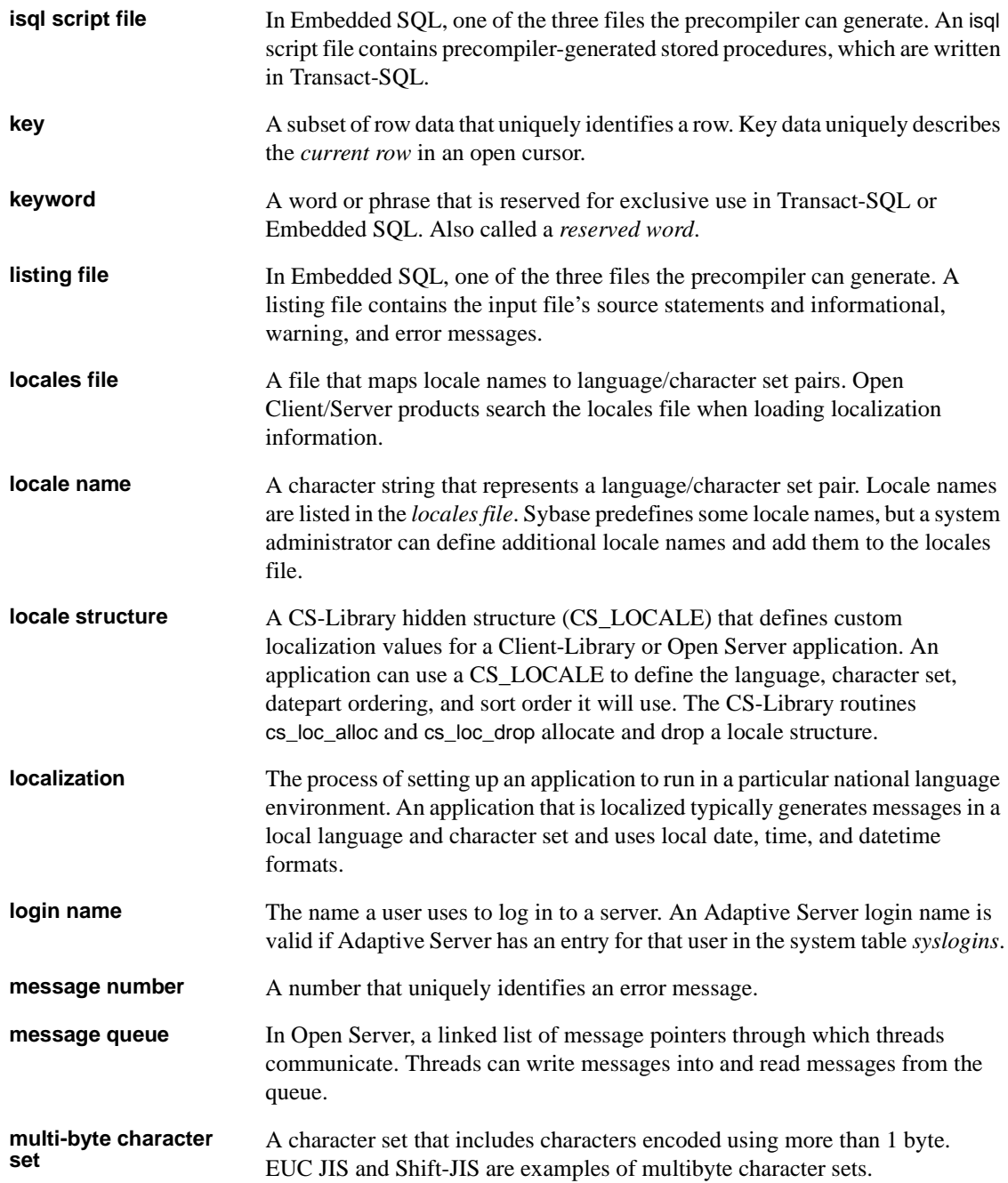

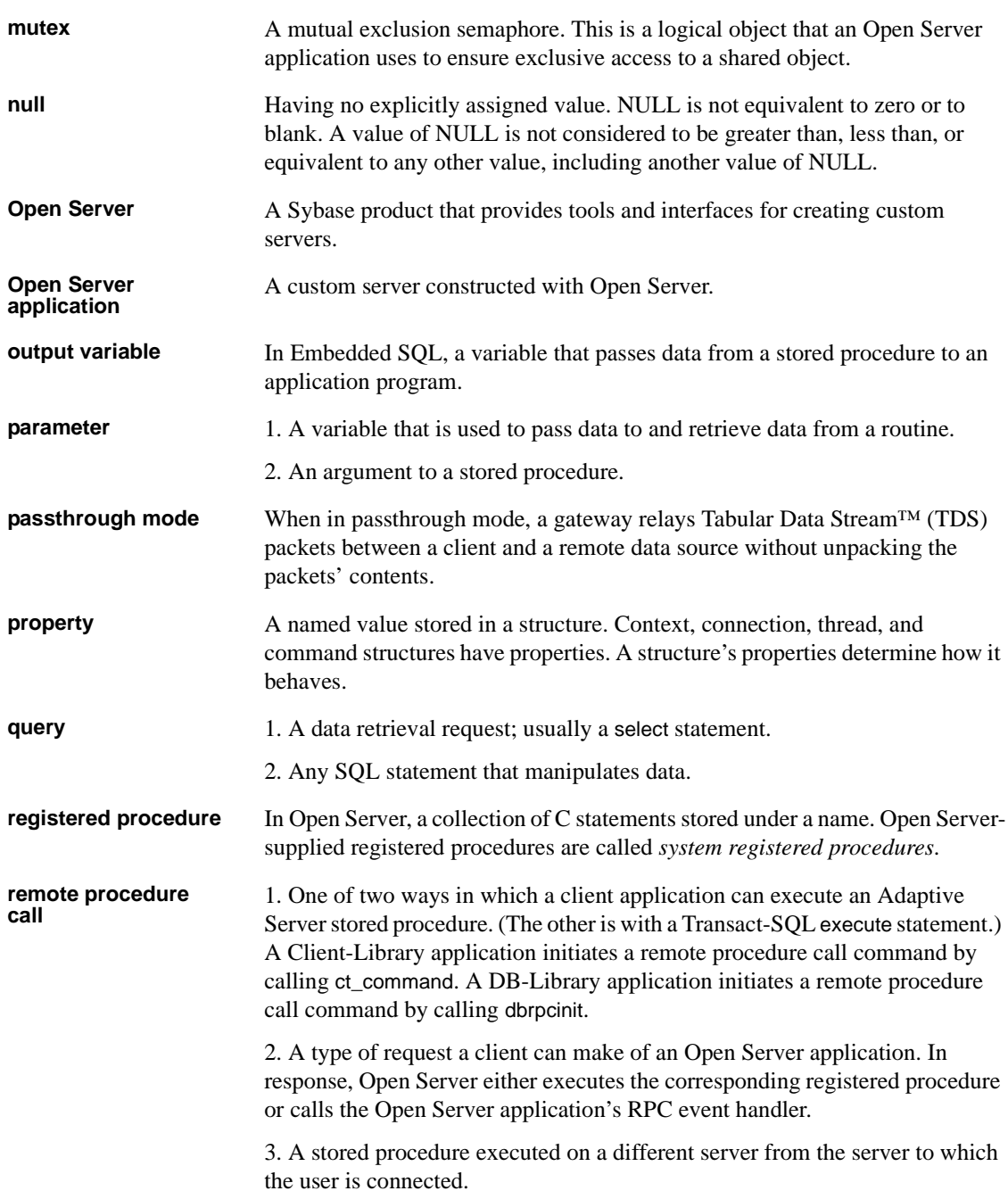

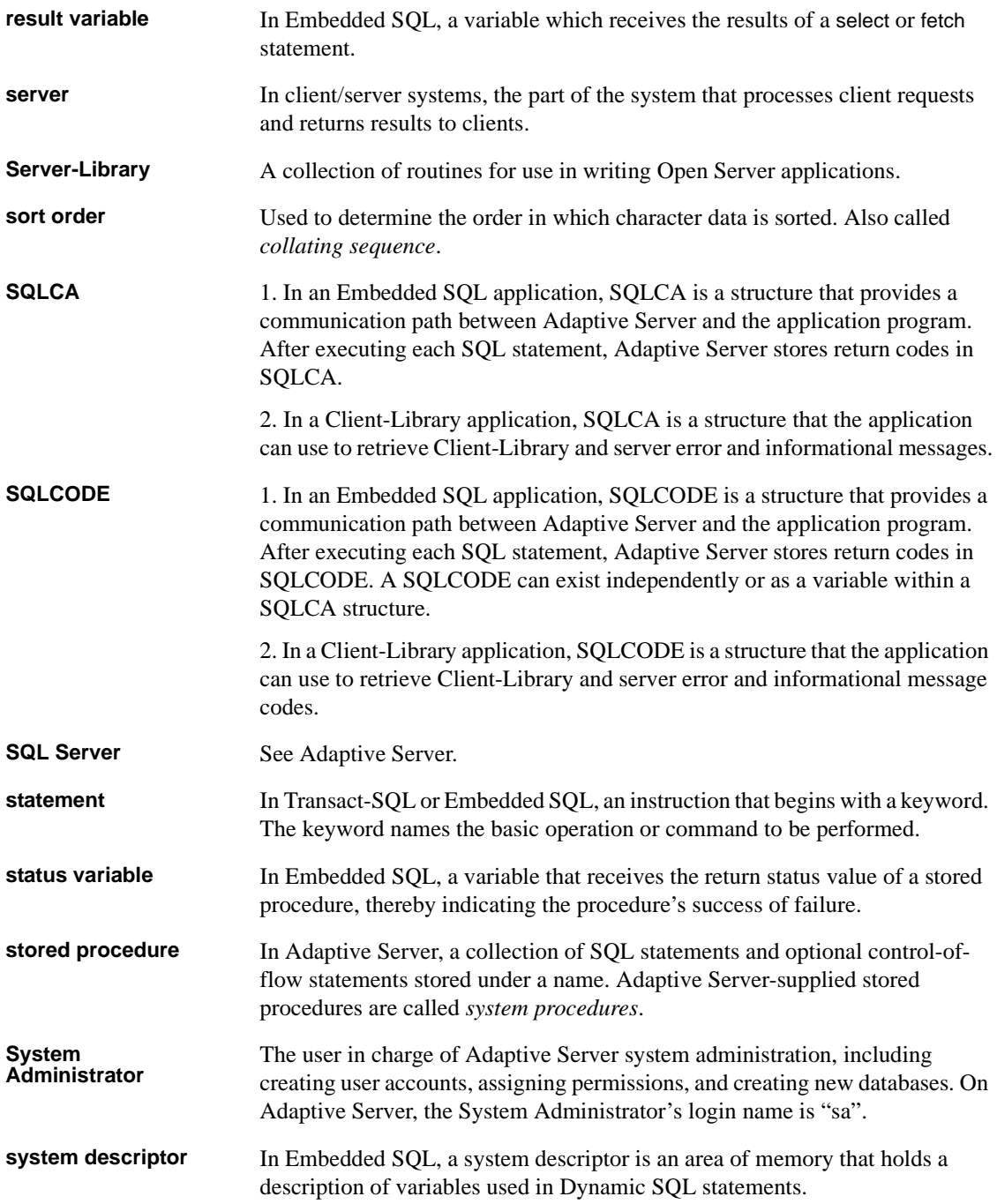

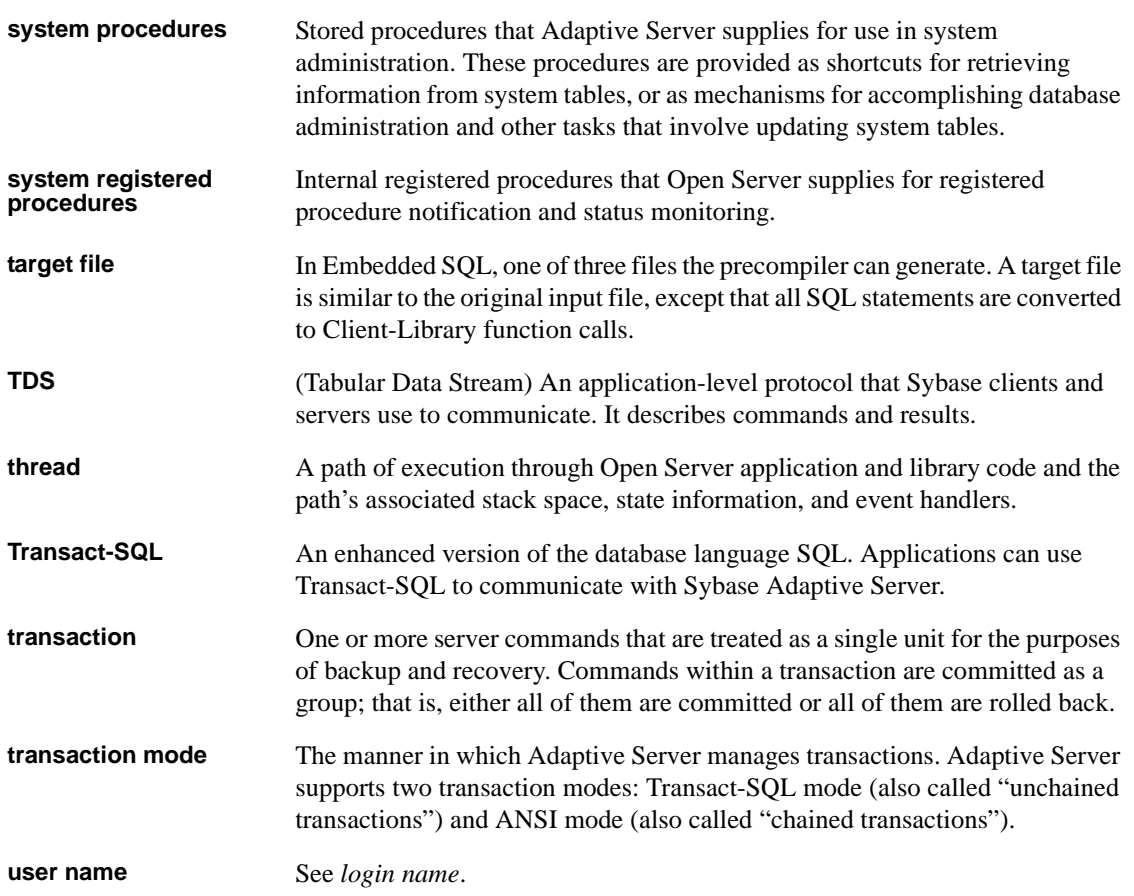

# **Index**

#### **Symbols**

 $\begin{array}{cc} \# & 60 \\ \$ & 60 \end{array}$ [\\$ 60](#page-73-1) ? [and dynamic parameter markers 68](#page-81-0) [\\_ 60](#page-73-2)

### **A**

Adaptive Server [connecting to 39](#page-52-0) [multiple connections 41](#page-54-0) [allocate descriptor 104](#page-117-0) [allow ddl in tran 109](#page-122-0) [arrays 47](#page-60-0) [batch 50](#page-63-0) [double-dimensional 24](#page-37-0) [Indicator 47](#page-60-1) [multiple 31](#page-44-0) [select into 47](#page-60-2) [using 31](#page-44-1) at connect\_name [named connection 113](#page-126-0) [at connection\\_name 41,](#page-54-1) [43](#page-56-0) [exec sql statement 142](#page-155-0)

#### **B**

batch arrays [fetch into 48](#page-61-0) batches [get diagnostics 64](#page-77-0) [restrictions 14](#page-27-0) [statements 14](#page-27-1) [begin transaction 64,](#page-77-1) [65](#page-78-0) [binding 61,](#page-74-0) [67](#page-80-0)

### **C**

character array [declaring 24](#page-37-1) [close 109](#page-122-1) [close and cursors 58](#page-71-0) [close cursor 58](#page-71-1) [COBOL veneer layer 33](#page-46-0) [and conversions 36](#page-49-0) colons [and host variables 25](#page-38-0) [and indicator variables 28](#page-41-0) [command line options, precompiler 7](#page-20-0) comments [in Embedded SQL 12](#page-25-0) [commit 44](#page-57-0) [commit transaction 65,](#page-78-1) [110](#page-123-0) [commit work 65](#page-78-2) [compatibility 46](#page-59-0) [backward 5](#page-18-0) [complex definition 24](#page-37-2) compute clause [disallowed 168](#page-181-0) [connect 39](#page-52-0) [multiple connections 41](#page-54-0) [using both COBOL and C 39](#page-52-1) connections [closing 114,](#page-127-0) [138](#page-151-0) [default 113](#page-126-0) [multiple 41](#page-54-0) [named 113](#page-126-0) [naming 42](#page-55-0) [conversion, datatype 4](#page-17-0) [converting datatypes 36](#page-49-1) [COPY files 158](#page-171-0) [current row 51,](#page-64-0) [55](#page-68-0) [cursors 51,](#page-64-1) [56,](#page-69-0) [58,](#page-71-2) [119,](#page-132-0) [121,](#page-134-0) [123,](#page-136-0) [160,](#page-173-0) [162](#page-175-0) [and scoping 51](#page-64-2) [closing 58,](#page-71-0) [109](#page-122-1) [declaring 52](#page-65-0)

#### *Index*

[deleting current row 58](#page-71-3) [deleting rows 128](#page-141-0) [dynamic 118,](#page-131-0) [164](#page-177-0) [example 59](#page-72-0) [opening 54](#page-67-0) [position 55,](#page-68-1) [57](#page-70-0) [retrieving data 55](#page-68-2) [updating current row 58](#page-71-3) [updating rows 171](#page-184-0)

#### **D**

[data declarations 24](#page-37-3) [Data Definition Language \(DDL\) 69](#page-82-0) [data definitions 66](#page-79-0) data items [elementary and group 34](#page-47-0) [Data Manipulation Language \(DML\) 46,](#page-59-1) [69](#page-82-1) databases [accessing 39](#page-52-0) [connecting to a Server 39](#page-52-0) [pubs2 5](#page-18-1) [selecting rows 167](#page-180-0) [datatype conversions 4](#page-17-0) [input variables 37](#page-50-0) [result variables 36](#page-49-2) [datatypes 33](#page-46-1) [COBOL and Adaptive Server 33,](#page-46-2) [35](#page-48-0) [converting 36](#page-49-1) [DDL \(Data Definition Language\) 69](#page-82-2) [ddl in tran 109](#page-122-2) [deallocate descriptor 116](#page-129-0) [deallocate prepare 118](#page-131-0) declarations [data 24](#page-37-3) [declare cursor 52,](#page-65-1) [53,](#page-66-0) [63,](#page-76-0) [119,](#page-132-0) [121,](#page-134-0) [123](#page-136-0) [dynamic 119](#page-132-1) [static 121](#page-134-1) [stored procedure 123](#page-136-1) [declare scrollable cursor 125](#page-138-0) [declare sections 23](#page-36-0) [multiple 24](#page-37-4) default server [connecting to 40](#page-53-0) [default transaction mode 64](#page-77-2)

[delete 58](#page-71-3) [positioned cursor 126](#page-139-0) [searched 128](#page-141-1) [with cursors 58](#page-71-4) [describe input 130](#page-143-0) [describe output 133](#page-146-0) [descriptor area 69](#page-82-3) directories [and searches 66](#page-79-1) [disconnect 44,](#page-57-1) [138](#page-151-0) [DML \(Data Manipulation Language\) 46,](#page-59-2) [69](#page-82-4) documentation [online 59](#page-72-1) [double-dimensional array 24](#page-37-0) [DSQUERY environment variable 114](#page-127-1) [dynamic binding 67](#page-80-0) [dynamic parameter markers 68,](#page-81-1) [71,](#page-84-0) [146](#page-159-0) [dynamic SQL 67,](#page-80-1) [118,](#page-131-0) [146,](#page-159-1) [148,](#page-161-0) [164](#page-177-0) [method 1 69,](#page-82-5) [70](#page-83-0) [method 2 70,](#page-83-0) [73](#page-86-0) [method 3 73,](#page-86-0) [77](#page-90-0) [method 4 77,](#page-90-1) [83](#page-96-0) [prepare and execute 146,](#page-159-2) [165](#page-178-0) [prepare and fetch 165](#page-178-0)

#### **E**

[elementary data items 34](#page-47-1) [Embedded SQL ix,](#page-8-0) [1,](#page-14-0) [2](#page-15-0) [constructs 14](#page-27-2) [definition 1](#page-14-1) [new features 2](#page-15-1) datatypes [2](#page-15-2) scrollable cursors [3](#page-16-0) Embedded SQL statements [syntax-checking 101](#page-114-0) [environment variables 114](#page-127-1) [SYBASE 114](#page-127-2) error [failure to detect example 102](#page-115-0) [testing 4](#page-17-1) error handler [writing 100](#page-113-0) error-handling [warning-handling routines 100](#page-113-0)

errors [SQLSTATE 22](#page-35-0) [testing for 96](#page-109-0) [trapping 97](#page-110-0) [ESQL/COBOL veneer layers 33](#page-46-3) host variables [using 25](#page-38-1) [examples 5](#page-18-2) [exec 140](#page-153-0) [exec sql 142](#page-155-1) executable [building 6](#page-19-0) [execute 144](#page-157-0) [execute immediate 69,](#page-82-5) [70,](#page-83-0) [146](#page-159-1) [example 70](#page-83-1) [extended transaction 65](#page-78-3) [external configuration file 179](#page-192-0)

### **F**

[features and enhancements 2](#page-15-3) [fetch 55,](#page-68-2) [56,](#page-69-1) [148](#page-161-0) [and host variables 26](#page-39-0) [within a loop 55](#page-68-3) [fetch into 31](#page-44-2) files [directory 66](#page-79-2) [isql 62](#page-75-0) [listing 98](#page-111-0) [multiple 7](#page-20-1) [precompiler-generated 7](#page-20-1)

### **G**

[get descriptor 151](#page-164-0) [get diagnostics 64,](#page-77-3) [100,](#page-113-1) [154](#page-167-0) [batches 64](#page-77-3) [group data items 34](#page-47-2) [group element referencing 7](#page-20-2)

#### **H**

handlers

[error and warning 100](#page-113-0) help [sp\\_syntax xiii](#page-12-0) [host input variables 25](#page-38-2) [host output variables 27](#page-40-0) [host result variables 26](#page-39-1) [host status variables 26](#page-39-1) [host variables 2,](#page-15-4) [28,](#page-41-1) [30](#page-43-0) [and datatypes 37](#page-50-0) [assigning data to 55](#page-68-2) [character string 30](#page-43-1) [declaring 23,](#page-36-1) [24](#page-37-5) [in fetch 55,](#page-68-4) [56](#page-69-2) [naming 30](#page-43-2) [using 25](#page-38-3) [with indicator variables, using 27](#page-40-1) host variables with indicator variables [using 28](#page-41-2)

### **I**

identifiers [in Embedded SQL 13](#page-26-0) [include 66,](#page-79-3) [158](#page-171-0) [filename 156](#page-169-0) [include file directory 66](#page-79-4) [include sqlca 158](#page-171-0) [indicator arrays 47](#page-60-3) indicator variables [and colons 28](#page-41-0) [declaring 23,](#page-36-1) [24](#page-37-5) [using 27](#page-40-2) [with host input variables 29,](#page-42-0) [30](#page-43-3) [with host output and result variables 28](#page-41-3) input variables [converting datatypes for 37](#page-50-0) [host 25](#page-38-4) interactive SOL 62 [interfaces file 114](#page-127-2) [into 46,](#page-59-3) [61](#page-74-1) invalid statements [print 46](#page-59-4) [raiserror 46](#page-59-5) [readtext 46](#page-59-6) [writetext 46](#page-59-7)

#### *Index*

[is global 31](#page-44-3) [isql file 7,](#page-20-3) [62](#page-75-0)

### **K**

keywords [in Embedded SQL 13](#page-26-1)

### **L**

label [variable 39](#page-52-2) [labels 176](#page-189-0) [listing file 7](#page-20-4) [localization 2](#page-15-5) [logical names 114](#page-127-1)

#### **M**

markers [dynamic parameter 146,](#page-159-3) [162,](#page-175-1) [165](#page-178-1) [multiple arrays 31](#page-44-0) [multiple connections 41](#page-54-0) [multiple source files 7](#page-20-1) [multiple SQLCAs 18](#page-31-0)

### **N**

[named connections 113](#page-126-0) nesting [stored procedure 62](#page-75-2) null [input value 29](#page-42-1) null password [specifying 114](#page-127-3)

#### **O**

[online sample programs 59](#page-72-1) [open 54,](#page-67-0) [160](#page-173-0) [dynamic cursor 160](#page-173-1)

[scrollable cursor 164](#page-177-1) [static cursor 162](#page-175-0) Open Client and Open Server [new datatypes 2](#page-15-2) [output 61](#page-74-2) [output file 62](#page-75-3)

#### **P**

[parse 6,](#page-19-1) [13,](#page-26-2) [102](#page-115-1) [password 39](#page-52-3) [null specifying 114](#page-127-3) placement [Embedded SQL statements 12](#page-25-1) precompiler [command line options 7](#page-20-5) [detected errors 101](#page-114-1) [diagnostics 101](#page-114-0) [functionality 6](#page-19-2) [prepare 71,](#page-84-1) [164](#page-177-0) [prepare and execute 71,](#page-84-2) [73,](#page-86-0) [146](#page-159-2) [example 73](#page-86-1) prepare and fetch [example 76](#page-89-0) [procedure\\_name 60](#page-73-3) [product family x](#page-9-0) program [creating 5](#page-18-3) [pubs2 database 5](#page-18-2)

#### **Q**

question mark [and dynamic parameter markers 68](#page-81-2) quotation marks in Embedded SOL 4, [13](#page-26-3)

#### **R**

[related documents x](#page-9-0) reserved words in Embedded SOL 13 result variables

[converting datatypes for 36](#page-49-2) [host 26](#page-39-2) [return code 17,](#page-30-0) [20](#page-33-0) [SQLCODE 20](#page-33-0) [testing 4](#page-17-3) return values SOLCODE 96 rollback [and Adaptive Server triggers 66](#page-79-5) [in a trigger 64](#page-77-1) [work 65](#page-78-4) [rollback transaction 166](#page-179-0) routines [error- and warning-handling 100](#page-113-0) rows [current 55](#page-68-0) [deleting 126](#page-139-1) [rules 102](#page-115-2)

### **S**

sample programs [online 59](#page-72-2) [scoping 13,](#page-26-4) [18,](#page-31-1) [31](#page-44-4) [and cursors 51](#page-64-2) [cursor 52](#page-65-2) [rules 13](#page-26-4) [SQLCA, SQLCODE, and SQLSTATE 17](#page-30-1) [scroll fetch 151](#page-164-1) [scrollable cursors 3](#page-16-0) [declaring 53](#page-66-1) [retrieving data 56](#page-69-1) [select 14,](#page-27-3) [31,](#page-44-5) [63,](#page-76-1) [167](#page-180-1) [and host variables 26](#page-39-3) [cursors 119,](#page-132-0) [121,](#page-134-0) [123,](#page-136-0) [148](#page-161-0) [returning multiple rows 51,](#page-64-1) [56](#page-69-0) [returning single rows 47](#page-60-4) [syntax 47](#page-60-5) [set connection 41,](#page-54-2) [168](#page-181-1) [set descriptor 169](#page-182-0) [source files 66](#page-79-6) [multiple 7](#page-20-1) sp syntax xiii SQLCA [and include 66](#page-79-7)

[declaring 18](#page-31-2) [declaring multiple 18](#page-31-0) [SQLCA variables 18](#page-31-3) [accessing 19](#page-32-0) [Adaptive Server-related 19](#page-32-1) [setting 17](#page-30-2) SOLCODE 96, [97](#page-110-0) [and multiple row selects 46](#page-59-8) [and whenever 56](#page-69-3) [as a standalone 20](#page-33-1) [fetch 150](#page-163-0) [return values 96](#page-109-2) [setting variables 17](#page-30-3) [values 21](#page-34-0) within SOLCA 20 SQLSTATE [codes and error messages 22](#page-35-0) [setting variables 17](#page-30-4) [using 21](#page-34-1) [SQLWARN 96](#page-109-3) [statement batches 14](#page-27-4) statement labels [whenever 176](#page-189-0) statements [dynamic SQL 79](#page-92-0) [Embedded SQL 11,](#page-24-0) [12](#page-25-2) [status information 17](#page-30-5) status variables [host 26](#page-39-4) [status\\_variable 60](#page-73-4) [stored procedures 2,](#page-15-6) [45,](#page-58-0) [60,](#page-73-5) [63](#page-76-0) [and parameters 60](#page-73-6) [and return status variables 60](#page-73-6) [executing 60](#page-73-6) [types of 60](#page-73-7) [SYBASE environment variable 114](#page-127-2) syntax checking [Embedded SQL statements 101](#page-114-0) [system variables 17,](#page-30-6) [23](#page-36-2)

### **T**

tables [deleting rows 126](#page-139-1) [target file 7](#page-20-6)

transaction mode [ANSI 65](#page-78-5) [default 64](#page-77-2) [Transact-SQL 64](#page-77-4) [transactions 64,](#page-77-1) [110](#page-123-0) [ANSI 64](#page-77-1) [extended 65](#page-78-3) [ISO 64](#page-77-1) [restricted statements 66](#page-79-8) [rolling back 166](#page-179-0) Transact-SQL [invalid keywords in Embedded SQL 3,](#page-16-1) [46](#page-59-9) [keywords in Embedded SQL 13](#page-26-1) [support 3](#page-16-1) [using with Embedded SQL 45](#page-58-1) [Transact-SQL statements 126,](#page-139-0) [140,](#page-153-0) [167,](#page-180-1) [171](#page-184-0) [triggers 64,](#page-77-1) [102](#page-115-3) [truncation 36](#page-49-3)

# **U**

[update 58,](#page-71-3) [171](#page-184-0) [protocol 58](#page-71-5) [with cursors 58](#page-71-4) [user 39](#page-52-4)

### **V**

variables [declaring 23](#page-36-3) [examples in declare section 23,](#page-36-4) [24](#page-37-6) [host 4,](#page-17-4) [23,](#page-36-5) [30](#page-43-4) [host result 26](#page-39-5) [host status 26](#page-39-6) [indicator 23](#page-36-5) [input 23](#page-36-6) [input host 25](#page-38-5) [picture, usage clauses 24](#page-37-7) [precompiler 13](#page-26-4) [system 17,](#page-30-7) [23](#page-36-2) [veneer layer 33](#page-46-4) [and conversions 36](#page-49-4) veneer layers [static and shared dynamic 33](#page-46-5)

#### **W**

warning handler [writing 100](#page-113-0) warnings [error-handling routines 100](#page-113-0) testing for  $96, 97$  $96, 97$ whenever [canceling 175](#page-188-0) [scope 175](#page-188-1) [statement 97,](#page-110-0) [98](#page-111-1) [testing 97](#page-110-1) whenever action [call 99](#page-112-0) [continue 99](#page-112-1) [goto 99](#page-112-2) [perform 99,](#page-112-3) [100](#page-113-2) whenever statement  [20](#page-33-3) [WORKING-STORAGE SECTION 18](#page-31-4)